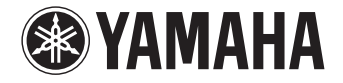

### **Sintoamplificatore AV**

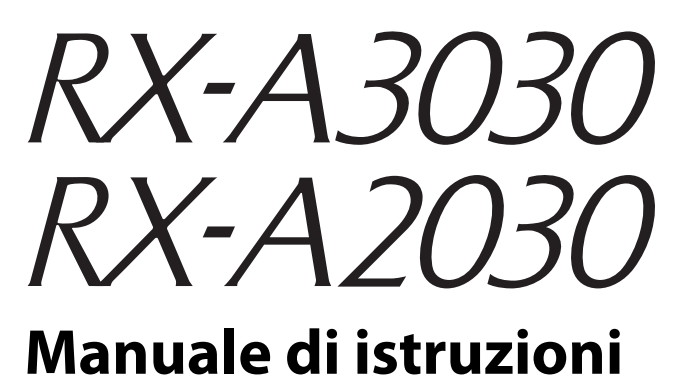

 **Prima di utilizzare l'unità, leggere il "Volantino sulla sicurezza" fornito.** 

**Italiano**

# **INDICE**

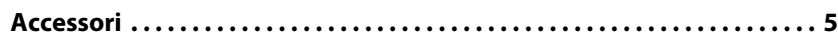

### **[CARATTERISTICHE 6](#page-5-0)**

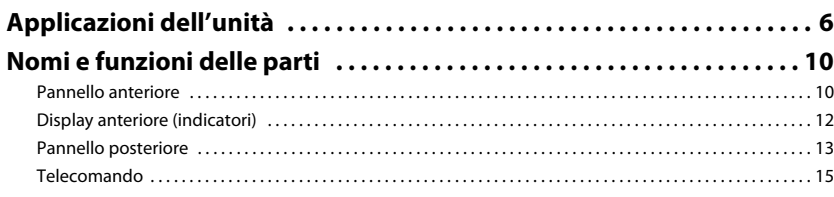

# [PREPARATIVI 17](#page-16-0)

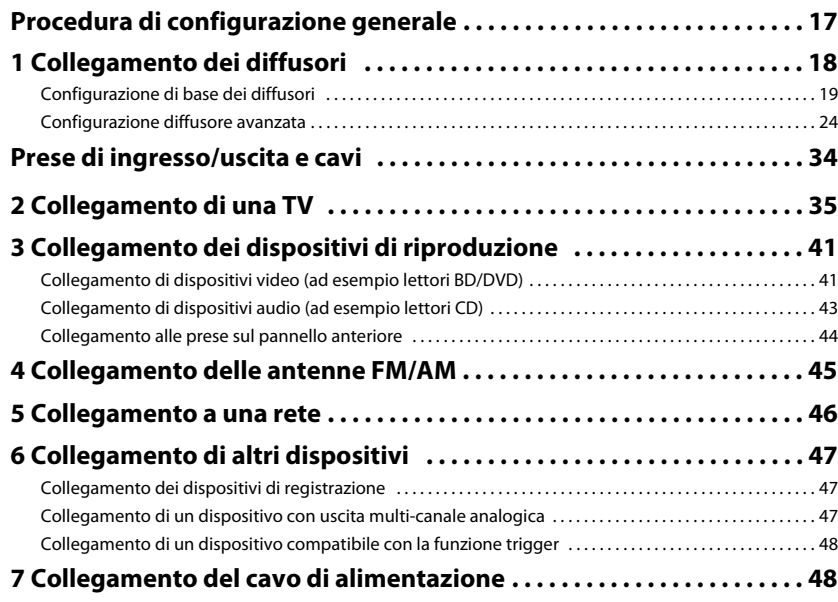

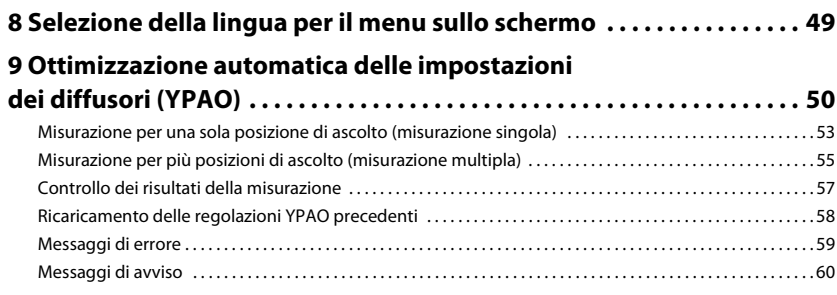

### **[RIPRODUZIONE 61](#page-60-0)**

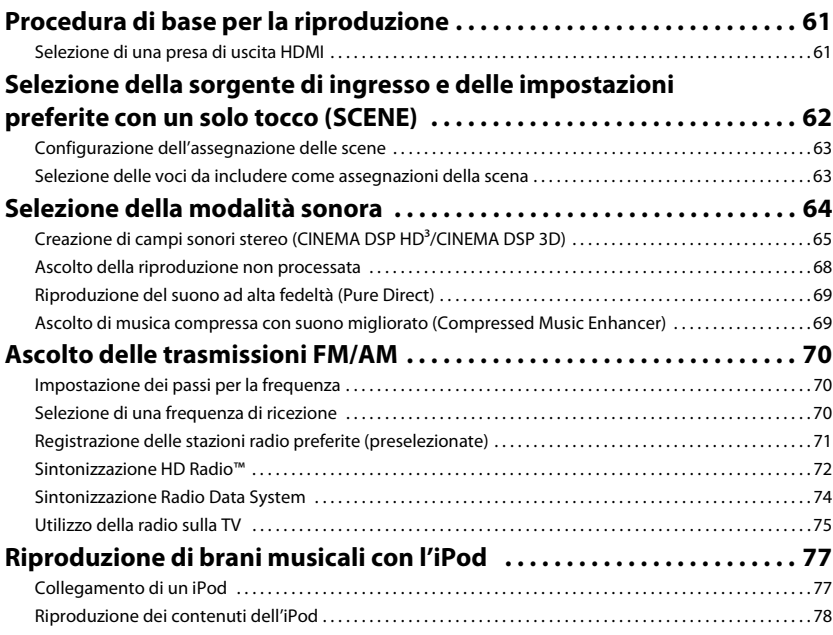

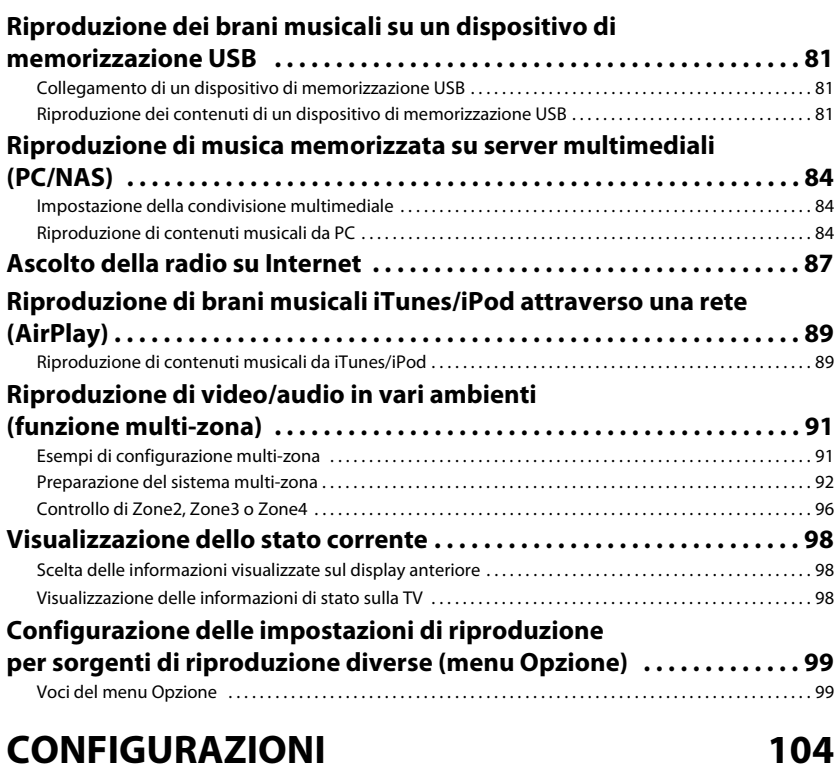

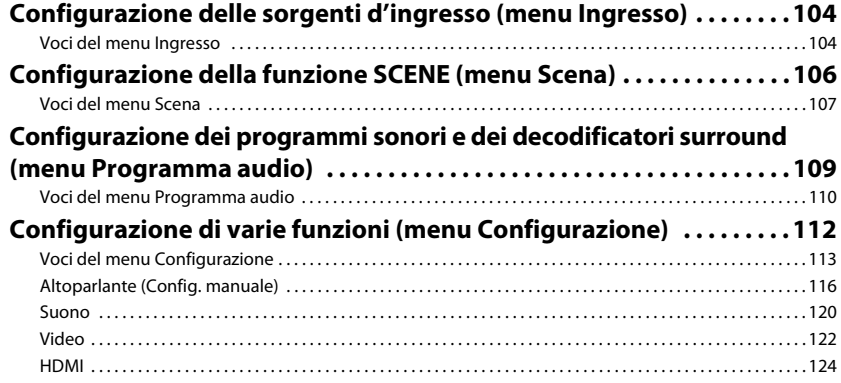

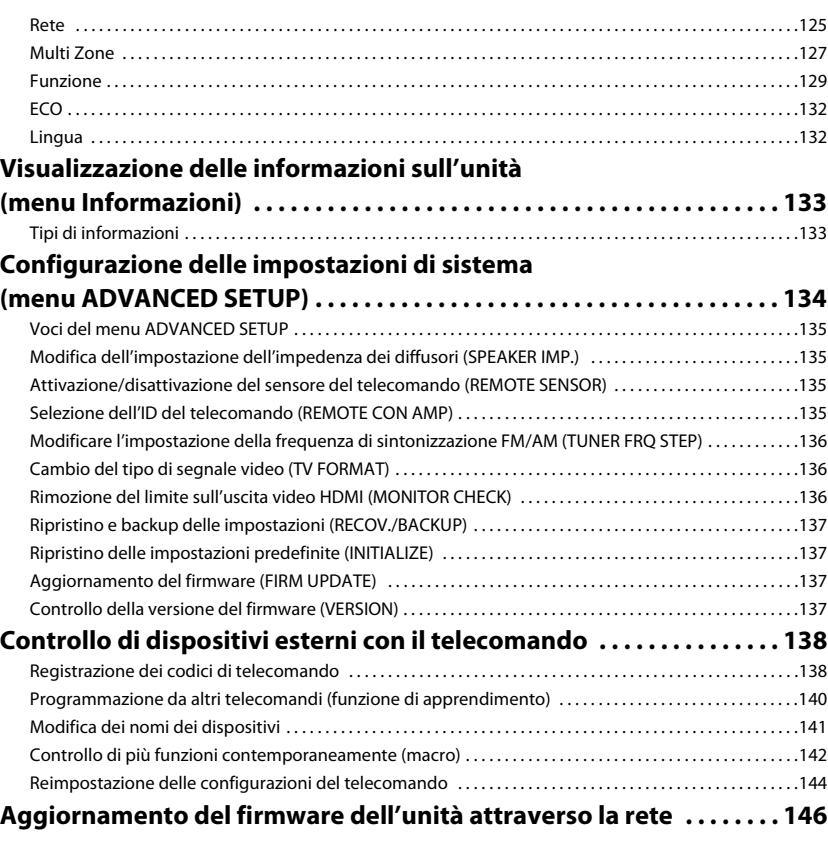

## **APPENDICE**

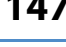

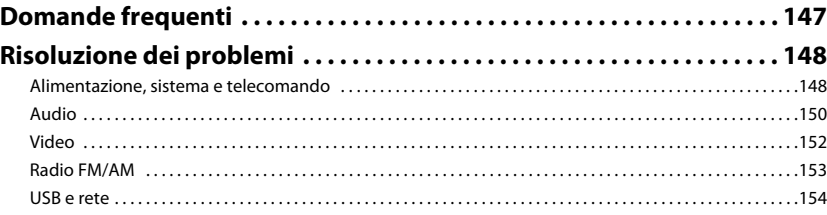

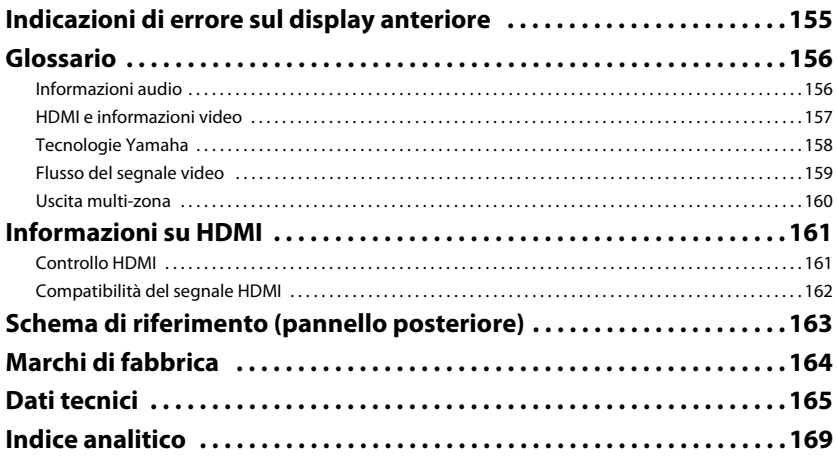

### <span id="page-4-0"></span>**Accessori**

Controllare che i seguenti accessori siano forniti con il prodotto.

 $\Box$  Telecomando  $\Box$  Batterie (x4)

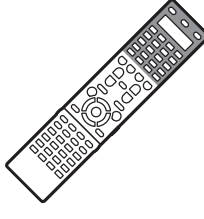

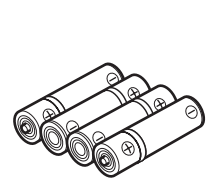

\*RX-A3030: AAA, LR03, UM-4 RX-A2030: AAA, R03, UM-4

 $\Box$ Antenna AM  $\Box$ Antenna FM

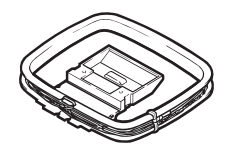

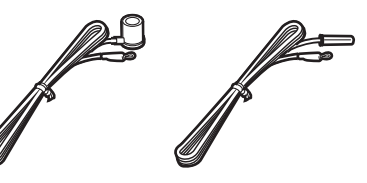

Inserire le batterie attenendosi alle

\*A seconda della regione di acquisto viene fornito uno degli accessori suindicati.

indicazioni.

Microfono YPAO Base del microfono (solo Cavo di alimentazione

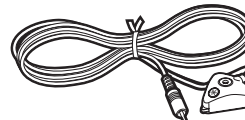

□ CD-ROM (Manuale di istruzioni)

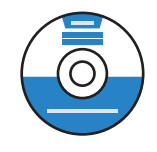

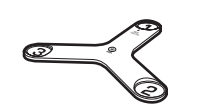

per il modello RX-A3030)

\*Da utilizzare nella misurazione YPAO degli angoli.

 $\Box$  Guida di configurazione rapida

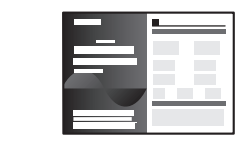

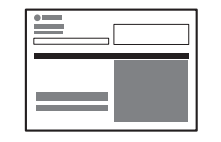

\* Il cavo di alimentazione in dotazione varia a seconda della regione di acquisto.

Volantino sulla sicurezza

#### <span id="page-4-1"></span>**Distanza operativa del telecomando**

• Puntare sempre il telecomando in direzione del sensore di comando a distanza dell'unità e rispettare la distanza operativa mostrata di seguito.

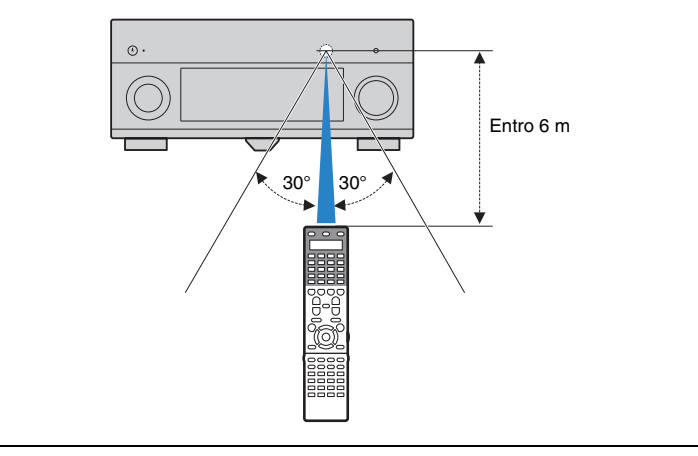

- Le figure dell'unità principale e del telecomando utilizzate nel presente manuale illustrano il modello RX-A3030 (disponibile negli Stati Uniti d'America), salvo diversa indicazione.
- Alcune caratteristiche non sono disponibili in determinate zone.
- A causa dei miglioramenti apporti al prodotto, i dati tecnici e l'aspetto sono soggetti a modifiche senza preavviso.
- Questo manuale spiega le operazioni che è possibile effettuare mediante il telecomando in dotazione.
- In questo manuale il termine "iPod" fa riferimento sia all'iPod che all'iPhone e all'iPad. Salvo diversa indicazione, con il termine "iPod" si fa riferimento sia all'iPod che all'iPhone e all'iPad.
- indica le precauzioni per l'uso dell'unità e le limitazioni delle relative funzioni.
- **Findica spiegazioni aggiuntive per un migliore uso del prodotto.**

# <span id="page-5-0"></span>**CARATTERISTICHE**

### <span id="page-5-1"></span>**Applicazioni dell'unità**

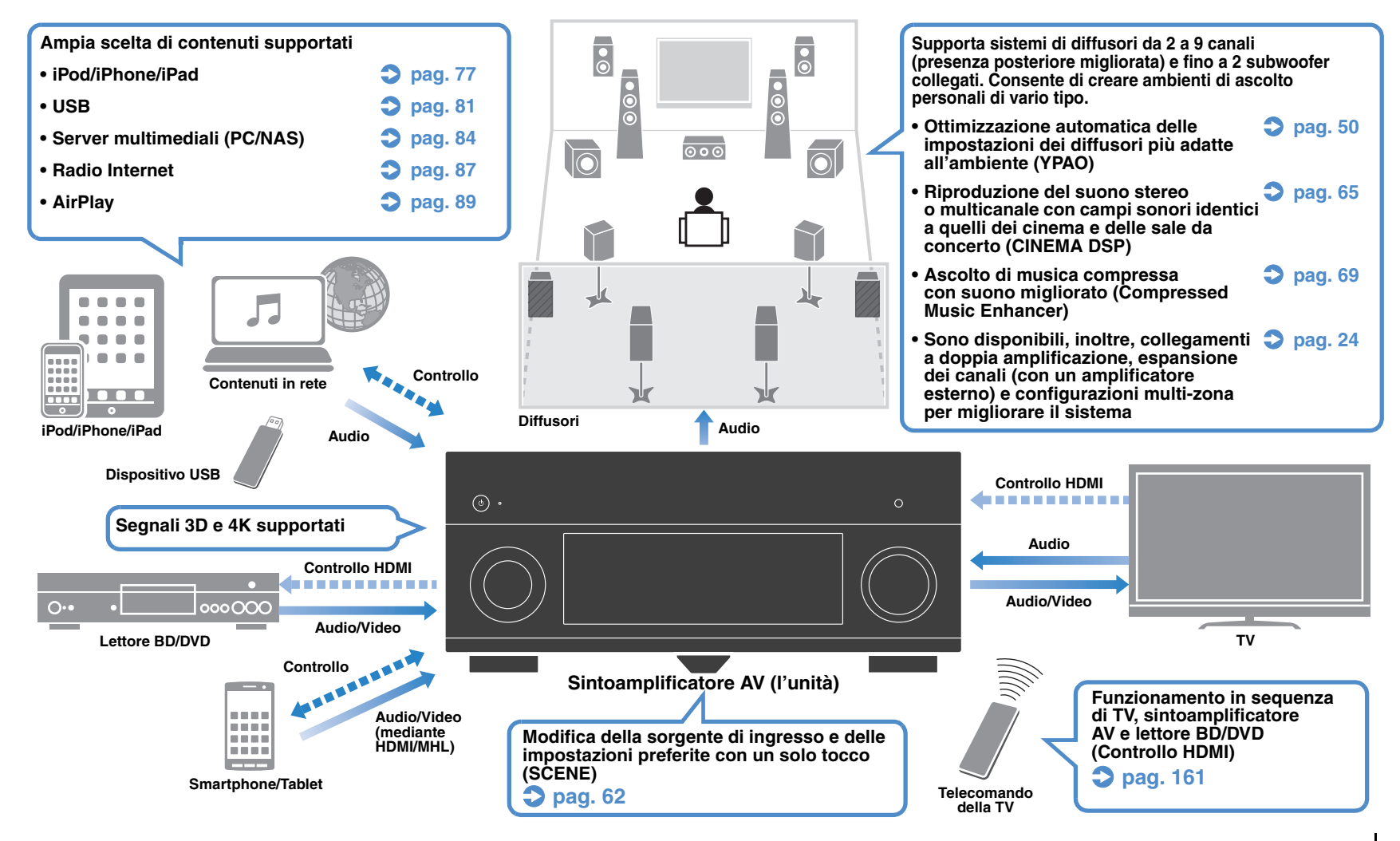

### **Funzioni utilissime**

#### ❑ **Collegamento di vari dispositivi ([pag. 41\)](#page-40-2)**

L'unità è dotata di varie prese HDMI e di ingresso/uscita che consentono di collegare dispositivi video quali i lettori BD/DVD), dispositivi audio quali i lettori CD, console per videogiochi, videocamere e altri dispositivi.

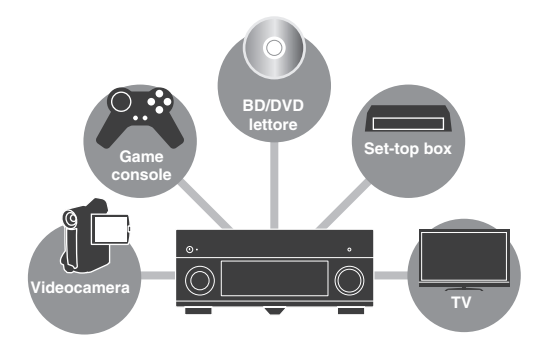

#### ❑ **Riproduzione dell'audio della TV con audio surround mediante un solo cavo HDMI (Audio Return Channel: ARC) [\(pag. 35](#page-34-1))**

Quando si utilizza una TV compatibile con ARC, è sufficiente un solo cavo HDMI per la trasmissione del segnale video alla TV, la ricezione dell'audio dalla TV e la trasmissione dei segnali di controllo HDMI.

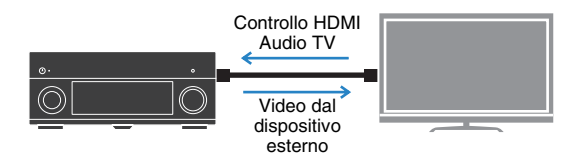

#### ❑ **Funzionamento semplice e riproduzione di musica in modalità wireless da iPhone o dispositivi Android**

Utilizzando l'applicazione per smartphone/tablet "AV CONTROLLER" è possibile controllare l'unità da un iPhone, iPad, iPod touch o da dispositivi Android. Per maggiori dettagli, visitare il sito Web Yamaha.

#### ❑ **Ascolto delle trasmissioni FM/AM [\(pag. 70](#page-69-3))**

L'unità è dotata di un sintonizzatore FM/AM incorporato. È possibile registrare fino a 40 stazioni radio preferite preselezionate.

#### ❑ **Riproduzione del suono ad alta fedeltà [\(pag. 69](#page-68-3))**

Quando è abilitata la modalità Pure Direct, l'unità riproduce la sorgente selezionata usando solo i circuiti strettamente necessari, permettendo così una qualità del suono ad alta fedeltà.

#### ❑ **Funzionamento semplice con uno schermo TV**

È possibile accedere a tipi di contenuti diversi (ad esempio iPod, USB e rete), visualizzare informazioni o configurare con facilità le impostazioni mediante il menu visualizzato sullo schermo.

#### ❑ **Basso consumo**

La modalità ECO (funzione di risparmio energetico) riduce il consumo dell'unità ([pag. 132\)](#page-131-2).

#### ❑ **Controllo di dispositivi esterni mediante il telecomando in dotazione**

È possibile controllare i dispositivi esterni con il telecomando in dotazione registrando i codici di telecomando dei dispositivi esterni (ad esempio una TV e i lettori BD/DVD) ([pag. 138\)](#page-137-2).

#### ❑ **Telecomando con retroilluminazione**

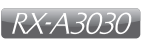

La retroilluminazione consente di utilizzare facilmente il telecomando anche in sale per home theater buie.

### **Suggerimenti utili**

#### **Se si desidera collegare un dispositivo di riproduzione mediante una presa HDMI per il segnale video e una presa non HDMI per il segnale audio...**

Utilizzare "Selezione audio" nel menu "Opzione" per specificare il tipo di presa di ingresso audio da utilizzare per l'origine di ingresso corrispondente [\(pag. 102](#page-101-0)).

#### **Video e audio non sono sincronizzati...**

Utilizzare "Sinc. labiale" nel menu "Configurazione" per regolare il ritardo tra segnale video e audio [\(pag. 120](#page-119-1)).

#### **Se si desidera ascoltare l'audio dai diffusori della TV...**

Utilizzare "Uscita audio" nel menu "Configurazione" per selezionare la destinazione di uscita dei segnali nell'unità ([pag. 124](#page-123-1)). Come destinazione di uscita è possibile selezionare i diffusori della TV.

#### **Se si desidera modificare la lingua dei menu sullo schermo...**

Usare "Lingua" nel menu "Configurazione" per selezionare una lingua tra inglese, giapponese, francese, tedesco, spagnolo, russo, italiano e cinese [\(pag. 49\)](#page-48-1).

#### **Se si desidera aggiornare il firmware...**

Utilizzare "FIRM UPDATE" nel menu "ADVANCED SETUP" per aggiornare il firmware dell'unità ([pag. 137](#page-136-4)). Se l'unità è collegata a Internet, sulla TV comparirà un messaggio qualora sia disponibile un aggiornamento del firmware ([pag. 146\)](#page-145-1).

#### **Sono disponibili molte altre impostazioni per personalizzare l'unità. Per ulteriori informazioni, vedere le pagine seguenti.**

- Impostazioni degli ingressi ([pag. 104\)](#page-103-3)
- Impostazioni del menu SCENE ([pag. 107\)](#page-106-1)
- Impostazioni per programmi sonori e decodificatori surround [\(pag. 110](#page-109-1))
- Impostazioni delle varie funzioni ([pag. 113\)](#page-112-1)
- Vista delle informazioni (ad esempio segnale audio e video) [\(pag. 133](#page-132-2))
- Impostazioni di sistema ([pag. 135\)](#page-134-4)

### **CINEMA DSP**

Chi non vorrebbe vivere l'emozione di sentirsi al centro di una sala per concerti o "dentro" un film stando comodamente seduti nel salone di casa. Per oltre 20 anni Yamaha ha cercato di realizzare questo desiderio, che adesso è alla portata di tutti grazie ai ricevitori Yamaha AV.

### **Cos'è un campo sonoro?**

Tutti noi percepiamo il suono di una voce o di uno strumento non solo direttamente, ma anche dopo che è stato "riflesso" o "riverberato" dalle pareti o dal soffitto dell'ambiente in cui ci troviamo. Il carattere del suono riflesso e riverberato cambia a seconda della forma, della dimensione e del materiale dell'ambiente d'ascolto. Tutti questi suoni compongono la sensazione uditiva di trovarsi in un luogo specifico.

Questo carattere acustico, unico per uno spazio specifico, è detto "campo sonoro".

#### **Diagramma concettuale del campo sonoro di una sala per concerti**

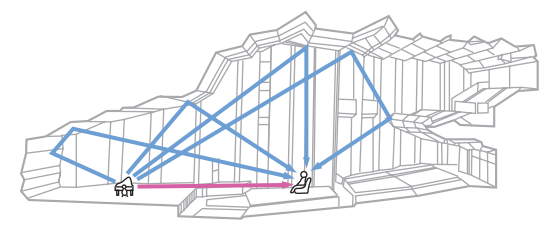

#### **Diagramma concettuale del campo sonoro creato dall'unità**

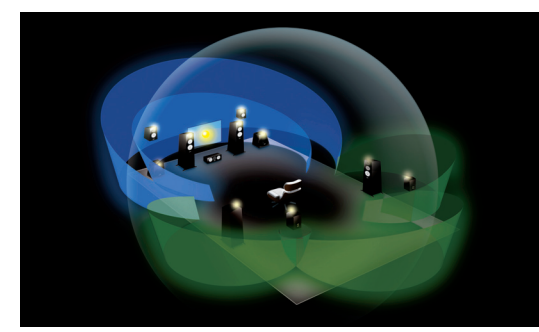

### **CINEMA DSP/CINEMA DSP 3D**

Yamaha ha raccolto una quantità enorme di dati acustici analizzando i campi sonori effettivi di sale per concerti e spazi per esibizioni dal vivo in tutto il mondo. "CINEMA DSP" consente di applicare questi dati per creare campi sonori davvero unici. Questa unità contiene una vasta gamma di programmi sonori che utilizzano CINEMA DSP. Selezionando un programma sonoro adeguato alla riproduzione del contenuto riprodotto, ad esempio film, musica o giochi, è possibile ottimizzare la resa acustica. Ad esempio, un programma sonoro progettato per i film può riprodurre la sensazione di trovarsi "dentro" una scena. Inoltre, la funzione "CINEMA DSP 3D" utilizza dati di campo sonoro tridimensionale che include l'asse dell'altezza, in modo da generare un campo sonoro più realistico, che meglio riproduce il senso di spazio.

### **CINEMA DSP HD3**

### RX-A3030

"CINEMA DSP HD³" è la tecnologia di punta di Yamaha per quel che riguarda la riproduzione dei campi sonori 3D e sfrutta a pieno la vastissima quantità di dati di riflessione acustica inclusi nei dati di campo sonoro. Grazie al supporto dell'uscita per diffusori di presenza posteriori, ha una resa più che doppia nel generare i riflessi acustici rispetto ai sistemi CINEMA DSP 3D tradizionali. Inoltre, la riproduzione ad alta frequenza garantisce un campo sonoro ampio, potente e naturale.

#### **Capacità di riproduzione dei riflessi (se si seleziona il programma sonoro "Hall in Munich")**

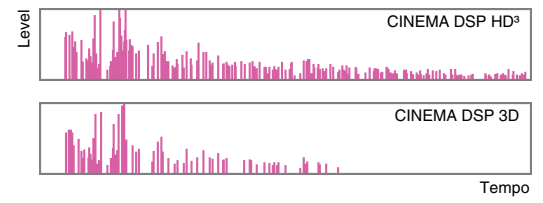

### **Ottimizzazione delle impostazioni dei diffusori per l'ambiente (YPAO)**

È possibile utilizzare il microfono YPAO in dotazione per analizzare l'ambiente, in modo da regolare automaticamente varie impostazioni per i diffusori e il campo sonoro. Ciò consente di ottimizzare il carattere specifico del contenuto che si sta ascoltando e anche l'efficacia della tecnologia Yamaha per la generazione del campo sonoro nell'ambiente di ascolto specifico.

### **YPAO-R.S.C.**

In ambienti non progettati o costruiti per ottimizzare la resa acustica, i suoni riflessi dalle pareti o dal soffitto possono causare problemi come la poca definizione delle frequenze basse o una bassa qualità dell'immagine acustica. "YPAO-R.S.C." è una tecnologia che riduce solo i riflessi indesiderati, difficili da evitare negli ambienti domestici. Ciò va a correggere i cambiamenti e le incoerenze tonali del campo sonoro che si possono verificare a causa del posizionamento dei diffusori, creando così un ambiente di ascolto simile a quello di una sala progettata specificatamente per ottenere una resa acustica perfetta.

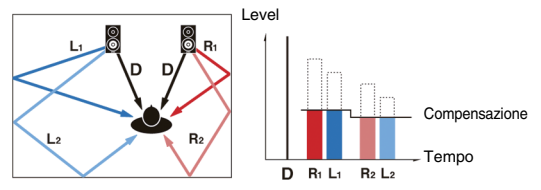

### **Misurazione degli angoli**

 $RX-A3030$ 

Viene misurata la direzione (angolo) dei diffusori anteriori, surround e di presenza rispetto alla posizione di ascolto e al campo sonoro viene applicata una adeguata compensazione per ottenere la massima efficacia dell'unità CINEMA DSP.

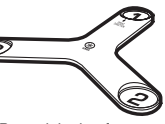

Base del microfono

### **Qualità audio e video senza precedenti**

### **Music enhancer ad alta risoluzione**

È possibile applicare un'estensione di campionamento elevata fino a 96 kHz/24 bit a contenuti senza perdite di audio a 44,1/48 kHz come CD (PCM a 2 canali) o file FLAC per migliorare ulteriormente la musicalità del contenuto originale ([pag. 102](#page-101-1))

#### **Prima dell'elaborazione**

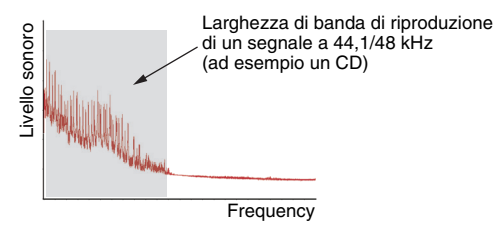

#### **Dopo l'elaborazione**

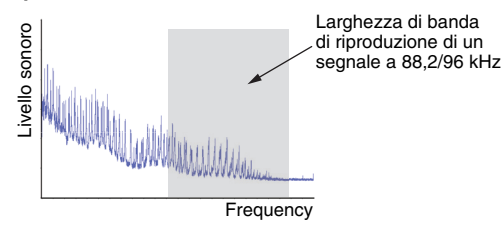

### **Elaborazione video ad alta qualità**

Tutti i contenuti, dai video digitali di bassa qualità fino alle immagini dei dischi Blu-ray, possono essere riprodotti ad alta qualità [\(pag. 122](#page-121-1)).

- Movimento adattivo e deinterlacciamento adattivo dei bordi
- Rilevamento multi-cadenza (inclusa la tecnologia 3:2 pulldown)
- Fino a 6 stazioni preselezionate che possono essere applicate indipendentemente a ogni sorgente di ingresso

È possibile apportare anche modifiche dettagliate come l'ottimizzazione dei dettagli e dei bordi.

### **Espandibile per soddisfare tutte le esigenze**

### **Supporto per connessioni a due amplificatori ed espansione per amplificatore esterno**

Per ottenere una qualità audio di livello superiore, è possibile collegare dei diffusori anteriori che supportino l'espansione per un amplificatore oppure ampliare il sistema aggiungendo un amplificatore esterno.

Per i dettagli, vedere "Configurazione diffusore avanzata" [\(pag. 24](#page-23-1)).

#### **La migliore espandibilità tra i prodotti Yamaha**

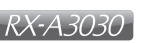

Mediante il collegamento di un amplificatore esterno, l'unità CINEMA DSP offre le prestazioni migliori: un campo sonoro tridimensionale a 11.2 canali.

#### **(Esempio)**

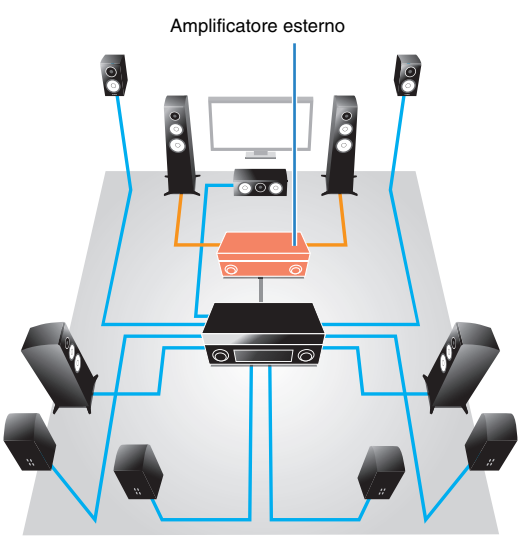

### **Funzione multi-zona**

La funzione multi-zona [\(pag. 91\)](#page-90-2) permette di riprodurre sorgenti d'ingresso diverse nella stanza in cui è installata l'unità (zona principale) e in altre stanze (ad esempio Zone2). Di seguito sono mostrati alcuni esempi d'uso.

#### **Ascolto della musica dai diffusori in un'altra stanza**

Mentre si riproduce il segnale audio su più canali nel salone di casa, si può ascoltare la musica dai diffusori in un'altra stanza.

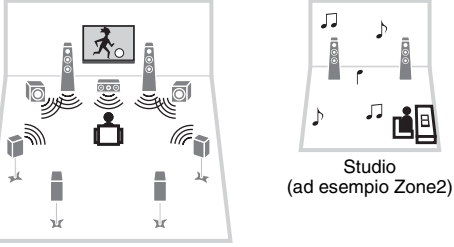

Salone (zona principale)

#### **Riproduzione dei video utilizzando la TV in un'altra stanza (collegamento HDMI)**

Mentre si riproduce il segnale video su più canali nel salone di casa, si possono guardare i video ricevuti mediante HDMI nella TV in un'altra stanza.

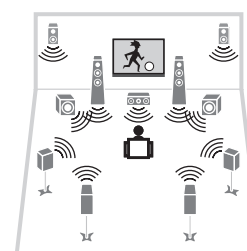

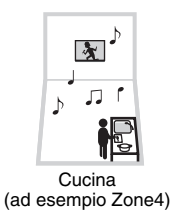

Salone (zona principale)

### <span id="page-9-0"></span>**Nomi e funzioni delle parti**

### <span id="page-9-1"></span>**Pannello anteriore**

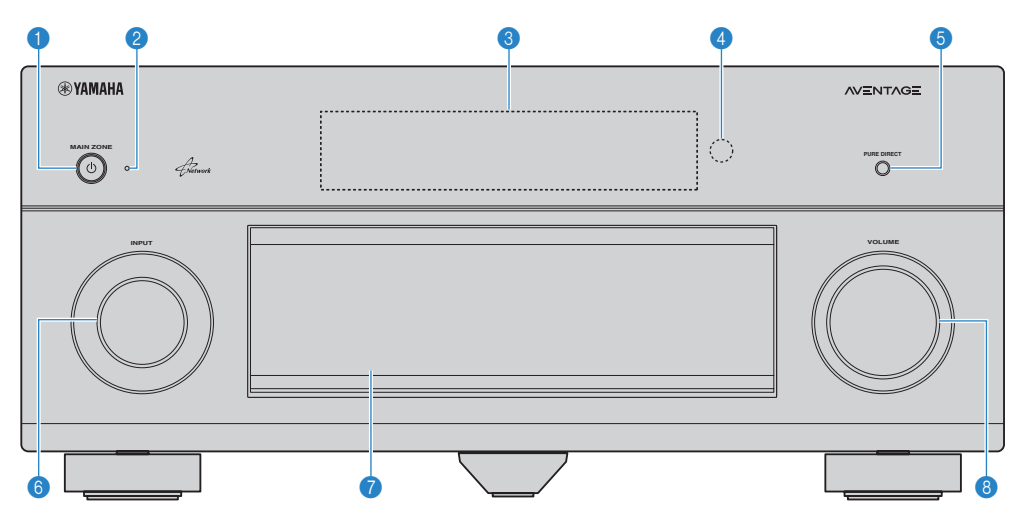

#### **1** Tasto MAIN ZONE  $\circlearrowleft$

Accende o spegne (mette in standby) l'unità.

#### 2 **Indicatore standby**

Quando l'unità si trova in standby, si accende in uno dei seguenti casi.

- Controllo HDMI è attivato [\(pag. 124](#page-123-2))
- Standby via è attivato [\(pag. 125](#page-124-1))
- Standby rete è attivato [\(pag. 126](#page-125-0))
- Un iPod è in carica ([pag. 77\)](#page-76-3)

#### 3 **Display anteriore**

Visualizza le informazioni [\(pag. 12](#page-11-0)).

#### 4 **Sensore del telecomando**

Riceve i segnali del telecomando ([pag. 5](#page-4-1)).

#### **6 Tasto PURE DIRECT**

Attiva/disattiva la modalità Pure Direct [\(pag. 69](#page-68-3)).

#### 6 **Manopola INPUT**

Seleziona una sorgente d'ingresso.

#### 7 **Sportello del pannello anteriore**

Per proteggere controlli e prese [\(pag. 11](#page-10-0)).

#### 8 **Manopola VOLUME**

Regola il volume.

#### **Apertura dello sportello del pannello anteriore**

• Per utilizzare i comandi o le prese dietro lo sportello del pannello anteriore, premere delicatamente la parte inferiore dello sportello per aprirlo. Tenere la porta chiusa quando non si utilizzano comandi o prese dietro lo sportello del pannello anteriore. (Prestare attenzione a non incastrare le dita).

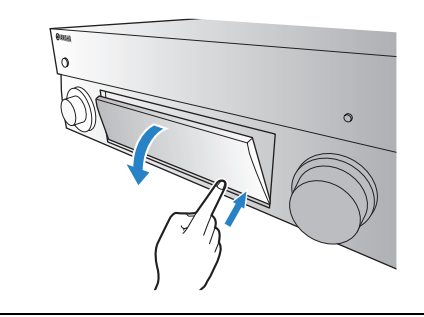

### <span id="page-10-0"></span>■ Interno dello sportello del pannello anteriore

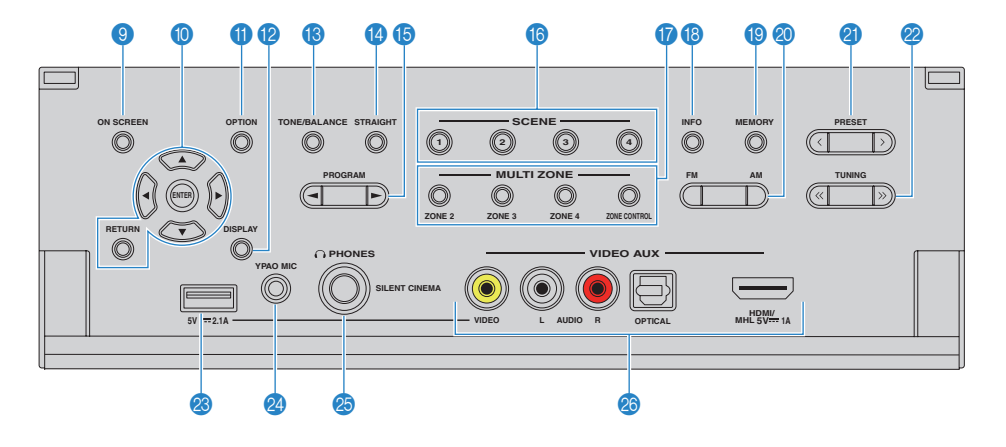

#### **9 Tasto ON SCREEN**

Visualizza il menu sullo schermo della TV.

#### 0 **Tasti operativi per i menu**

**Tasti cursore** Selezionano un menu o un parametro.<br> **ENTER** Conferma l'onzione selezionata Conferma l'opzione selezionata. **RETURN** Ritorna alla schermata precedente.

#### **A** Tasto OPTION

Visualizza il menu delle opzioni [\(pag. 99](#page-98-2)).

#### **B** Tasto DISPLAY

Visualizza le informazioni di stato sulla TV [\(pag. 98\)](#page-97-3).

#### **B** Tasto TONE/BALANCE

Regola la gamma in alta e bassa frequenza dell'audio di uscita ([pag. 100\)](#page-99-0). Regola il bilanciamento del volume del canale destro e sinistro per Zone2 o Zone3 ([pag. 97\)](#page-96-0).

#### **<sup>@</sup>** Tasto STRAIGHT

Attiva/disattiva la modalità di decodifica diretta ([pag. 68\)](#page-67-1).

#### **6** Tasti PROGRAM

Selezionano un programma sonoro o un decodificatore surround ([pag. 64](#page-63-1)).

#### **6** Tasti SCENE

Selezionano la sorgente di ingresso, il programma sonoro e varie impostazioni registrati con un solo tocco. Accendono inoltre l'unità quando si trova in modalità standby ([pag. 62](#page-61-1)).

#### G **Tasti MULTI ZONE**

ZONE 2–4 Attiva/disattiva l'uscita audio su ogni zona [\(pag. 96](#page-95-1)).

ZONE CONTROL Modifica la zona controllata da tasti e manopole del pannello anteriore [\(pag. 96](#page-95-1)).

#### **B** Tasto INFO

Seleziona le informazioni visualizzate sul display anteriore [\(pag. 98](#page-97-4)).

#### **C** Tasto MEMORY

Registra le stazioni radio FM/AM come stazioni preimpostate [\(pag. 71](#page-70-1)).

#### **20 Tasti FM e AM**

Passano da FM a AM e viceversa ([pag. 70\)](#page-69-4).

#### **A Tasti PRESET**

Selezionano una stazione radio FM/AM preselezionata [\(pag. 71](#page-70-2)).

#### **22 Tasti TUNING**

Selezionano la frequenza radio ([pag. 70\)](#page-69-4).

#### **<sup>2</sup>** Presa USB

Per collegare un dispositivo di memorizzazione USB [\(pag. 81](#page-80-4)) o un iPod [\(pag. 77\)](#page-76-3).

#### **2** Presa YPAO MIC

Per il collegamento del microfono YPAO ([pag. 50\)](#page-49-1).

#### **<sup>@</sup>** Presa PHONES

Per collegare le cuffie.

#### **<sup>26</sup>** Prese VIDEO AUX

Per collegare un dispositivo, ad esempio una videocamera e una console di gioco [\(pag. 44](#page-43-1) e [45](#page-44-1)) o uno smartphone [\(pag. 44](#page-43-2)).

<span id="page-11-0"></span>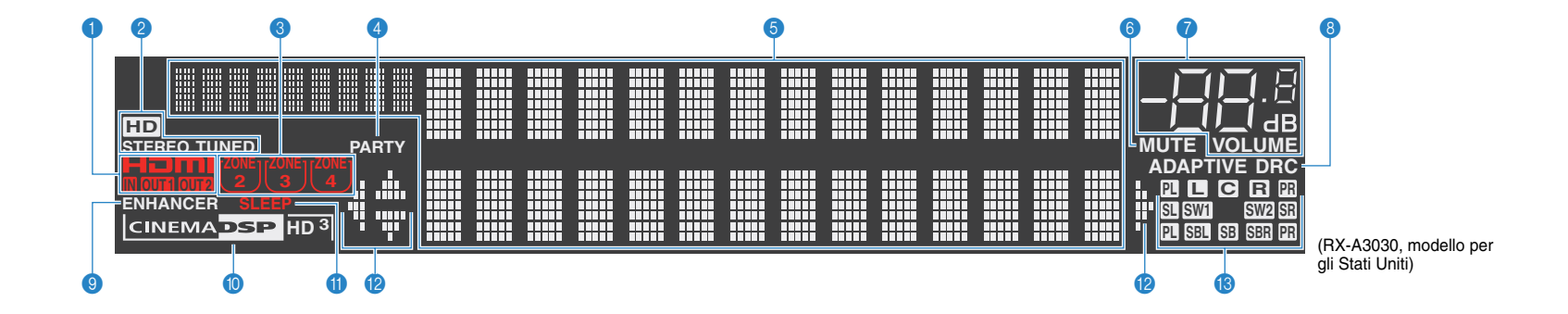

#### 1 **HDMI**

Si accende durante la ricezione o la trasmissione dei segnali HDMI.

#### **IN**

Si accende se vengono ricevuti segnali HDMI.

#### **OUT1/OUT2**

Indica le prese HDMI OUT che stanno trasmettendo il segnale HDMI.

#### 2 **STEREO**

Si accende quando l'unità riceve un segnale radio FM stereo.

#### **TUNED**

Si accende quando l'unità riceve il segnale di una stazione radio FM/AM.

#### **HD**

(unicamente sul modello per gli USA) Si accende quando l'unità riceve il segnale di una stazione HD Radio.

#### 3 **Indicatori ZONE**

Si accende se è attivato Zone2, Zone3 o Zone4 [\(pag. 96](#page-95-1)).

#### 4 **PARTY**

Si accende se l'unità è in modalità party ([pag. 97](#page-96-1)).

#### 5 **Display informativo**

Visualizza lo stato corrente (nome dell'ingresso e nome della modalità sonora). Per cambiare le informazioni, premere INFO ([pag. 98\)](#page-97-4).

#### 6 **MUTE**

Lampeggia quando l'audio è disattivato.

#### 7 **Indicatore del volume**

Indica il volume corrente.

#### **8 ADAPTIVE DRC**

Si accende quando Adaptive DRC [\(pag. 100](#page-99-1)) è in funzione.

#### 9 **ENHANCER**

Si accende quando Compressed Music Enhancer [\(pag. 69](#page-68-2)) è in funzione.

#### 0 **Indicatore CINEMA DSP**

(RX-A3030)

"CINEMA DSP HD" si accende quando CINEMA DSP [\(pag. 65](#page-64-1)) è in funzione. "CINEMA DSP  $\overline{HD3}$ " si accende quando CINEMA DSP HD<sup>3</sup> è attivato.

#### (RX-A2030)

"CINEMA DSP" si accende quando CINEMA DSP ([pag. 65\)](#page-64-1) è in funzione. "CINEMA DSP  $\overline{3}$ " si accende quando CINEMA DSP 3D è attivato.

#### A **SLEEP**

Si accende se è attiva la funzione di spegnimento via timer.

#### B **Indicatori dei cursori**

Indica quali tasti cursore del telecomando sono operativi.

#### C **Indicatori dei diffusori**

Indica i terminali dei diffusori da cui vengono generati i segnali.

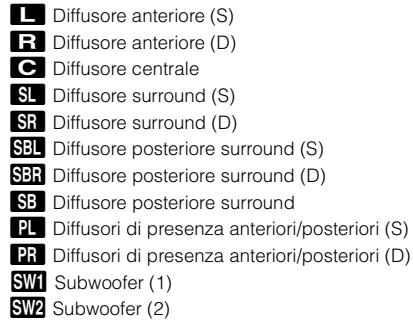

<span id="page-12-0"></span>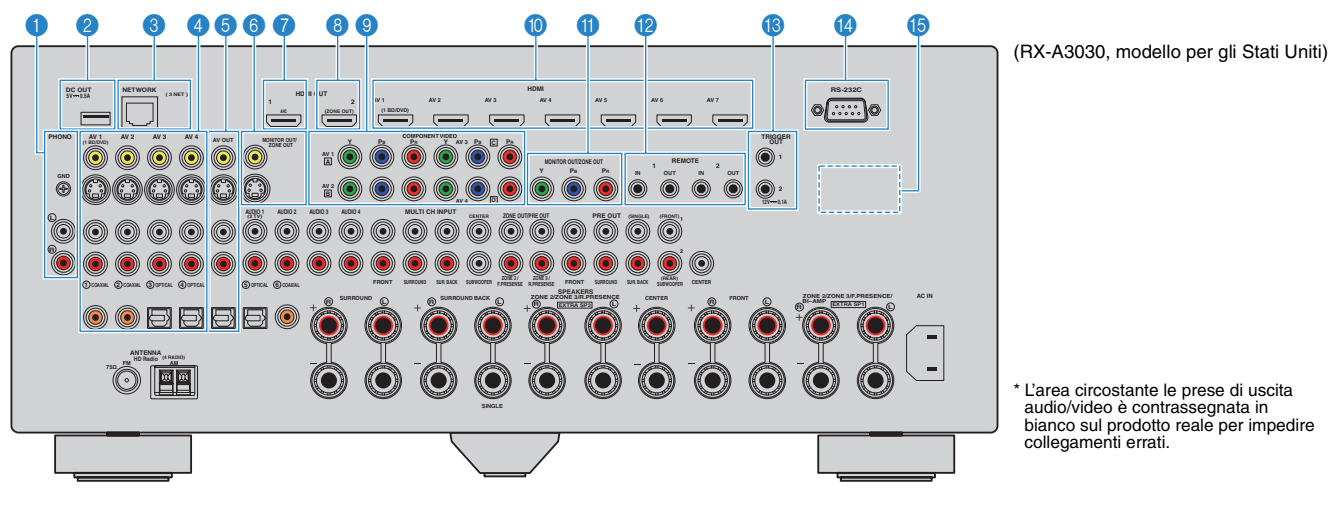

#### **1** Prese PHONO

Per il collegamento a una piattaforma girevole [\(pag. 43\)](#page-42-1).

#### 2 **Presa DC OUT**

Per il collegamento a un accessorio opzionale.

#### 3 **Presa NETWORK**

Per il collegamento a una rete [\(pag. 46](#page-45-1)).

#### 4 **Prese AV 1–4**

Per il collegamento ai dispositivi di riproduzione video/audio e la ricezione dei segnali video/audio [\(pag. 41](#page-40-3)).

#### **6** Prese AV OUT

Per la trasmissione dei segnali video/audio a un dispositivo di registrazione (ad esempio un videoregistratore) ([pag. 47](#page-46-3)).

#### 6 **Prese MONITOR OUT/ZONE OUT (video composito/S-video)**

Per il collegamento a una TV che supporta video composito o S-video e la trasmissione dei segnali video [\(pag. 39](#page-38-0)) o per il collegamento a un monitor video utilizzato in Zone2 o Zone3 ([pag. 93\)](#page-92-0).

#### 7 **Presa HDMI OUT 1**

Per il collegamento a una TV compatibile con HDMI e la trasmissione dei segnali video e audio ([pag. 35\)](#page-34-1). Quando si utilizza la funzione ARC, il segnale audio della TV può essere trasmesso anche tramite la presa HDMI OUT 1.

#### 8 **Presa HDMI OUT 2 (ZONE OUT)**

Per il collegamento a una TV compatibile con HDMI e la trasmissione dei segnali video e audio ([pag. 40\)](#page-39-0) o per il collegamento di un dispositivo compatibile con HDMI utilizzato in Zone2 o Zone4 [\(pag. 94](#page-93-0)).

#### 9 **Prese COMPONENT VIDEO (AV 1–4)**

Per il collegamento ai dispositivi di riproduzione video che supportano video a componenti e ricezione di segnali video [\(pag. 41](#page-40-4)).

#### 0 **Prese HDMI (AV 1–7)**

Per il collegamento dei dispositivi di riproduzione compatibili con HDMI e la ricezione dei segnali video e audio ([pag. 41\)](#page-40-5).

#### **A** Prese MONITOR OUT/ZONE OUT (video **a componenti)**

Per il collegamento a una TV che supporta video a componenti e trasmissione dei segnali video [\(pag. 39](#page-38-1)) o per il collegamento a un monitor video utilizzato in Zone2 o Zone3 ([pag. 93\)](#page-92-0).

#### **B** Prese REMOTE IN/OUT 1-2

Per la connessione a un ricevitore/trasmettitore a infrarossi che consente di comandare l'unità e altri dispositivi esterni da un'altra stanza ([pag. 95\)](#page-94-0).

#### **B** Prese TRIGGER OUT 1-2

Per il collegamento a dispositivi che supportano la funzione trigger ([pag. 48\)](#page-47-2).

#### D **Terminale RS-232C**

Si tratta di un connettore di espansione di controllo per l'installazione personalizzata. Contattare il rivenditore per maggiori dettagli.

#### **B** VOLTAGE SELECTOR

(Solo modello generico). Seleziona la posizione dell'interruttore secondo la tensione locale [\(pag. 48](#page-47-3)).

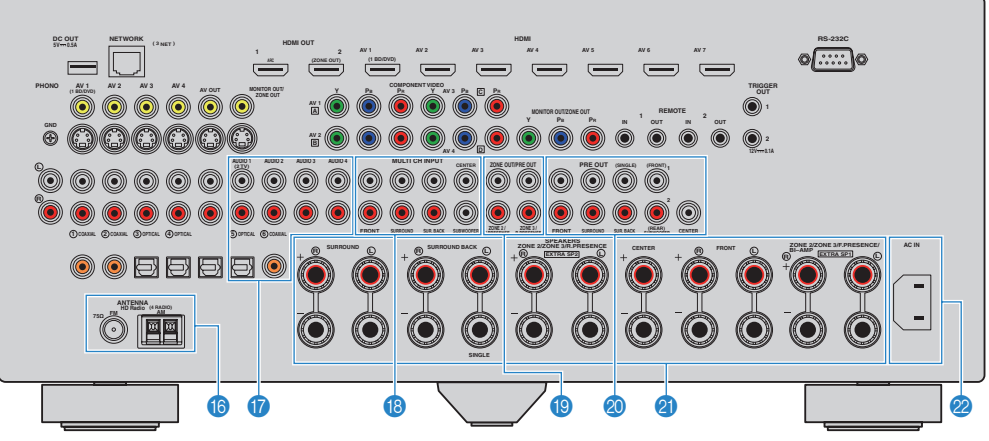

(RX-A3030, modello per gli Stati Uniti)

\* L'area circostante le prese di uscita audio/video è contrassegnata in bianco sul prodotto reale per impedire collegamenti errati.

#### **6** Prese ANTENNA

Per il collegamento alle antenne FM e AM ([pag. 45](#page-44-2)).

#### G **Prese AUDIO 1–4**

Per il collegamento ai dispositivi di riproduzione audio e la ricezione dei segnali audio [\(pag. 43](#page-42-1)).

#### **B** Prese MULTI CH INPUT

Per il collegamento a un dispositivo che supporta un'uscita multi-canale e la ricezione dei segnali audio [\(pag. 47](#page-46-4)).

#### **B** Prese ZONE OUT/PRE OUT (RX-A3030)

Per il collegamento a un amplificatore esterno utilizzato in Zone2 o Zone3 e la trasmissione dei segnali audio [\(pag. 92](#page-91-1)) o per il collegamento a un amplificatore esterno per i canali di presenza anteriore e posteriore ([pag. 33](#page-32-0)).

#### **Prese ZONE OUT (RX-A2030)**

Per il collegamento a un amplificatore esterno utilizzato in Zone2 o Zone3 e per la trasmissione dei segnali audio [\(pag. 92](#page-91-1)).

#### **20 Prese PRE OUT**

Per il collegamento a un subwoofer con amplificatore incorporato [\(pag. 22](#page-21-0)) o a un amplificatore esterno ([pag. 33\)](#page-32-0).

#### **<sup>4</sup>** Terminali SPEAKERS

Per il collegamento ai diffusori [\(pag. 18](#page-17-1)).

#### **22 Presa AC IN**

Per il collegamento del cavo di alimentazione in dotazione [\(pag. 48](#page-47-3)).

### <span id="page-14-0"></span>**Telecomando**

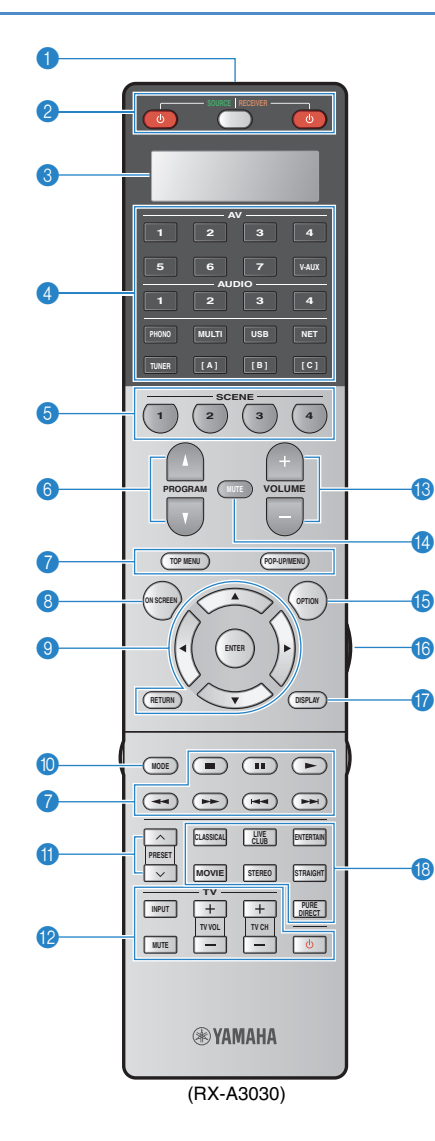

#### 1 **Trasmettitore di segnali del telecomando** Trasmette i segnali infrarossi.

#### **2** Tasto SOURCE  $\circlearrowleft$

Accende e spegne un dispositivo esterno.

#### **Tasto SOURCE/RECEIVER**

Cambia il dispositivo (uno esterno o l'unità stessa) controllato con il telecomando [\(pag. 140](#page-139-1)). L'unità può essere controllata se questo tasto è di colore arancione. Se è di colore verde, è possibile controllare un dispositivo esterno.

#### **Tasto RECEIVER ①**

Accende o spegne (mette in standby) l'unità.

#### 3 **Finestra di visualizzazione**

Mostra le informazioni del telecomando.

#### 4 **Tasti di selezione ingresso**

Seleziona una sorgente di ingresso per eseguirne la riproduzione.

- **AV 1–7** Prese AV 1–7 **V-AUX** Prese VIDEO AUX (sul pannello anteriore) **AUDIO 1–4** Prese AUDIO 1–4 **PHONO** Prese PHONO **MULTI** Prese MULTI CH INPUT **USB** Presa USB (sul pannello anteriore) **NET** Presa NETWORK (premere ripetutamente per selezionare la sorgente di rete desiderata) **TUNER** Radio FM/AM
- **[A], [B], [C]** Cambia il dispositivo esterno da controllare con il telecomando senza cambiare la sorgente di ingresso.

#### **6** Tasti SCENE

Selezionano la sorgente di ingresso, il programma sonoro e varie impostazioni registrati con un solo tocco. Accendono inoltre l'unità quando si trova in modalità standby ([pag. 62](#page-61-1)).

#### 6 **Tasti PROGRAM**

Selezionano un programma sonoro [\(pag. 64\)](#page-63-1).

#### 7 **Tasti operativi per i dispositivi esterni**

Consentono la riproduzione e l'esecuzione di altre operazioni per dispositivi esterni ([pag. 140\)](#page-139-1).

#### 8 **Tasto ON SCREEN**

Visualizza il menu sullo schermo della TV.

#### 9 **Tasti operativi per i menu**

**Tasti cursore** Selezionano un menu o un parametro.<br> **ENTER** Conferma l'opzione selezionata. Conferma l'opzione selezionata. **RETURN** Ritorna alla schermata precedente.

#### 0 **Tasto MODE**

Attiva le modalità di utilizzo dell'iPod ([pag. 79\)](#page-78-0). (solo modelli per USA, Canada, Cina, Australia e generali) Seleziona un programma audio HD Radio [\(pag. 72](#page-71-1)).

#### A **Tasti PRESET**

Selezionano una stazione radio FM/AM preselezionata [\(pag. 71](#page-70-2)).

#### **B** Tasti operativi della TV

Consentono la selezione di ingresso e volume TV e l'esecuzione di altre operazioni sulla TV [\(pag. 139](#page-138-0)).

#### **B** Tasti VOLUME

Regolano il volume.

#### **@ Tasto MUTE**

Disattiva l'uscita audio.

#### **G** Tasto OPTION

Visualizza il menu delle opzioni [\(pag. 99](#page-98-2)).

#### **6** Tasto LIGHT (solo per il modello RX-A3030)

Attiva la retroilluminazione dei tasti del telecomando per circa 10 secondi.

#### G **Tasto DISPLAY**

Visualizza le informazioni di stato sulla TV ([pag. 98\)](#page-97-3).

#### **B** Tasti della modalità sonora

Selezionano una modalità sonora [\(pag. 64](#page-63-1)).

### ■ **Interno del coperchio del telecomando**

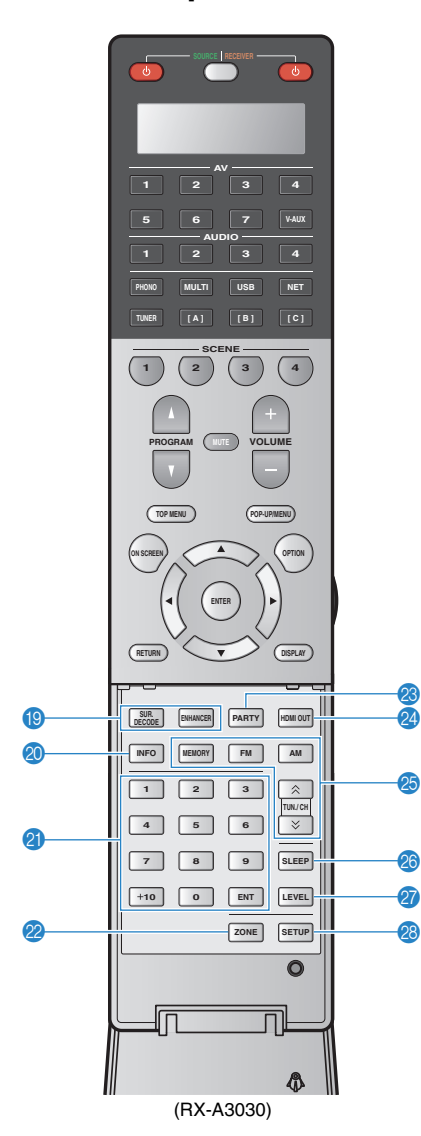

#### **I Tasti della modalità sonora**

Selezionano una modalità sonora ([pag. 64](#page-63-1)).

#### **20 Tasto INFO**

Seleziona le informazioni visualizzate sul display anteriore [\(pag. 98](#page-97-4)).

#### *C* Tasti numerici

Consentono di immettere valori numerici, ad esempio le frequenze radio.

#### 22 Tasto ZONE

Cambia la zona controllata dal telecomando ([pag. 96](#page-95-1)).

#### **M** Tasto PARTY

Attiva e disattiva la modalità party ([pag. 97\)](#page-96-1).

#### **<sup>2</sup>** Tasto HDMI OUT

Seleziona le prese HDMI OUT da utilizzare per l'uscita video/audio ([pag. 61\)](#page-60-3).

#### O **Tasti per radio**

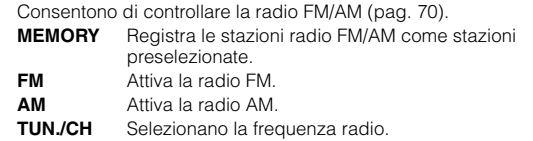

#### **26 Tasto SLEEP**

Serve per impostare automaticamente l'unità in modalità standby dopo un periodo di tempo specificato (spegnimento automatico tramite timer). Premere ripetutamente per impostare il tempo (120 min, 90 min, 60 min, 30 min, off).

#### Q **Tasto LEVEL**

Regola il volume di ciascun diffusore ([pag. 119\)](#page-118-0).

#### **R** Tasto SETUP

Attiva la modalità di configurazione nel telecomando [\(pag. 138](#page-137-3)).

### 学

• Per controllare i dispositivi esterni con il telecomando, è necessario registrare preventivamente un codice di controllo per ogni dispositivo ([pag. 138\)](#page-137-3).

# <span id="page-16-0"></span>**PREPARATIVI**

<span id="page-16-1"></span>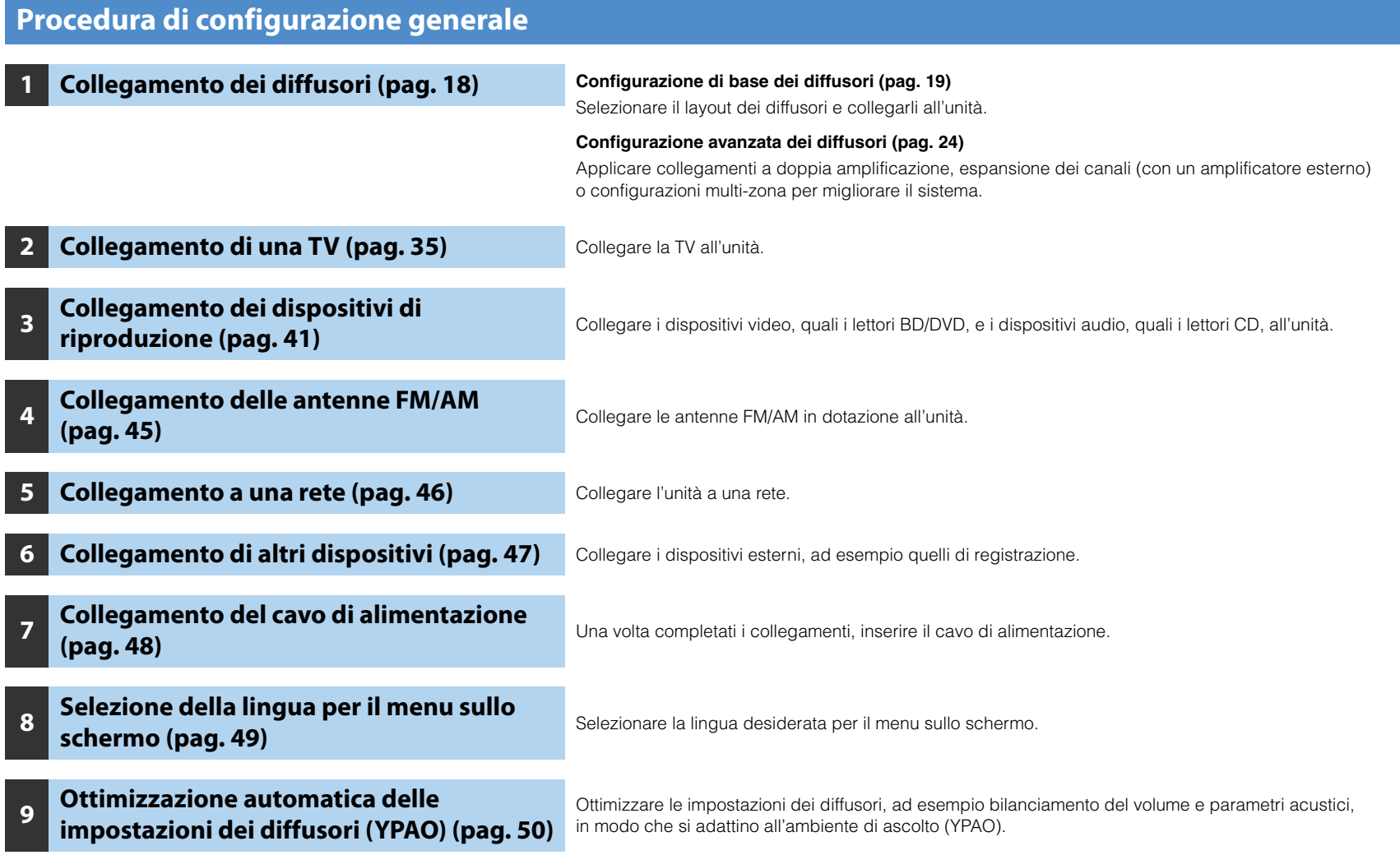

Questa operazione completa la fase dei preparativi. Ora è possibile iniziare a guardare i film e ascoltare la musica, la radio e altri contenuti con l'unità!

## <span id="page-17-1"></span><span id="page-17-0"></span>**1 Collegamento dei diffusori**

L'unità dispone di 9 amplificatori incorporati. È possibile collegare da 2 a 11 diffusori e fino a 2 subwoofer per creare lo spazio acustico preferito nella stanza. È possibile anche applicare collegamenti a doppia amplificazione, espansione dei canali (con un amplificatore esterno) o configurazioni multi-zona per migliorare il sistema [\(pag. 24](#page-23-0)).

#### **Attenzione**

• Secondo le impostazioni predefinite in fabbrica, l'unità è configurata per diffusori da 8 ohm. Se si collegano diffusori da 6 ohm, impostare l'impedenza dei diffusori dell'unità su "6 Ω MIN". In questo caso è possibile utilizzare anche diffusori da 4 ohm come diffusori anteriori. Per maggiori dettagli, vedere "Impostazione dell'impedenza dei diffusori" ([pag. 21](#page-20-0)).

#### **Funzioni di ciascun diffusore**

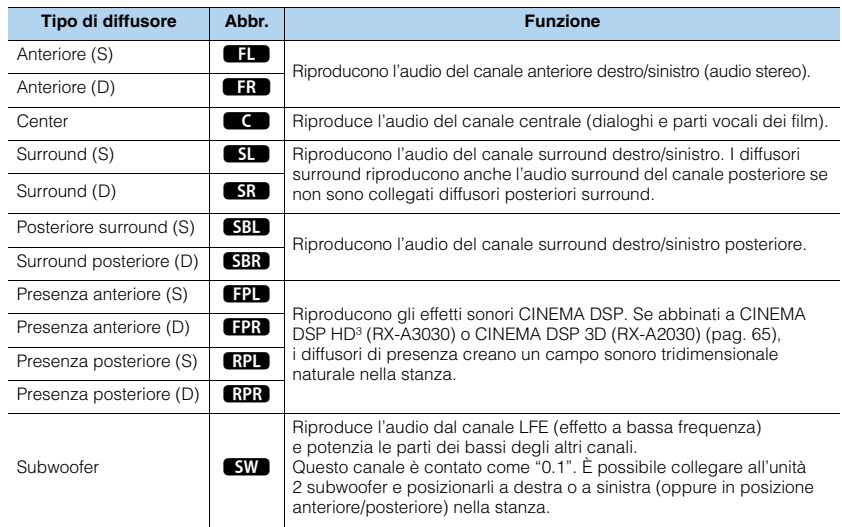

### 路

- Utilizzare come riferimento "Layout ideale dei diffusori" (diagramma sulla destra). Non è necessario eseguire una regolazione precisa del layout dei diffusori in questo diagramma, poiché la funzione YPAO dell'unità ottimizzerà automaticamente le impostazioni dei diffusori (come distanza, ecc.) per adattarle al layout.
- Quando si utilizza soltanto un diffusore posteriore surround, posizionarlo direttamente dietro la posizione di ascolto (al centro di "SBL" e "SBR" nel diagramma).
- L'unità crea un effetto Virtual Presence Speaker (VPS) anteriore utilizzando i diffusori anteriori, centrali e surround per generare campi sonori tridimensionali se non sono collegati diffusori di presenza anteriori. Tuttavia, si consiglia di utilizzare i diffusori di presenza anteriori per ottenere l'effetto completo dei campi sonori e i diffusori di presenza posteriori per riprodurre altri suoni di ambiente.
- (Solo per il modello RX-A3030)

L'unità crea un effetto VPS (Virtual Presence Speaker) posteriore utilizzando i diffusori anteriori, centrali e surround per generare campi sonori tridimensionali naturali se sono collegati diffusori di presenza anteriori ma nessun diffusore di presenza posteriore.

#### **Layout ideale dei diffusori**

E

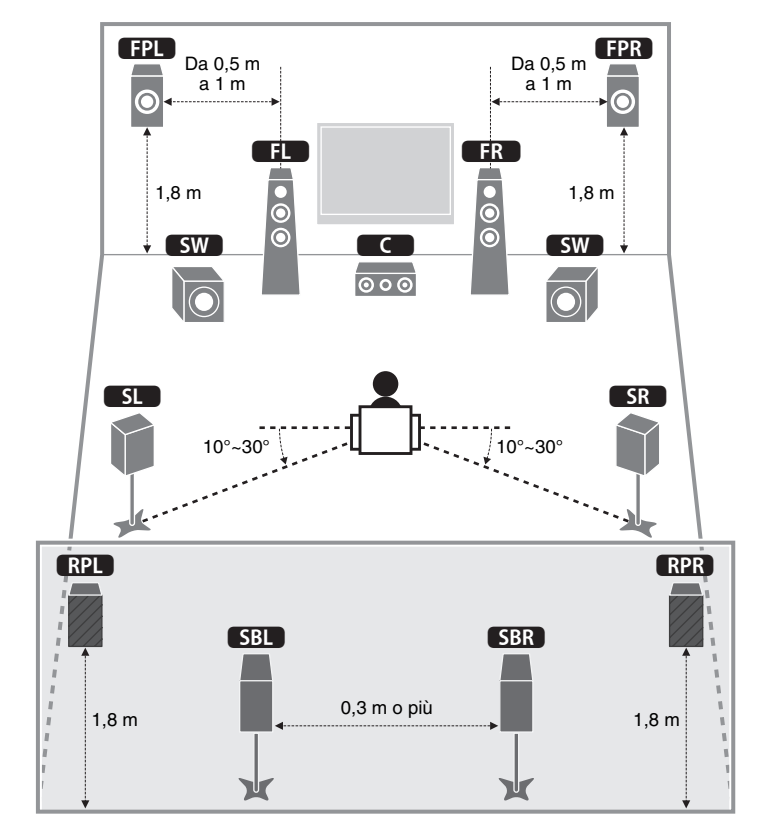

<u>respublicants</u>

### <span id="page-18-0"></span>**Configurazione di base dei diffusori**

### ■ **Posizionamento dei diffusori nella stanza**

Disporre i diffusori nella stanza insieme al subwoofer tenendo conto del loro numero. Questa sezione descrive alcuni esempi indicativi di layout dei diffusori.

#### ❑ **Sistema a 9.2+2 canali (con diffusori posteriori surround e diffusori di presenza posteriori)**

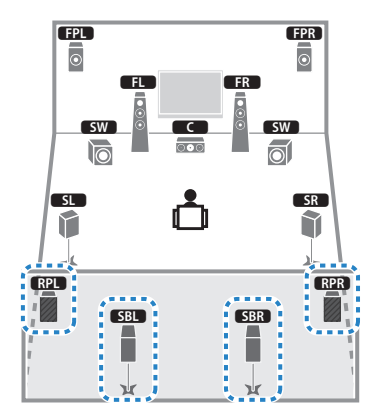

Questo sistema di diffusori consente di sfruttare al massimo le potenzialità dell'unità e di ascoltare un campo sonoro tridimensionale naturale con qualsiasi tipo di contenuto.

## 学

- I diffusori posteriori surround e quelli di presenza posteriori non riproducono l'audio contemporaneamente. L'unità cambia automaticamente i diffusori da utilizzare a seconda del programma sonoro selezionato ([pag. 65](#page-64-1)).
- (solo per il modello RX-A3030)

 $\dot{\mathsf{E}}$  possibile creare un sistema a 11 canali utilizzando un amplificatore esterno ([pag. 25\)](#page-24-0).

### ❑ **Sistema a 9.2 canali (con diffusori di presenza posteriori)**

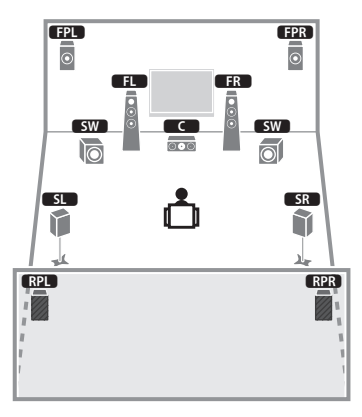

Questo sistema di diffusori utilizza i diffusori di presenza anteriori e posteriori per generare un campo sonoro tridimensionale naturale ed è indicato per l'ascolto di contenuti riproducibili su 5.1 canali.

# ❑ **Sistema a 9.2 canali (con diffusori posteriori surround)** E R

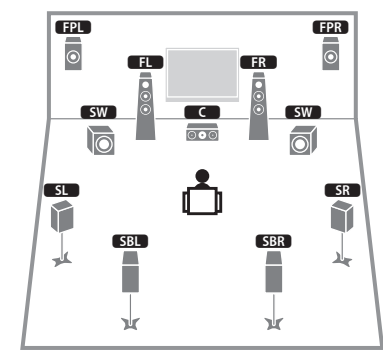

Questo sistema utilizza i diffusori di presenza anteriori per generare un campo sonoro tridimensionale naturale e consente anche di ascoltare audio extended surround mediante diffusori posteriori surround.

## 学

Questo sistema di diffusori crea un effetto Virtual Presence Speaker (VPS) posteriore utilizzando i diffusori anteriori, centrali e surround per generare un campo sonoro tridimensionale naturale.

### ❑ **Sistema a 7.1 canali (con diffusori di presenza anteriori)**

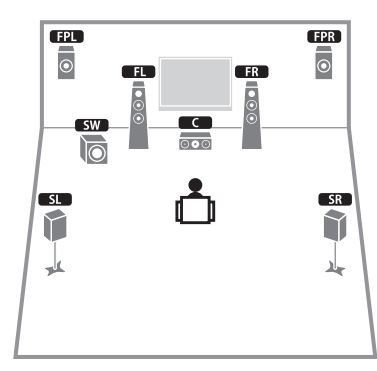

Questo sistema di diffusori utilizza i diffusori di presenza anteriori per generare un campo sonoro tridimensionale naturale ed è indicato per l'ascolto di contenuti riproducibili su 5.1 canali.

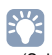

• (Solo per il modello RX-A3030)

Questo sistema di diffusori crea un effetto Virtual Presence Speaker (VPS) posteriore utilizzando i diffusori anteriori, centrali e surround per generare un campo sonoro tridimensionale naturale.

### ❑ **Sistema a 7.1 canali (con diffusori posteriori surround)**

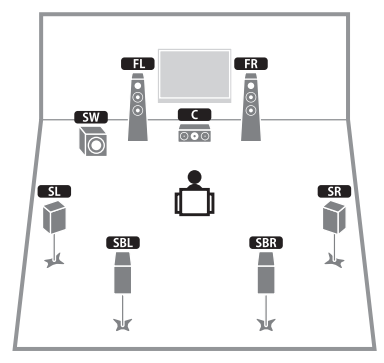

Questo sistema di diffusori crea un effetto Virtual Presence Speaker (VPS) anteriore utilizzando i diffusori anteriori, centrali e surround per generare un campo sonoro tridimensionale e consente inoltre di ascoltare audio surround esteso mediante diffusori surround posteriori.

### ❑ **Sistema a 5.1 canali**

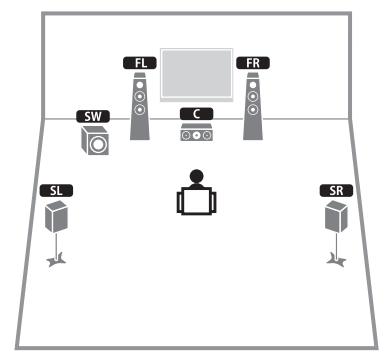

Questo sistema di diffusori crea un effetto Virtual Presence Speaker (VPS) anteriore utilizzando i diffusori anteriori, posteriori e surround per generare un campo sonoro tridimensionale ed è ideale per contenuti riproducibili su 5.1 canali.

<sup>• (</sup>Solo per il modello RX-A3030)

### ❑ **Sistema anteriore a 5.1 canali**

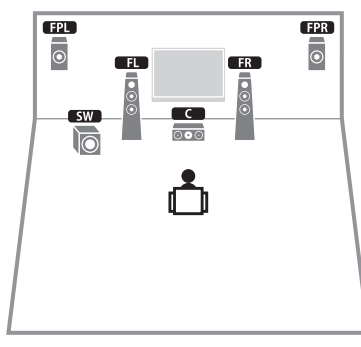

Questo sistema di diffusori usa i diffusori di presenza anteriori per generare un campo sonoro tridimensionale naturale e crea un effetto diffusori surround virtuale utilizzando i diffusori anteriori per consente di ascoltare audio surround esteso multicanale (Virtual CINEMA DSP).

### ❑ **Sistema a 2.1 canali**

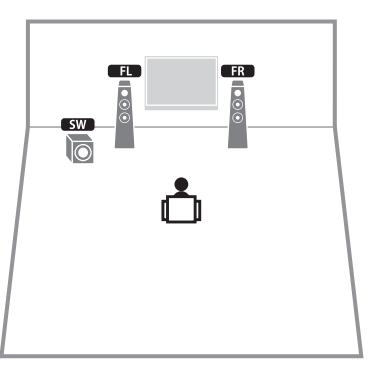

Anche se non si collegano diffusori surround, l'unità crea un effetto diffusori surround virtuale utilizzando i diffusori anteriori per poter ascoltare l'audio surround multicanale (Virtual CINEMA DSP).

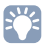

• Aggiungere il diffusore centrale per configurare un sistema a 3.1 canali.

### <span id="page-20-0"></span>■ **Impostazione dell'impedenza dei diffusori**

Secondo le impostazioni predefinite in fabbrica, l'unità è configurata per diffusori da 8 ohm. Se si collegano diffusori da 6 ohm, impostare l'impedenza dei diffusori su "6 Ω MIN". In questo caso è possibile utilizzare anche diffusori da 4 ohm come diffusori anteriori.

- **1 Prima di collegare i diffusori, inserire il cavo di alimentazione in una presa di corrente.**
- **2 Tenere premuto STRAIGHT sul pannello anteriore e premere MAIN ZONE**  $(1)$ .

MAIN ZONE  $\circlearrowright$  STRAIGHT

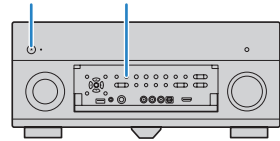

**3 Controllare che "SPEAKER IMP." sia visualizzato sul display anteriore.**

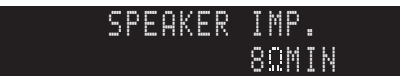

- **4 Premere STRAIGHT per selezionare "6** Ω **MIN".**
- **Premere MAIN ZONE**  $\circledcirc$  per impostare la modalità standby dell'unità, **quindi staccare il cavo di alimentazione dalla presa di corrente.**

Ora è possibile collegare i diffusori.

### <span id="page-21-0"></span>■ Collegamento dei diffusori

Collegare all'unità i diffusori posizionati nella stanza.

#### **Attenzione**

- Prima di collegare i diffusori, rimuovere il cavo di alimentazione dell'unità dalla presa di corrente e spegnere il subwoofer.
- Assicurarsi che i file interni dei cavi dei diffusori non si tocchino o vengano in contatto con le parti metalliche dell'unità. Ciò potrebbe danneggiare l'unità o i diffusori. In caso di corto circuito dei cavi dei diffusori, all'accensione dell'unità verrà visualizzato il messaggio "Check SP Wires" sul display anteriore.

#### **Diffusori da collegare**

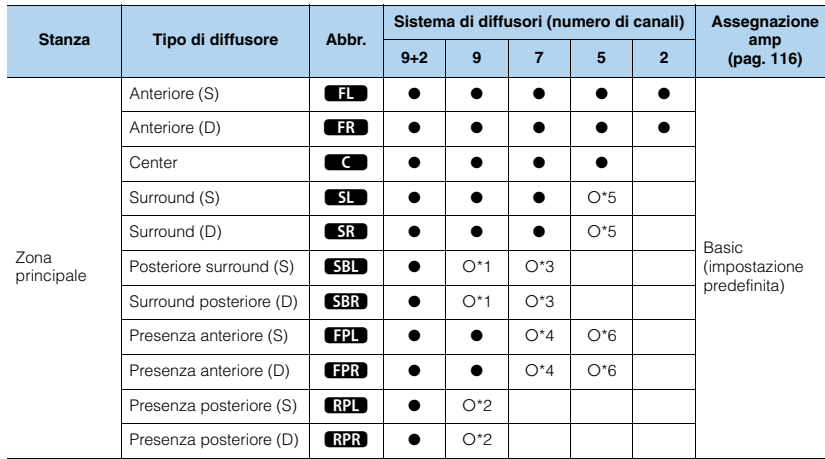

Se si dispone di 9 diffusori, utilizzarne due come diffusori surround posteriori (\*1) o diffusori di presenza posteriori (\*2). Se si dispone di sette diffusori, utilizzarne due come diffusori posteriori surround (\*3) o diffusori di presenza anteriori (\*4). Se si dispone di cinque diffusori, utilizzarne due come diffusori surround (\*5) o diffusori di presenza anteriori (\*6).

# 学

- A questa unità è possibile anche collegare fino a 2 subwoofer (con amplificatore incorporato). Se si utilizzano due subwoofer, configurare l'impostazione "Disposizione SWFR" [\(pag. 118](#page-117-0)) nel menu "Configurazione" dopo aver inserito il cavo di alimentazione a una presa di corrente.
- Per utilizzare un amplificatore esterno (per Hi-Fi ecc.) al fine di migliorare l'uscita dei diffusori, vedere "Collegamento a un amplificatore esterno" ([pag. 33\)](#page-32-1).

#### **Cavi necessari per i collegamenti (disponibili in commercio)**

Cavi dei diffusori x il numero di diffusori

#### – + – +

Cavo audio con spina RCA (2 per collegare 2 subwoofer)

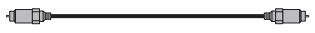

#### **Diagramma di collegamento**

Fare riferimento al seguente diagramma per collegare i diffusori all'unità.

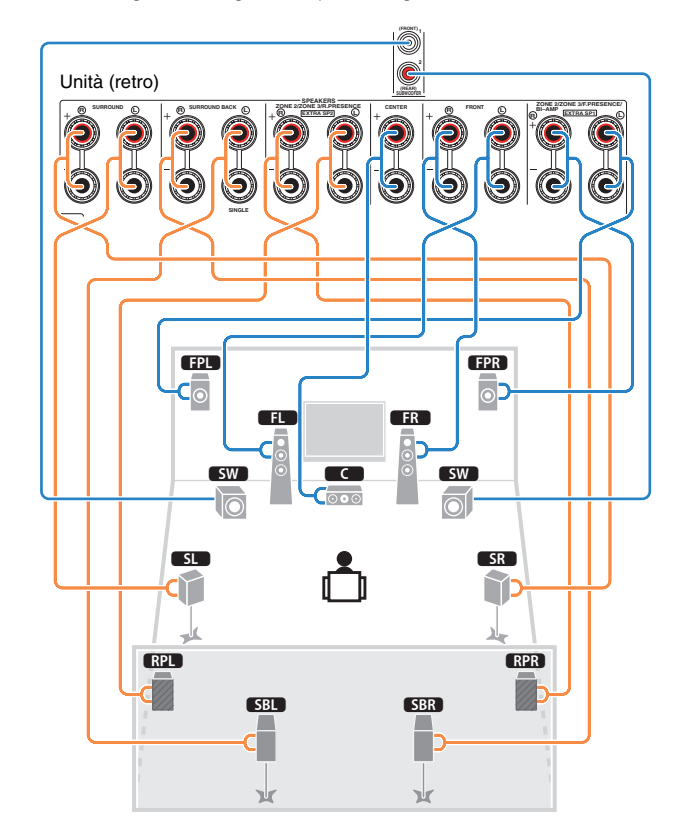

• Se si utilizza un solo diffusore posteriore surround, collegarlo alla presa SINGLE (lato L).

### ❑ **Collegamento dei cavi dei diffusori**

I cavi dei diffusori hanno due fili. Uno serve per collegare il terminale negativo (-) dell'unità e il diffusore, l'altro per collegare il terminale positivo (+). Se i fili sono di colore diverso per evitare confusione, collegare il filo nero al terminale negativo e l'altro filo al terminale positivo.

- a Rimuovere circa 10 mm d'isolamento dalle estremità del cavo del diffusore e attorcigliare saldamente i fili scoperti del cavo.
- b Allentare il terminale del diffusore.
- c Inserire i fili scoperti del cavo nello spazio sul lato del terminale (in alto a destra o in basso a sinistra).
- d Stringere il terminale.

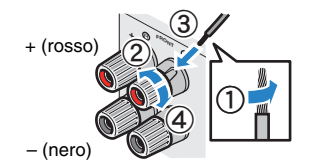

**Uso di uno spinotto a banana**

(solo modelli per USA, Canada, Cina, Australia e generali)

a Stringere il terminale del diffusore.

b Inserire uno spinotto a banana nell'estremità del terminale.

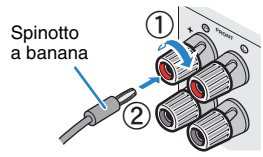

### ❑ **Collegamento del subwoofer (all'amplificatore)**

Utilizzare un cavo con spina RCA per collegare il subwoofer.

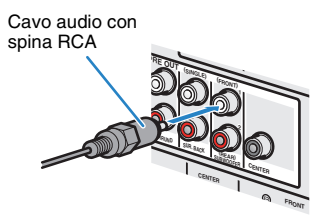

### <span id="page-23-1"></span><span id="page-23-0"></span>**Configurazione diffusore avanzata**

Oltre alla configurazioni di base dei diffusori ([pag. 19](#page-18-0)), l'unità consente anche di applicare le seguenti configurazioni per migliorare il sistema.

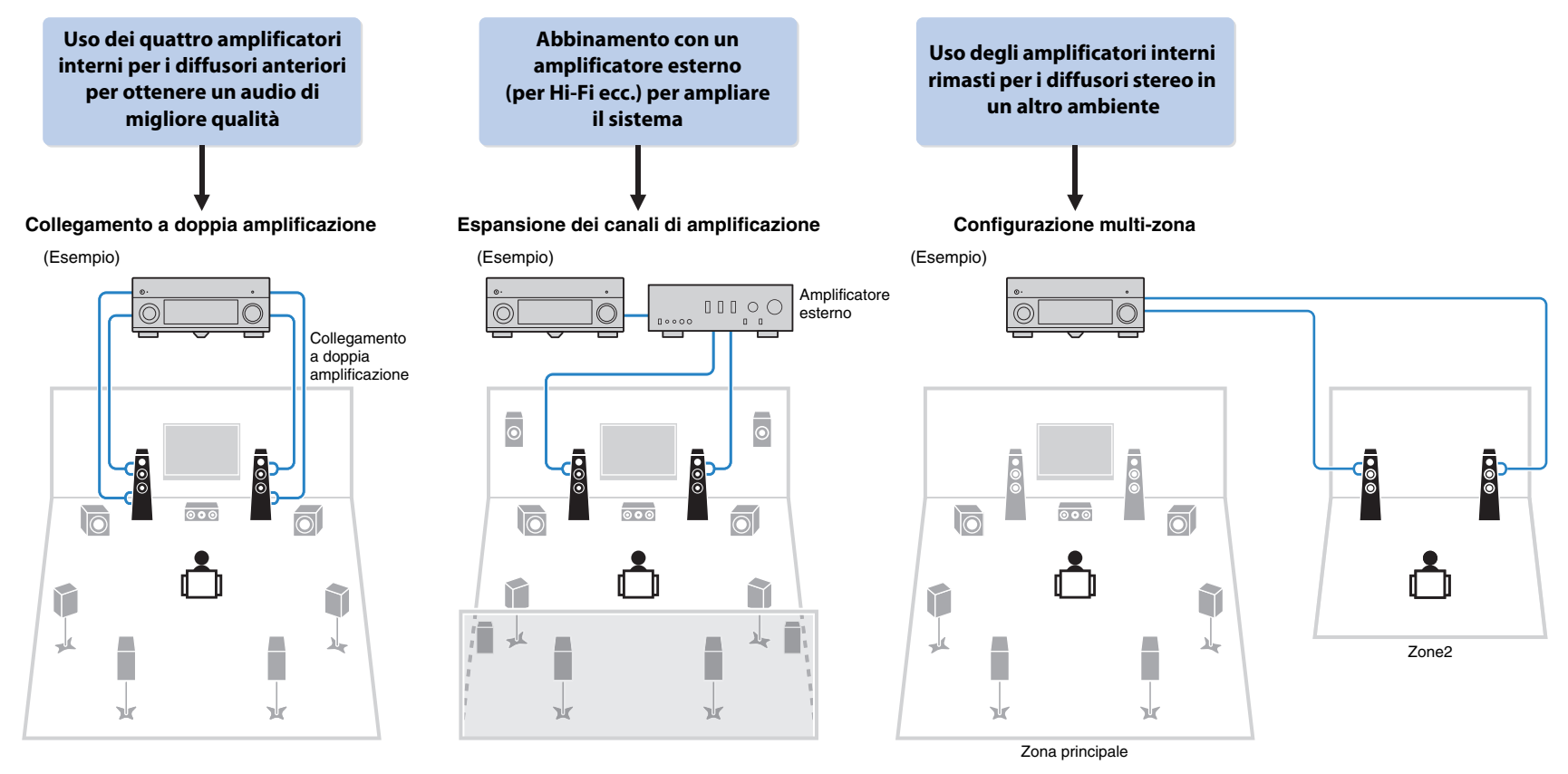

### <span id="page-24-0"></span>■ **Configurazioni dei diffusori disponibili**

#### **(RX-A3030)**

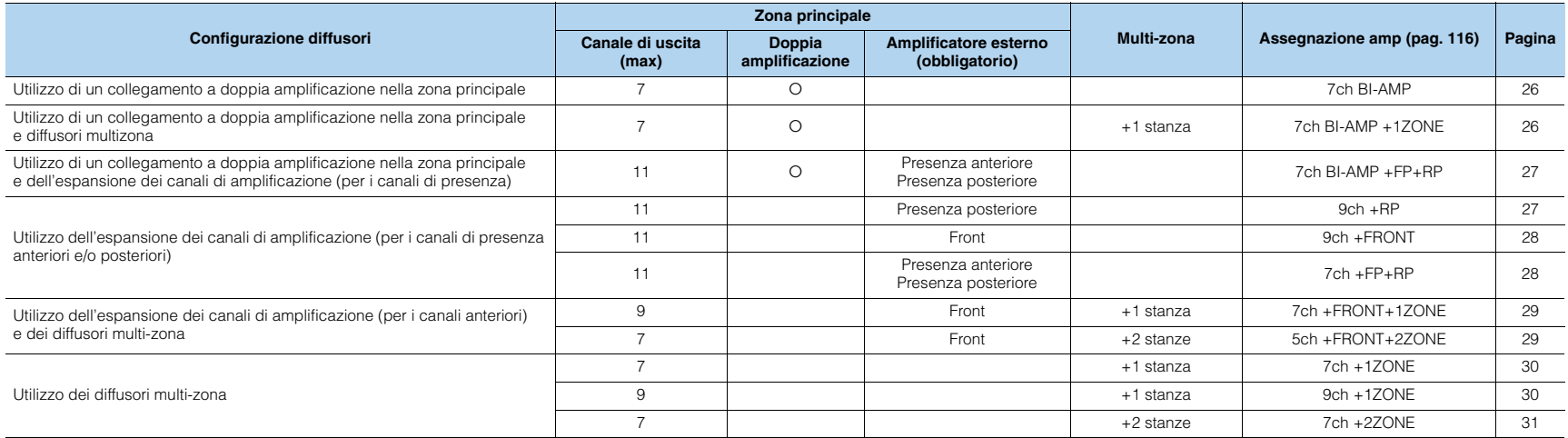

#### **(RX-A2030)**

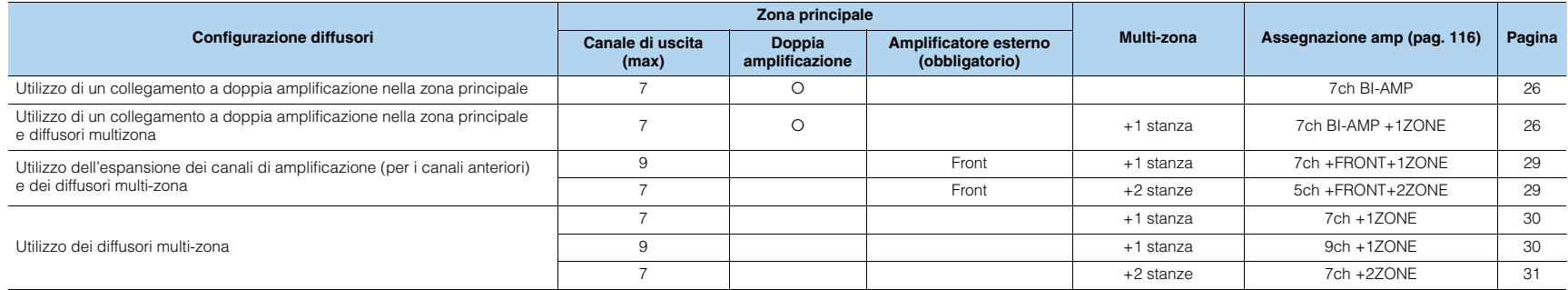

### ÷.

- Se si applica una di queste configurazioni, occorre configurare l'impostazione "Assegnazione amp" ([pag. 116](#page-115-1)) nel menu "Configurazione".
- Quando si applica una configurazione multi-zona, è possibile scegliere di assegnare una zona (Zone2 o Zone3) alle prese EXTRA SP 1–2 in "Assegnazione amp" [\(pag. 116](#page-115-1)) nel menu "Configurazione". Per impostazione predefinita, Zone2 è assegnata alle prese EXTRA SP 1 e Zone3 è assegnata alle prese EXTRA SP 2. Le spiegazioni riportate di seguito si basano sul presupposto che le assegnazioni predefinite delle zone non siano state modificate.

### <span id="page-25-0"></span>❑ **7ch BI-AMP** ❑ **7ch BI-AMP +1ZONE**

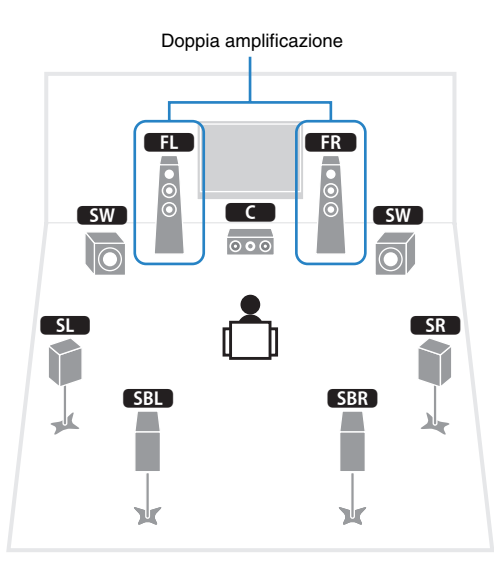

<span id="page-25-1"></span>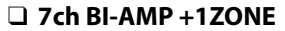

Doppia amplificazione 1 2 $\frac{1}{\sqrt{1-\frac{1}{2}}}$ 9 9 $\blacksquare$  $sw$  $\overline{\circ \circ}$ 510  $SR$   $\mathcal{L}$  $SBL$ **SBR**  $\frac{1}{2}$ ۸ n. ┻ Ж Ж Zona principale

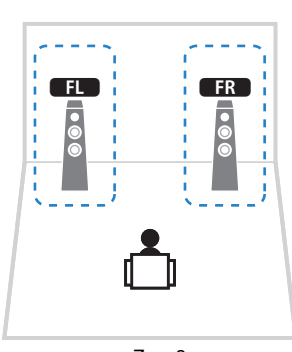

Zone3

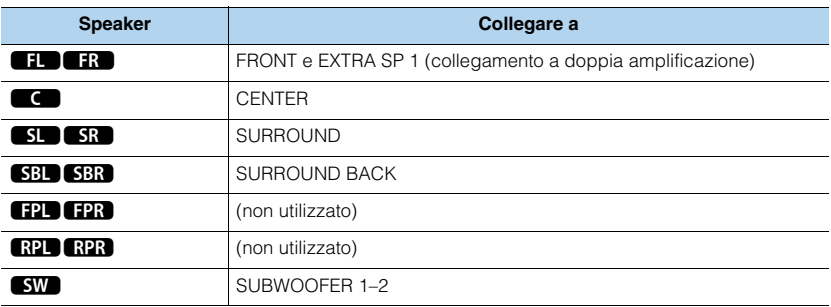

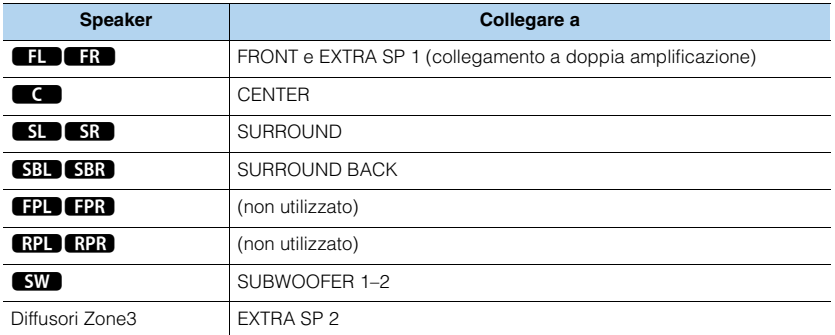

### 3

• Se è attivata l'uscita Zone3 [\(pag. 96\)](#page-95-1), i diffusori posteriori surround della zona principale non trasmettono alcun suono.

### <span id="page-26-0"></span>❑ **7ch BI-AMP +FP+RP (solo per il modello RX-A3030)** ❑ **9ch +RP (solo per il modello RX-A3030)**

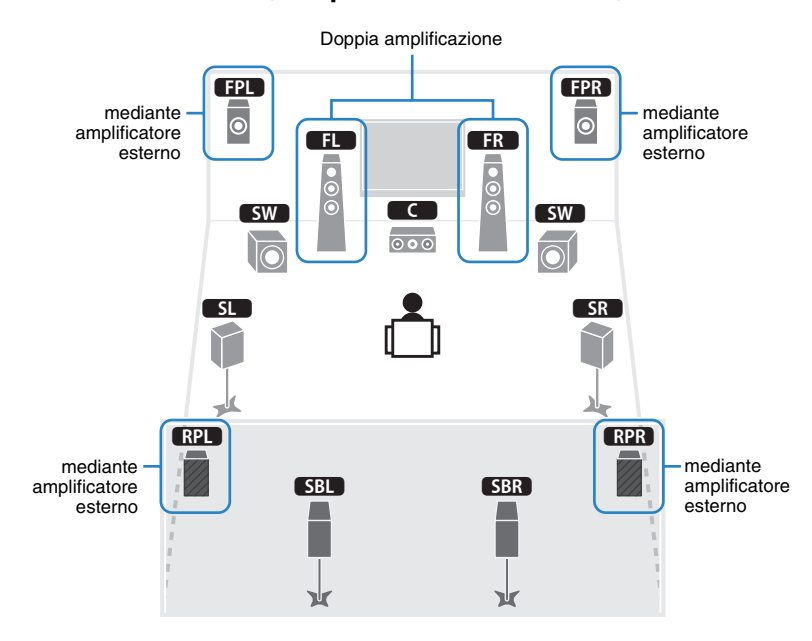

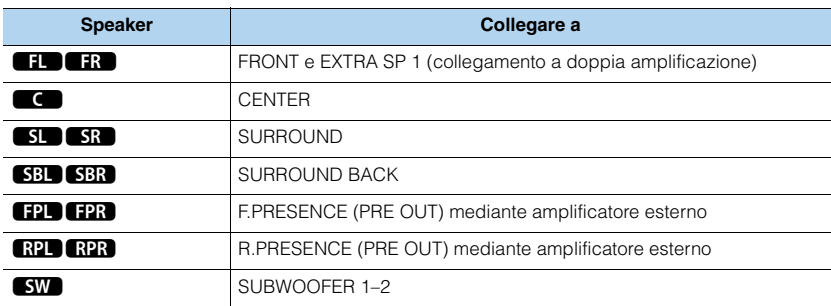

### Ч

• Se si applica questa configurazione, non è possibile utilizzare le prese ZONE OUT/PRE OUT per collegare amplificatori esterni per Zone2 e Zone3 ([pag. 92](#page-91-1)).

<span id="page-26-1"></span>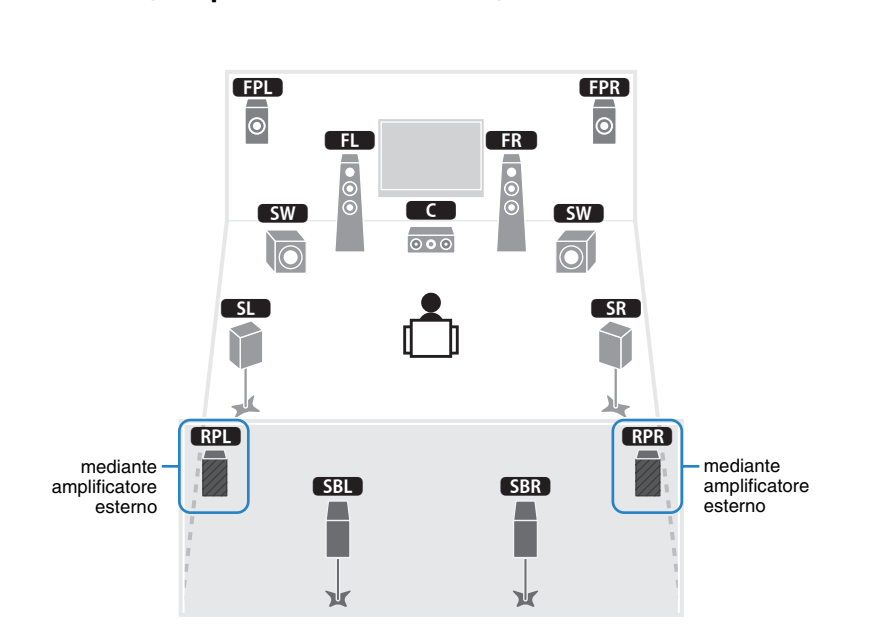

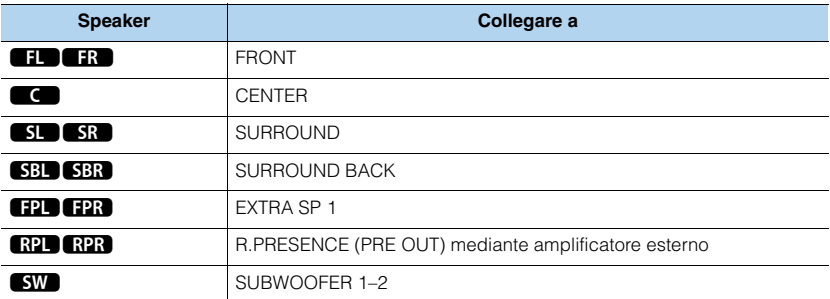

### Ţ

• Se si applica questa configurazione, non è possibile utilizzare le prese ZONE OUT/PRE OUT per collegare un amplificatore esterno per Zone3 [\(pag. 92](#page-91-1)).

mediante amplificatore esterno

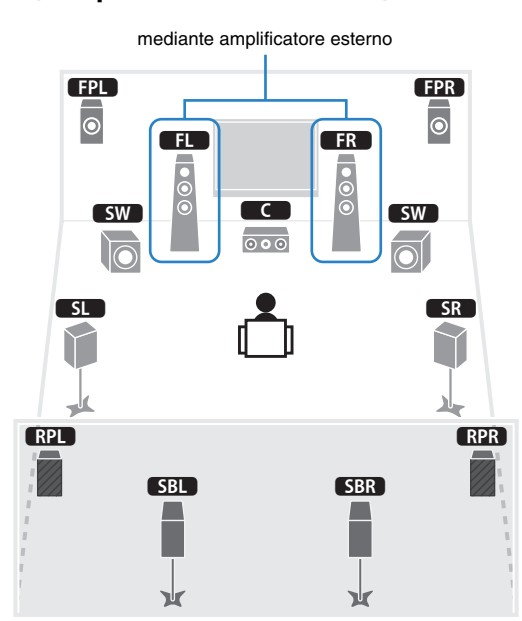

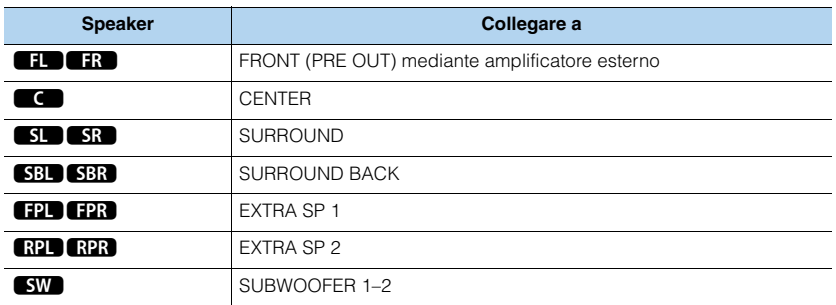

### Ţ

• Se si applica questa configurazione, non è possibile utilizzare le prese ZONE OUT/PRE OUT per collegare un amplificatore esterno per Zone3 [\(pag. 92\)](#page-91-1).

<span id="page-27-0"></span>❑ **9ch +FRONT (solo per il modello RX-A3030)** ❑ **7ch +FP+RP (solo per il modello RX-A3030)**

<span id="page-27-1"></span>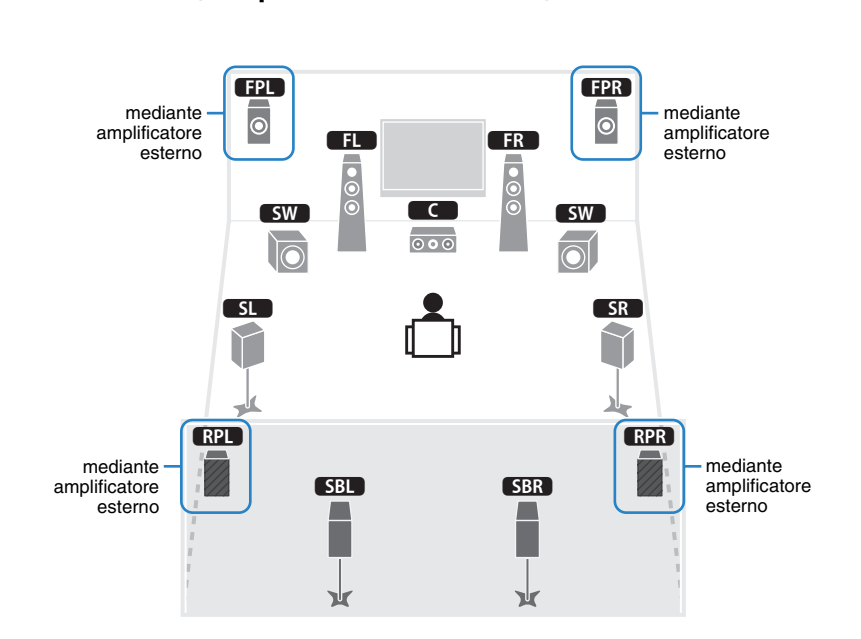

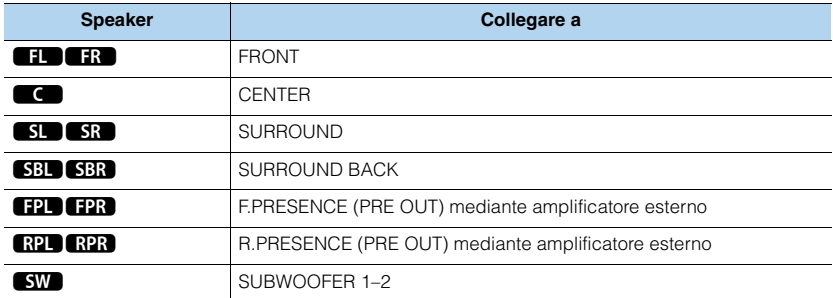

### Ţ

• Se si applica questa configurazione, non è possibile utilizzare le prese ZONE OUT/PRE OUT per collegare amplificatori esterni per Zone2 e Zone3 ([pag. 92](#page-91-1)).

### <span id="page-28-0"></span>❑ **7ch +FRONT+1ZONE** ❑ **5ch +FRONT+2ZONE**

mediante amplificatore esterno

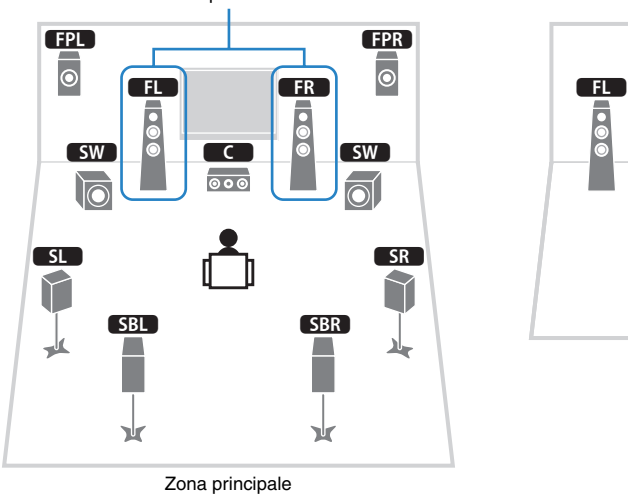

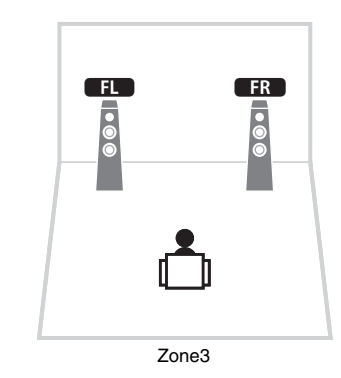

<span id="page-28-1"></span>

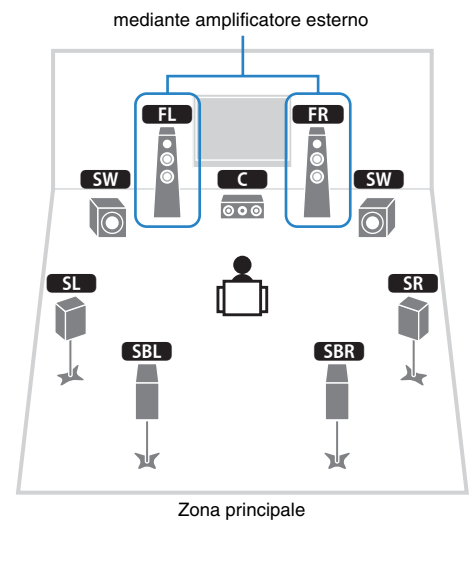

1 2 $FR$  $1000$ Ē å Zone2

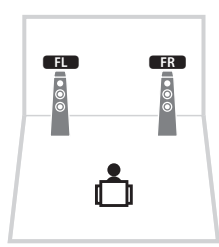

Zone3

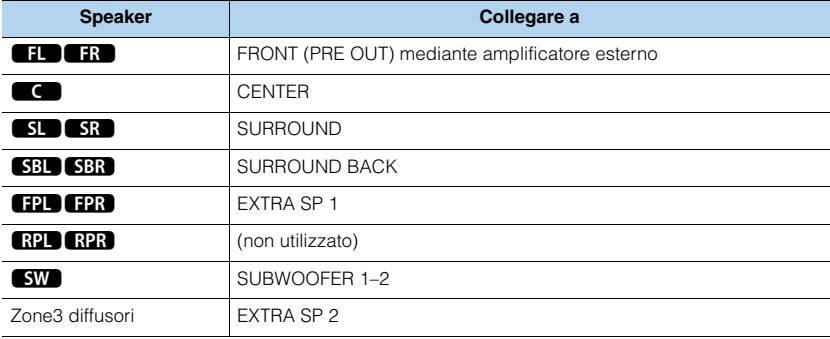

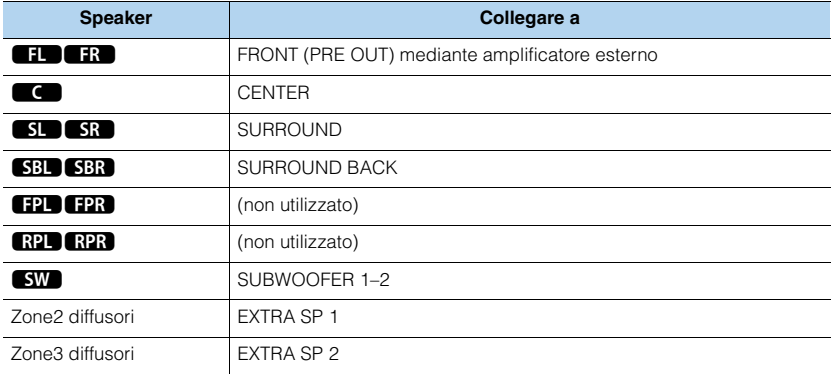

### <span id="page-29-0"></span>❑ **7ch +1ZONE** ❑ **9ch +1ZONE**

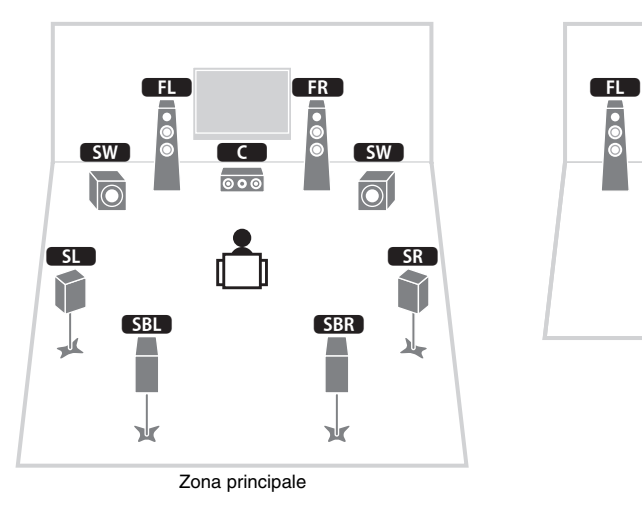

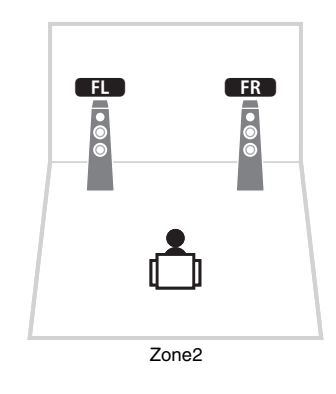

<span id="page-29-1"></span>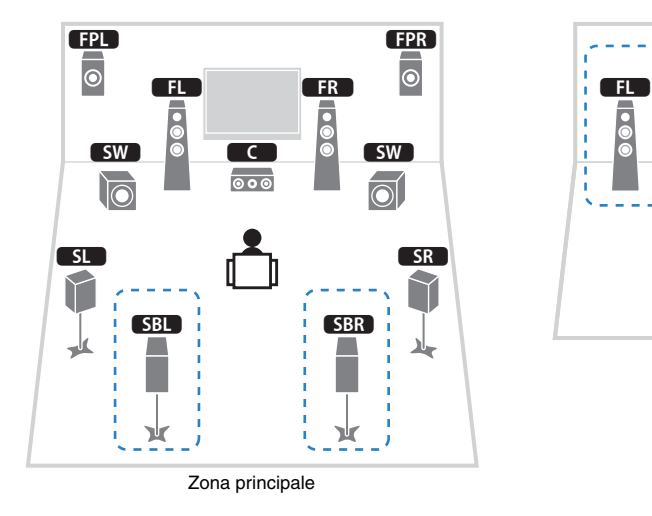

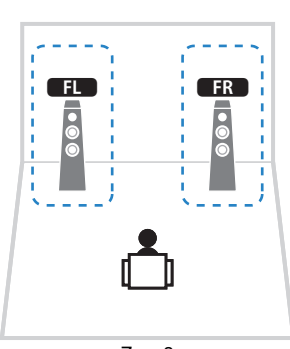

Zone3

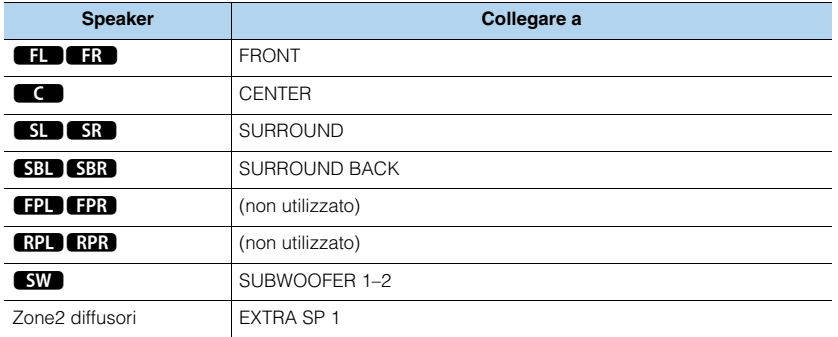

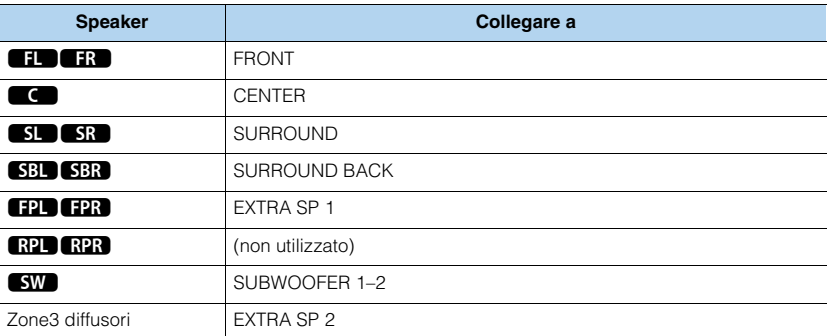

### 53

• Se è attivata l'uscita Zone3 [\(pag. 96\)](#page-95-1), i diffusori posteriori surround della zona principale non trasmettono alcun suono.

### **1 Collegamento dei diffusori 2 3 4 5 6 7 8 9**

### <span id="page-30-0"></span>❑ **7ch +2ZONE**

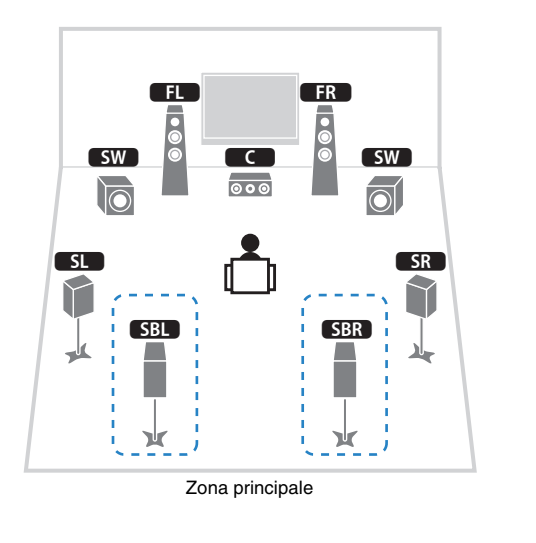

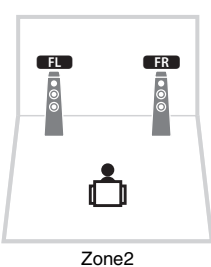

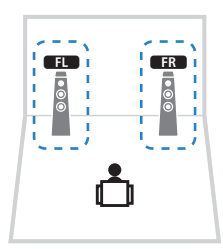

Zone3

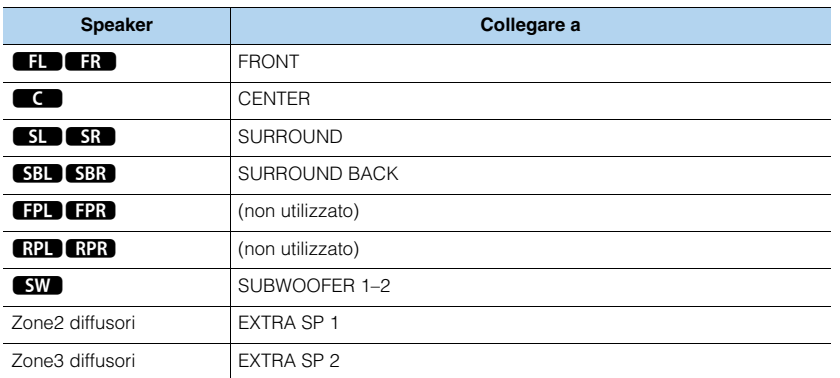

### 3

• Se è attivata l'uscita Zone3 [\(pag. 96\)](#page-95-1), i diffusori posteriori surround della zona principale non trasmettono alcun suono.

### ■ **Collegamento di diffusori anteriori che supportano collegamenti a doppia amplificazione**

Se si utilizzano diffusori anteriori che supportano collegamenti a doppia amplificazione, collegarli ai terminali FRONT e EXTRA SP 1.

Per attivare la funzione a doppia amplificazione, configurare l'impostazione "Assegnazione amp" [\(pag. 116\)](#page-115-1) nel menu "Configurazione" dopo aver inserito il cavo di alimentazione a una presa di corrente.

Unità (retro)

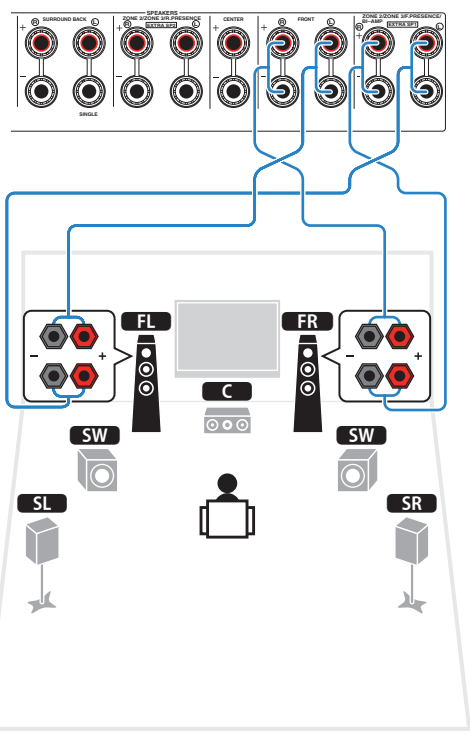

# 学

• I terminali FRONT e EXTRA SP 1 trasmettono gli stessi segnali.

#### **Attenzione**

• Prima di effettuare i collegamenti a doppia amplificazione, rimuovere le staffe o i cavi che collegano il woofer con il tweeter. Per maggiori dettagli, consultare il manuale di istruzioni dei diffusori. Se non si effettuano i collegamenti di doppia amplificazione, controllare che le staffe o i cavi siano collegati prima di collegare i cavi del diffusore.

### ■ Collegamento dei diffusori Zone2/3

Se si utilizzano diffusori Zone2/3, collegarli ai terminali EXTRA SP 1–2. Per utilizzare i terminali EXTRA SP 1–2 per i diffusori Zone2/3, configurare l'impostazione "Assegnazione amp" ([pag. 116\)](#page-115-1) nel menu "Configurazione" dopo aver collegato il cavo di alimentazione a una presa di corrente.

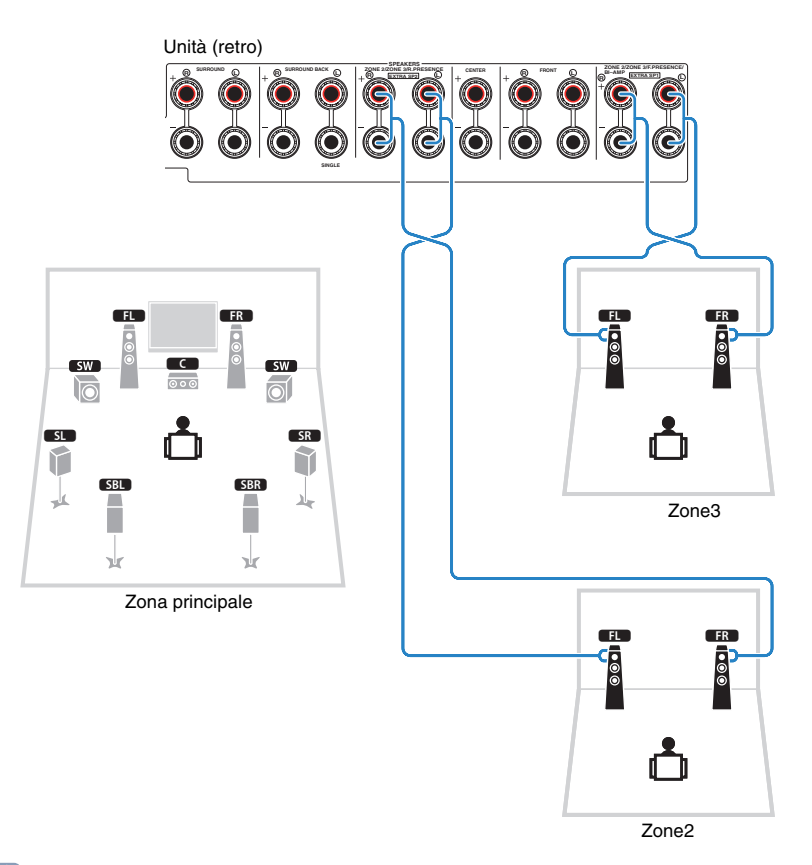

### $\mathbf{F}^{\prime}$

- È possibile selezionare una zona (Zone2 o Zone3) da assegnare alle prese EXTRA SP 1–2 in "Assegnazione amp" [\(pag. 116](#page-115-1)) nel menu "Configurazione". Per impostazione predefinita, Zone2 è assegnata alle prese EXTRA SP 1 e Zone3 è assegnata alle prese EXTRA SP 2.
- È possibile inoltre collegare i diffusori Zone2 e Zone3 utilizzando un amplificatore esterno ([pag. 92](#page-91-1)).

### <span id="page-32-1"></span><span id="page-32-0"></span>■ Collegamento a un amplificatore esterno

Se si collega un amplificatore esterno (amplificatore pre-principale) per migliorare l'uscita dei diffusori, collegare le prese di ingresso dell'amplificatore alle prese PRE OUT dell'unità. Gli stessi segnali di canale sono trasmessi dalle prese PRE OUT e dai terminali SPEAKERS corrispondenti.

#### **Attenzione**

- Per evitare rumori forti o anomali, effettuare le seguenti operazioni prima di stabilire i collegamenti.
- Rimuovere il cavo di alimentazione dell'unità e spegnere l'amplificatore esterno prima di collegarli.
- Se si utilizzano le prese PRE OUT, non collegare i diffusori ai terminali SPEAKERS corrispondenti.
- Se si utilizza un amplificatore pre-principale che non dispone di funzione di bypass del controllo del volume, aumentare a sufficienza il volume dell'amplificatore pre-principale e tenerlo fisso su questo livello. In tal caso, non collegare altri dispositivi (ad eccezione dell'unità) all'amplificatore pre-principale.

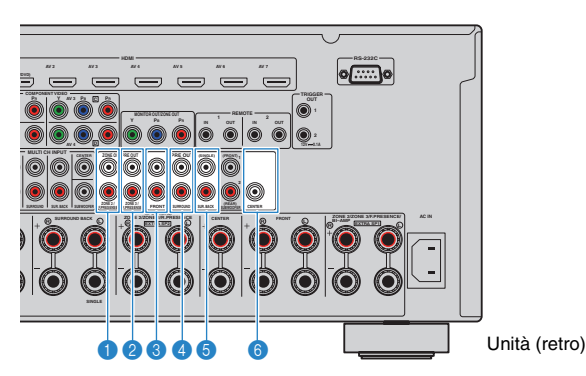

#### **1** Prese F.PRESENCE (solo per il modello RX-A3030)

Trasmettono i segnali audio del canale di presenza anteriore o i segnali audio Zone2 a seconda dell'impostazione "Assegnazione amp" [\(pag. 116](#page-115-1)).

#### 2 **Prese R.PRESENCE (solo per il modello RX-A3030)**

Trasmettono i segnali audio del canale di presenza posteriore o i segnali audio Zone3 a seconda dell'impostazione "Assegnazione amp" [\(pag. 116](#page-115-1)).

#### **8 Prese FRONT**

Audio del canale d'uscita anteriore.

#### **4** Prese SURROUND

Trasmettono l'audio del canale surround.

#### 5 **Prese SUR. BACK**

Trasmettono l'audio del canale surround posteriore. Se si utilizza un solo diffusore surround posteriore, è necessario collegare l'amplificatore esterno alla presa SINGLE (lato S).

#### 6 **Presa CENTER**

Trasmette l'audio del canale centrale.

#### **(Esempio)**

Collegamento dei diffusori anteriori mediante un amplificatore esterno

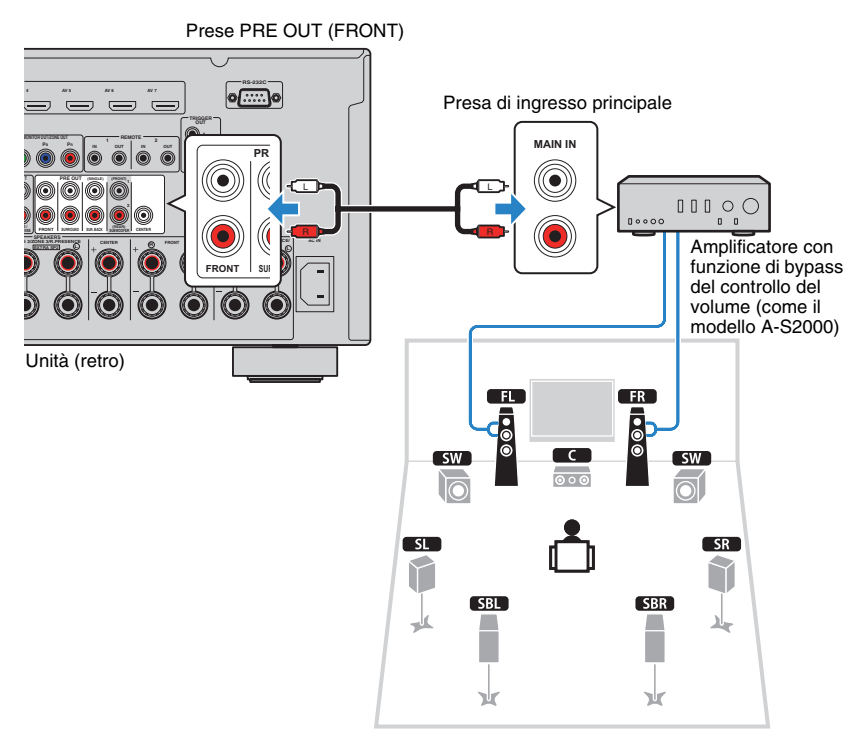

#### **Informazioni sugli amplificatori esterni**

Si consiglia di utilizzare amplificatori che rispettino le seguenti condizioni.

- Con ingressi non bilanciati
- Con funzione di bypass del controllo del volume (o senza circuito di controllo del volume)
- Potenza di uscita: circa 100 W (da 6 a 8  $\Omega$ )

### <span id="page-33-0"></span>**Prese di ingresso/uscita e cavi**

### ■ **Prese video/audio**

#### ❑ **Prese HDMI**

Trasmettono i segnali video e audio digitali attraverso una presa singola. Utilizzare un cavo HDMI.

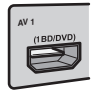

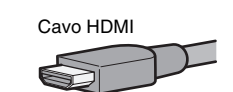

• Utilizzare un cavo HDMI a 19 pin con il logo HDMI. Si consiglia l'uso di un cavo non superiore ai 5,0 m di lunghezza per evitare la degenerazione della qualità del segnale.

### 学

- Le prese HDMI dell'unità supportano il controllo HDMI, la funzione Audio Return Channel (ARC) e la trasmissione video 3D e 4K.
- Utilizzare cavi HDMI ad alta velocità per la riproduzione ottimale di video 3D o 4K.

### ❑ **Presa HDMI/MHL**

Trasmette i segnali video e audio digitali. Usare un cavo MHL.

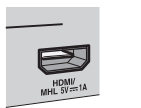

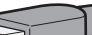

### 学

• La presa VIDEO AUX sul pannello anteriore dell'unità supporta entrambe le connessioni HDMI e MHL. Usare un cavo che corrisponda alla presa sul dispositivo mobile compatibile con MHL. Quando si collega un dispositivo di riproduzione compatibile con HDMI alla presa VIDEO AUX, usare un cavo HDMI. Per maggiori dettagli su una connessione MHL, vedere "Connessione MHL" ([pag. 44](#page-43-3)).

### ■ **Prese video**

### ❑ **Prese COMPONENT VIDEO**

Trasmettono i segnali video separati in tre componenti: luminanza (Y), crominanza blu (PB) e crominanza rossa (PR). Utilizzare un cavo video a componenti con tre prese.

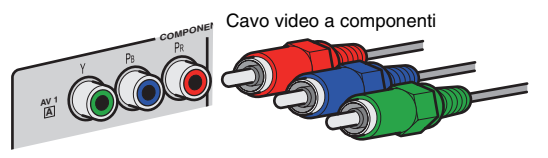

### ❑ **Presa S VIDEO**

Trasmette segnali S-video che comprendono i componenti di luminanza (Y) e di crominanza (C). Utilizzare un cavo S-video.

Cavo S-video

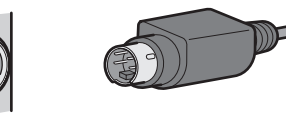

### ❑ **Prese VIDEO**

Trasmettono i segnali video analogici. Utilizzare un cavo video con spina RCA.

Cavi video con spina RCA

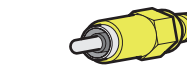

### ■ **Prese audio**

### ❑ **Prese OPTICAL**

Trasmettono i segnali audio digitali. Utilizzare un cavo ottico digitale. Rimuovere la punta di protezione (se presente) prima di utilizzare il cavo.

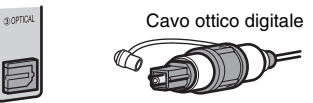

### ❑ **Prese COAXIAL**

Trasmettono i segnali audio digitali. Utilizzare un cavo coassiale digitale.

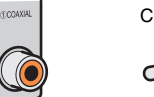

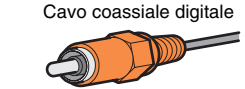

### ❑ **Prese AUDIO**

Trasmettono i segnali audio stereo. Utilizzare un cavo stereo con spina RCA.

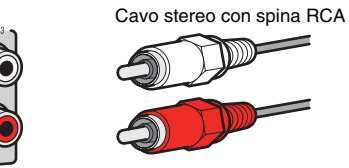

### <span id="page-34-1"></span><span id="page-34-0"></span>**2 Collegamento di una TV**

Collegare la TV all'unità in modo che i segnali video ricevuti dall'unità possano essere trasmessi sulla TV.

Sull'unità è anche possibile riprodurre l'audio della TV.

Il metodo di collegamento varia a seconda delle funzioni e delle prese di ingresso video della TV.

Consultare il manuale di istruzioni della TV per scegliere il metodo di collegamento.

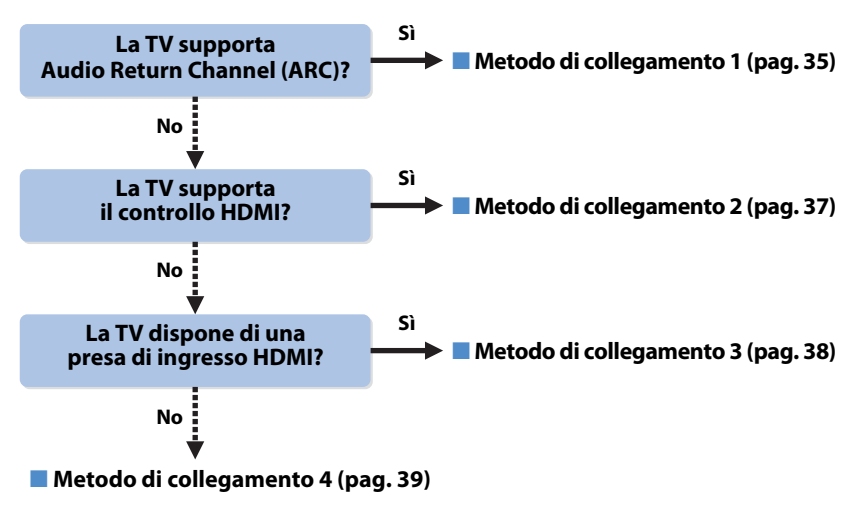

#### **Informazioni sul controllo HDMI**

Il controllo HDMI consente di utilizzare i dispositivi esterni tramite HDMI. Se si collega all'unità una TV che supporta il controllo HDMI mediante un cavo HDMI, sarà possibile controllare l'accensione e il volume dell'unità utilizzando il telecomando della TV. È inoltre possibile controllare i dispositivi di riproduzione (ad esempio un lettore BD/DVD compatibile con il controllo HDMI) collegati all'unità mediante un cavo HDMI. Per maggiori dettagli, vedere "Controllo HDMI" ([pag. 161](#page-160-2)).

#### **Informazioni su Audio Return Channel (ARC)**

La funzione ARC consente la trasmissione bidirezionale dei segnali audio mediante il controllo HDMI. Se si collega all'unità una TV che supporta il controllo HDMI e ARC con un solo cavo HDMI, sarà possibile trasmettere i segnali video/audio alla TV o trasmettere l'audio della TV all'unità.

### <span id="page-34-2"></span>■ Metodo di collegamento 1 (TV compatibile con Controllo **HDMI/ARC)**

Collegare la TV all'unità con un cavo HDMI.

### U

- Le spiegazioni riportate di seguito si basano sul presupposto che i parametri "HDMI" [\(pag. 124](#page-123-3)) nel menu "Configurazione" non siano stati modificati.
- Il controllo HDMI è disponibile solo sulla presa HDMI OUT 1.
- Utilizzare un cavo HDMI che supporta la funzione ARC.

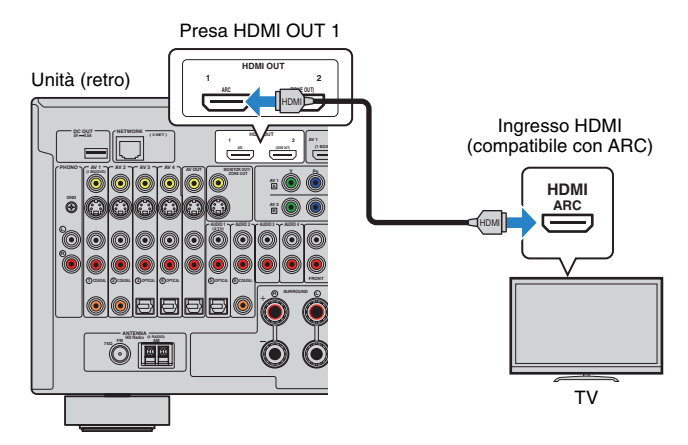

### 学

- Il collegamento della TV all'unità mediante un cavo HDMI consente di trasmettere alla TV i segnali video ricevuti dall'unità, indipendentemente dal metodo utilizzato per il collegamento del dispositivo video all'unità. Per ulteriori informazioni, vedere "Flusso del segnale video" ([pag. 159\)](#page-158-1).
- È possibile collegare un'altra TV o un proiettore utilizzando la presa HDMI OUT 2 [\(pag. 40\)](#page-39-1).

#### ❑ **Impostazioni necessarie**

Per utilizzare il controllo HDMI e la funzione ARC, configurare le seguenti impostazioni. Per maggiori dettagli sulle impostazioni e il funzionamento della TV, fare riferimento al manuale di istruzioni della TV.

#### **1 Dopo aver collegato i dispositivi esterni (ad esempio la TV e i dispositivi di riproduzione) e il cavo di alimentazione all'unità, accendere l'unità, la TV e i dispositivi di riproduzione.**

#### **2 Configurare le impostazioni dell'unità.**

- a Controllare che ARC sia attivato sulla TV.
- b Cambiare l'ingresso della TV in modo da visualizzare il segnale video proveniente dall'unità.
- 3 Premere ON SCREEN.

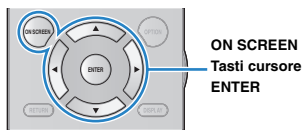

d Utilizzare i tasti cursore per selezionare "Configurazione" e premere ENTER.

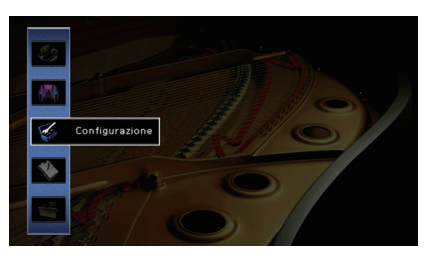

 $\circ$  Utilizzare i tasti cursore ( $\triangleleft$ / $\triangleright$ ) per selezionare "HDMI".

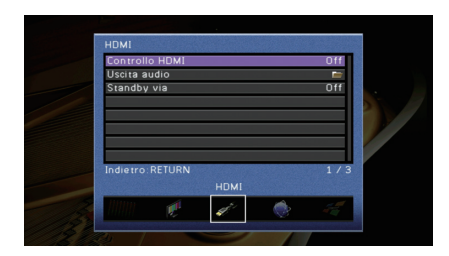

- $6$  Utilizzare i tasti cursore ( $\triangle/\triangledown$ ) per selezionare "Controllo HDMI" e premere ENTER.
- g Utilizzare i tasti cursore per selezionare "On".
- ® Premere ON SCREEN.

#### **3 Configurare le impostazioni per il controllo HDMI.**

- a Attivare il controllo HDMI sulla TV e sui dispositivi di riproduzione (ad esempio il lettore BD/DVD compatibile con il controllo HDMI).
- 2 Spegnere la TV, l'unità e i dispositivi di riproduzione.
- c Accendere l'unità e i dispositivi di riproduzione, quindi accendere la TV.
- d Cambiare l'ingresso della TV in modo da visualizzare il segnale video proveniente dall'unità.
- $6$  Controllare quanto segue.
	- **Sull'unità**: se l'ingresso al quale è collegato il dispositivo di riproduzione è selezionato. In caso contrario, selezionare la sorgente d'ingresso manualmente.
	- **Sulla TV**: se il segnale video del dispositivo di riproduzione è visualizzato.
- f Controllare che l'unità sia sincronizzata correttamente con la TV spegnendo la TV oppure regolandone il volume con il telecomando della TV.

Questa operazione completa le impostazioni necessarie.

Se si seleziona un programma TV con il telecomando della TV, la sorgente di ingresso dell'unità passerà automaticamente a "AUDIO 1" e l'audio della TV verrà riprodotto sull'unità.

Se l'audio della TV non viene emesso, controllare che "ARC" ([pag. 124\)](#page-123-4) nel menu "Configurazione" sia impostato su "On".

- Se la funzione di controllo HDMI non funziona correttamente, provare a spegnere e riaccendere oppure a scollegare e ricollegare i dispositivi. Ciò potrebbe risolvere il problema.
- Se l'unità non è sincronizzata con le operazioni di accensione e spegnimento della TV, controllare la priorità dell'impostazione di uscita audio sulla TV.
- Se si verificano interruzioni dell'audio durante l'uso della funzione ARC, impostare "ARC" [\(pag. 124](#page-123-4)) nel menu "Configurazione" su "Off" e utilizzare un cavo audio (ottico digitale o RCA) per trasmettere l'audio della TV all'unità [\(pag. 37\)](#page-36-0).

### 学

• Secondo l'impostazione di fabbrica, "AUDIO 1" è l'ingresso audio TV predefinito. Se alle prese AUDIO 1 è stato collegato un dispositivo esterno qualsiasi, utilizzare "Ingresso audio TV" [\(pag. 124\)](#page-123-5) nel menu "Configurazione" per modificare l'assegnazione dell'ingresso dell'audio della TV. Per utilizzare la funzione SCENE ([pag. 62\)](#page-61-1), è inoltre necessario modificare l'assegnazione dell'ingresso per SCENE(TV).
### ■ Metodo di collegamento 2 (TV compatibile con **controllo HDMI)**

Collegare la TV all'unità con un cavo HDMI e un cavo audio (ottico digitale o stereo con presa RCA).

### ÷

- Le spiegazioni riportate di seguito si basano sul presupposto che i parametri "HDMI" [\(pag. 124](#page-123-0)) nel menu "Configurazione" non siano stati modificati.
- Il controllo HDMI è disponibile solo sulla presa HDMI OUT 1.

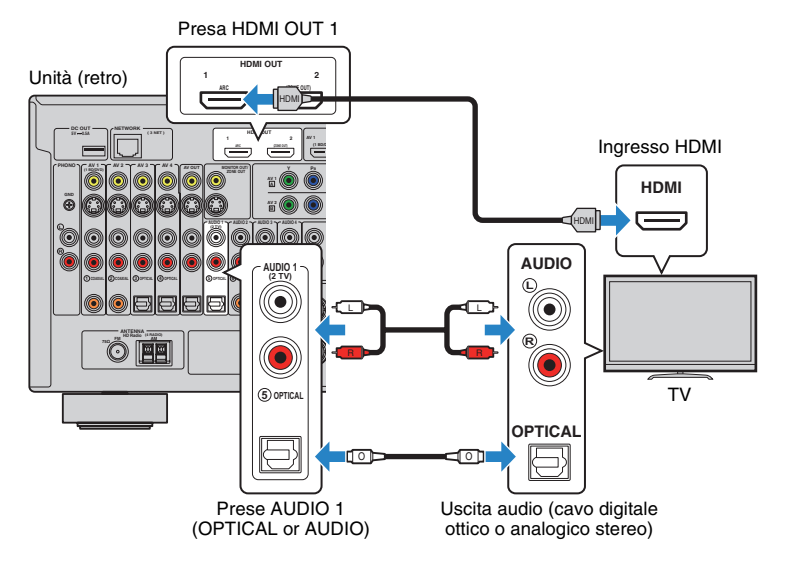

# 学

- Il collegamento della TV all'unità mediante un cavo HDMI consente di trasmettere alla TV i segnali video ricevuti dall'unità, indipendentemente dal metodo utilizzato per il collegamento del dispositivo video all'unità. Per ulteriori informazioni, vedere "Flusso del segnale video" ([pag. 159\)](#page-158-0).
- È possibile collegare un'altra TV o un proiettore utilizzando la presa HDMI OUT 2 [\(pag. 40\)](#page-39-0).

#### ❑ **Impostazioni necessarie**

Per utilizzare il controllo HDMI, configurare le seguenti impostazioni. Per maggiori dettagli sulle impostazioni e il funzionamento della TV, fare riferimento al manuale di istruzioni della TV.

**1 Dopo aver collegato i dispositivi esterni (ad esempio la TV e i dispositivi di riproduzione) e il cavo di alimentazione dell'unità, accendere l'unità, la TV e i dispositivi di riproduzione.**

#### **2 Configurare le impostazioni dell'unità.**

a Cambiare l'ingresso della TV in modo da visualizzare il segnale video proveniente dall'unità. 2 Premere ON SCREEN.

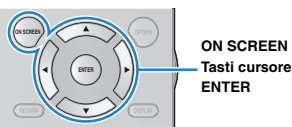

c Utilizzare i tasti cursore per selezionare "Configurazione" e premere ENTER.

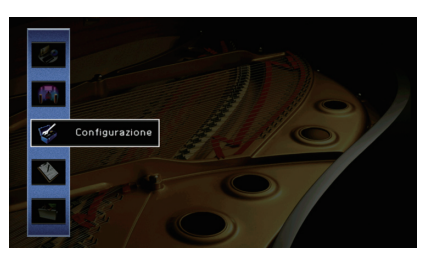

 $\textcircled{4}$  Utilizzare i tasti cursore ( $\textcircled{1}$ ) per selezionare "HDMI".

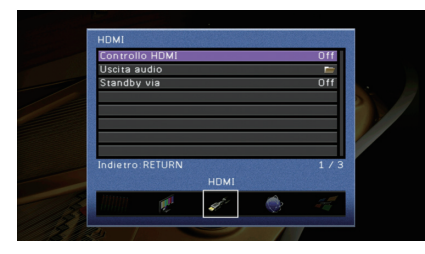

 $\textcircled{s}$  Utilizzare i tasti cursore ( $\triangle/\heartsuit$ ) per selezionare "Controllo HDMI" e premere ENTER.

 $6$  Utilizzare i tasti cursore per selezionare "On".

 $(7)$  Premere ON SCREEN.

#### **3 Configurare le impostazioni per il controllo HDMI.**

- a Attivare il controllo HDMI sulla TV e sui dispositivi di riproduzione (ad esempio un lettore BD/DVD compatibile con il controllo HDMI).
- b Spegnere la TV, l'unità e i dispositivi di riproduzione.
- c Accendere l'unità e i dispositivi di riproduzione, quindi accendere la TV.
- d Cambiare l'ingresso della TV in modo da visualizzare il segnale video proveniente dall'unità.
- e Controllare quanto segue.

**Sull'unità**: se l'ingresso al quale è collegato il dispositivo di riproduzione è selezionato. In caso contrario, selezionare la sorgente d'ingresso manualmente.

**Sulla TV**: se il segnale video del dispositivo di riproduzione è visualizzato.

f Controllare che l'unità sia sincronizzata correttamente con la TV spegnendo la TV oppure regolandone il volume con il telecomando della TV.

Questa operazione completa le impostazioni necessarie.

Se si seleziona un programma TV con il telecomando della TV, la sorgente di ingresso dell'unità passerà automaticamente a "AUDIO 1" e l'audio della TV verrà riprodotto sull'unità.

# п

- Se la funzione di controllo HDMI non funziona correttamente, provare a spegnere e riaccendere oppure a scollegare e ricollegare i dispositivi. Ciò potrebbe risolvere il problema.
- Se l'unità non è sincronizzata con le operazioni di accensione e spegnimento della TV, controllare la priorità dell'impostazione di uscita audio sulla TV.

# 学

• Secondo l'impostazione di fabbrica, "AUDIO 1" è l'ingresso audio TV predefinito. Se alle prese AUDIO 1 è stato collegato un dispositivo esterno qualsiasi, utilizzare "Ingresso audio TV" [\(pag. 124](#page-123-1)) nel menu "Configurazione" per modificare l'assegnazione dell'ingresso dell'audio della TV. Per utilizzare la funzione SCENE ([pag. 62\)](#page-61-0), è inoltre necessario modificare l'assegnazione dell'ingresso per SCENE(TV).

### <span id="page-37-0"></span>■ Metodo di collegamento 3 **(TV con prese di ingresso HDMI)**

Collegare la TV all'unità con un cavo HDMI e un cavo audio (ottico digitale o stereo con presa RCA).

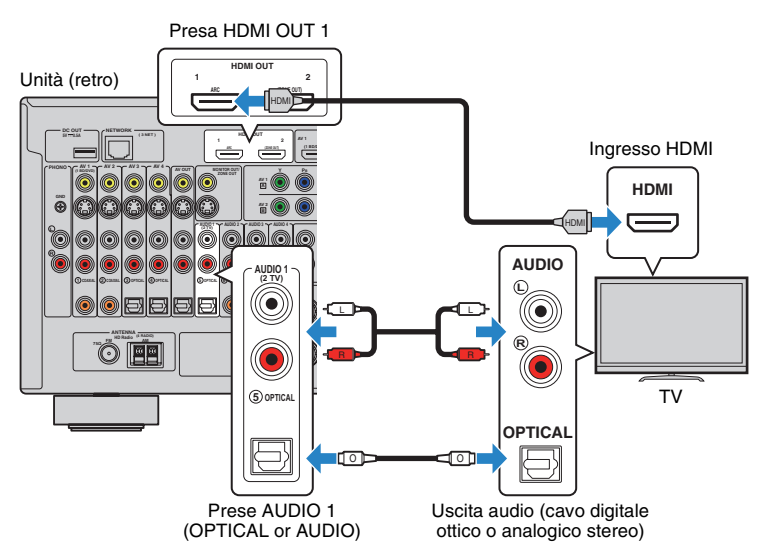

Se si seleziona "AUDIO 1" come sorgente di ingresso premendo AUDIO 1 o SCENE(TV) sul telecomando, l'audio della TV verrà riprodotto sull'unità.

# 学

- Il collegamento della TV all'unità mediante un cavo HDMI consente di trasmettere alla TV i segnali video ricevuti dall'unità, indipendentemente dal metodo utilizzato per il collegamento del dispositivo video all'unità. Per ulteriori informazioni, vedere "Flusso del segnale video" ([pag. 159\)](#page-158-0).
- Se alle prese AUDIO 1 è stato collegato un dispositivo esterno, collegare la TV a una delle prese AUDIO 2–4. Per utilizzare la funzione SCENE ([pag. 62](#page-61-0)), è inoltre necessario modificare l'assegnazione dell'ingresso per SCENE(TV).
- È possibile collegare un'altra TV o un proiettore utilizzando la presa HDMI OUT 2 [\(pag. 40\)](#page-39-0).

### ■ Metodo di collegamento 4 (TV senza prese di **ingresso HDMI)**

Scegliere uno dei seguenti collegamenti, a seconda delle prese di ingresso video della TV. Se si seleziona "AUDIO 1" come sorgente di ingresso premendo AUDIO 1 o SCENE(TV) sul telecomando, l'audio della TV verrà riprodotto sull'unità.

### J.

• Se si collega una TV all'unità con un cavo diverso da HDMI, il segnale video ricevuto dall'unità tramite HDMI non può essere trasmesso alla TV. Inoltre, i segnali video analogici che possono possano essere trasmessi sulla TV variano a seconda dell'impostazione "Conv. analogico/analogico" nel menu "Configurazione". Per ulteriori informazioni, vedere "Flusso del segnale video" ([pag. 159\)](#page-158-0).

# 学

• Se alle prese AUDIO 1 è stato collegato un dispositivo esterno, collegare la TV a una delle prese AUDIO 2–4. Per utilizzare la funzione SCENE [\(pag. 62](#page-61-0)), è inoltre necessario modificare l'assegnazione dell'ingresso per SCENE(TV).

#### ❑ **Collegamento COMPONENT VIDEO (con un cavo video a componenti)**

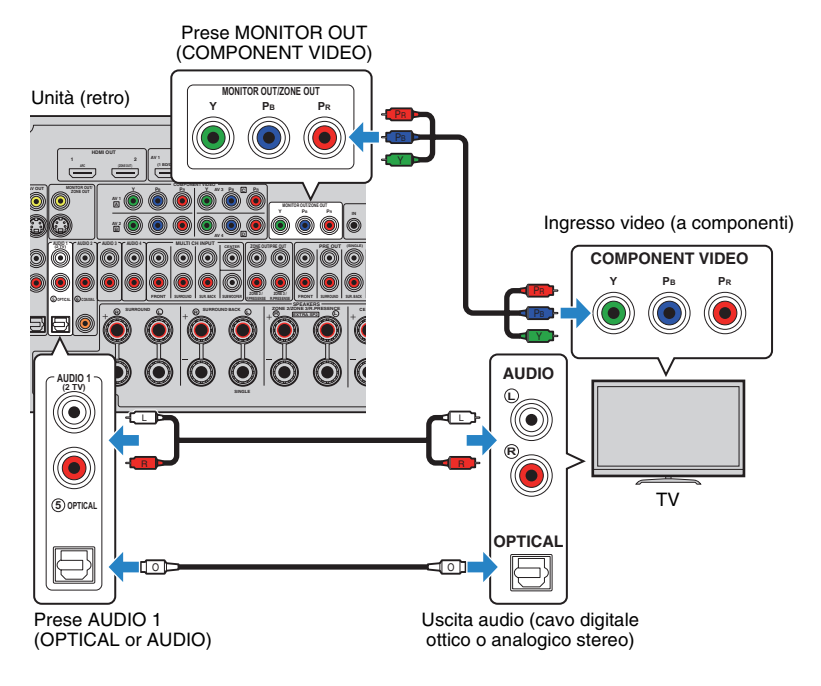

#### ❑ **Collegamento S VIDEO (mediante cavo S-video)**

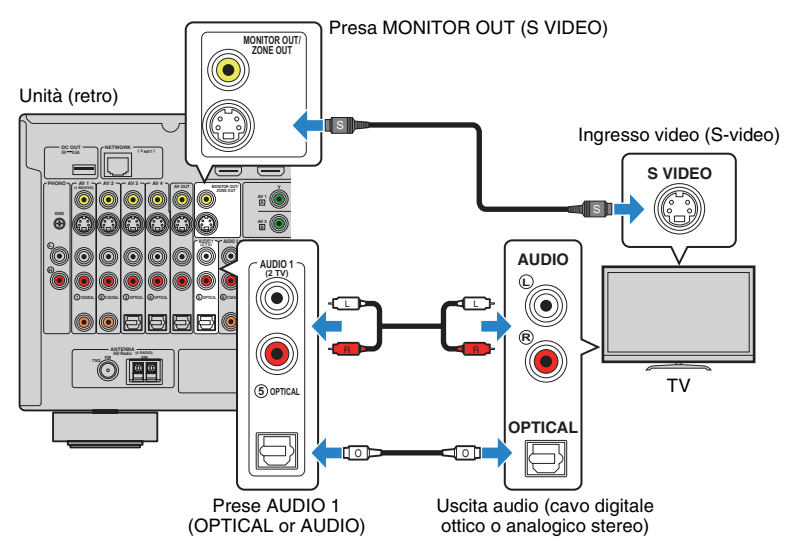

#### ❑ **Collegamento VIDEO (video composito), mediante cavo video con spina RCA**

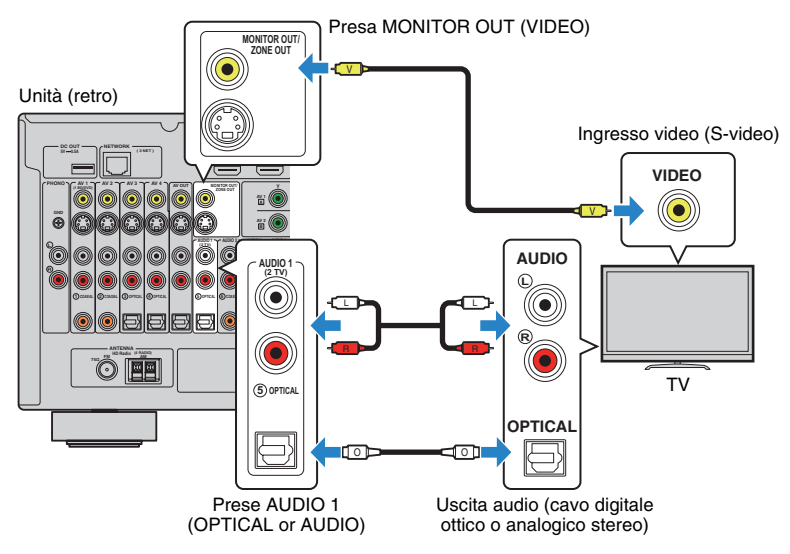

### <span id="page-39-0"></span>■ **Collegamento di un'altra TV o di un proiettore**

L'unità dispone di due prese di uscita HDMI. Collegando all'unità un'altra TV o un proiettore mediante un cavo HDMI, è possibile attivare la TV o il proiettore per guardare i video con il telecomando ([pag. 61](#page-60-0)).

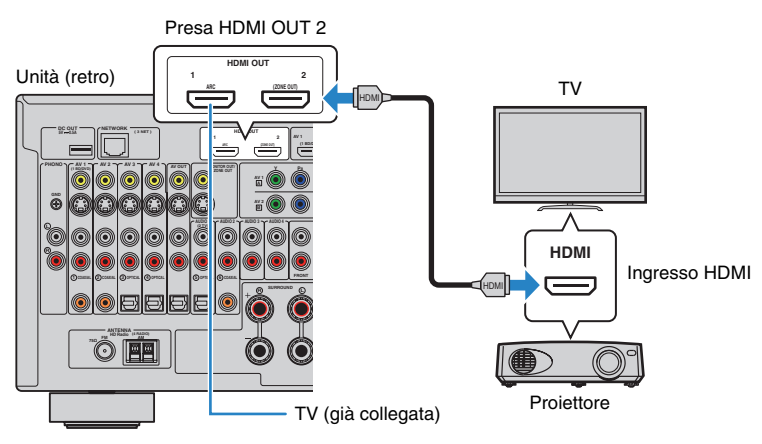

# Ţ.

• Il controllo HDMI non è disponibile sulla presa HDMI OUT 2.

• Se si imposta "Assegn. HDMI OUT2" ([pag. 129\)](#page-128-0) nel menu "Configurazione" su "Zone2" o "Zone4", è possibile collegare un monitor video per Zone2 o Zone4 alla presa HDMI OUT 2 per guardare i video e ascoltare l'audio utilizzando il monitor video ([pag. 94](#page-93-0)).

# **3 Collegamento dei dispositivi di riproduzione**

L'unità è dotata di varie prese di ingresso, tra cui quelle HDMI, che consentono di collegare diversi tipi di dispositivi di riproduzione. Per informazioni su come collegare un iPod o un dispositivo di memorizzazione USB, fare riferimento alle pagine seguenti.

- Collegamento di un iPod ([pag. 77\)](#page-76-0)
- Collegamento di un dispositivo di memorizzazione USB ([pag. 81\)](#page-80-0)

### **Collegamento di dispositivi video (ad esempio lettori BD/DVD)**

Collegare all'unità dispositivi video quali i lettori BD/DVD, le set-top box (STB) e le console di gioco. Scegliere uno dei seguenti collegamenti, a seconda delle prese di uscita video/audio del dispositivo video. Si consiglia di utilizzare un collegamento HDMI se il dispositivo video ha una presa di uscita HDMI.

- Il segnale video ricevuto dall'unità tramite HDMI non può essere trasmesso alla TV collegata con un cavo diverso da HDMI.
- Le spiegazioni riportate di seguito si basano sul presupposto che le impostazioni "Assegnazione ingresso" ([pag. 129](#page-128-1)) nel menu "Configurazione" non siano state modificate. A seconda delle esigenze, è possibile assegnare le prese COMPONENT VIDEO  $(A, \Box, \Box, \Box)$ , COAXIAL  $(1), (2), (6)$  e OPTICAL  $(3), (4), (5)$  ad altre sorgenti d'ingresso.

# 学

• Se si stabilisce più di un collegamento audio per una sorgente di ingresso, il segnale audio riprodotto sull'unità verrà determinato secondo l'impostazione "Selezione audio" ([pag. 102](#page-101-0)) nel menu "Opzione".

### ■ **Collegamento HDMI**

Collegare un dispositivo video all'unità con un cavo HDMI.

Unità (retro)

Prese HDMI (AV 1–7)

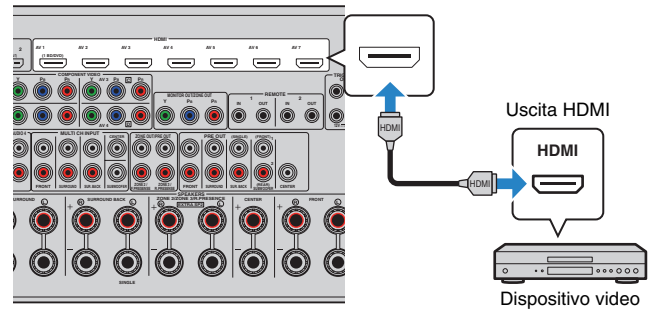

Se si seleziona la sorgente di ingresso premendo AV 1–7 sul telecomando, il segnale video/audio riprodotto sul dispositivo video verrà trasmesso dall'unità.

### ■ Collegamento per video a componenti

Collegare un dispositivo video all'unità con un cavo video a componenti e un cavo audio (coassiale digitale, ottico digitale o stereo con presa RCA). Scegliere una serie di prese di ingresso sull'unità, a seconda delle prese di uscita audio del dispositivo video.

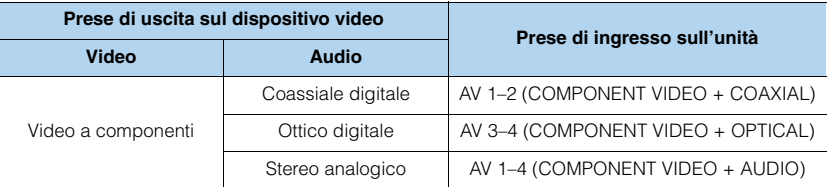

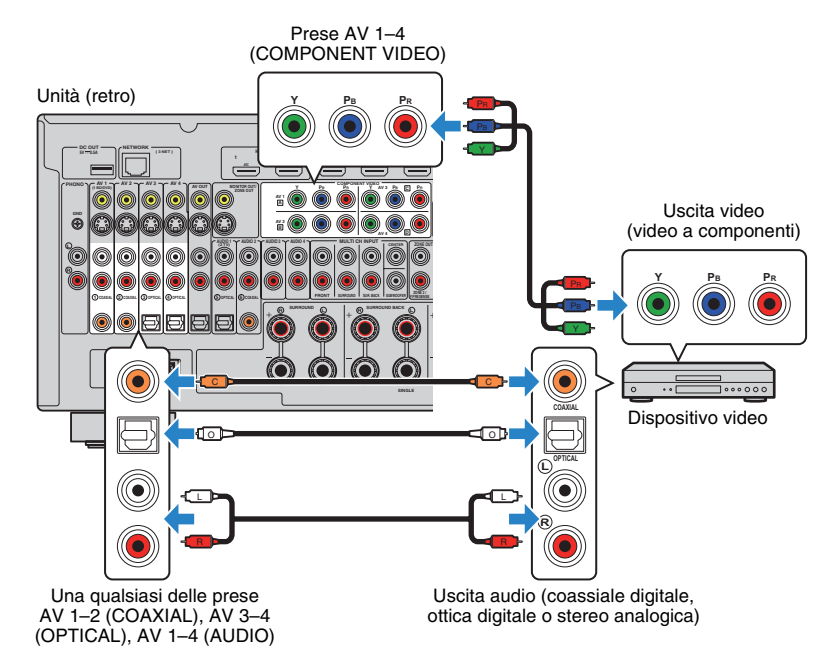

Se si seleziona la sorgente di ingresso premendo AV 1–4 sul telecomando, il segnale video/audio riprodotto sul dispositivo video verrà trasmesso dall'unità.

### ■ **Collegamento S-video**

Collegare un dispositivo video all'unità con un cavo S-video e un cavo audio (coassiale digitale, ottico digitale o stereo con presa RCA). Scegliere una serie di prese di ingresso sull'unità, a seconda delle prese di uscita audio del dispositivo video.

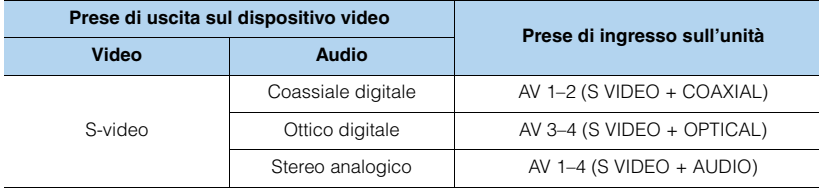

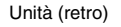

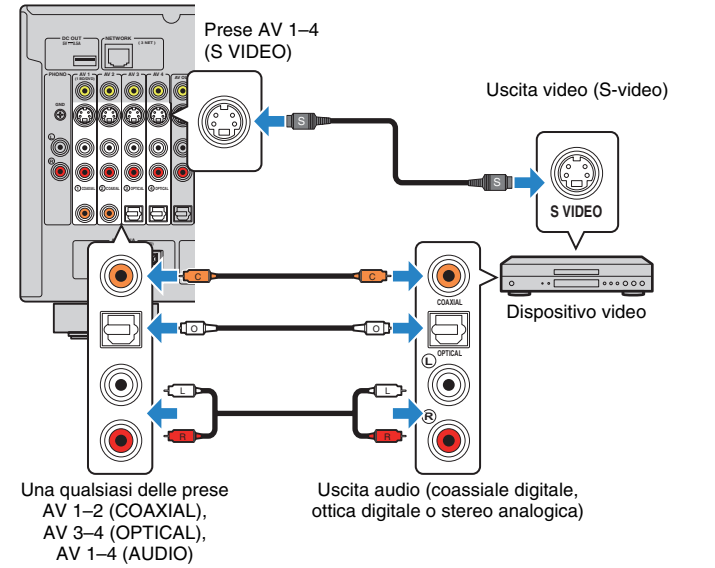

Se si seleziona la sorgente di ingresso premendo AV 1–4 sul telecomando, il segnale video/audio riprodotto sul dispositivo video verrà trasmesso dall'unità.

### ■ **Collegamento per video composito**

Collegare un dispositivo video all'unità con un cavo video con spina RCA e un cavo audio (coassiale digitale, ottico digitale o stereo con presa RCA). Scegliere una serie di prese di ingresso sull'unità, a seconda delle prese di uscita audio del dispositivo video.

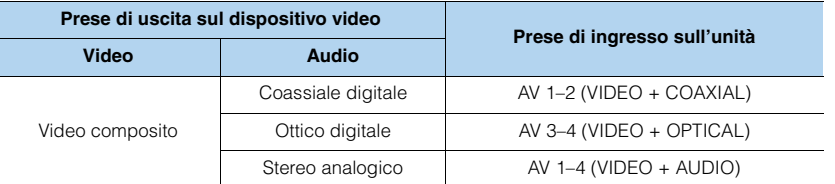

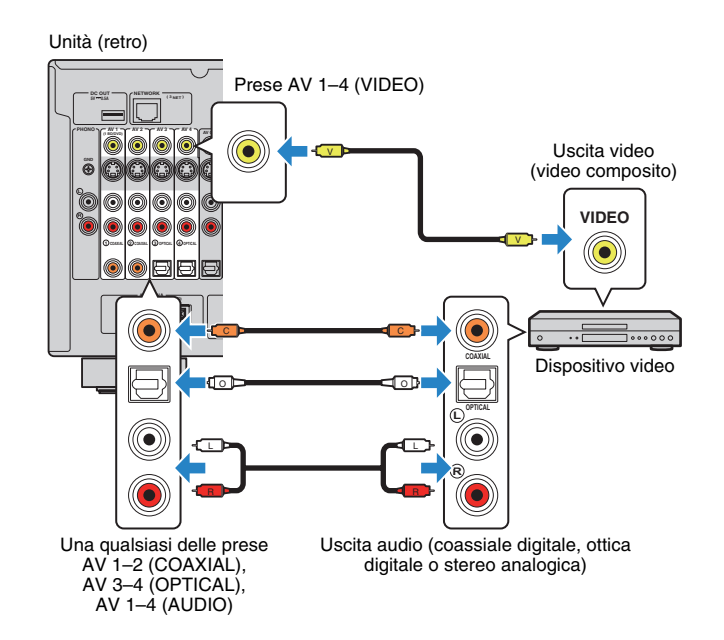

Se si seleziona la sorgente di ingresso premendo AV 1–4 sul telecomando, il segnale video/audio riprodotto sul dispositivo video verrà trasmesso dall'unità.

### **Collegamento di dispositivi audio (ad esempio lettori CD)**

Collegare dispositivi audio come lettori CD, lettori MD e piattaforme girevoli all'unità. Scegliere uno dei seguenti collegamenti, a seconda delle prese di uscita audio del dispositivo audio.

## Ţ

• Le spiegazioni riportate di seguito si basano sul presupposto che le impostazioni "Assegnazione ingresso" ([pag. 129](#page-128-1)) nel menu "Configurazione" non siano state modificate. A seconda delle esigenze, è possibile assegnare le prese COAXIAL  $(0, 2, 6)$  e OPTICAL  $(3, 4)$ ,  $(6)$  ad un'altra sorgente d'ingresso.

# 学

• Se si stabilisce più di un collegamento audio per una sorgente di ingresso, il segnale audio riprodotto sull'unità verrà determinato secondo l'impostazione "Selezione audio" ([pag. 102](#page-101-0)) nel menu "Opzione".

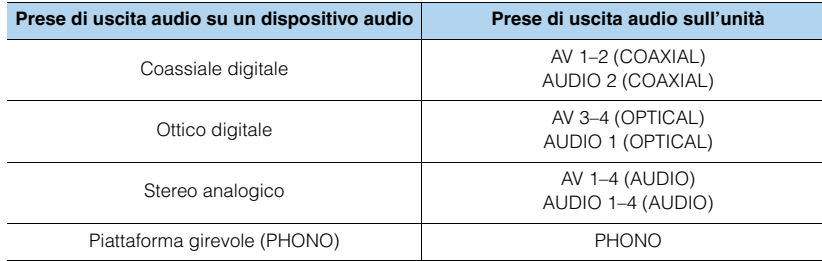

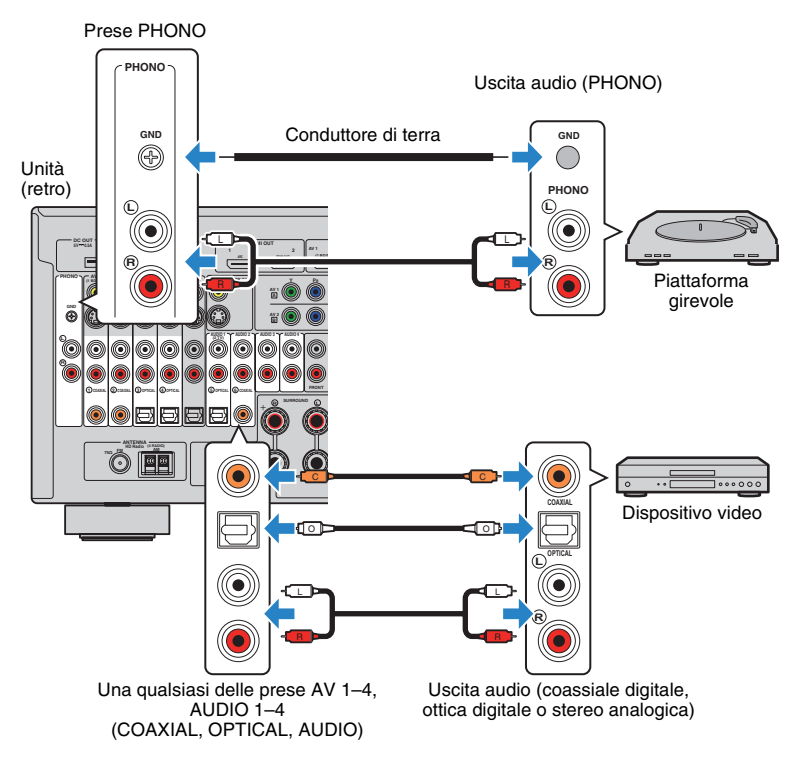

Se si seleziona la sorgente di ingresso premendo AV 1–4, AUDIO 1–4 o PHONO sul telecomando, il segnale audio riprodotto sul dispositivo audio verrà trasmesso dall'unità.

#### **Quando si collega una piattaforma girevole**

- La presa PHONO dell'unità è compatibile con una testina a magnete mobile. Per collegare una piattaforma girevole a una testina a bobina mobile a bassa uscita, utilizzare un convertitore step-up.
- Il collegamento della piattaforma girevole al terminale GND dell'unità può ridurre i disturbi nel segnale.

### **Collegamento alle prese sul pannello anteriore**

Usare la presa VIDEO AUX per collegare temporaneamente un dispositivo di riproduzione all'unità.

Utilizzare la presa USB per collegare un iPod o un dispositivo di memorizzazione USB. Per maggiori dettagli, vedere "Collegamento di un iPod" [\(pag. 77\)](#page-76-0) o "Collegamento di un dispositivo di memorizzazione USB" ([pag. 81](#page-80-0)).

Prima di effettuare il collegamento, interrompere la riproduzione sul dispositivo e abbassare il volume dell'unità.

#### ❑ **Collegamento HDMI**

Collegare un dispositivo compatibile con HDMI (ad esempio console di gioco e videocamere) all'unità con un cavo HDMI.

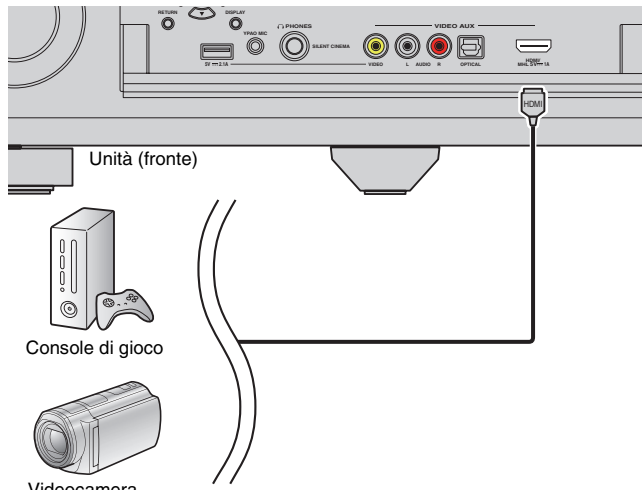

Videocamera

Se si seleziona "V-AUX" come sorgente d'ingresso premendo V-AUX sul telecomando, il segnale video/audio riprodotto sul dispositivo video verrà trasmesso dall'unità.

# Ţ

- Per vedere i segnali video sulla presa VIDEO AUX (HDMI/MHL IN), è necessario collegare la TV alla presa HDMI OUT dell'unità (da [pag. 35](#page-34-0) a [pag. 38\)](#page-37-0).
- È necessario preparare un cavo HDMI che corrisponda alle prese di uscita del dispositivo.

# 学

• Quando la sorgente di ingresso è impostata su "USB", i segnali video inviati alle prese VIDEO AUX vengono trasmessi dalle prese HDMI OUT e MONITOR OUT (VIDEO) per impostazione predefinita. È possibile modificare l'impostazione della sorgente video in "Uscita video" [\(pag. 105](#page-104-0)) nel menu "Ingresso".

### ❑ **Collegamento MHL**

Collegare un dispositivo mobile compatibile con MHL (ad esempio uno smartphone) all'unità con un cavo MHL. È possibile riprodurre video full-HD e sorgenti audio multicanale memorizzate sul dispositivo mobile. La presa VIDEO AUX (HDMI/MHL IN) dell'unità consente di trasmettere segnali video e audio direttamente dal dispositivo mobile all'unità.

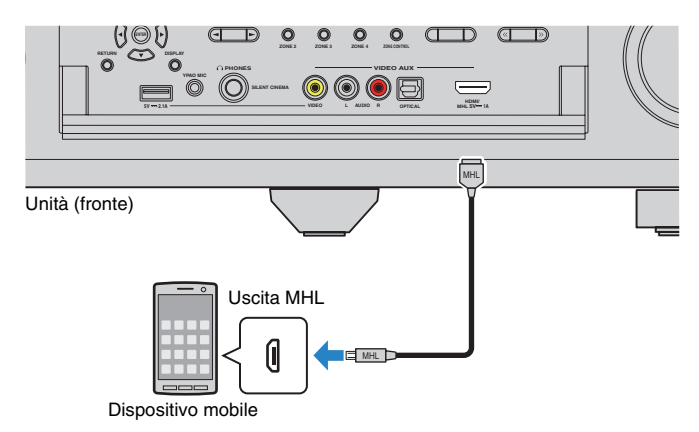

Se si seleziona "V-AUX" come sorgente di ingresso premendo V-AUX, il segnale video/audio riprodotto sul dispositivo mobile verrà trasmesso dall'unità.

# u

- Per vedere i segnali video sulla presa VIDEO AUX (HDMI/MHL IN), è necessario collegare la TV alla presa HDMI OUT dell'unità (da [pag. 35](#page-34-0) a [pag. 38\)](#page-37-0).
- È necessario preparare un cavo MHL che corrisponda alla presa del dispositivo mobile.
- Se non è possibile ascoltare i suoni riprodotti su un dispositivo mobile, controllare il volume del dispositivo mobile.

### **M**

- È possibile controllare il dispositivo mobile utilizzando i tasti operativi del menu, i tasti operativi del dispositivo esterno e i tasti numerici sul telecomando. Tuttavia, a seconda del dispositivo mobile o dell'applicazione installata, alcune funzioni potrebbero non essere compatibili. In questo caso, usare direttamente il dispositivo mobile.
- Se l'opzione "Standby via" ([pag. 125](#page-124-0)) nel menu "Configurazione" è impostata su "On", è possibile trasmettere i segnali video/audio del dispositivo mobile alla TV oppure controllare il dispositivo mobile utilizzando il telecomando dell'unità anche quando l'unità è in modalità standby.
- L'unità fornisce l'alimentazione al dispositivo mobile nelle seguenti condizioni:
- L'unità è accesa.
- L'unità è in modalità standby mentre l'opzione "Standby via" ([pag. 125\)](#page-124-0) nel menu "Configurazione" è impostata su "On".

#### ❑ **Collegamento di un cavo video/analogico stereo/ottico digitale composito**

Collegare un dispositivo di riproduzione (ad esempio, console di gioco e videocamere) all'unità con un cavo video con spina RCA e un cavo audio (ottico digitale o stereo con spina RCA).

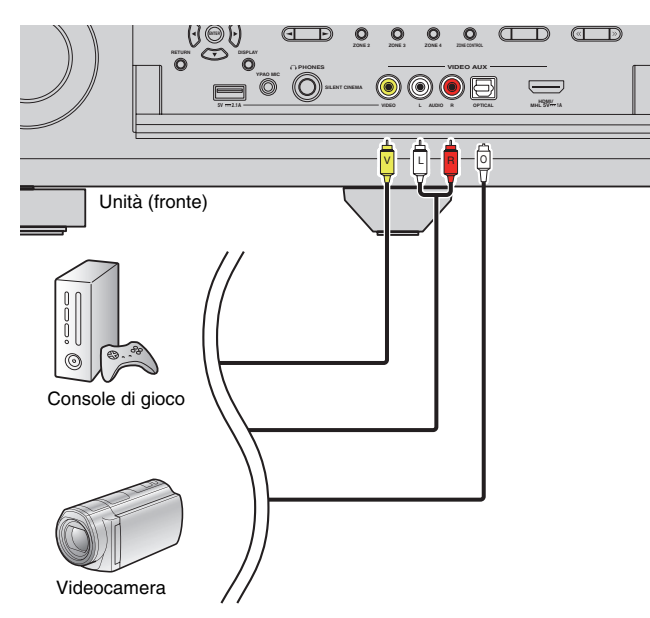

Se si seleziona "V-AUX" come sorgente di ingresso premendo V-AUX, il segnale video/audio riprodotto sul dispositivo verrà trasmesso dall'unità.

# 5

• Se sono collegati dispositivi esterni alla presa VIDEO AUX (HDMI/MHL IN) e alle prese VIDEO AUX (VIDEO/AUDIO), l'unità trasmette il segnale video/audio attraverso la presa VIDEO AUX (HDMI/MHL IN).

# **4 Collegamento delle antenne FM/AM**

Collegare le antenne FM/AM in dotazione all'unità.

Fissare l'estremità dell'antenna FM a una parete e posizionare l'antenna AM su una superficie piana.

• La posizione delle prese antenna varia a seconda della regione di acquisto.

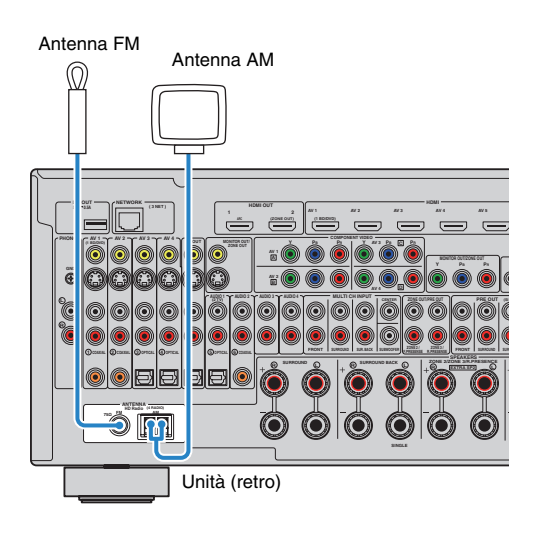

#### **Assemblaggio dell'antenna AM**

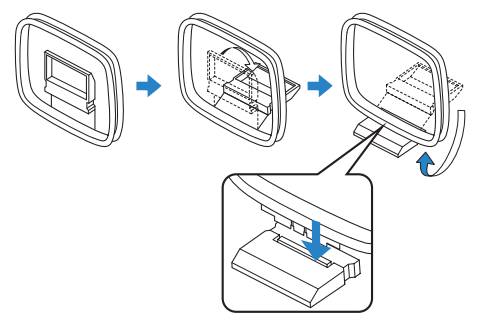

#### **Collegamento dell'antenna AM**

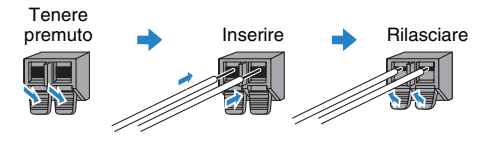

# 学

- Svolgere il cavo dall'unità per l'antenna AM solo per la lunghezza necessaria.
- I fili dell'antenna AM non hanno polarità.

## **5 Collegamento a una rete**

Collegare l'unità al router con un cavo schermato di rete STP disponibile in commercio (CAT-5 o cavo diritto superiore).

Sull'unità è possibile ascoltare la radio da Internet o file musicali salvati su server multi-mediali, come PC e Network Attached Storage (NAS).

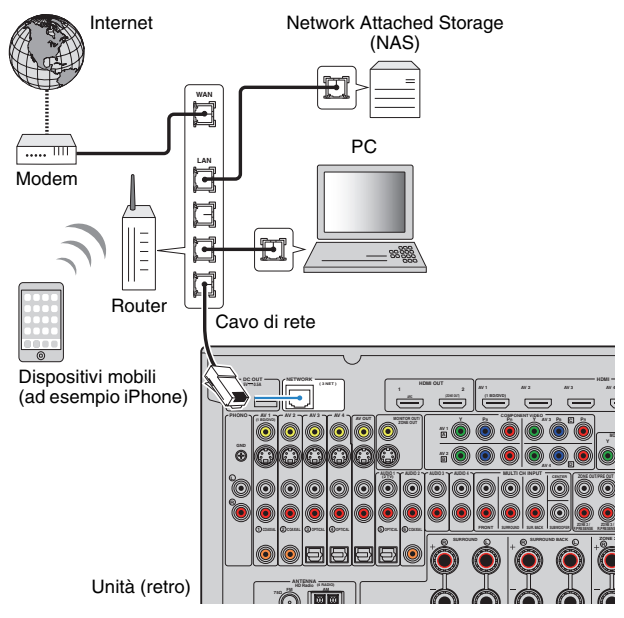

# 学

- Se si utilizza un router che supporta la funzione DHCP, non c'è bisogno di configurare le impostazioni di rete dell'unità, poiché i parametri di rete (per es. indirizzo IP) verranno assegnati automaticamente a quest'ultima. Se il router non supporta la funzione DHCP o se si desidera configurare manualmente i parametri di rete, basta configurare le impostazioni di rete [\(pag. 125](#page-124-1)).
- Per controllare se i parametri di rete (per es. indirizzo IP) sono assegnati correttamente all'unità, vedere "Rete" ([pag. 134\)](#page-133-0) nel menu "Informazioni".

# ı,

- Alcuni software di protezione installati sul PC o le impostazioni del firewall dei dispositivi di rete (ad esempio un router) potrebbero bloccare l'accesso dell'unità ai dispositivi di rete o a Internet. In tal caso, configurare le impostazioni di protezione del software o del firewall in modo appropriato.
- Ogni server deve essere collegato alla stessa sottorete dell'unità.
- Per utilizzare il servizio via Internet, si consiglia di avere una connessione a banda larga.

# **6 Collegamento di altri dispositivi**

### **Collegamento dei dispositivi di registrazione**

È possibile collegare dispositivi di registrazione video/audio alle prese AV OUT. Queste prese trasmettono i segnali audio/video selezionati come ingresso.

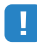

- Le prese AV OUT non possono trasmettere in uscita segnali d'ingresso video/audio mediante prese HDMI o COMPONENT VIDEO.
- Utilizzare le prese AV OUT solo per il collegamento dei dispositivi di registrazione.

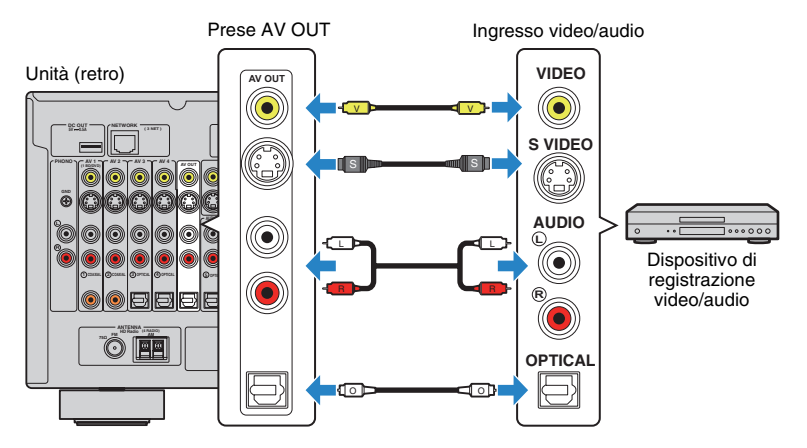

### **Collegamento di un dispositivo con uscita multi-canale analogica**

Alle prese MULTI CH INPUT è possibile collegare un dispositivo con uscita multi-canale analogica, ad esempio un lettore DVD e un lettore SACD.

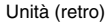

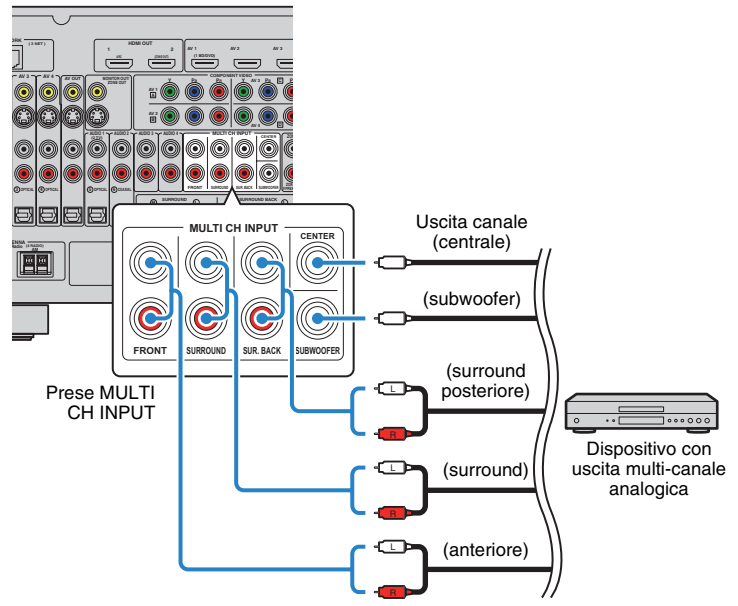

Se si seleziona "MULTI CH" come sorgente d'ingresso premendo MULTI sul telecomando, il segnale audio riprodotto sul dispositivo video verrà trasmesso dall'unità.

# $\mathbf{F}^{\prime}$

- È possibile selezionare una sorgente video da visualizzare quando "MULTI CH" è selezionato come sorgente d'ingresso mediante "Uscita video" [\(pag. 105](#page-104-0)) nel menu "Ingresso". Quando si collega un dispositivo video (come lettori DVD, ecc.) alle prese MULTI CH INPUT, utilizzare la presa di ingresso specificata in "Uscita video" per il collegamento video.
- Poiché l'unità non è in grado di reindirizzare l'ingresso dei segnali alle prese MULTI CH INPUT per ovviare all'assenza di diffusori, effettuare le impostazioni opportune nel dispositivo esterno (come lettori DVD, ecc.) in modo che soddisfino la configurazione dei diffusori.
- Se si seleziona "MULTI CH" come sorgente di ingresso, la selezione della modalità audio e la regolazione del controllo dei toni non sono disponibili.

### **Collegamento di un dispositivo compatibile con la funzione trigger**

La funzione trigger consente di controllare un dispositivo esterno insieme al funzionamento dell'unità (ad esempio accensione/spegnimento e selezione dell'ingresso). Se si dispone di un subwoofer Yamaha che supporta un collegamento di sistema o un dispositivo con presa di ingresso per trigger, è possibile utilizzare la funzione trigger collegando il dispositivo esterno ad una delle prese TRIGGER OUT.

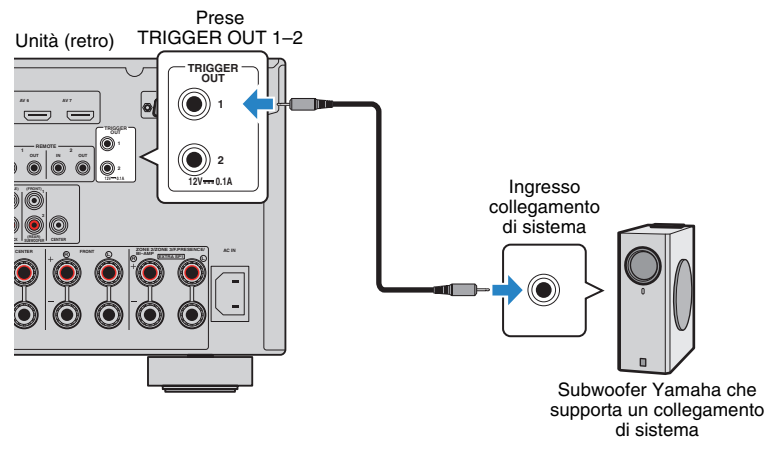

# 学

• Le impostazioni della funzione trigger possono essere configurate in "Uscita trigger 1" e "Uscita trigger 2" ([pag. 130](#page-129-0)) nel menu "Configurazione".

# **7 Collegamento del cavo di alimentazione**

#### **Prima di collegare il cavo di alimentazione (solo modello generico)**

Selezionare la posizione dell'interruttore VOLTAGE SELECTOR secondo la tensione locale. Le tensioni sono CA 110–120/220–240 V, 50/60 Hz.

# H.

• Impostare l'interruttore VOLTAGE SELECTOR dell'unità PRIMA di inserire il cavo di alimentazione in una presa di corrente. L'impostazione errata dell'interruttore VOLTAGE SELECTOR può provocare danni all'unità e costituisce un pericolo potenziale d'incendio.

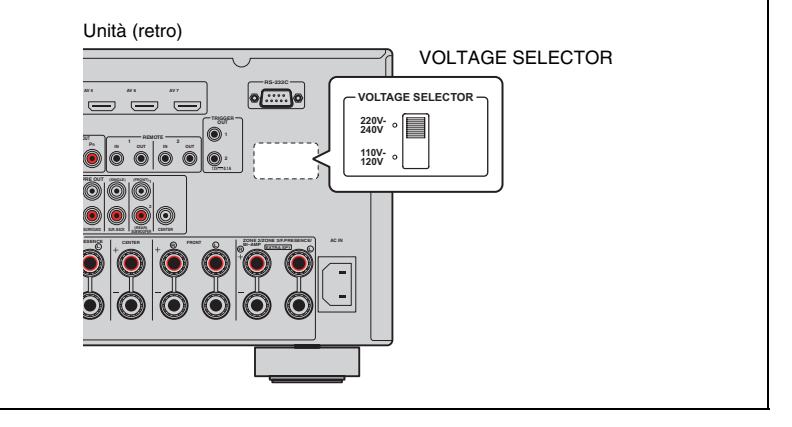

Una volta completati tutti i collegamenti, collegare il cavo di alimentazione in dotazione all'unità, quindi alla presa di corrente.

#### Unità (retro)

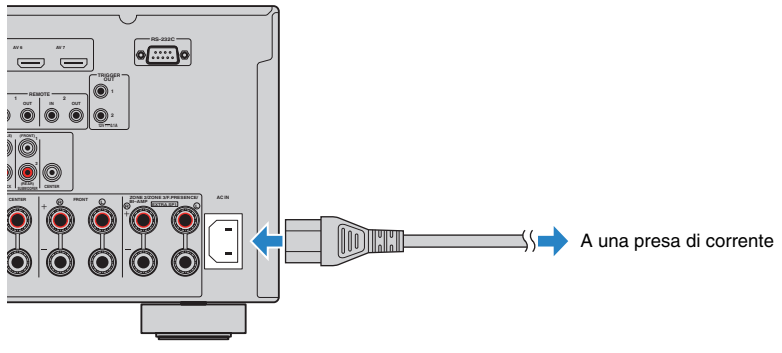

#### **1 2 3 4 5 6 7 8 Impostazione della lingua 9**

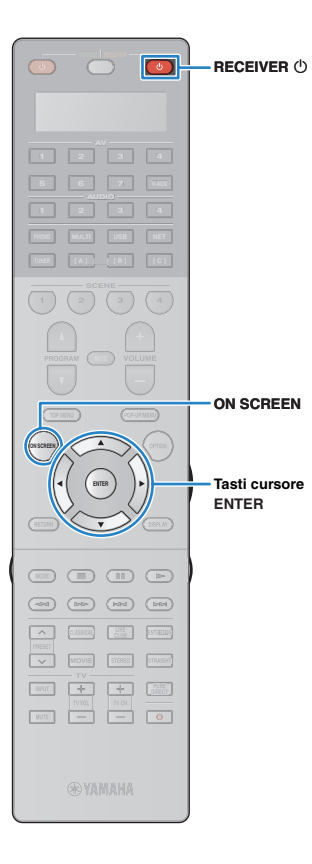

## **8 Selezione della lingua per il menu sullo schermo**

Selezionare la lingua desiderata per il menu sullo schermo scegliendo tra inglese (lingua predefinita), giapponese, francese, tedesco, spagnolo, russo, italiano e cinese.

- **Premere RECEIVER**  $\circledcirc$  **per accendere l'unità.**
- **2 Accendere la TV e cambiare l'ingresso della TV in modo da visualizzare il segnale video proveniente dall'unità.**
- **3 Premere ON SCREEN.**
- **4 Utilizzare i tasti cursore per selezionare "Setup" e premere ENTER.**

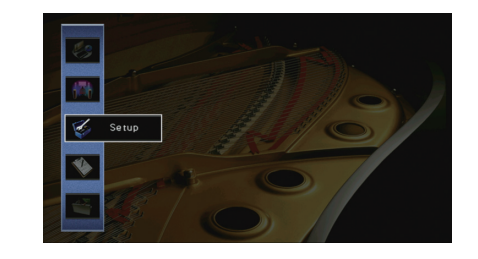

**5** Utilizzare i tasti cursore ( $\triangle$ / $\triangleright$ ) per selezionare **"Language" e i tasti cursore (**q**/**w**) per selezionare la lingua desiderata.**

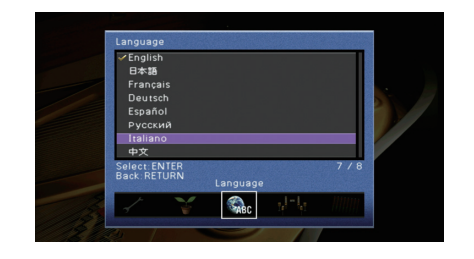

- **6 Per confermare l'impostazione, premere ENTER.**
- **7 Per uscire dal menu, premere ON SCREEN.**

3 • Le informazioni sul display anteriore sono solo in inglese.

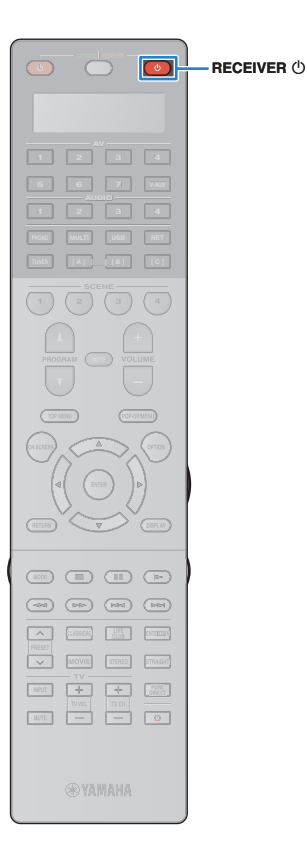

## **9 Ottimizzazione automatica delle impostazioni dei diffusori (YPAO)**

La funzione Yamaha Parametric room Acoustic Optimizer (YPAO) rileva i collegamenti dei diffusori e misura la distanza tra i diffusori e la posizione di ascolto, quindi ottimizza automaticamente le impostazioni dei diffusori, ad esempio il bilanciamento del volume e i parametri acustici, per l'ambiente di ascolto.

# 路

• La funzione YPAO dell'unità usa la tecnologia YPAO-R.S.C. (Reflected Sound Control) che consente di creare campi sonori naturali simili a quello di una sala progettata specificatamente per ottenere una resa acustica perfetta.

- Prima di utilizzare la funzione YPAO, controllare quanto segue.
- Utilizzare la funzione YPAO dopo aver collegato la TV e i diffusori all'unità.
- Durante la misurazione i toni di test vengono emessi ad alto volume. Accertarsi che i toni di test non spaventino i bambini piccoli. Inoltre, evitare di utilizzare questa funzione la sera, in quanto potrebbe disturbare le persone nelle vicinanze.
- Durante la misurazione non è possibile regolare il volume.
- Durante la misurazione, mantenere l'ambiente in condizioni il più possibile silenziose.
- Non collegare le cuffie.
- **Premere RECEIVER**  $\bigcirc$  **per accendere l'unità.**
- **2 Accendere la TV e cambiare l'ingresso della TV in modo da visualizzare il segnale video proveniente dall'unità.**
- **3 Accendere il subwoofer e impostarne il volume a metà. Se è possibile regolare la frequenza di crossover, impostarla al massimo.**

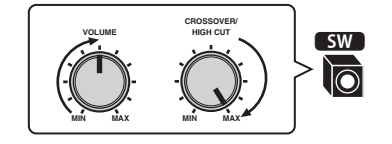

**4 In base alla configurazione dei diffusori, configurare l'impostazione "Assegnazione amp" [\(pag. 116\)](#page-115-0) nel menu "Configurazione".**

Per la configurazione di base dei diffusori [\(pag. 19](#page-18-0)): impostare su "Basic" (impostazione predefinita).

Per le configurazioni avanzate dei diffusori [\(pag. 24](#page-23-0)): scegliere l'impostazione più appropriata.

**5 Posizionare il microfono YPAO all'altezza delle orecchie nella posizione prescelta per l'ascolto e collegarlo alla presa YPAO MIC sul pannello anteriore.**

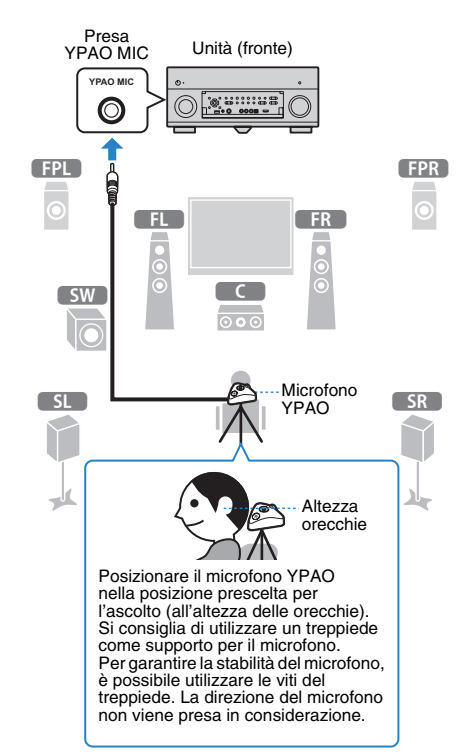

#### **1 2 3 4 5 6 7 8 9 Configurazione automatica del diffusore**

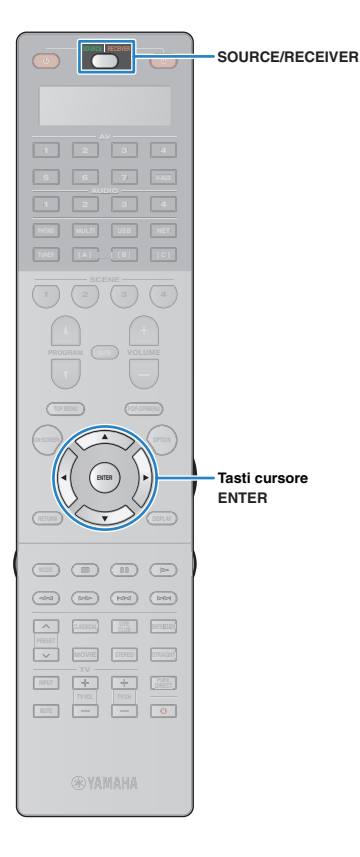

Sulla TV compare la seguente schermata.

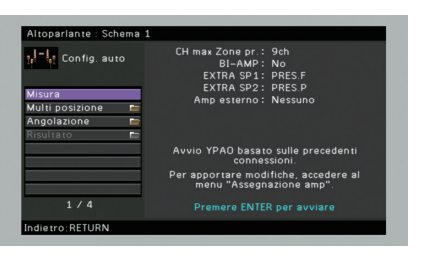

### 23

• Per annullare l'operazione, scollegare il microfono YPAO prima che abbia inizio la misurazione.

#### **6 Se lo si desidera, selezionare le opzioni di misurazione.**

- a Utilizzare i tasti cursore per selezionare "Multi posizione" ([pag. 51](#page-50-0)) o "Angolazione" [\(pag. 52\)](#page-51-0) (solo per il modello RX-A3030) e premere ENTER.
- b Utilizzare i tasti cursore per selezionare un'impostazione, quindi premere ENTER.

# Ч

• Se i tasti cursore non funzionano, è possibile impostare il telecomando per l'utilizzo dei dispositivi esterni. In questo caso, premere SOURCE/ RECEIVER per fare in modo che il tasto diventi di colore arancione e quindi utilizzare i tasti cursore.

Questa operazione completa la fase dei preparativi. Vedere la pagina seguente per avviare la misurazione.

#### **Quando "Multi posizione" è impostato su "Sì":**

"Misurazione per più posizioni di ascolto (misurazione multipla)" ([pag. 55\)](#page-54-0)

#### **Quando "Multi posizione" è impostato su "No":**

"Misurazione per una sola posizione di ascolto (misurazione singola)" [\(pag. 53\)](#page-52-0)

#### <span id="page-50-0"></span>❑ **Multi posizione**

Seleziona una misurazione multipla o singola.

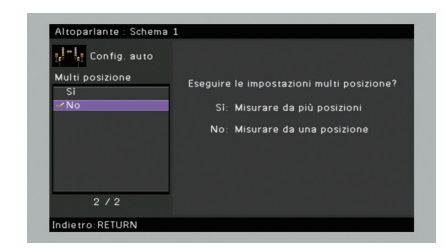

#### **Impostazioni**

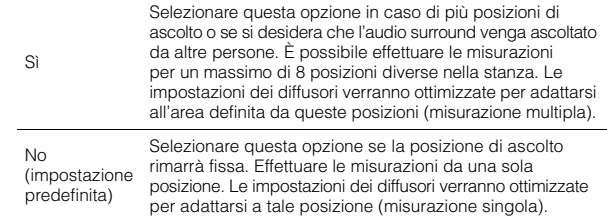

### 23

- Se si esegue la misurazione multipla, le impostazioni dei diffusori saranno ottimizzate in modo da ascoltare l'audio surround in uno spazio più ampio.
- Se si esegue la misurazione multipla, collocare innanzitutto il microfono YPAO nella posizione di ascolto in cui ci si troverà più di frequente.

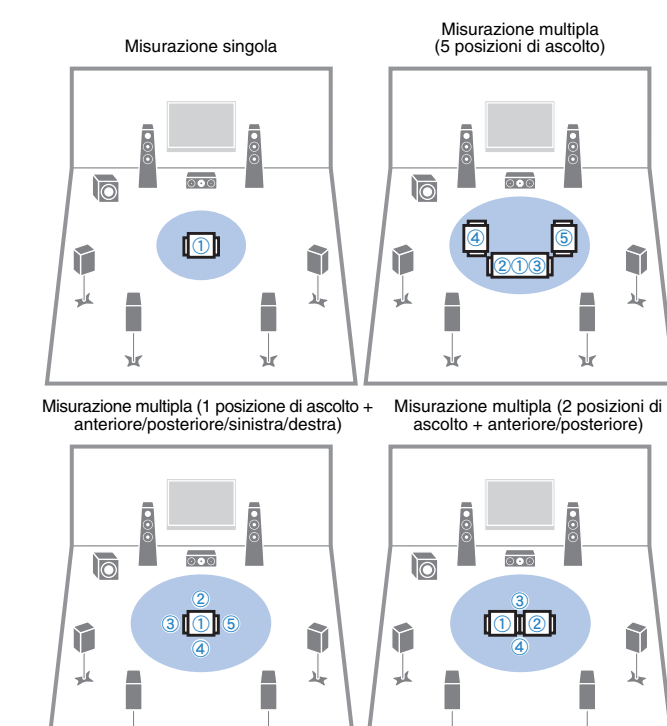

 $\mathbf{r}$ 

 $\mathbf{r}$ 

 $\mathbf{r}$ 

**x** 

#### <span id="page-51-0"></span>❑ **Angolazione**

(solo per il modello RX-A3030) Attiva/disattiva la misurazione degli angoli.

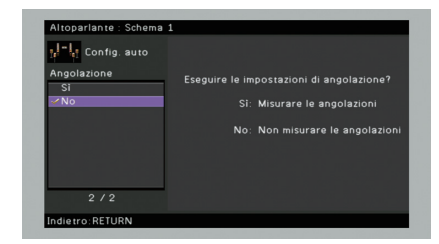

#### **Impostazioni**

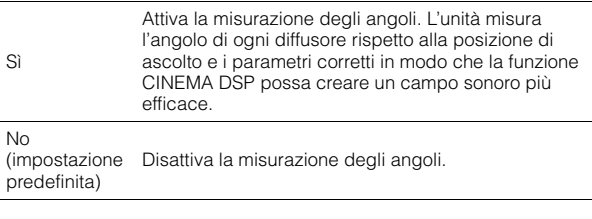

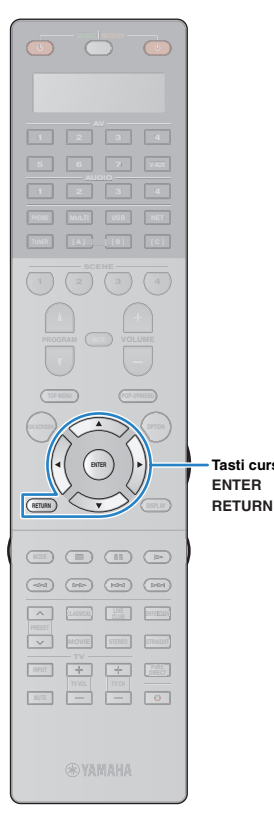

**Tasti cursore**

### <span id="page-52-0"></span>**Misurazione per una sola posizione di ascolto (misurazione singola)**

Se "Multi posizione" è impostato su "No", attenersi alla seguente procedura per la misurazione.

# Ţ

- Evitare di rimanere tra i diffusori e il microfono YPAO durante il processo di misurazione (circa 5 minuti).
- Spostarsi in un angolo della stanza oppure uscire.
- Se compare un messaggio di errore (ad esempio E-1) o di avviso (ad esempio W-1), vedere "Messaggi di errore" [\(pag. 59\)](#page-58-0) o "Messaggi di avviso" [\(pag. 60\)](#page-59-0).

#### **1 Per avviare la misurazione, utilizzare i tasti cursore per selezionare "Misura" e premere ENTER.**

La misurazione inizia entro 10 secondi. Premere di nuovo ENTER per avviare la misurazione immediatamente.

### 学

• Per annullare la misurazione temporaneamente, premere RETURN. Al termine della misurazione, sulla TV compare la seguente schermata.

**(RX-A2030)**

**(RX-A3030; se la misurazione degli angoli è disattivata)**

Andare al Punto 3.

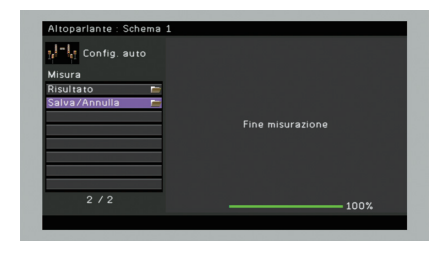

#### **(RX-A3030; se la misurazione degli angoli è attivata)** Andare al Punto 2.

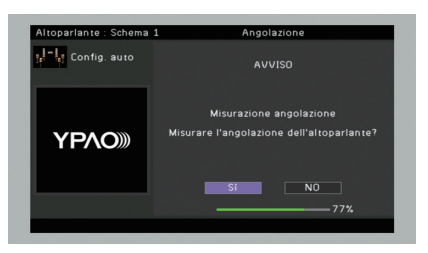

#### **2 Effettuare la misurazione degli angoli.**

- a Utilizzare i tasti cursore per selezionare "Sì" e premere ENTER.
	- Per annullare la misurazione degli angoli, selezionare "NO".
- b Collocare la base del microfono in dotazione nella posizione di ascolto e impostare il microfono YPAO sulla posizione "1".

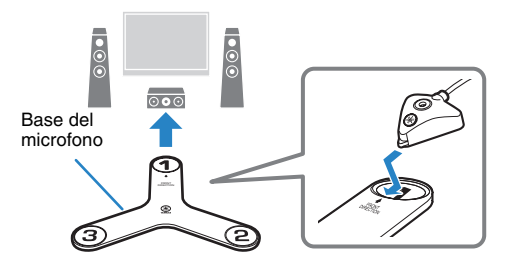

- Si consiglia di utilizzare un treppiede per posizionare la base del microfono all'altezza delle orecchie. Per fissare la base del microfono in posizione, utilizzare le viti del treppiede.
- Non spostare la base del microfono fino al termine della terza misurazione degli angoli.

#### **1 2 3 4 5 6 7 8 9 Configurazione automatica del diffusore**

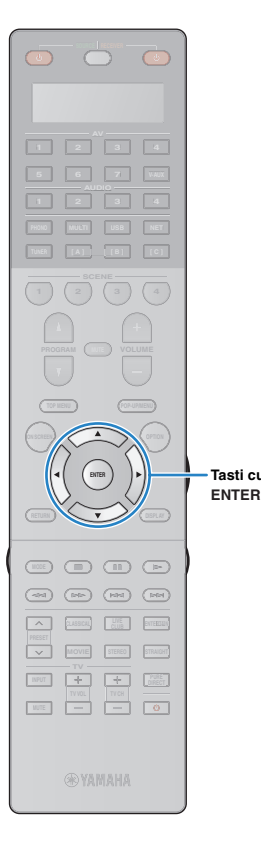

**Tasti cursore** 

c Premere ENTER per avviare la prima misurazione degli angoli.

Al termine della prima misurazione degli angoli, sulla TV compare la seguente schermata.

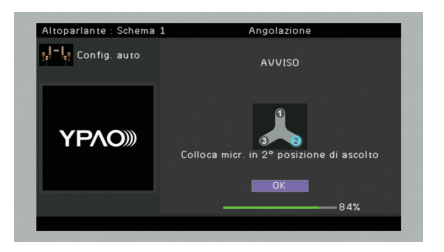

d Eseguire la misurazione degli angoli per le posizioni "2" e "3" nello stesso modo.

Al termine della terza misurazione degli angoli, sulla TV compare la seguente schermata.

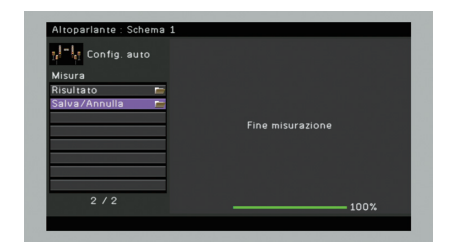

**3 Utilizzare i tasti cursore per selezionare "Salva/Annulla" e premere ENTER.**

# 学

• Per controllare i risultati della misurazione, selezionare "Risultato". Per ulteriori informazioni, vedere "Controllo dei risultati della misurazione" ([pag. 57](#page-56-0)).

**4 Per salvare i risultati della misurazione, utilizzare i tasti cursore (** $\triangle$ **/** $\rangle$ **) per selezionare "SALVA" e premere ENTER.**

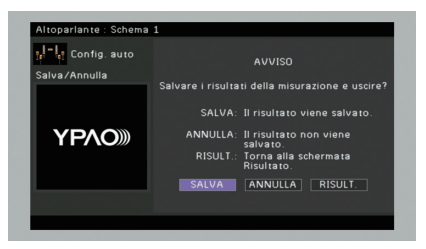

Vengono applicate le impostazioni regolate dei diffusori.

学

• Per concludere la misurazione senza salvare il risultato, selezionare "ANNULLA".

#### **5 Scollegare il microfono YPAO dall'unità.**

Con questa operazione l'ottimizzazione delle impostazioni dei diffusori può considerarsi conclusa.

#### **Attenzione**

• Poiché è sensibile al calore, non posizionare il microfono YPAO in luoghi in cui potrebbe essere esposto alla luce diretta del sole o a temperature elevate (ad esempio su un'apparecchiatura AV).

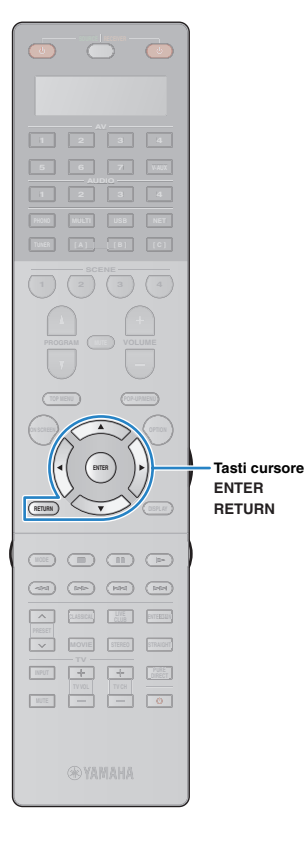

### <span id="page-54-0"></span>**Misurazione per più posizioni di ascolto (misurazione multipla)**

Se "Multi posizione" è impostato su "Sì", attenersi alla seguente procedura per la misurazione.

# Ţ

- Evitare di rimanere tra i diffusori e il microfono YPAO durante il processo di misurazione. La misurazione per le 8 posizioni di ascolto richiede circa 15 minuti.
- Spostarsi in un angolo della stanza oppure uscire.
- Se compare un messaggio di errore (ad esempio E-1) o di avviso (ad esempio W-1), vedere "Messaggi di errore" [\(pag. 59\)](#page-58-0) o "Messaggi di avviso" [\(pag. 60\)](#page-59-0).

#### **1 Per avviare la misurazione, utilizzare i tasti cursore per selezionare "Misura" e premere ENTER.**

La misurazione inizia entro 10 secondi. Premere di nuovo ENTER per avviare la misurazione immediatamente.

### 学

• Per annullare la misurazione temporaneamente, premere RETURN. Al termine della misurazione per la prima posizione, sulla TV compare la seguente schermata.

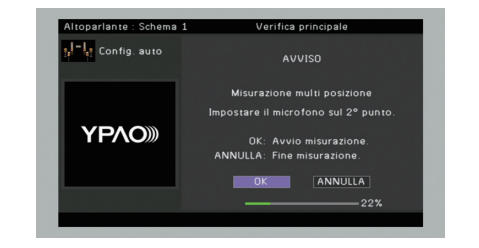

#### **2 Spostare il microfono YPAO nella posizione di ascolto successiva, quindi premere ENTER.**

Ripetere il punto 2 fino a quando non sono state effettuate le misurazioni in tutte le posizioni di ascolto (fino a 8).

#### **3 Dopo aver completato le misurazioni nelle posizioni desiderate, utilizzare i tasti cursore per selezionare "ANNULLA" e premere ENTER.**

Una volta effettuate le misurazioni per 8 posizioni di ascolto, compare automaticamente la seguente schermata.

#### **(RX-A2030)**

#### **(RX-A3030; se la misurazione degli angoli è disattivata)**

Andare al Punto 5.

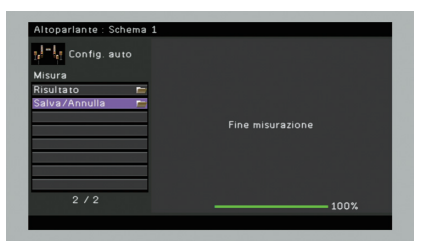

**(RX-A3030; se la misurazione degli angoli è attivata)** Andare al Punto 4.

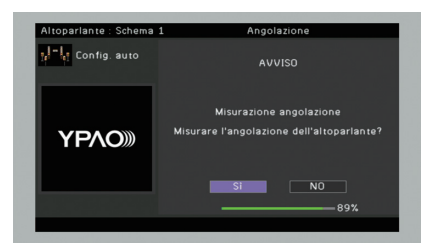

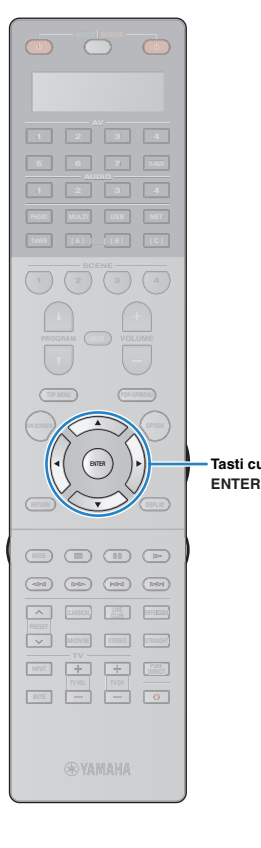

**Tasti cursore**

ц

#### **4 Effettuare la misurazione degli angoli.**

- a Utilizzare i tasti cursore per selezionare "Sì" e premere ENTER. Per annullare la misurazione degli angoli, selezionare "NO".
- b Collocare la base del microfono in dotazione nella posizione di ascolto in cui ci si trova più di frequente e impostare il microfono YPAO sulla posizione "1".

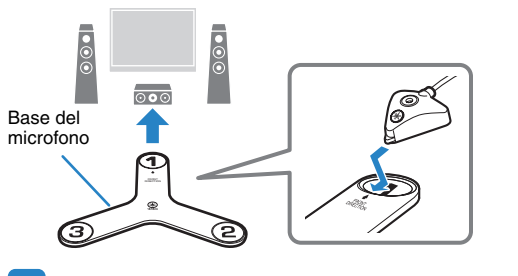

- Si consiglia di utilizzare un treppiede per posizionare la base del microfono all'altezza delle orecchie. Per fissare la base del microfono in posizione, utilizzare le viti del treppiede.
- Non spostare la base del microfono fino al termine della terza misurazione degli angoli.
- c Premere ENTER per avviare la prima misurazione degli angoli.

Al termine della prima misurazione degli angoli, sulla TV compare la seguente schermata.

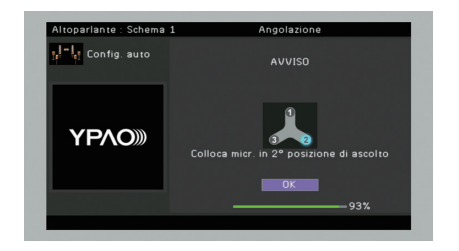

d Eseguire la misurazione degli angoli per le posizioni "2" e "3" nello stesso modo.

Al termine della terza misurazione degli angoli, sulla TV compare la seguente schermata.

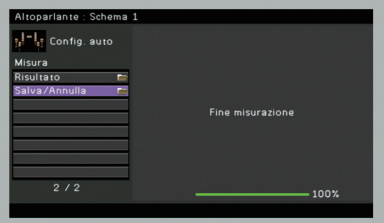

**5 Utilizzare i tasti cursore per selezionare "Salva/Annulla" e premere ENTER.**

器

• Per controllare i risultati della misurazione, selezionare "Risultato". Per ulteriori informazioni, vedere "Controllo dei risultati della misurazione" ([pag. 57](#page-56-0)).

**6 Per salvare i risultati della misurazione,** 

**utilizzare i tasti cursore per selezionare "SALVA" e premere ENTER.**

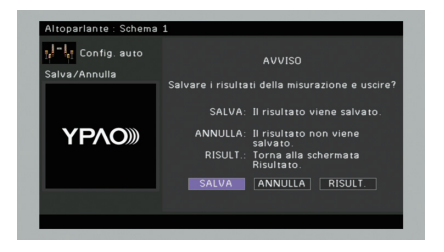

Vengono applicate le impostazioni regolate dei diffusori.

学 • Per concludere la misurazione senza salvare il risultato, selezionare "ANNULLA".

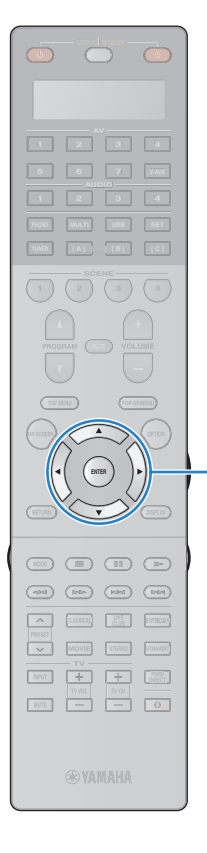

**ENTER Tasti cursore**

#### **7 Scollegare il microfono YPAO dall'unità.**

Con questa operazione l'ottimizzazione delle impostazioni dei diffusori può considerarsi conclusa.

#### **Attenzione**

• Poiché è sensibile al calore, non posizionare il microfono YPAO in luoghi in cui potrebbe essere esposto alla luce diretta del sole o a temperature elevate (ad esempio su un'apparecchiatura AV).

### <span id="page-56-0"></span>**Controllo dei risultati della misurazione**

È possibile controllare i risultati della misurazione YPAO.

**1 Dopo la misurazione, utilizzare i tasti cursore per selezionare "Risultato" e premere ENTER.**

### 学

• È possibile anche selezionare "Risultato" da "Config. auto" ([pag. 113\)](#page-112-0) nel menu "Configurazione", per visualizzare i risultati della misurazione precedente.

Verrà visualizzata la seguente schermata.

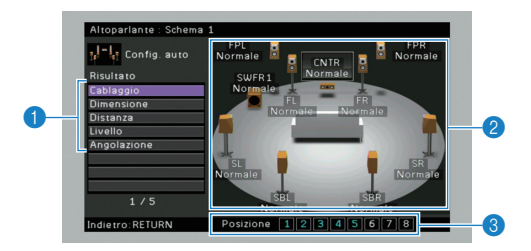

1 **Voci dei risultati della misurazione**

- 2 **Dettagli dei risultati della misurazione**
- 3 **Numero di posizioni misurate (se si esegue la misurazione multipla)**

#### **2 Utilizzare i tasti cursore per selezionare una voce.**

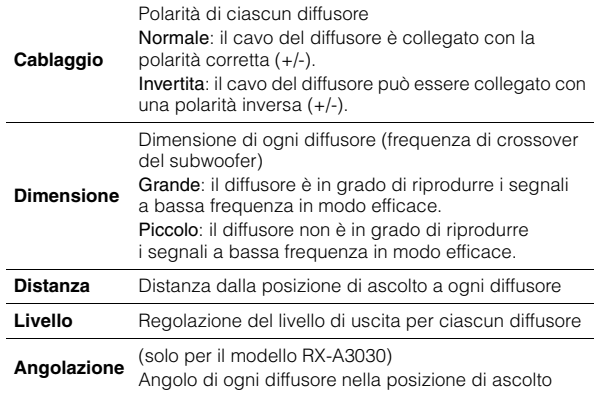

## 器

• Un diffusore che presenta un problema è indicato con un messaggio all'interno di una casella rossa.

**3 Per completare il controllo dei risultati e tornare alla schermata precedente, premere RETURN.**

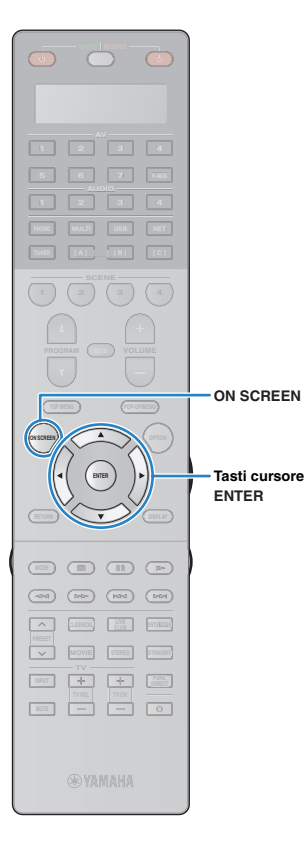

### **Ricaricamento delle regolazioni YPAO precedenti**

Se le impostazioni dei diffusori configurate manualmente non sono adeguate, attenersi alla procedura descritta di seguito per annullare le impostazioni manuali e ricaricare le regolazioni YPAO precedenti.

**1 Nel menu "Configurazione" selezionare "Altoparlante", "Config. auto", quindi "Risultato" ([pag. 112\)](#page-111-0).**

#### **2 Utilizzare i tasti cursore per selezionare "Ricarica config." e premere ENTER.**

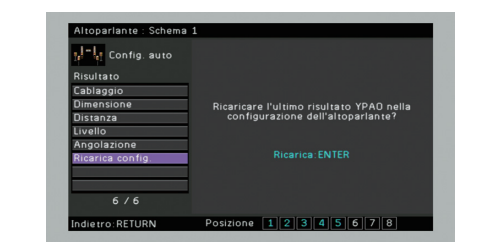

**3 Per uscire dal menu, premere ON SCREEN.**

### <span id="page-58-0"></span>**Messaggi di errore**

Se compare un messaggio di errore durante la misurazione, risolvere il problema ed eseguire di nuovo la misurazione YPAO.

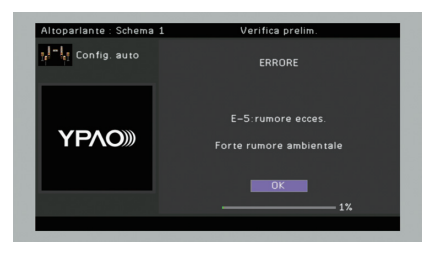

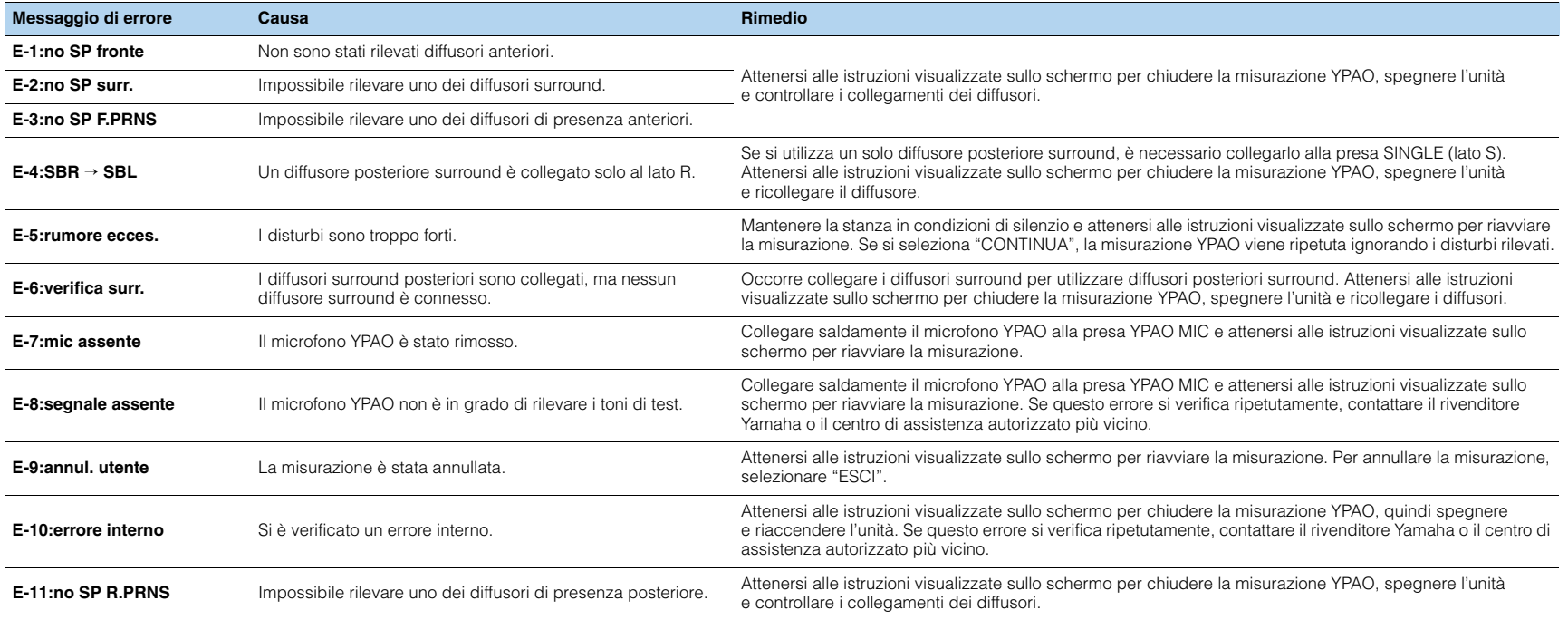

### <span id="page-59-0"></span>**Messaggi di avviso**

Se viene visualizzato un messaggio di avviso dopo la misurazione, è comunque possibile salvare i risultati della misurazione attenendosi alle istruzioni visualizzate sullo schermo. Si consiglia tuttavia di eseguire di nuovo la misurazione YPAO per utilizzare l'unità con le impostazioni ottimali per i diffusori.

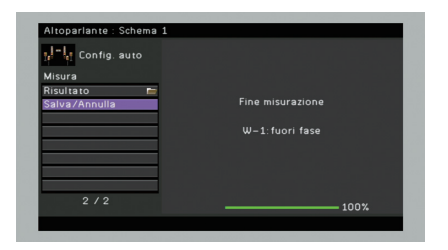

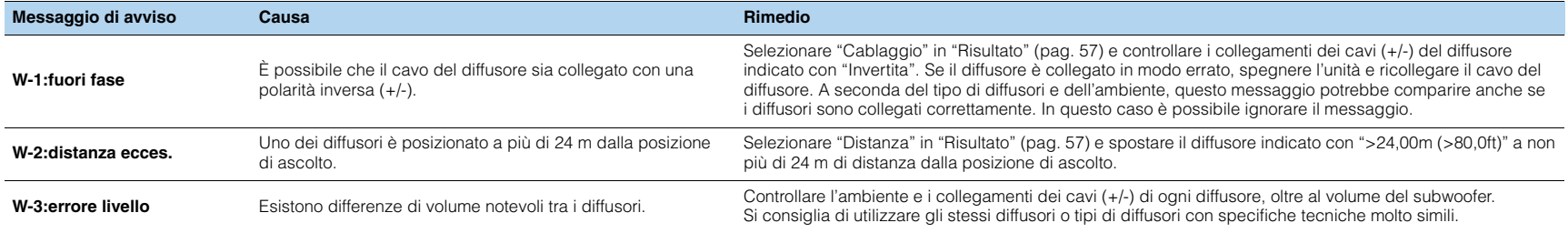

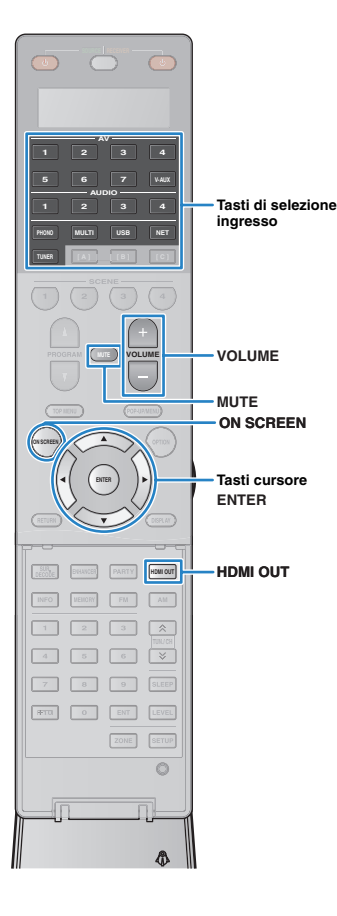

# **RIPRODUZIONE**

### <span id="page-60-1"></span>**Procedura di base per la riproduzione**

- **1 Accendere i dispositivi esterni (ad esempio la TV o il lettore BD/DVD) collegati all'unità.**
- **2 Utilizzare i tasti di selezione ingresso per selezionare una sorgente di ingresso.**

#### **3 Avviare la riproduzione sul dispositivo esterno oppure selezionare una stazione radio.**

Fare riferimento al manuale di istruzioni fornito con il dispositivo esterno.

Per maggiori dettagli sulle seguenti operazioni, fare riferimento alle pagine corrispondenti:

- Ascolto delle trasmissioni FM/AM [\(pag. 70\)](#page-69-0)
- Riproduzione di brani musicali con l'iPod ([pag. 77](#page-76-1))
- Riproduzione di brani musicali su un dispositivo di memorizzazione USB ([pag. 81](#page-80-1))
- Riproduzione dei brani musicali memorizzati sui server multi-mediali (PC/NAS) ([pag. 84](#page-83-0))
- Ascolto della radio su Internet [\(pag. 87\)](#page-86-0)
- Riproduzione di brani musicali iTunes/iPod tramite una rete (AirPlay) [\(pag. 89\)](#page-88-0)

#### **4 Premere VOLUME per regolare il volume.**

- Per disattivare l'uscita audio, premere MUTE. Premere di nuovo MUTE per attivarla.
- Per regolare le impostazioni degli alti e dei bassi, utilizzare il menu "Opzione" oppure TONE/BALANCE sul pannello anteriore [\(pag. 100\)](#page-99-0).

#### Selezione dell'ingresso sullo schermo

- (1) Premere ON SCREEN.
- b Utilizzare i tasti cursore per selezionare "Ingresso" e premere ENTER.
- c Utilizzare i tasti cursore per selezionare la sorgente di ingresso desiderata, quindi premere ENTER.

### <span id="page-60-2"></span><span id="page-60-0"></span>**Selezione di una presa di uscita HDMI**

#### **1 Premere HDMI OUT per selezionare una presa HDMI OUT.**

La presa HDMI OUT da utilizzare per l'uscita del segnale cambia ogni volta che si preme il tasto.

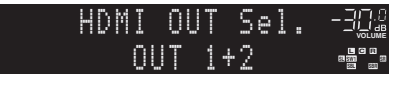

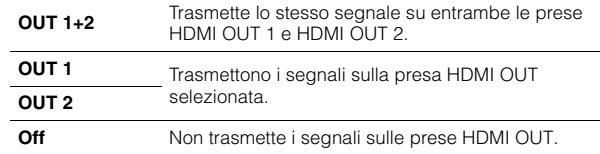

# $P<sub>2</sub>$

• Per selezionare una presa di uscita HDMI, è possibile anche selezionare una scena ([pag. 62](#page-61-1)).

- Se si seleziona "OUT 1+2", l'unità trasmette i segnali video alla risoluzione massima supportata da entrambe le TV (o proiettori) collegate all'unità. Ad esempio, se è stata collegata una TV a 1080p alla presa HDMI OUT 1 e una TV a 720p alla presa HDMI OUT 2, l'unità trasmette segnali video a 720p.
- Se la presa HDMI OUT 2 è assegnata a Zone2 o Zone4 ([pag. 129](#page-128-0)), è possibile attivare o disattivare la ogni zona premendo ripetutamente HDMI OUT.

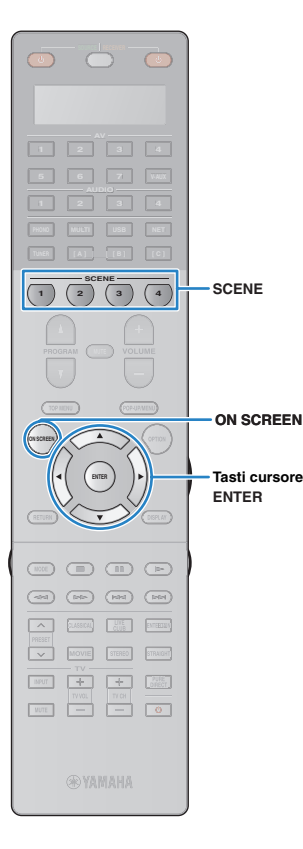

## <span id="page-61-1"></span><span id="page-61-0"></span>**Selezione della sorgente di ingresso e delle impostazioni preferite con un solo tocco (SCENE)**

La funzione SCENE consente di selezionare la sorgente di ingresso assegnata, il programma sonoro, l'uscita HDMI e varie impostazioni con un solo tocco.

È possibile utilizzare fino a 12 scene per registrare le impostazioni preferite e attivarle alternativamente in base alla sorgente di riproduzione.

#### **1 Premere SCENE.**

Vengono selezionate la sorgente di ingresso e impostazioni registrate per la scena corrispondente. L'unità si accende automaticamente se si trova in modalità standby.

Per impostazione predefinita, per ciascuna scena sono registrate le seguenti impostazioni.

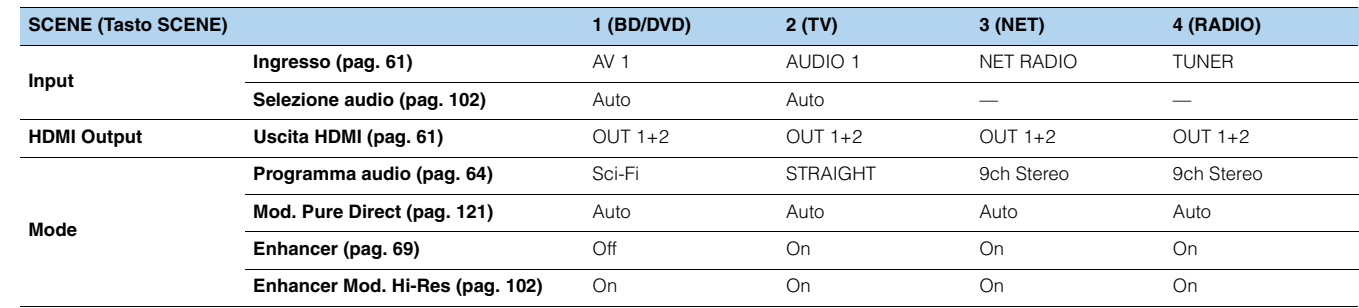

## 路

• Per selezionare SCENE 1–4 premere SCENE sul telecomando. Inoltre, è possibile creare 8 scene (SCENE 5–12) e selezionarle dal menu "Scena" [\(pag. 106\)](#page-105-0).

#### Selezione della scena sullo schermo

a Premere ON SCREEN.

- b Utilizzare i tasti cursore per selezionare "Scena" e premere ENTER.
- c Utilizzare i tasti cursore per selezionare la scena desiderata, quindi premere ENTER.

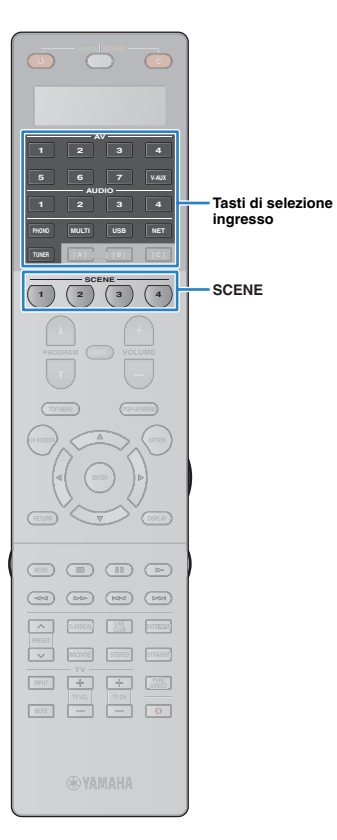

### **Configurazione dell'assegnazione delle scene**

- **1 Impostare l'unità nella condizione (sorgente di ingresso e programma sonoro) che si desidera assegnare a una scena.**
- **2 Tenere premuto il tasto SCENE desiderato finché non compare "SET Complete" sul display anteriore.**

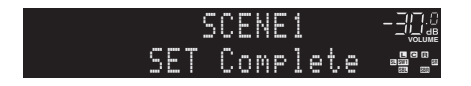

**3 Se si desidera controllare il dispositivo di riproduzione corrispondente dopo aver selezionato la scena, tenere premuto il tasto SCENE e il tasto di selezione ingresso contemporaneamente per più di 3 secondi.**

Una volte definita l'impostazione, nella finestra di visualizzazione del telecomando compare "OK".

# 学

- In caso non si sia ancora registrato il codice di telecomando del dispositivo di riproduzione, vedere "Registrazione dei codici di telecomando per i dispositivi di riproduzione" [\(pag. 139](#page-138-0)) per eseguire l'operazione.
- La funzione di riproduzione di collegamento SCENE consente di avviare la riproduzione su un dispositivo esterno collegato all'unità tramite HDMI. Per abilitare la riproduzione di collegamento SCENE, specificare il tipo di dispositivo in "Cont. disp." ([pag. 107\)](#page-106-0) nel menu "Scene".

### **Selezione delle voci da includere come assegnazioni della scena**

Oltre alle assegnazioni predefinite per la scena (ingresso, uscita HDMI e modalità), è possibile includere anche le seguenti voci in "Dettaglio" ([pag. 108\)](#page-107-0) nel menu "Scena".

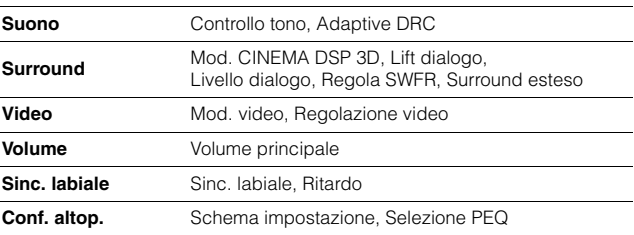

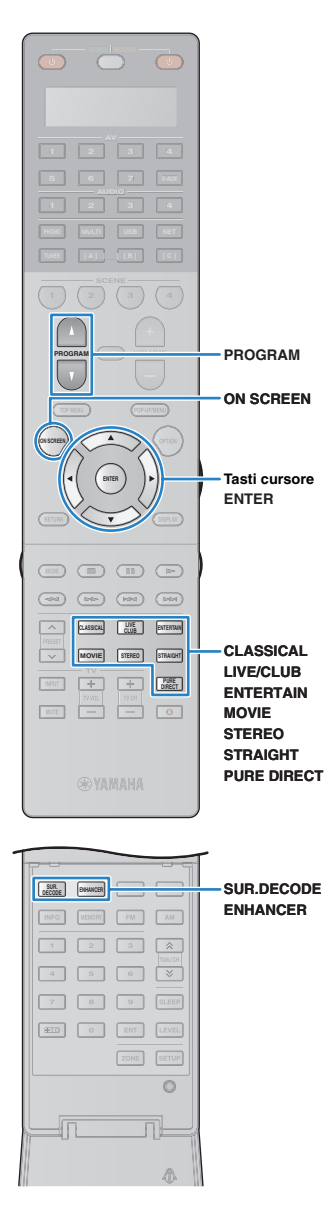

## <span id="page-63-0"></span>**Selezione della modalità sonora**

L'unità è dotata di vari programmi sonori e decoder surround che consentono di riprodurre varie sorgenti con la modalità sonora preferita (ad esempio l'effetto di campo sonoro o la riproduzione stereo).

#### ❑ **Selezione di un programma sonoro adatto per i film**

- Categoria MOVIE THEATER ([pag. 66\)](#page-65-0): Premere ripetutamente MOVIE.
- Categoria ENTERTAINMENT ([pag. 66](#page-65-1)): Premere ripetutamente ENTERTAIN.

Questa modalità consente di ascoltare gli effetti di campo sonoro ottimizzati per le sorgenti video quali film, programmi TV e giochi.

#### ❑ **Selezione di un programma sonoro adatto per la riproduzione di musica o in stereo**

- Categoria CLASSICAL ([pag. 67](#page-66-0)): Premere ripetutamente CLASSICAL.
- Categoria LIVE/CLUB ([pag. 67](#page-66-1)): Premere ripetutamente LIVE/CLUB.
- Categoria STEREO [\(pag. 67\)](#page-66-2): Premere ripetutamente STEREO.

Questa modalità consente di ascoltare gli effetti di campo sonoro ottimizzati per l'ascolto di sorgenti musicali o la riproduzione stereo.

### ❑ **Selezione di un decodificatore surround**

• Premere ripetutamente SUR.DECODE.

Questa modalità consente di ascoltare l'audio multicanale non processato da sorgenti a 2 canali ([pag. 68\)](#page-67-1).

#### ❑ **Attivazione/disattivazione della modalità di decodifica**

• Premere STRAIGHT.

Questa modalità consente di ascoltare l'audio non processato nei canali originali [\(pag. 68\)](#page-67-0).

#### ❑ **Attivazione della modalità di Pure Direct**

• Premere PURE DIRECT.

Questa modalità consente di riprodurre suono ad alta fedeltà riducendo i disturbi elettrici da altri circuiti [\(pag. 69\)](#page-68-1).

### ❑ **Attivazione di Compressed Music Enhancer**

#### • Premere ENHANCER.

Questa modalità consente di ascoltare musica compressa con profondità e ampiezza aggiuntiva [\(pag. 69\)](#page-68-0).

#### Selezione di un programma sonoro e un decodificatore surround sullo schermo

- 1) Premere ON SCREEN.
- b Utilizzare i tasti cursore per selezionare "Programma audio" e premere ENTER.
- c Utilizzare i tasti cursore per selezionare un programma sonoro o un decodificatore surround, quindi premere ENTER.

# 学

- Per selezionare un altro programma sonoro e il decodificatore surround, è inoltre possibile premere PROGRAM.
- Le impostazioni per programmi sonori e decodificatori surround possono essere modificate nel menu "Programma audio" [\(pag. 109](#page-108-0)).
- La modalità sonora può essere applicata indipendentemente a ogni sorgente di ingresso.
- È possibile controllare quali diffusori emettono l'audio al momento, osservando gli indicatori dei diffusori sul pannello anteriore dell'unità ([pag. 12\)](#page-11-0) o la schermata "Segnale audio" nel menu "Informazioni" [\(pag. 133](#page-132-0)).

### <span id="page-64-0"></span>**Creazione di campi sonori stereo (CINEMA DSP HD3/CINEMA DSP 3D)**

#### **CINEMADSP HD<sup>3</sup>**

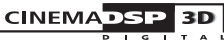

\* CINEMA DSP HD³: RX-A3030, CINEMA DSP 3D: RX-A2030

L'unità è dotata di una serie di programmi sonori che utilizzano la tecnologia DSP originale Yamaha (CINEMA DSP HD<sup>3</sup>/CINEMA DSP 3D). Consente di creare facilmente campi sonori identici a quelli dei cinema e delle sale da concerto e di riprodurre campi sonori stereo naturali.

Categoria di programma sonoro

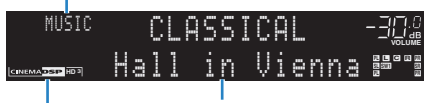

Programma sonoro

"CINEMA DSP  $\overline{HD^3}$ " (RX-A3030) o "CINEMA DSP  $\overline{3}$ " (RX-A2030) si accende

# $\frac{1}{2}$

- Per utilizzare la funzione CINEMA DSP convenzionale, impostare "Mod. CINEMA DSP 3D" ([pag. 100](#page-99-1)) nel menu "Opzione" su "Off".
- L'unità crea un effetto Virtual Presence Speaker (VPS) anteriore utilizzando i diffusori anteriori, centrali e surround per generare campi sonori tridimensionali se non sono collegati diffusori di presenza anteriori. Tuttavia, si consiglia di utilizzare i diffusori di presenza anteriori per ottenere l'effetto completo dei campi sonori e i diffusori di presenza posteriori per riprodurre altri suoni di ambiente.
- (Solo per il modello RX-A3030)

L'unità crea un effetto VPS (Virtual Presence Speaker) posteriore utilizzando i diffusori anteriori, centrali e surround per generare campi sonori tridimensionali naturali se sono collegati diffusori di presenza anteriori ma nessun diffusore di presenza posteriore.

### <span id="page-64-1"></span>■ **Utilizzo degli effetti di campo sonoro senza i diffusori surround (Virtual CINEMA DSP)**

Se si seleziona uno dei programmi sonori (ad eccezione di 2ch Stereo e 7ch Stereo) quando non sono collegati speaker surround, l'unità usa la tecnologia surround virtuale originale di Yamaha per riprodurre l'audio surround per un massimo di 7 canali creando un campo sonoro ben orientato usando solo gli speaker anteriori. Si consiglia di usare speaker di presenza per sperimentare una resa migliore dei campi sonori stereo.

### ■ **Ascolto dell'audio surround con le cuffie (SILENT CINEMA)**

**O** SILENT "

È possibile ascoltare con le cuffie stereo l'effetto surround o di campo sonoro, quale un sistema di diffusori multicanale, collegando le cuffie alla presa PHONES e selezionando un programma sonoro o un decodificatore surround.

### ■ **Programmi sonori adatti per i film (MOVIE)**

I programmi sonori riportati di seguito sono ottimizzati per la visualizzazione di sorgenti video quali film, programmi TV e giochi.

### <span id="page-65-0"></span>❑ **MOVIE THEATER**

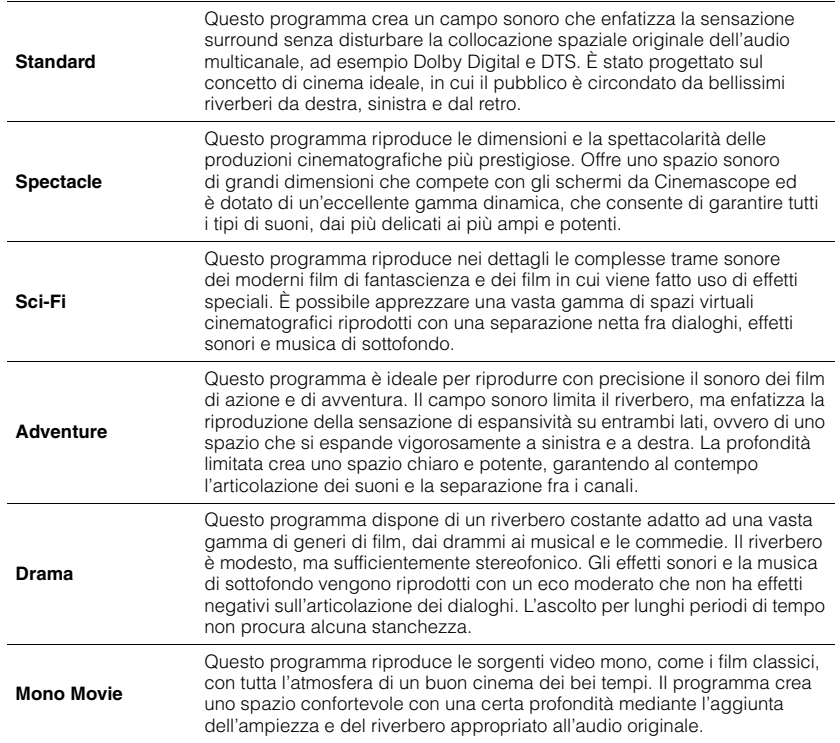

#### <span id="page-65-1"></span>❑ **ENTERTAINMENT**

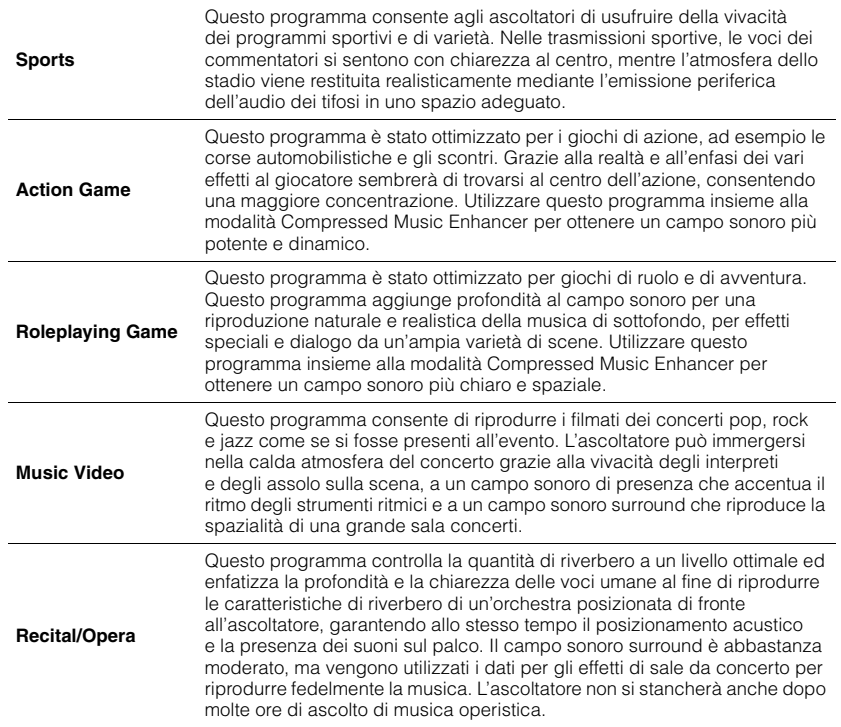

### ■ **Programmi sonori adatti per la riproduzione di musica o in stereo (MUSIC)**

I programmi sonori riportati di seguito sono stati ottimizzati per ascoltare le sorgenti musicali.

È possibile anche selezionare la riproduzione stereo.

### <span id="page-66-0"></span>❑ **CLASSICAL**

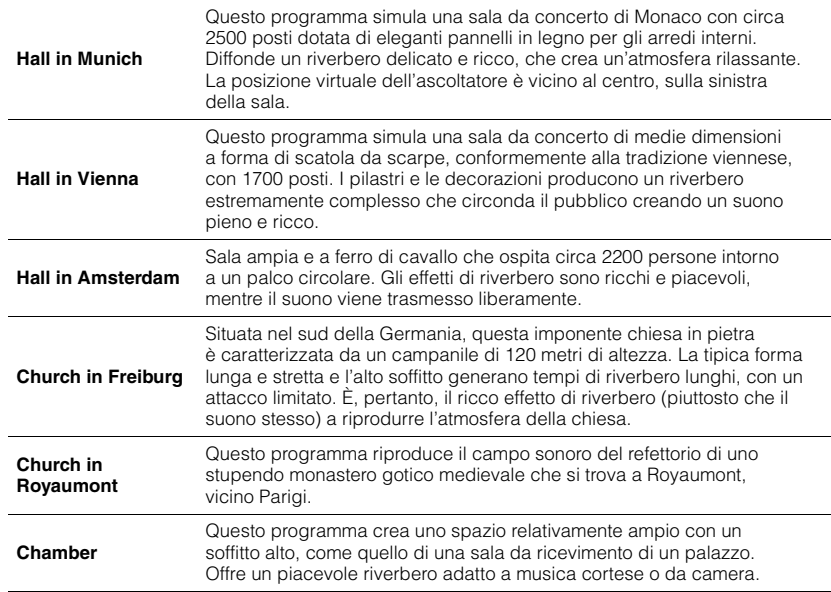

### <span id="page-66-1"></span>❑ **LIVE/CLUB**

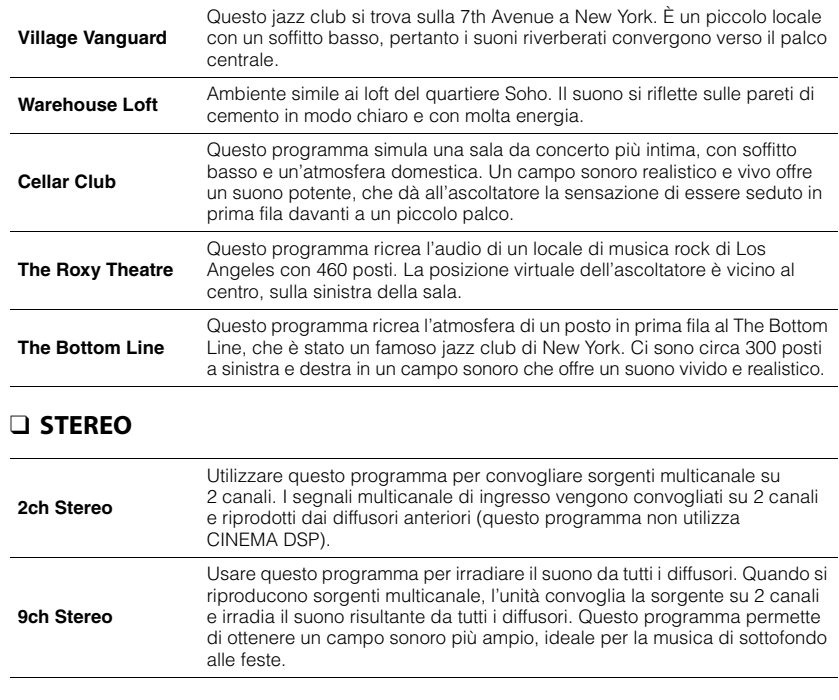

<span id="page-66-2"></span>п

• CINEMA DSP HD<sup>3</sup>/CINEMA DSP 3D ([pag. 65](#page-64-0)) e Virtual CINEMA DSP [\(pag. 65\)](#page-64-1) non funzionano se si<br>seleziona "2ch Stereo" o "9ch Stereo".

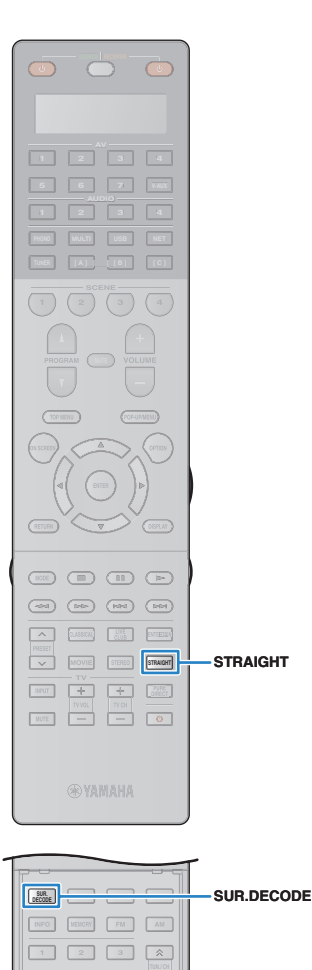

**2** 3 **5 4 6**

 **10 0 ENT LEVEL ZONE SETUP**

> $\circ$ nL A.

**7 8 9 SLEEP**

**INFO MEMORY FM AM** 

### **Ascolto della riproduzione non processata**

È possibile riprodurre le sorgenti d'ingresso senza che vengano applicati effetti di campo sonoro.

### <span id="page-67-0"></span>■ **Riproduzione nei canali originali (decodifica diretta)**

Quando è attivata la modalità di decodifica diretta, l'unità genera l'audio stereo dai diffusori anteriori per sorgenti a 2 canali come i CD, oltre a generare suoni multicanale non processati da sorgenti multicanale.

#### **1 Premere STRAIGHT.**

ı

Ogni volta che si preme il tasto, la modalità di decodifica diretta viene attivata o disattivata.

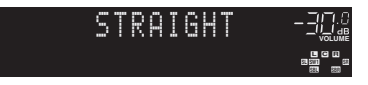

• Per abilitare la riproduzione a 6.1/7.1 canali da sorgenti a 5.1 canali quando si utilizzano diffusori posteriori surround, impostare "Surround esteso" ([pag. 101](#page-100-0)) nel menu "Opzione" su un'opzione diversa da "Off".

### <span id="page-67-1"></span>■ **Riproduzione di sorgenti a 2 canali in multicanale (decodificatore surround)**

Il decodificatore surround consente di ascoltare l'audio multicanale non processato da sorgenti a 2 canali. L'eventuale sorgente multicanale inviata funziona come la modalità di decodifica diretta. Per ulteriori informazioni su ogni decodificatore, vedere "Glossario" ([pag. 156\)](#page-155-0).

#### **1 Premere SUR.DECODE per selezionare un decodificatore surround.**

Ogni volta che si preme il tasto, il decodificatore surround cambia.

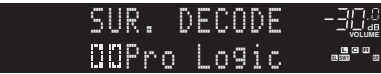

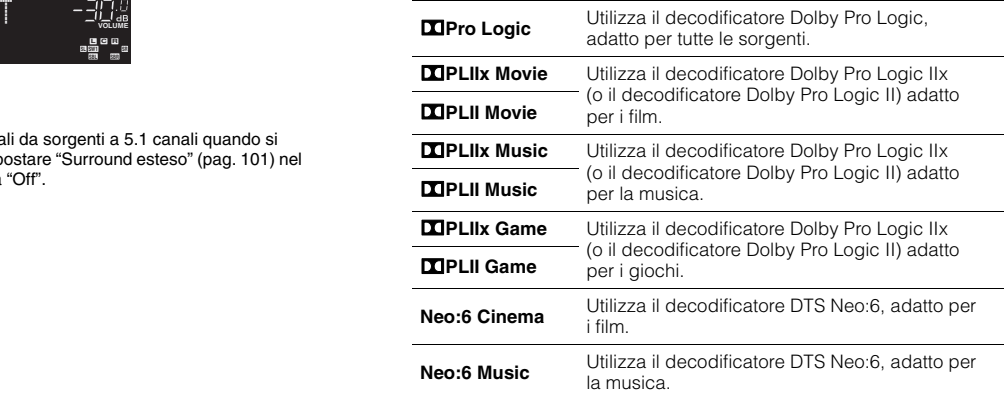

• Non è possibile selezionare i decodificatori Dolby Pro Logic IIx se sono collegate le cuffie o se "Surround dietro" ([pag. 117\)](#page-116-0) nel menu "Configurazione" è impostato su "Nessuno".

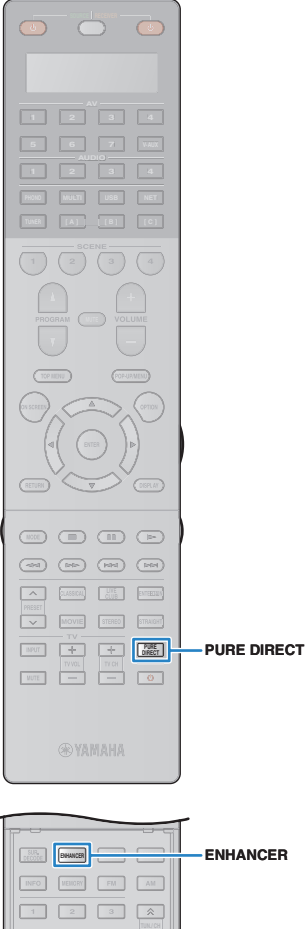

### <span id="page-68-1"></span>**Riproduzione del suono ad alta fedeltà (Pure Direct)**

Quando è abilitata la modalità Pure Direct, l'unità riproduce la sorgente selezionata usando solo i circuiti strettamente necessari per ridurre i disturbi elettrici di altri circuiti (ad esempio il display anteriore). In questo modo è possibile ascoltare un audio Hi-Fi di alta qualità.

### **1 Premere PURE DIRECT.**

Ogni volta che si preme il tasto, viene attivata o disattivata la modalità Pure Direct.

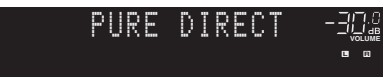

• Se è attivata la modalità Pure Direct, le funzioni descritte di seguito non sono disponibili.

- Alcune impostazioni per i diffusori o i programmi sonori
- Utilizzo del menu sullo schermo e del menu "Opzione"
- Utilizzo della funzione multi-zona
- Uscita audio dalle prese AV OUT
- Visualizzazione delle informazioni sul display anteriore (se non utilizzato)

<span id="page-68-0"></span>**Ascolto di musica compressa con suono migliorato (Compressed Music Enhancer)**

#### compressed music **ENHANCER**

Compressed Music Enhancer aggiunge profondità e ampiezza al suono, garantendo l'ascolto di un suono dinamico simile all'originale prima della compressione. Questa funzione può essere utilizzata insieme a qualsiasi altra modalità sonora.

Inoltre, Compressed Music Enhancer migliora la qualità dell'audio digitale non compresso (ad esempio PCM a 2 canali e FLAC) se "Mod. Hi-Res" [\(pag. 102](#page-101-2)) nel menu "Opzione" è impostato su "On" (impostazione predefinita).

### **1 Premere ENHANCER.**

Ogni volta che si preme il tasto, la modalità Compressed Music Enhancer viene attivata o disattivata.

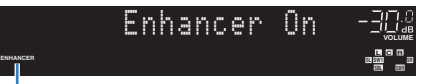

#### "ENHANCER" si accende

и

• Compressed Music Enhancer non funziona sui segnali la cui frequenza di campionamento è superiore ai 48 kHz.

53

• È possibile utilizzare anche "Enhancer" ([pag. 102\)](#page-101-3) nel menu "Opzione" per attivare/disattivare Compressed Music Enhancer.

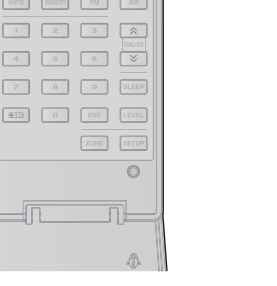

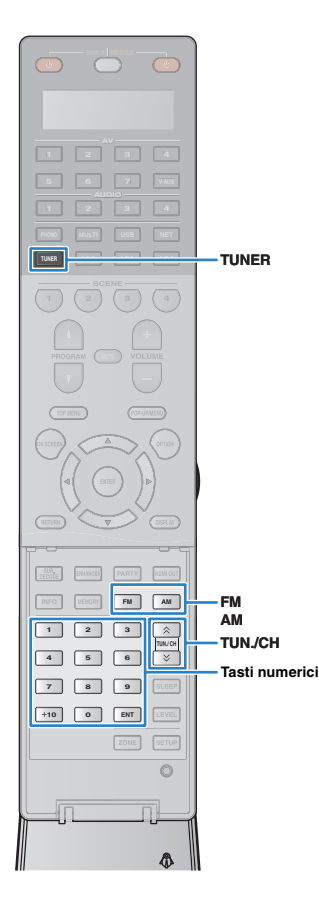

# <span id="page-69-0"></span>**Ascolto delle trasmissioni FM/AM**

È possibile sintonizzarsi a una stazione radio specificandone la frequenza o selezionandola tra quelle registrate.

- Le frequenze radio variano a seconda del paese o della regione in cui l'unità è in uso. Nelle spiegazioni di questa sezione viene utilizzata una schermata con frequenze utilizzate nei modelli per GB ed Europa.
- Se la ricezione della radio non è ottimale, regolare la direzione delle antenne FM/AM.

### **Impostazione dei passi per la frequenza**

#### (solo modelli per Asia e generici)

L'impostazione di fabbrica dei passi di frequenza è 50 kHz per FM e 9 kHz per AM. A seconda del Paese o della regione, impostare i passi di frequenza su 100 kHz per FM e su 10 kHz per AM.

- **1 Impostare l'unità in modalità standby.**
- **2 Tenendo premuto STRAIGHT sul pannello anteriore, premere MAIN ZONE ①.**

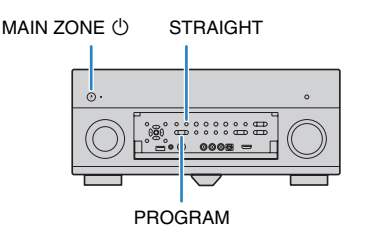

**3 Premere ripetutamente PROGRAM per selezionare "TUNER FRQ STEP".**

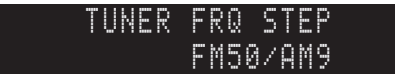

- **4 Premere STRAIGHT per selezionare "FM100/AM10".**
- **5** Premere MAIN ZONE  $\circledcirc$  per impostare l'unità in modalità **standby e riaccenderla.**

### <span id="page-69-1"></span>**Selezione di una frequenza di ricezione**

- **1 Premere TUNER per selezionare "TUNER" come sorgente d'ingresso.**
- **2 Premere FM o AM per selezionare una banda.**

## **MUTE VOLUME** -FM-87.50MHz

#### **3 Selezionare la frequenza con i seguenti tasti.**

**TUN./CH:** Aumentare/diminuire la frequenza. Tenere premuto il tasto per circa un secondo per avviare la ricerca automatica della stazione.

**Tasti numerici:** Immettere direttamente una frequenza. Ad esempio, per selezionare 98,50 MHz, premere "9", "8", "5" e "0" (o ENT).

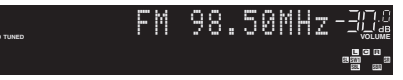

"TUNED" si accende quando si riceve il segnale di una stazione radio.

"STEREO", inoltre, si accende quando si riceve un segnale stereo.

• "Wrong Station!" appare se una frequenza non rientra nel raggio di ricezione.

兴

п

• (unicamente sul modello per gli USA)

È possibile attivare alternativamente "Auto" (stereo) e "Mono" (mono) per la ricezione della radio FM in "Mod. audio" [\(pag. 103\)](#page-102-0) nel menu "Opzione". Se la ricezione del segnale della stazione radio FM non è stabile, conviene attivare la modalità mono per migliorarla. (I programmi HD Radio non sono disponibili se l'unità è in modalità di ricezione mono).

• (tranne modello per gli USA) È possibile attivare alternativamente "Stereo" (stereo) e "Mono" (mono) per la ricezione della radio FM in "Mod. FM" ([pag. 103\)](#page-102-1) nel menu "Opzione". Se la ricezione del segnale della stazione radio FM non è stabile, conviene attivare la modalità mono per migliorarla.

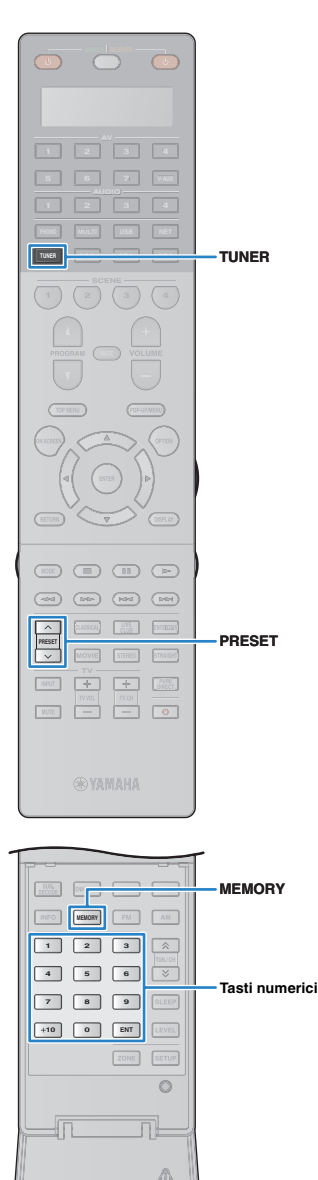

### **Registrazione delle stazioni radio preferite (preselezionate)**

È possibile registrare fino a 40 stazioni radio preselezionate. Una volta registrate le stazioni, è possibile sintonizzarsi con facilità selezionandone i numeri di preselezione.

## 路

• È possibile registrare automaticamente le stazioni radio FM che emettono segnali forti e stazioni radio HD Radio (solo modello USA) utilizzando "Preselezione auto" [\(pag. 74](#page-73-0), [pag. 76\)](#page-75-0).

### ■ **Registrazione di una stazione radio**

Selezionare una stazione radio manualmente e registrarla in un numero di preselezione.

**1 Vedere "Selezione di una frequenza di ricezione" ([pag. 70](#page-69-1)) per sintonizzare la stazione radio desiderata.**

# 学

• (unicamente sul modello per gli USA) Per re[gistrare u](#page-71-0)no specifico programma HD Radio, selezionare un programma audio (pag. 72) dopo aver effettuato la sintonizzazione sulla stazione radio.

#### **2 Tenere premuto MEMORY per più di 2 secondi.**

Quando si registra una stazione per la prima volta, la stazione radio selezionata viene registrata con il numero di preselezione "01". In seguito ogni stazione radio selezionata verrà registrata con un numero di preselezione vuoto (inutilizzato), successivo a quello registrato più di recente.

Numero di preselezione

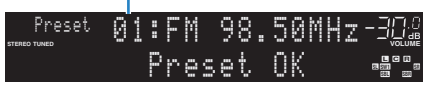

# 学

• Per selezionare un numero di preselezione per la registrazione, premere una volta MEMORY dopo aver sintonizzato la stazione radio desiderata, utilizzare PRESET o i tasti numerici per selezionare un numero di preselezione, quindi premere nuovamente MEMORY.

"Empty" (non in uso) oppure la frequenza registrata al momento

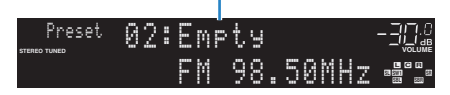

### ■ **Selezione di una stazione preselezionata**

Sintonizzare una stazione radio registrata selezionandone il numero di preselezione.

**1 Premere TUNER per selezionare "TUNER" come sorgente d'ingresso.**

#### **2 Premere ripetutamente PRESET per selezionare la stazione radio desiderata.**

È possibile anche immettere direttamente un numero di preselezione (da 01 a 40) utilizzando i tasti numerici dopo aver premuto PRESET una volta.

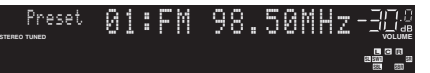

- Se non è stata registrata alcuna stazione radio, compare "No Presets".
- Se si digita un numero non valido, compare "Wrong Num.".
- Se si immette un numero di preselezione non in uso, compare "Empty".

### 学

• Per cancellare le stazioni preselezionate, utilizzare "Canc. preselezione" o "Canc. tutte preselezione" ([pag. 74,](#page-73-0) [pag. 76\)](#page-75-0).

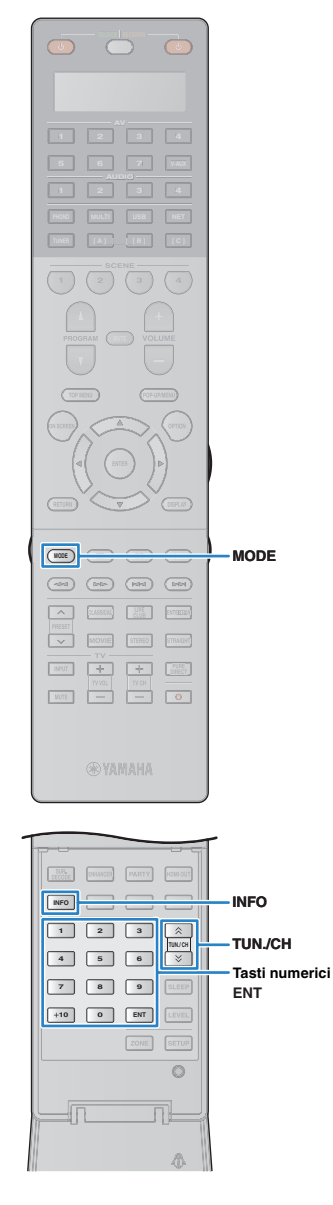

### **Sintonizzazione HD Radio™**

(unicamente sul modello per gli USA)

La nuova tecnologia HD Radio consente alle stazioni radio FM/AM di trasmettere programmi per via digitale. La trasmissione digitale offre agli ascoltatori qualità audio e ricezione drasticamente migliorate, oltre a nuovi servizi dati. Inoltre, i servizi di programmazione supplementare consentono agli ascoltatori di scegliere tra un massimo di 8 HD Radio programmi in trasmissione simultanea da un singolo canale radio FM HD Radio. Per ulteriori informazioni sulla tecnologia HD Radio, visitare il sito ["http://www.ibiquity.com/"](http://www.ibiquity.com/).

L'unità dispone di funzionalità di ricezione HD Radio, per trasmissioni FM di qualità CD e trasmissioni AM di qualità stereo FM analogica. L'unità consente inoltre di ricevere sia audio che dati (come ad esempio titolo del brano, artista, album e tipo di programma) tramite tutti i programmi HD Radio (da HD1 a HD8).

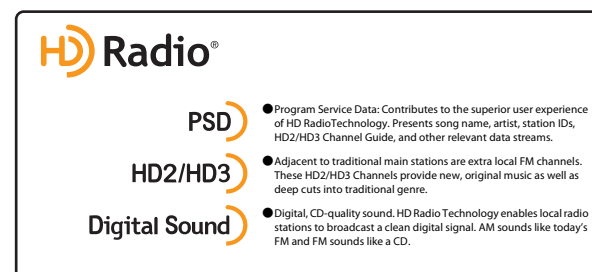

#### **Quando ci si sintonizza su una stazione HD Radio**

Numero programma relativo/totale (se sono disponibili più programmi)

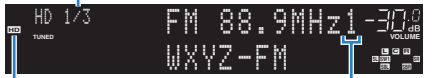

 $\overline{\mathbf{M}}$ 

"HD" si accende Numero programma assoluto (se sono disponibili più programmi)

- L'unità consente di ricevere segnali sia ibridi che completamente digitali da stazioni radio FM/AM. Se non si riesce a trovare la stazione digitale HD Radio desiderata tenendo premuto il pulsante TUN./CH, immettere direttamente la frequenza utilizzando i tasti numerici.
- Se l'unità è in modalità di ricezione mono [\(pag. 103](#page-102-0)), è possibile sintonizzarsi unicamente sulla componente analogica di stazioni HD Radio ibride.

### <span id="page-71-0"></span>■ **Selezione di un programma audio HD Radio™**

È possibile selezionare un programma audio quando l'unità è sintonizzata su una stazione HD Radio che offre più programmi audio (fino a 8).

#### **1 Premere ripetutamente MODE per selezionare il programma audio desiderato.**

È anche possibile immettere direttamente il numero del programma (da 1 a 8) utilizzando i tasti numerici. Ad esempio per selezionare il programma numero 3, premere il tasto 3, quindi ENT (o non premere alcun tasto).

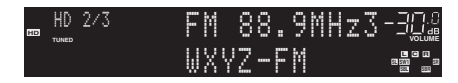

### ■ **Visualizzazione delle informazioni HD Radio™**

È possibile scegliere se visualizzare le informazioni HD Radio sul display anteriore.

#### **1 Premere INFO.**

Ogni volta che si preme il tasto si cambia l'impostazione di visualizzazione.

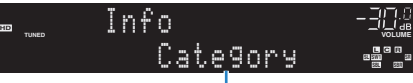

Nome voce

Le informazioni compaiono dopo circa 3 secondi.

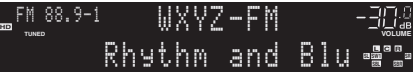

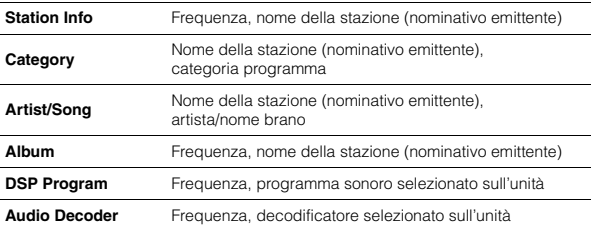

• A seconda della stazione o del periodo alcuni programmi audio potrebbero non essere disponibili.
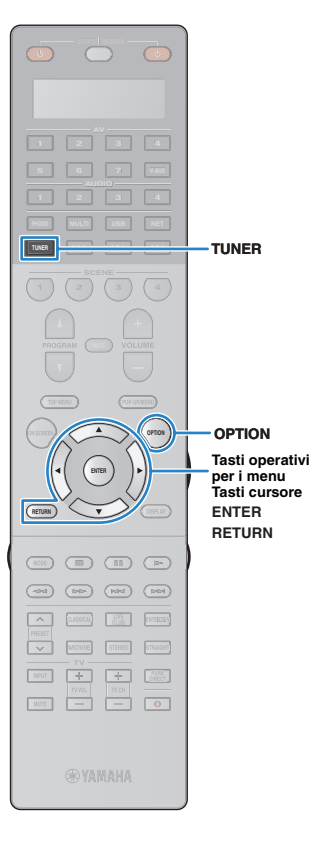

## <span id="page-72-0"></span>■ **Mantenere la visualizzazione delle informazioni HD Radio™**

È possibile mantenere le informazioni HD Radio visualizzate sulla TV (schermata di riproduzione) e sul display anteriore mediante la funzione hold.

### **1 Quando le informazioni HD Radio desiderate vengono visualizzate, premere OPTION.**

### **2 Utilizzare i tasti cursore per selezionare "Trattieni/Rilascia" (Hold/Unhold) e premere ENTER.**

Le informazioni correntemente visualizzate rimarranno visibili fin quando non si seleziona nuovamente "Trattieni/Rilascia".

## 23

• Il testo tra parentesi segnala le indicazioni sul display anteriore.

• La funzione hold viene automaticamente disattivata quando l'unità entra in modalità standby o viene sintonizzata su un'altra stazione radio, o se si seleziona un'altra sorgente d'ingresso.

### **3 Per uscire dal menu, premere OPTION.**

## <span id="page-72-1"></span>■ **Utilizzo della HD Radio™ sulla TV**

È possibile visualizzare le informazioni sulla HD Radio o selezionare una stazione radio sulla TV.

### **1 Premere TUNER per selezionare "TUNER" come sorgente d'ingresso.**

Sulla TV compare la schermata di riproduzione.

## ❑ **Schermata di riproduzione**

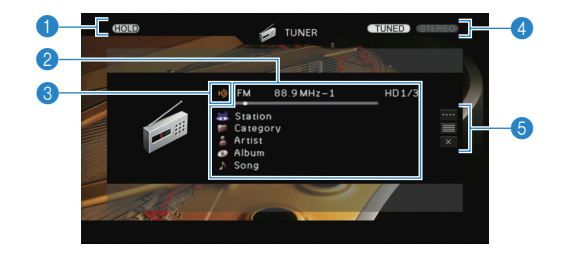

### 1 **HOLD indicatore**

Lampeggia quando la funzione hold [\(pag. 73](#page-72-0)) viene attivata.

#### 2 **Informazioni sulla stazione radio**

Visualizza le informazioni della stazione radio selezionata, ad esempio la banda selezionata (FM/AM) e la frequenza.

Quando ci si sintonizza su una stazione HD Radio, vengono visualizzati il numero del programma selezionato e le informazioni HD Radio (nome della stazione [nominativo emittente], categoria programma, nome artista, nome album e nome brano).

Utilizzare i tasti cursore  $(\triangle/\nabla)$  per selezionare informazioni scorrevoli.

#### 3 **Indicatore HD**

Si accende quando si riceve un segnale da una stazione HD Radio.

#### 4 **Indicatori TUNED/STEREO**

"TUNED" si accende quando si riceve il segnale di una stazione radio. "STEREO" si accende quando si riceve un segnale stereo.

#### 5 **Menu operativo**

Premere il tasto cursore ( $\triangleright$ ) e utilizzare i tasti cursore ( $\triangle/\triangledown$ ) per selezionare una voce. Premere ENTER per confermare la selezione. Per chiudere il sottomenu, premere RETURN.

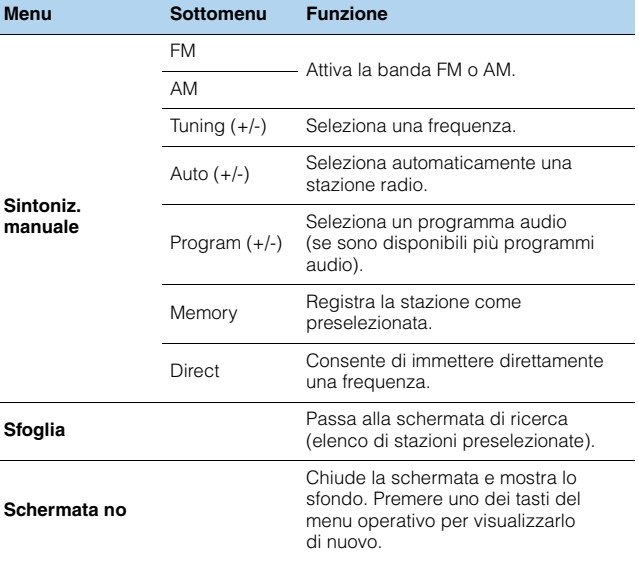

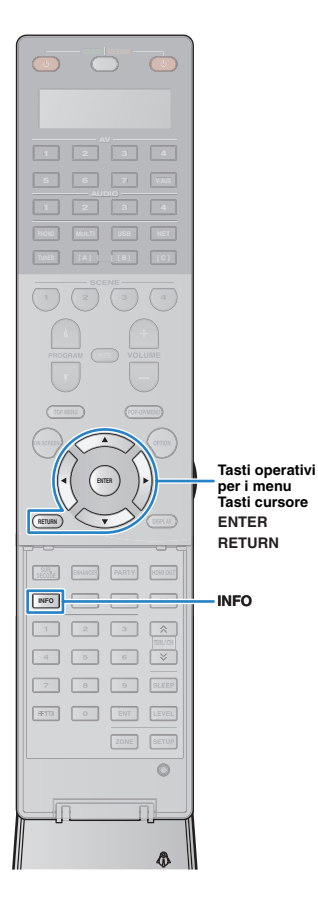

## ■ **Schermata di ricerca**

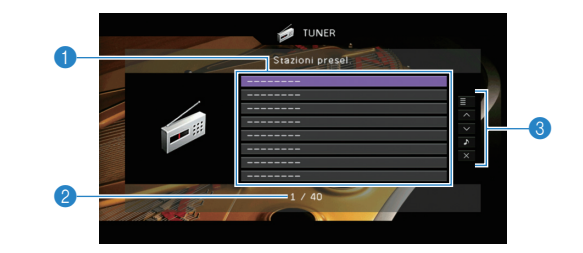

#### 1 **Elenco stazioni preselezionate**

Visualizza l'elenco di stazioni preselezionate. Utilizzare i tasti cursore  $(\triangle/\nabla)$  per selezionare una stazione preimpostata, quindi premere ENTER per sintonizzarla.

#### 2 **Numero di preselezione**

#### 3 **Menu operativo**

Premere il tasto cursore ( $\triangleright$ ) e utilizzare i tasti cursore ( $\triangle/\triangledown$ ) per selezionare una voce. Premere ENTER per confermare la selezione. Per chiudere il sottomenu, premere RETURN.

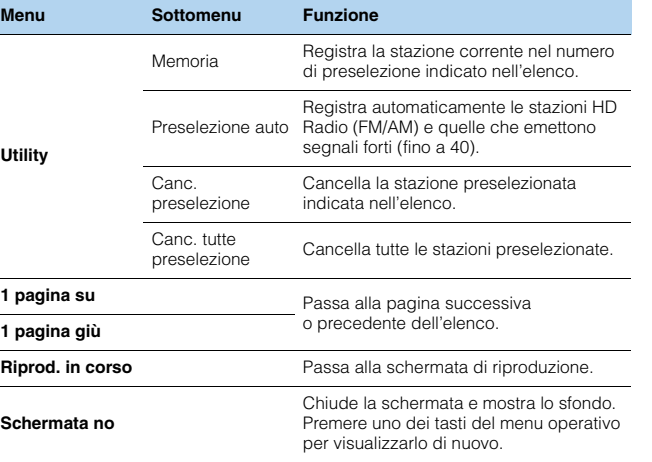

• Se vengono rilevate delle stazioni HD Radio tramite "Preselezione auto", verrà registrato unicamente il programma audio 1 (HD1). Se si desidera registrare uno specifico programma HD Radio, occorre effettuare la registrazione manualmente ([pag. 71](#page-70-0)).

## <span id="page-73-0"></span>**Sintonizzazione Radio Data System**

#### (solo modelli per GB ed Europa)

Radio Data System è un sistema di trasmissione dati usato dalle stazioni in FM di molti paesi. L'unità è in grado di ricevere vari tipi di dati Radio Data System, ad esempio "Program Service", "Program Type," "Radio Text" e "Clock Time", quando è sintonizzata su un'emittente Radio Data System.

## <span id="page-73-1"></span>■ **Visualizzazione delle informazioni Radio Data System**

# **1 Sintonizzare la stazione Radio Data System desiderata.**

• Si consiglia di utilizzare "Preselezione auto" per sintonizzare le stazioni Radio Data System ([pag. 76](#page-75-0)).

### **2 Premere INFO.**

Ogni volta che si preme il tasto, la voce visualizzata cambia.

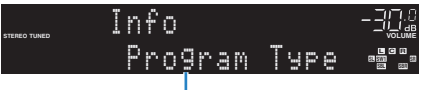

Nome voce

Le informazioni corrispondenti alla voce visualizzata compaiono dopo circa 3 secondi.

Frequenza (sempre visualizzata)

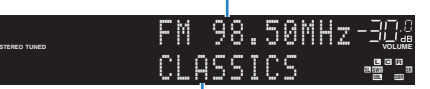

Information

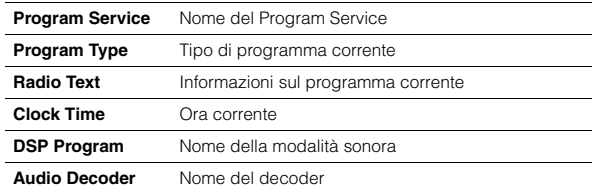

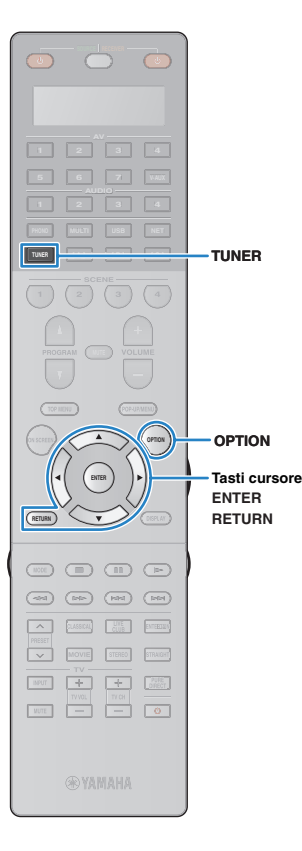

• "Program Service", "Program Type", "Radio Text" e "Clock Time" non vengono visualizzati se la stazione radio non fornisce il servizio Radio Data System.

## <span id="page-74-0"></span>■ **Ricezione automatica delle informazioni sul traffico**

Quando "TUNER" è selezionato come sorgente di ingresso, l'unità riceve automaticamente le informazioni sul traffico. Per attivare questa funzione, attenersi alla procedura descritta di seguito per impostare la stazione che trasmette informazioni sul traffico.

### **1 Dopo aver selezionato "TUNER" come sorgente di ingresso, premere OPTION.**

### **2 Utilizzare i tasti cursore per selezionare "Progr. traffico" (TrafficProgram) e premere ENTER.**

La ricerca della stazione che trasmette informazioni sul traffico inizia entro 5 secondi. Premere di nuovo ENTER per avviare la ricerca immediatamente.

## 学

• Per cercare verso l'alto o il basso rispetto alla frequenza corrente, premere i tasti cursore ( $\triangle/\heartsuit$ ) mentre è visualizzato "READY".

- Per annullare la ricerca, premere RETURN.
- Il testo tra parentesi si riferisce agli indicatori sul display anteriore.

Al termine della ricerca, compare la seguente schermata per circa 3 secondi.

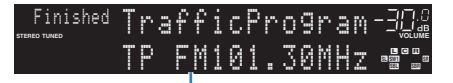

Stazione che trasmette informazioni sul traffico (frequenza)

• Se non vengono trovate stazioni che trasmettono informazioni sul traffico, compare "TP Not Found" per circa 3 secondi.

## **Utilizzo della radio sulla TV**

È possibile visualizzare le informazioni sulla radio o selezionare una stazione radio sulla TV.

• (unicamente sul modello per gli USA)

Vedere ["Utilizzo della HD Radio™ sulla TV" \(pag. 73\)](#page-72-1) per utilizzare la radio sulla TV.

### **1 Premere TUNER per selezionare "TUNER" come sorgente d'ingresso.**

Sulla TV compare la schermata di riproduzione.

## ■ **Schermata di riproduzione**

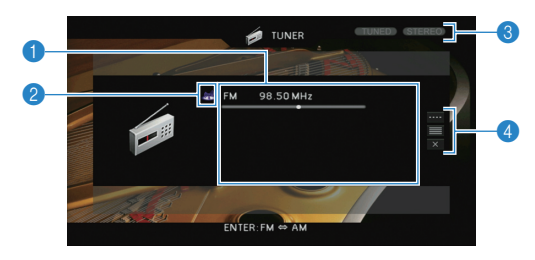

#### 1 **Informazioni sulla stazione radio**

Visualizza le informazioni della stazione radio selezionata, ad esempio la banda selezionata (FM/AM) e la frequenza.

#### (solo modelli per GB ed Europa)

Se si sintonizza una stazione Radio Data System ([pag. 74\)](#page-73-0), vengono visualizzate anche le informazioni Radio Data System ("Program Service", "Program Type", "Radio Text" e "Clock Time").

#### 2 **Icona della banda**

(tranne modelli per GB ed Europa) Selezionare questa icona e premere ENTER per attivare la banda FM o AM.

### 3 **Indicatori TUNED/STEREO**

"TUNED" si accende quando si riceve il segnale di una stazione radio. "STEREO" si accende quando si riceve un segnale stereo.

#### 4 **Menu operativo**

Premere il tasto cursore ( $\triangleright$ ) e utilizzare i tasti cursore ( $\triangle/\triangledown$ ) per selezionare una voce. Premere ENTER per confermare la selezione. Per chiudere il sottomenu, premere RETURN.

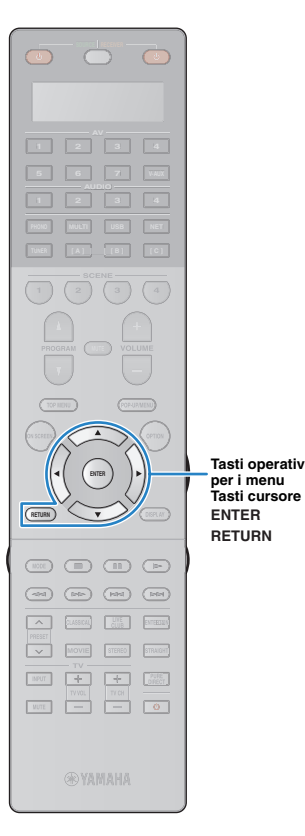

**Tasti operativi per i menu**

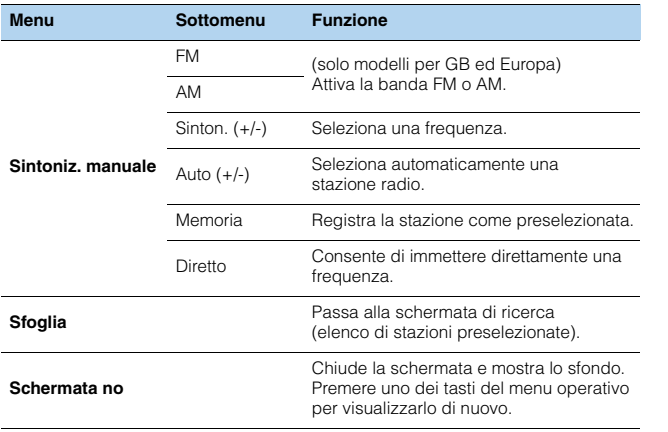

■ **Schermata di ricerca**

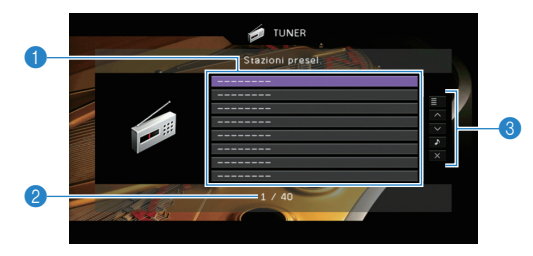

#### 1 **Elenco stazioni preselezionate**

Visualizza l'elenco di stazioni preselezionate. Utilizzare i tasti cursore  $(\triangle/\nabla)$  per selezionare una stazione preimpostata, quindi premere ENTER per sintonizzarla.

#### 2 **Numero di preselezione**

#### 3 **Menu operativo**

Premere il tasto cursore ( $\triangleright$ ) e utilizzare i tasti cursore ( $\triangle/\triangledown$ ) per selezionare una voce. Premere ENTER per confermare la selezione. Per chiudere il sottomenu, premere RETURN.

<span id="page-75-0"></span>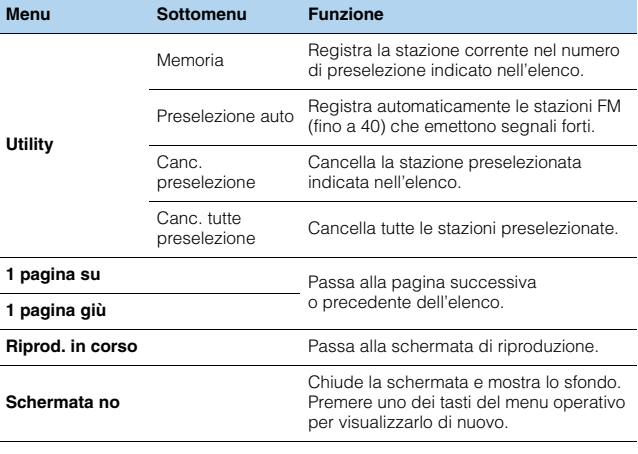

#### Ţ

• (solo modelli per GB ed Europa) Solo le stazioni Radio Data System sono memorizzate automaticamente dalla

funzione "Preselezione auto".

## <span id="page-76-0"></span>**Riproduzione di brani musicali con l'iPod**

Utilizzando il cavo USB fornito con l'iPod, è possibile riprodurre la musica dell'iPod sull'unità.

## u

- Alcuni iPod potrebbero non essere rilevati dall'unità, o alcune funzioni potrebbero non essere compatibili con il modello o la versione del software dell'iPod.
- Per riprodurre i video dell'iPod sull'unità, è necessario un cavo AV Apple Composite (non in dotazione). Collegare gli spinotti USB e per video composito del cavo AV Apple Composite alla presa USB e alla presa VIDEO AUX (VIDEO) sul pannello anteriore. Per selezionare un video, utilizzare l'iPod nella modalità di riproduzione semplice (pag. 58). Per selezionare un video, utilizzare l'iPod nella modalità di riproduzione semplice ([pag. 79](#page-78-0)).

#### **Made for.**

- iPod touch (1st, 2nd, 3rd and 4th generation)
- iPod nano (2nd, 3rd, 4th 5th and 6th generation)
- iPhone 4S, iPhone 4, iPhone 3GS, iPhone 3G, iPhone
- iPad (3rd generation), iPad2, iPad
- (da giugno 2013)

## **Collegamento di un iPod**

Collegare l'iPod all'unità con il cavo USB fornito con l'iPod.

**1 Collegare il cavo USB all'iPod.**

### **2 Collegare il cavo USB alla presa USB.**

Unità (fronte)

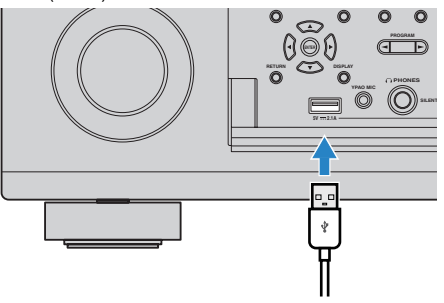

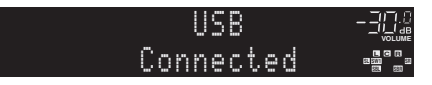

## 器

П

• L'iPod si ricarica quando è collegato all'unità. Se si imposta l'unità in modalità standby quando è in ricarica, l'iPod continua a ricaricarsi (fino a 4 ore). Se "Standby rete" [\(pag. 126](#page-125-0)) nel menu "Configurazione" è impostato su "On", continua a ricaricarsi senza limitazione.

• Scollegare l'iPod dalla presa USB quando non è in uso.

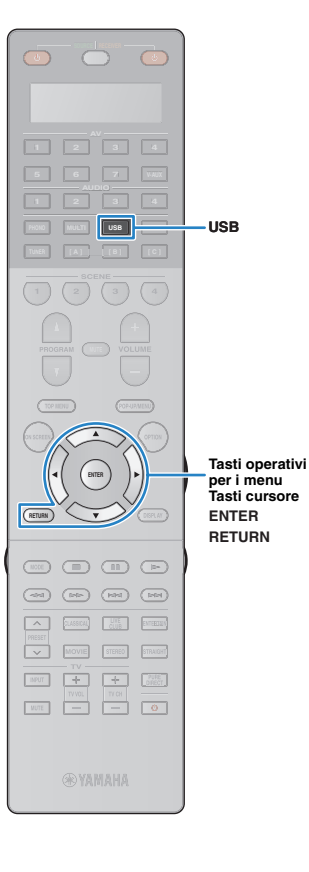

## **Riproduzione dei contenuti dell'iPod**

Attenersi alla procedura descritta di seguito per utilizzare e riprodurre i contenuti dell'iPod.

È possibile controllare l'iPod mediante il menu visualizzato sullo schermo della TV.

### **1 Premere USB per selezionare "USB" come sorgente d'ingresso.**

Sulla TV compare la schermata di ricerca.

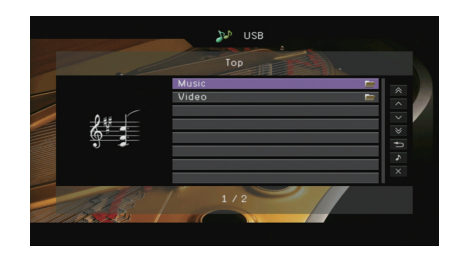

## 学

• Se sull'iPod è in corso la riproduzione, compare la schermata di riproduzione.

### **2 Utilizzare i tasti cursore per selezionare una voce e premere ENTER.**

Se è selezionato un brano musicale, ha inizio la riproduzione e compare la schermata di riproduzione.

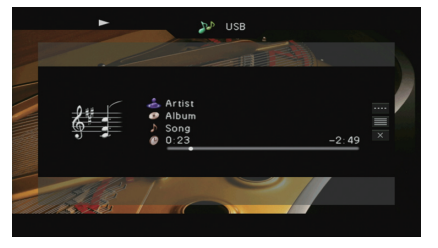

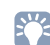

• Per tornare alla schermata precedente, premere RETURN.

• Per utilizzare l'iPod manualmente per selezionare i contenuti o controllare la riproduzione, passare alla modalità di riproduzione semplice ([pag. 79](#page-78-0)).

## ■ **Schermata di ricerca**

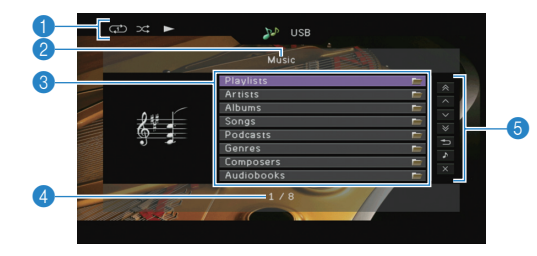

#### 1 **Indicatori di stato**

Visualizzano le impostazioni correnti della riproduzione shuffle/ripetuta [\(pag. 80](#page-79-0)) e lo stato della riproduzione (ad esempio in esecuzione, in pausa).

#### 2 **Nome elenco**

#### 3 **Elenco contenuti**

Visualizza l'elenco di contenuti dell'iPod. Utilizzare i tasti cursore  $(\triangle/\nabla)$ per selezionare una voce e premere ENTER per confermare la selezione.

#### 4 **Numero di voci/voci totali**

#### 5 **Menu operativo**

Premere il tasto cursore ( $\triangleright$ ) e utilizzare i tasti cursore ( $\triangle/\triangledown$ ) per selezionare una voce. Premere ENTER per confermare la selezione.

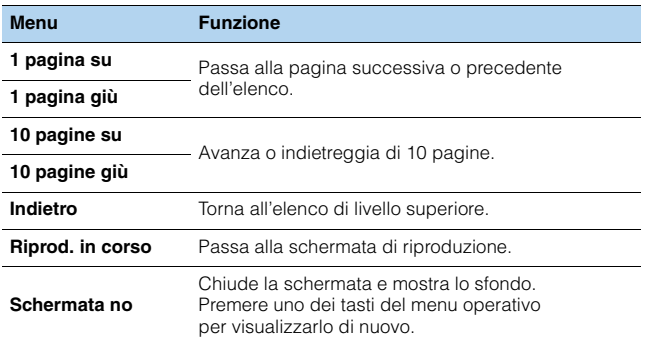

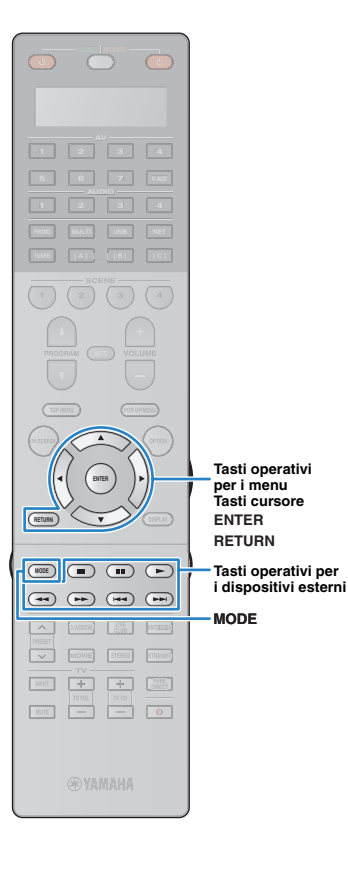

## ■ Schermata di riproduzione

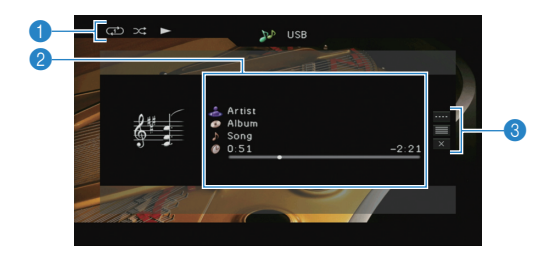

#### 1 **Indicatori di stato**

Visualizzano le impostazioni correnti della riproduzione shuffle/ripetuta ([pag. 80](#page-79-0)) e lo stato della riproduzione (ad esempio in esecuzione, in pausa).

#### 2 **Informazioni sulla riproduzione**

Visualizza nome dell'artista, nome dell'album, titolo del brano musicale e tempo trascorso e rimanente.

Utilizzare i tasti cursore ( $\triangle/\heartsuit$ ) per selezionare informazioni scorrevoli.

#### 3 **Menu operativo**

Premere il tasto cursore ( $\triangleright$ ) e utilizzare i tasti cursore ( $\triangle/\triangledown$ ) per selezionare una voce. Premere ENTER per confermare la selezione. Per chiudere il sottomenu, premere RETURN.

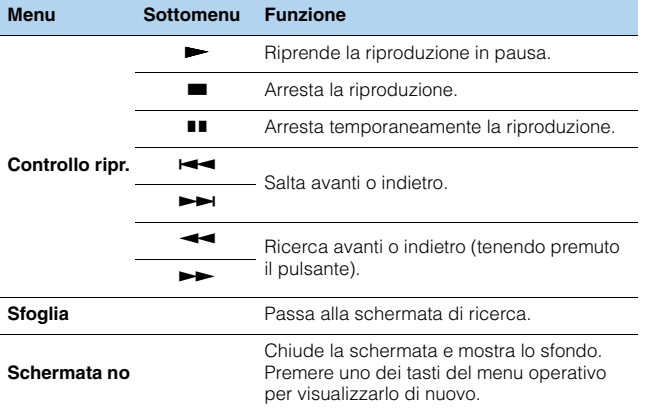

## 器

• È possibile anche utilizzare i tasti per l'uso dei dispositivi esterni sul telecomando per controllare la riproduzione.

## <span id="page-78-0"></span>■ **Uso dell'iPod stesso o del telecomando (riproduzione semplice)**

### **1 Premere MODE per passare alla modalità di riproduzione semplice.**

La schermata del menu della TV si spegne e vengono attivate le operazioni con l'iPod.

Per visualizzare la schermata del menu della TV, premere di nuovo MODE.

### **2 Utilizzare l'iPod stesso o il telecomando per avviare la riproduzione.**

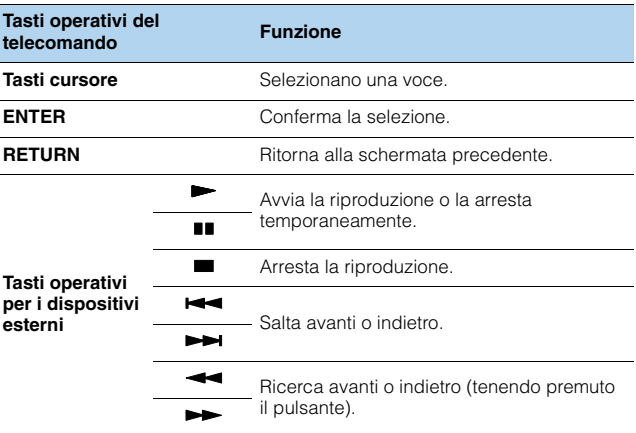

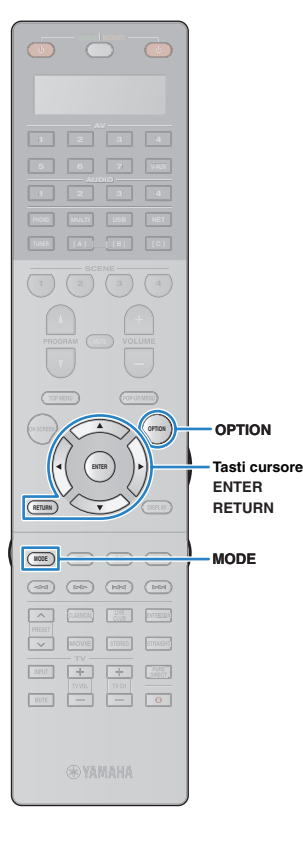

## <span id="page-79-0"></span>■ **Impostazioni della riproduzione shuffle/ripetuta**

È possibile configurare le impostazioni della riproduzione shuffle/ripetuta dell'iPod.

## Ţ

- Durante la riproduzione semplice, configurare le impostazioni per la riproduzione shuffle/ripetuta direttamente sull'iPod oppure premere MODE per visualizzare la schermata del menu della TV, quindi attenersi alla procedura descritta di seguito.
- **1 Dopo aver selezionato "USB" come sorgente di ingresso, premere OPTION.**
- **2 Utilizzare i tasti cursore per selezionare "Casuale" (Shuffle) o "Ripeti" (Repeat) e premere ENTER.**

## 23

- Per tornare alla schermata precedente durante le operazioni nel menu, premere RETURN.
- Il testo tra parentesi si riferisce agli indicatori sul display anteriore.

### **3** Utilizzare i tasti cursore ( $\triangle$ / $\triangleright$ ) per selezionare **un'impostazione.**

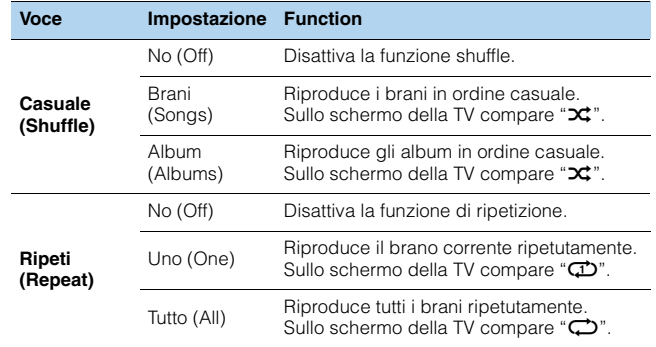

### **4 Per uscire dal menu, premere OPTION.**

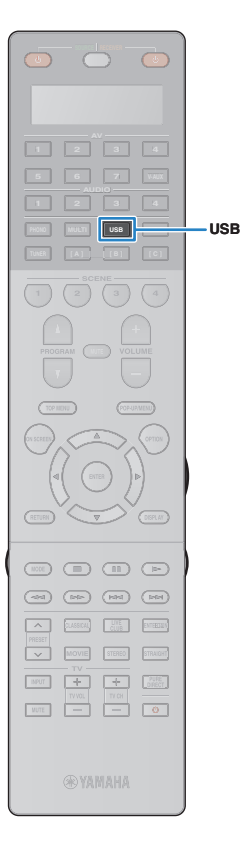

## <span id="page-80-0"></span>**Riproduzione dei brani musicali su un dispositivo di memorizzazione USB**

Sull'unità è possibile riprodurre i brani musicali presenti su un dispositivo di memorizzazione USB. Per ulteriori informazioni, consultare i manuali del dispositivo di memorizzazione USB. L'unità supporta i dispositivi di memorizzazione di massa USB (formato FAT 16 o FAT 32).

## Ţ

- L'unità supporta file WAV (solo in formato PCM), MP3, WMA, MPEG-4 AAC e FLAC (solo audio a 1 o 2 canali).
- L'unità è compatibile con una frequenza di campionamento di massimo 192 kHz per i file WAV e FLAC e di 48 kHz per gli altri file.
- A seconda del modello o del produttore del dispositivo di memorizzazione USB, alcune funzioni potrebbero non essere compatibili.
- Impossibile riprodurre il contenuto DRM (Digital Rights Management).
- L'unità non supporta un hub USB.

### **Collegamento di un dispositivo di memorizzazione USB**

**1 Collegare il dispositivo di memorizzazione USB alla presa USB.**

Unità (fronte)

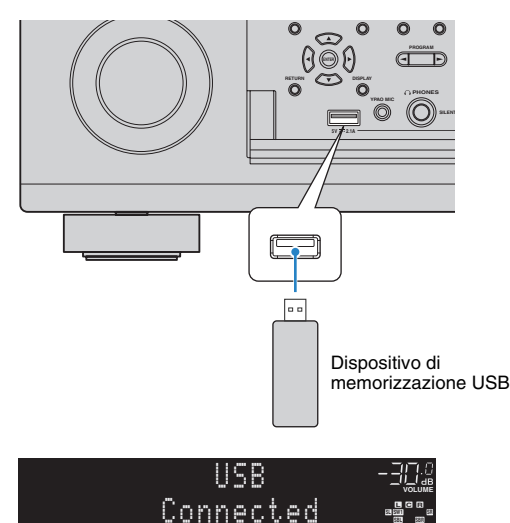

**PL SBL SB PR SBR**

## 器

• Se il dispositivo di memorizzazione USB contiene molti file, i tempi di caricamento potrebbero essere lunghi. In questo caso, sul display anteriore compare il messaggio "Loading...".

## IJ

- Interrompere la riproduzione dal dispositivo di memorizzazione USB prima di scollegarlo dalla presa USB.
- Scollegare il dispositivo di memorizzazione USB dalla presa USB quando non è in uso.
- Non è possibile collegare il PC alla presa USB dell'unità.
- Collegare il dispositivo di memorizzazione USB direttamente alla presa USB dell'unità. Non usare cavi di prolunga.

## **Riproduzione dei contenuti di un dispositivo di memorizzazione USB**

Attenersi alla procedura descritta di seguito per utilizzare e riprodurre i contenuti del dispositivo di memorizzazione USB.

È possibile controllare il dispositivo di memorizzazione USB mediante il menu visualizzato sullo schermo della TV.

### **1 Premere USB per selezionare "USB" come sorgente d'ingresso.**

Sulla TV compare la schermata di ricerca.

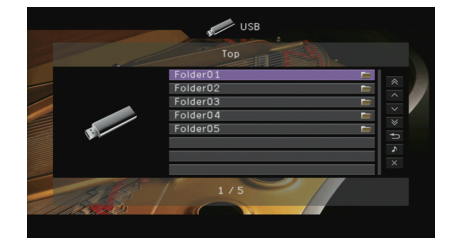

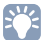

• Se sul dispositivo di memorizzazione USB è in corso la riproduzione, compare la schermata di riproduzione.

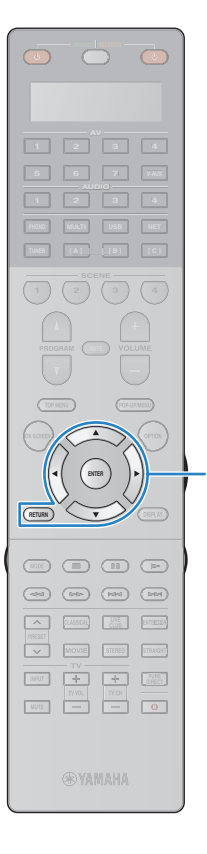

### **2 Utilizzare i tasti cursore per selezionare una voce e premere ENTER.**

Se è selezionato un brano musicale, ha inizio la riproduzione e compare la schermata di riproduzione.

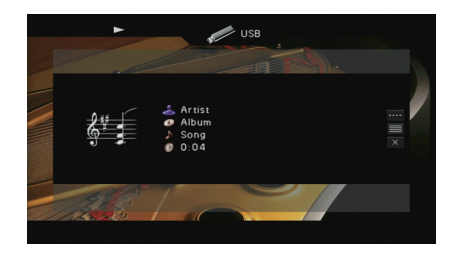

**ENTER RETURN Tasti operativi per i menu Tasti cursore** 

- 学 • Per tornare alla schermata precedente, premere RETURN.
- I file non supportati dall'unità non possono essere selezionati.
- Nel caso l'unità rilevi una serie di file di tipo non supportato (come immagini e file nascosti) durante la riproduzione, questa verrà automaticamente interrotta.

### ■ **Schermata di ricerca**

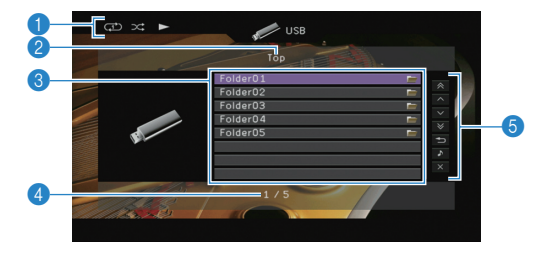

#### 1 **Indicatori di stato**

Visualizzano le impostazioni correnti della riproduzione shuffle/ripetuta [\(pag. 83](#page-82-0)) e lo stato della riproduzione (ad esempio in esecuzione, in pausa).

#### 2 **Nome elenco**

#### 3 **Elenco contenuti**

Visualizza l'elenco di contenuti del dispositivo di memorizzazione USB. Utilizzare i tasti cursore ( $\triangle/\heartsuit$ ) per selezionare una voce e premere ENTER per confermare la selezione.

#### 4 **Numero di voci/voci totali**

#### 5 **Menu operativo**

Premere il tasto cursore ( $\triangleright$ ) e utilizzare i tasti cursore ( $\triangle/\triangledown$ ) per selezionare una voce. Premere ENTER per confermare la selezione.

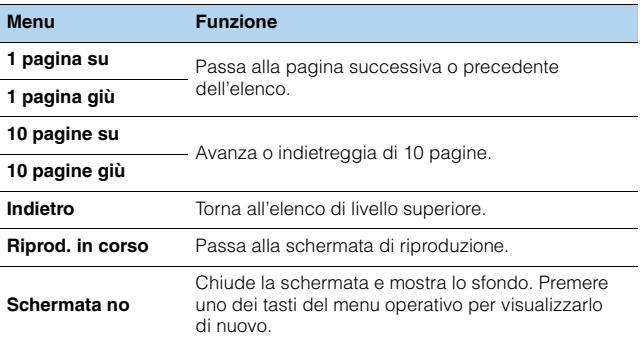

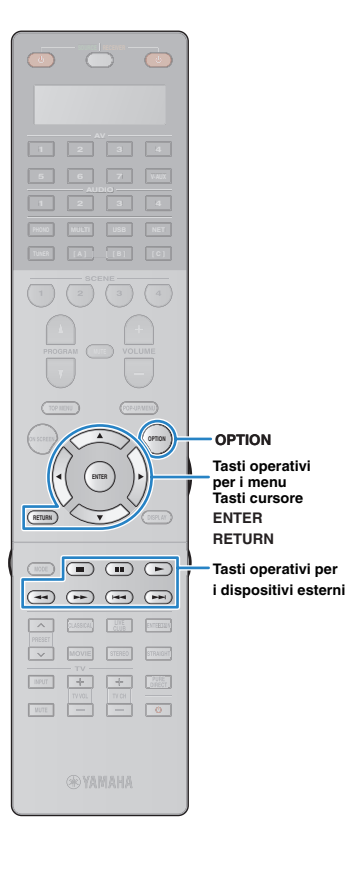

## ■ Schermata di riproduzione

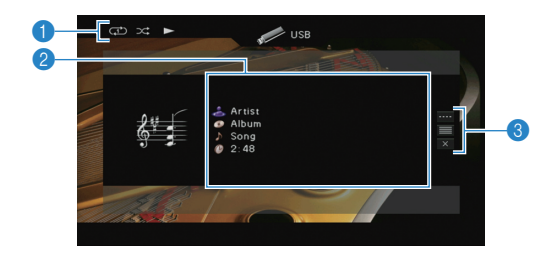

#### 1 **Indicatori di stato**

Visualizzano le impostazioni correnti della riproduzione shuffle/ripetuta ([pag. 83](#page-82-0)) e lo stato della riproduzione (ad esempio in esecuzione, in pausa).

#### 2 **Informazioni sulla riproduzione**

Visualizzano il nome dell'artista, il nome dell'album, il titolo del brano musicale e il tempo trascorso.

Utilizzare i tasti cursore ( $\triangle/\heartsuit$ ) per selezionare informazioni scorrevoli.

#### 3 **Menu operativo**

Premere il tasto cursore ( $\triangleright$ ) e utilizzare i tasti cursore ( $\triangle/\triangledown$ ) per selezionare una voce. Premere ENTER per confermare la selezione. Per chiudere il sottomenu, premere RETURN.

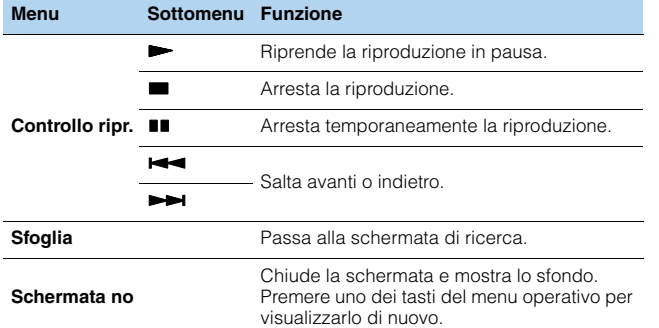

## <span id="page-82-0"></span>■ **Impostazioni della riproduzione shuffle/ripetuta**

È possibile configurare le impostazioni della riproduzione shuffle/ ripetuta dei contenuti del dispositivo di memorizzazione USB.

- **1 Dopo aver selezionato "USB" come sorgente di ingresso, premere OPTION.**
- **2 Utilizzare i tasti cursore per selezionare "Casuale" (Shuffle) o "Ripeti" (Repeat) e premere ENTER.**

器

- Per tornare alla schermata precedente durante le operazioni nel menu, premere RETURN.
- Il testo tra parentesi si riferisce agli indicatori sul display anteriore.

### **3** Utilizzare i tasti cursore ( $\triangle$ / $\rangle$ ) per selezionare **un'impostazione.**

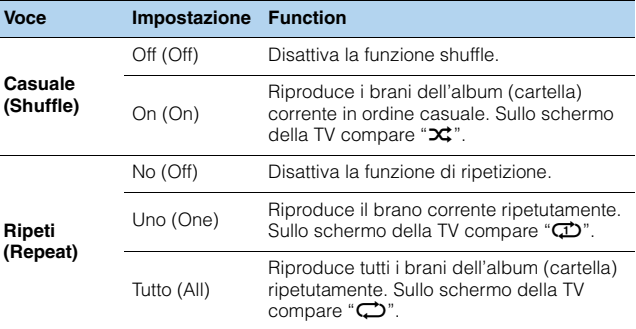

### **4 Per uscire dal menu, premere OPTION.**

## 器

• È possibile anche utilizzare i tasti per l'uso dei dispositivi esterni ( $\blacktriangleright$ ,  $\blacksquare$ ,  $\blacksquare$ ,  $\leftarrow$ ,  $\rightarrow$ ) sul telecomando per controllare la riproduzione.

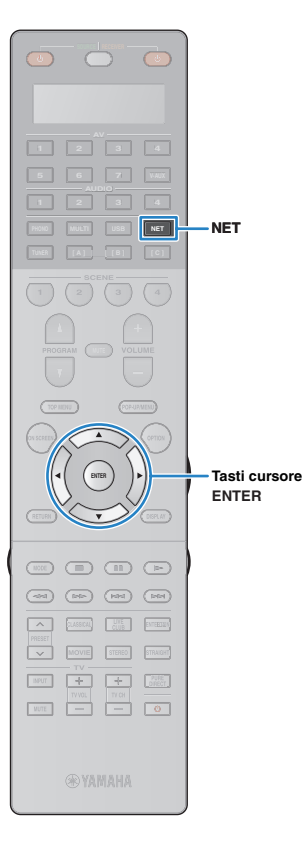

## **Riproduzione di musica memorizzata su server multimediali (PC/NAS)**

<span id="page-83-0"></span>Sull'unità è possibile riprodurre i brani musicali presenti su un PC o su un server NAS compatibile con DLNA.

## J.

- Per utilizzare questa funzione, l'unità e il PC devono essere opportunamente collegati allo stesso router [\(pag. 46\)](#page-45-0). Per controllare se i parametri di rete (per es. l'indirizzo IP) sono assegnati correttamente all'unità, vedere "Rete" ([pag. 134\)](#page-133-0) nel menu "Informazioni".
- L'unità consente la riproduzione di file WAV (solo in formato PCM), MP3, WMA, MPEG-4 AAC e FLAC (solo audio a 1 o 2 canali).
- L'unità è compatibile con frequenze di campionamento di massimo 192 kHz per i file WAV e FLAC e di 48 kHz per gli altri file.
- Per riprodurre i file FLAC, occorre installare il software server che supporta la condivisione dei file FLAC via DLNA sul PC o utilizzare un server NAS che supporti i file FLAC.

## **Impostazione della condivisione multimediale**

Per riprodurre i file musicali memorizzati sul PC o su un server NAS compatibile con DLNA; occorre anzitutto configurare l'impostazione di condivisione multimediale in ogni server di musica.

## ■ **Per un PC su cui è installato Windows Media Player**

- **1 Verificare che sul PC sia installato Windows Media Player 11 o versione successiva.**
- **2 Nelle impostazioni di condivisione multimediale, abilitare questa funzione e consentire ai file multi-mediali la condivisione con il dispositivo.**

## ■ **Per un PC o un server NAS in cui è installato un software server diverso da DLNA**

Fare riferimento al manuale di istruzioni del dispositivo o del software e configurare le impostazioni per la condivisione multi-mediale.

## **Riproduzione di contenuti musicali da PC**

Attenersi alla procedura descritta di seguito per utilizzare e riprodurre i contenuti musicali del PC.

È possibile controllare il PC/NAS mediante il menu visualizzato sullo schermo della TV.

### **1 Premere ripetutamente NET per selezionare "SERVER" come sorgente di ingresso.**

Sulla TV compare la schermata di ricerca.

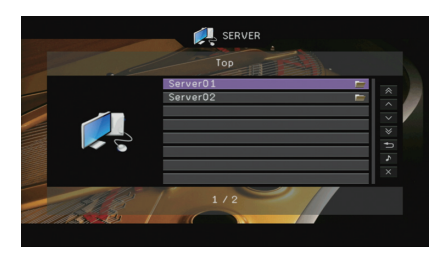

• Se sul PC è in corso la riproduzione di un file musicale dall'unità, compare la schermata di riproduzione.

### **2 Utilizzare i tasti cursore per selezionare un server di musica, quindi premere ENTER.**

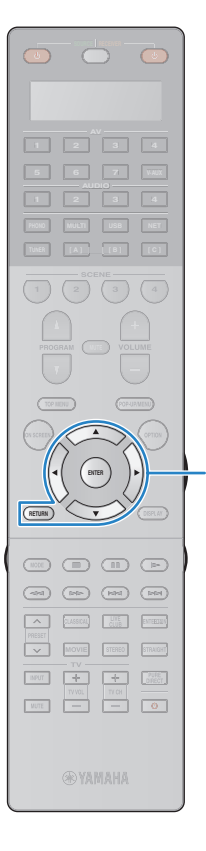

### **3 Utilizzare i tasti cursore per selezionare una voce e premere ENTER.**

Se è selezionato un brano musicale, ha inizio la riproduzione e compare la schermata di riproduzione.

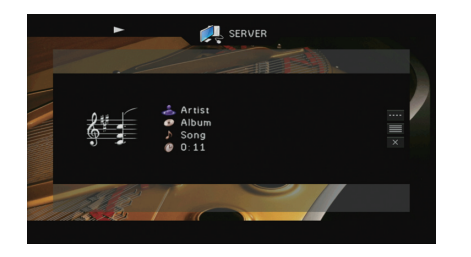

**ENTER RETURN Tasti operativi per i menu Tasti cursore** 

- 学 • Per tornare alla schermata precedente, premere RETURN.
- I file non supportati dall'unità non possono essere selezionati.
- Nel caso l'unità rilevi una serie di file di tipo non supportato (come immagini e file nascosti) durante la riproduzione, questa verrà automaticamente interrotta.

### ■ **Schermata di ricerca**

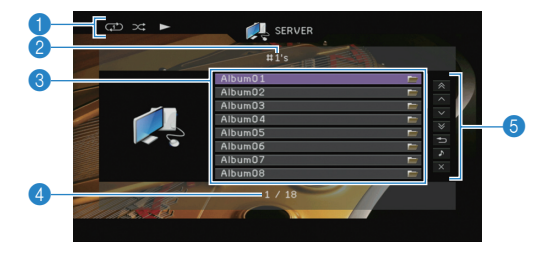

#### 1 **Indicatori di stato**

Visualizzano le impostazioni correnti della riproduzione shuffle/ripetuta [\(pag. 86](#page-85-0)) e lo stato della riproduzione (ad esempio in esecuzione, in pausa).

#### 2 **Nome elenco**

#### 3 **Elenco contenuti**

Visualizza l'elenco di contenuti del PC. Utilizzare i tasti cursore ( $\triangle/\nabla$ ) per selezionare una voce e premere ENTER per confermare la selezione.

#### 4 **Numero di voci/voci totali**

#### 5 **Menu operativo**

Premere il tasto cursore (▷) e utilizzare i tasti cursore (△/▽) per<br>selezionare una voce. Premere ENTER per confermare la selezione.

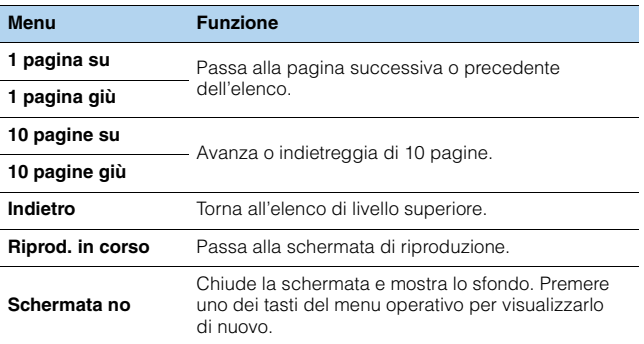

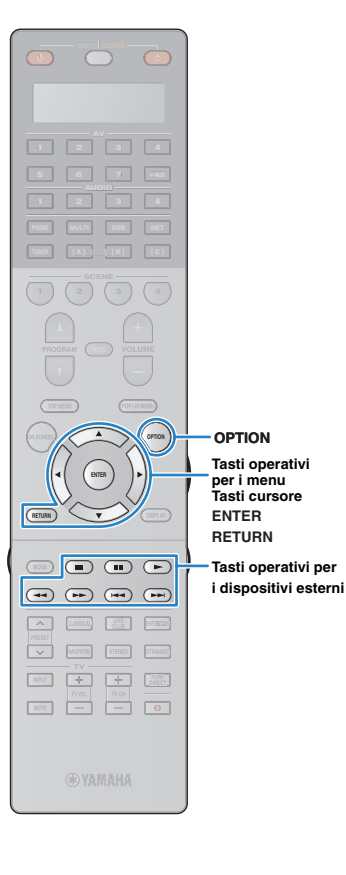

## ■ Schermata di riproduzione

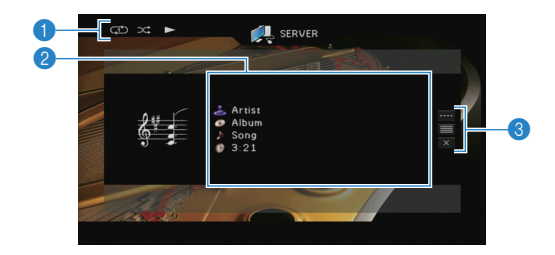

#### 1 **Indicatori di stato**

Visualizzano le impostazioni correnti della riproduzione shuffle/ripetuta ([pag. 86](#page-85-0)) e lo stato della riproduzione (ad esempio in esecuzione, in pausa).

#### 2 **Informazioni sulla riproduzione**

Visualizzano il nome dell'artista, il nome dell'album, il titolo del brano musicale e il tempo trascorso.

Utilizzare i tasti cursore ( $\triangle/\heartsuit$ ) per selezionare informazioni scorrevoli.

#### 3 **Menu operativo**

Premere il tasto cursore ( $\triangleright$ ) e utilizzare i tasti cursore ( $\triangle/\triangledown$ ) per selezionare una voce. Premere ENTER per confermare la selezione. Per chiudere il sottomenu, premere RETURN.

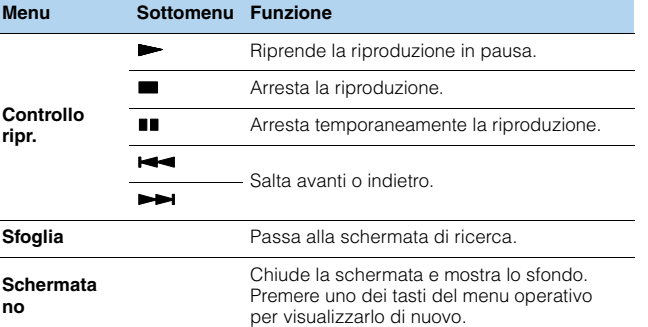

## 器

- È possibile anche utilizzare i tasti per l'uso dei dispositivi esterni ( $\blacktriangleright$ ,  $\blacksquare$ ,  $\blacksquare$ ,  $\leftarrow$ ,  $\rightarrow$ ) sul telecomando per controllare la riproduzione.
- Si può anche utilizzare un Digital Media Controller (DMC) compatibile con DLNA per controllare la riproduzione. Per maggiori dettagli, vedere "Controllo DMC" [\(pag. 106\)](#page-105-0).

## <span id="page-85-0"></span>■ **Impostazioni della riproduzione shuffle/ripetuta**

È possibile configurare le impostazioni della riproduzione shuffle/ripetuta dei contenuti del PC.

- **1 Dopo aver selezionato "SERVER" come sorgente di ingresso, premere OPTION.**
- **2 Utilizzare i tasti cursore per selezionare "Casuale" (Shuffle) o "Ripeti" (Repeat) e premere ENTER.**

器

- Per tornare alla schermata precedente durante le operazioni nel menu, premere RETURN.
- Il testo tra parentesi si riferisce agli indicatori sul display anteriore.

### **3** Utilizzare i tasti cursore ( $\triangle$ / $\rangle$ ) per selezionare **un'impostazione.**

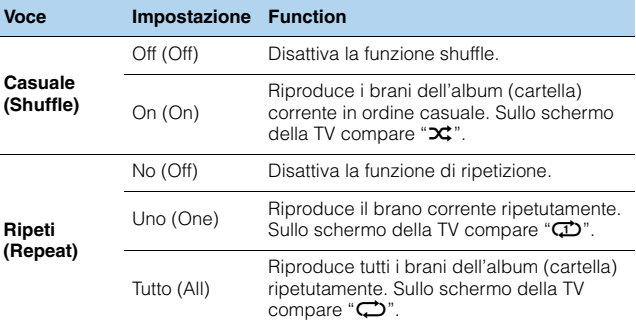

### **4 Per uscire dal menu, premere OPTION.**

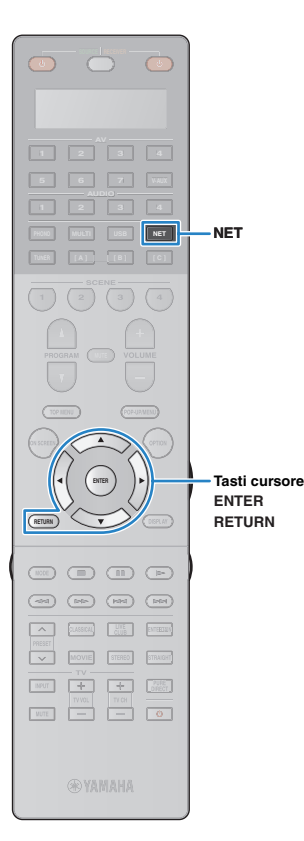

## **Ascolto della radio su Internet**

<span id="page-86-0"></span>È possibile anche ascoltare le stazioni radio Internet di tutto il mondo.

## Ţ

- Per utilizzare questa funzione, l'unità deve essere collegata a Internet [\(pag. 46](#page-45-0)). Per controllare se i parametri di rete (per es. l'indirizzo IP) sono assegnati correttamente all'unità, vedere "Rete" [\(pag. 134](#page-133-0)) nel menu "Informazioni".
- Non è possibile riprodurre alcune stazioni radio Internet.
- L'unità utilizza il vTuner servizio per database di stazioni radio Internet.
- Questo servizio può essere sospeso senza preavviso.

### **1 Premere ripetutamente NET per selezionare "NET RADIO" come sorgente di ingresso.**

Sulla TV compare la schermata di ricerca.

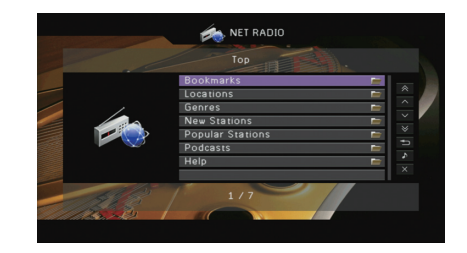

### **2 Utilizzare i tasti cursore per selezionare una voce e premere ENTER.**

Se è selezionata una stazione radio Internet, ha inizio la riproduzione e compare la schermata di riproduzione.

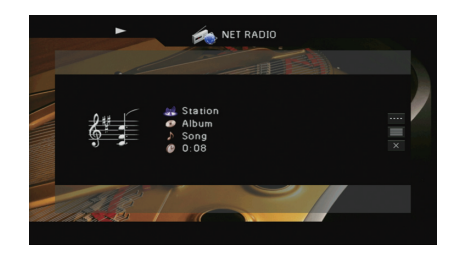

器 • Per tornare alla schermata precedente, premere RETURN.

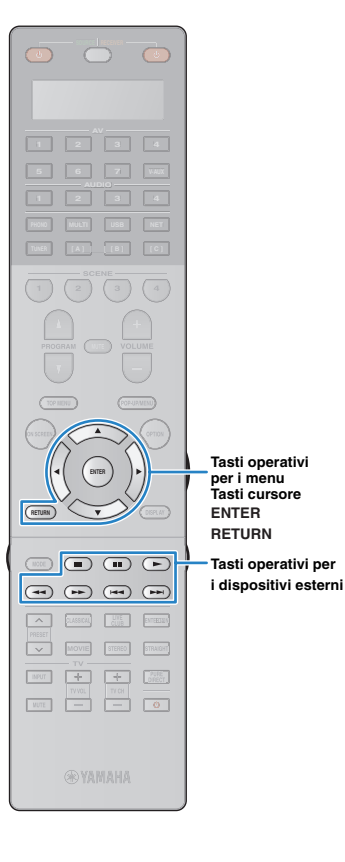

## ■ **Schermata di ricerca**

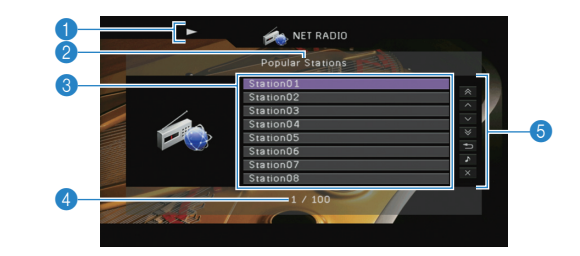

#### 1 **Indicatore della riproduzione**

#### 2 **Nome elenco**

#### 3 **Elenco contenuti**

Visualizza l'elenco di contenuti della radio Internet. Utilizzare i tasti cursore ( $\triangle/\heartsuit$ ) per selezionare una voce e premere ENTER per confermare la selezione.

#### 4 **Numero di voci/voci totali**

#### 5 **Menu operativo**

Premere il tasto cursore ( $\triangleright$ ) e utilizzare i tasti cursore ( $\triangle/\triangledown$ ) per selezionare una voce. Premere ENTER per confermare la selezione.

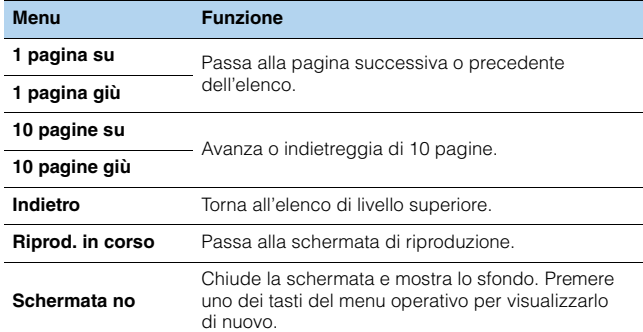

## 路

• Si possono registrare le stazioni radio Internet preferite nella cartella "Bookmarks" selezionando "NET RADIO" come sorgente di ingresso sull'unità e quindi accedendo al sito Web seguente mediante il browser Web del PC. Per utilizzare questa caratteristica occorre conoscere il vTuner ID dell'unità e fornire il proprio indirizzo e-mail per creare un account personale. È possibile trovare il vTunerID (indirizzo MAC dell'unità) in "Rete" [\(pag. 134\)](#page-133-0) nel menu "Informazioni". <http://yradio.vtuner.com/>

### ■ **Schermata di riproduzione**

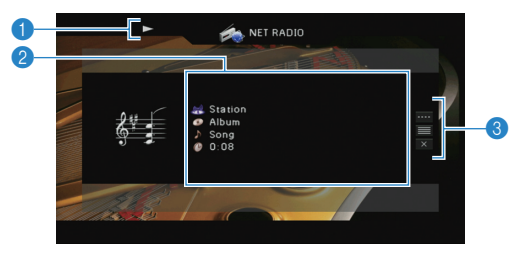

#### 1 **Indicatore della riproduzione**

#### 2 **Informazioni sulla riproduzione**

Visualizza il nome della stazione, il nome dell'album, il titolo del brano musicale e il tempo trascorso.

Utilizzare i tasti cursore ( $\triangle/\heartsuit$ ) per selezionare informazioni scorrevoli.

#### 3 **Menu operativo**

Premere il tasto cursore ( $\triangleright$ ) e utilizzare i tasti cursore ( $\triangle/\triangledown$ ) per selezionare una voce. Premere ENTER per confermare la selezione. Per chiudere il sottomenu, premere RETURN.

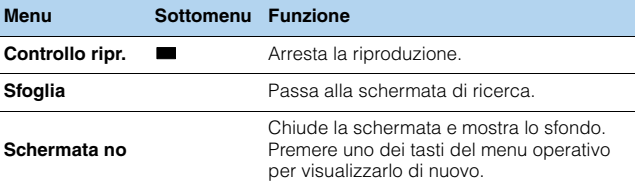

## 学

 $\cdot$  È possibile anche utilizzare il tasto per l'uso dei dispositivi esterni ( $\blacksquare$ ) sul telecomando per interrompere la riproduzione.

• A seconda della stazione alcune informazioni potrebbero non essere disponibili.

## <span id="page-88-0"></span>**Riproduzione di brani musicali iTunes/iPod attraverso una rete (AirPlay)**

La funzione AirPlay permette di riprodurre la musica di iTunes o dell'iPod sull'unità per mezzo della rete.

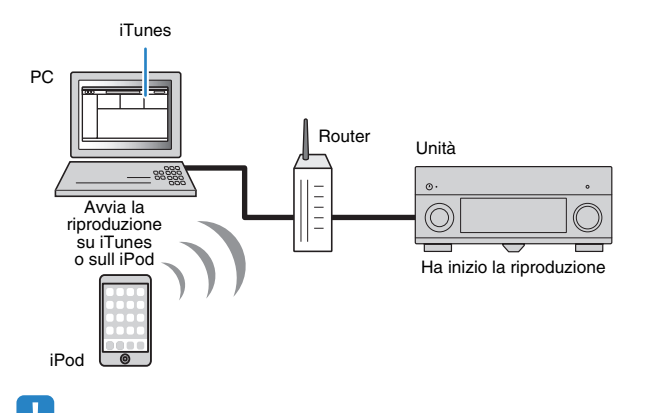

• Per utilizzare questa funzione, l'unità e il PC o l'iPod devono essere opportunamente collegati allo stesso router ([pag. 46](#page-45-0)). Per controllare se i parametri di rete (per es. l'indirizzo IP) sono assegnati correttamente all'unità, vedere "Rete" ([pag. 134](#page-133-0)) nel menu "Informazioni".

AirPlay funziona su iPhone, iPad e iPod touch con iOS 4.3.3 o versioni successive, Mac con OS X Mountain Lion e Mac e PC con iTunes 10.2.2 o versioni successive.

(da giugno 2013)

## **Riproduzione di contenuti musicali da iTunes/iPod**

Attenersi alla procedura descritta di seguito per riprodurre i contenuti musicali di iTunes o dell'iPod sull'unità.

### **1 Accendere l'unità e avviare iTunes sul PC, oppure visualizzare la schermata di riproduzione sull'iPod.**

Se l'iTunes/iPod riconosce l'unità, compare l'icona AirPlay  $(\Box)$ .

iTunes (esempio) iPod (esempio)

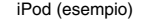

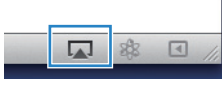

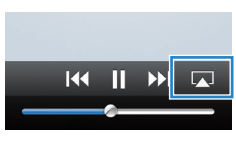

• In caso l'icona non compaia, controllare se l'unità ed il PC o l'iPod sono opportunamente collegati al router.

**2 Sull'iTunes/iPod, fare clic (toccare) sull'icona AirPlay e selezionare l'unità (nome dell'unità nella rete) come dispositivo di uscita audio.**

iTunes (esempio) iPod (esempio)

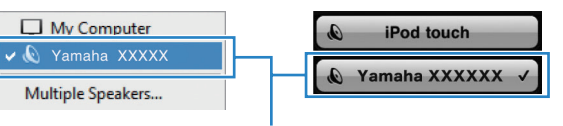

Nome dell'unità nella rete

### **3 Seleziona un brano e avvia la riproduzione.**

L'unità seleziona automaticamente "AirPlay" come sorgente di ingresso e avvia la riproduzione.

Sulla TV compare la schermata di riproduzione.

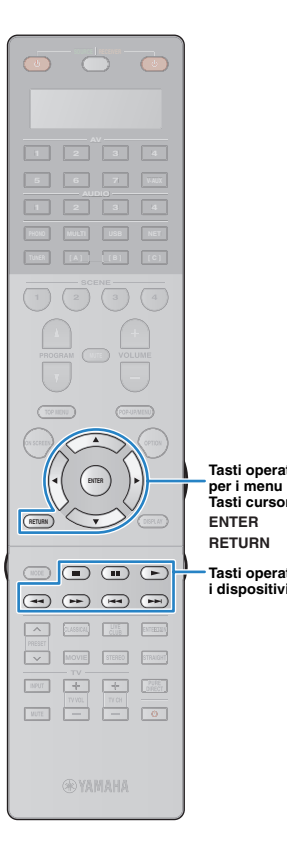

**ENTER RETURN** 

**Tasti operativi** 

**Tasti cursore**

**Tasti operativi per i dispositivi esterni**

## 学

- È possibile accendere automaticamente l'unità quando si avvia la riproduzione su iTunes o su iPod impostando "Standby rete" [\(pag. 126](#page-125-0)) nel menu "Configurazione" su "On".
- È possibile modificare il nome della rete (il nome dell'unità sulla rete) visualizzato su iTunes/iPod in "Nome rete" [\(pag. 126\)](#page-125-1) nel menu "Configurazione".
- Se si seleziona l'altra sorgente di ingresso sull'unità durante la riproduzione, quest'ultima si arresterà automaticamente su iTunes/iPod.
- È possibile regolare il volume dell'unità da iTunes/iPod durante la riproduzione. Per disattivare il controllo del volume da iTunes/iPod, impostare "Interlock vol." [\(pag. 105\)](#page-104-0) nel menu "Ingresso" su "Off".

#### **Attenzione**

• Se si utilizzano i comandi di iTunes/iPod per regolare il volume, questo potrebbe essere inaspettatamente alto. Ciò potrebbe danneggiare sia l'unità che i diffusori. Se il volume aumenta improvvisamente durante la riproduzione, interromperla immediatamente su iTunes/iPod.

### ■ **Schermata di riproduzione**

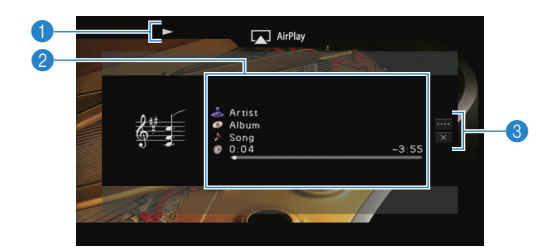

#### **1** Indicatore della riproduzione

#### 2 **Informazioni sulla riproduzione**

Visualizza nome dell'artista, nome dell'album, titolo del brano musicale e tempo trascorso e rimanente.

Utilizzare i tasti cursore ( $\triangle/\heartsuit$ ) per selezionare informazioni scorrevoli.

#### 3 **Menu operativo**

Premere il tasto cursore ( $\triangleright$ ) e utilizzare i tasti cursore ( $\triangle/\triangledown$ ) per selezionare una voce. Premere ENTER per confermare la selezione. Per chiudere il sottomenu, premere RETURN.

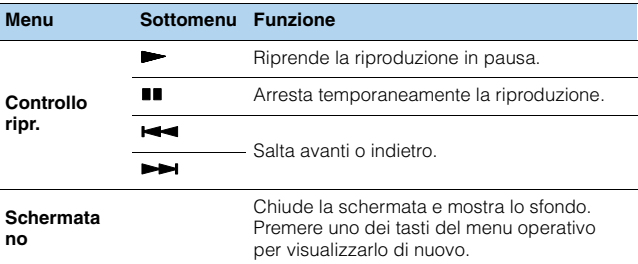

## 23

• È possibile anche utilizzare i tasti per l'uso dei dispositivi esterni ( $\blacktriangleright$ ,  $\blacksquare$ ,  $\blacksquare$ ,  $\leftarrow$ ,  $\rightarrow$ ) sul telecomando per controllare la riproduzione.

• Per controllare la riproduzione su iTunes con il telecomando dell'unità, occorre configurare le preferenze di iTunes per attivare in anticipo il controllo di quest'ultimo dai diffusori remoti.

#### iTunes (esempio della versione inglese)

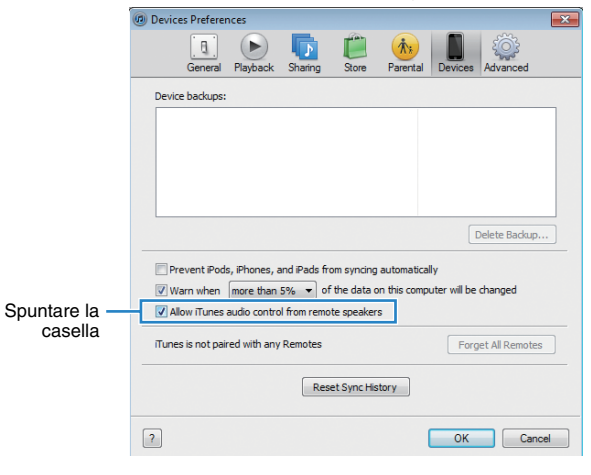

## **Riproduzione di video/audio in vari ambienti (funzione multi-zona)**

La funzione multi-zona permette di riprodurre sorgenti d'ingresso diverse nella stanza in cui è installata l'unità (zona principale) e in un'altra stanza (Zone2, Zone3 e Zone4).

Ad esempio, mentre si guarda la TV in salone (zona principale), un'altra persona può ascoltare la musica riprodotta da un PC nello studio (Zone2) e un'altra può ascoltare la radio nella stanza degli ospiti (Zone3) mentre viene riprodotto un DVD in cucina (Zone4).

- I segnali video/audio che possono essere trasmessi in ogni zona dipendono da come si collega il dispositivo in ogni zona alle prese di uscita dell'unità. Per ulteriori informazioni, vedere "Uscita multi-zona" [\(pag. 160](#page-159-0)).
- Dato che ci sono molti modi per utilizzare l'unità in una configurazione multi-zona si consiglia di consultare il rivenditore Yamaha autorizzato più vicino o un centro di assistenza per informazioni per i collegamenti multi-zona che meglio soddisfano le proprie esigenze.

## **Esempi di configurazione multi-zona**

### ■ **Ascolto della musica in altre stanze**

È possibile ascoltare la musica dai diffusori situati in altre stanze.

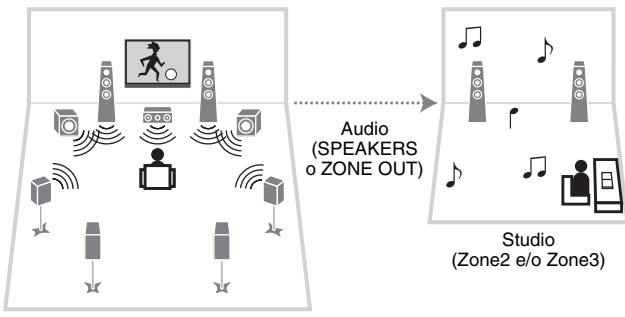

Salone (zona principale)

#### **Collegamenti**

Diffusori (collegati direttamente all'unità): [pag. 32](#page-31-0) Diffusori (utilizzando di un amplificatore esterno): [pag. 92](#page-91-0)

### ■ **Riproduzione di video/musica in altre stanze**

È possibile riprodurre video e musica dalle TV situate in altre stanze.

#### ❑ **Riproduzione di video/musica da una TV e dai diffusori**

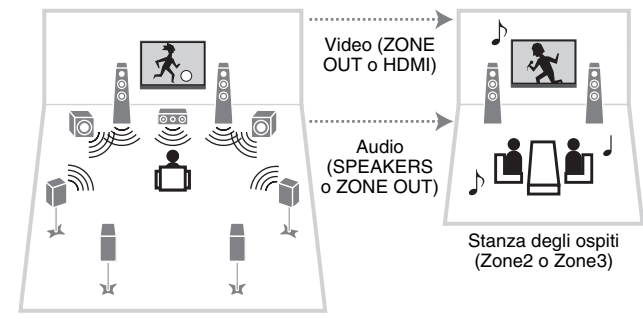

Salone (zona principale)

#### **Collegamenti**

TV (per la riproduzione del segnale video analogico): [pag. 93](#page-92-0) TV (per la riproduzione del segnale video digitale): [pag. 94](#page-93-0) Diffusori (collegati direttamente all'unità): [pag. 32](#page-31-0) Diffusori (utilizzando di un amplificatore esterno): [pag. 92](#page-91-0)

#### ❑ **Riproduzione di video/musica solo da una TV**

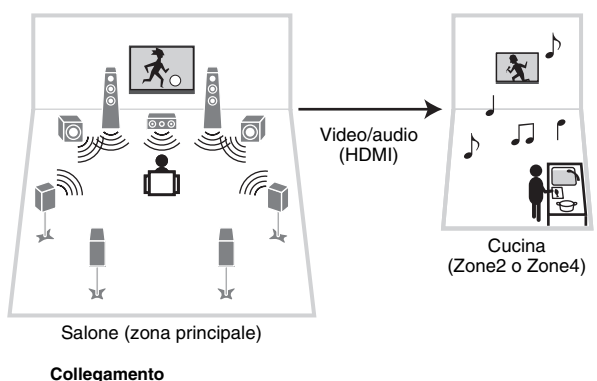

TV: [pag. 94](#page-93-0)

## **Preparazione del sistema multi-zona**

Collegare all'unità il dispositivo che verrà utilizzato in altre stanze.

#### **Attenzione**

- Rimuovere il cavo di alimentazione dell'unità dalla presa di corrente prima di collegare i diffusori o un amplificatore esterno.
- Assicurarsi che i file interni dei cavi dei diffusori non si tocchino o vengano in contatto con le parti metalliche dell'unità. Ciò potrebbe danneggiare l'unità o i diffusori. In caso di corto circuito dei cavi dei diffusori, all'accensione dell'unità verrà visualizzato il messaggio "Check SP Wires" sul display anteriore.

## ■ **Collegamento dei diffusori per riprodurre l'audio**

Collegare i diffusori per riprodurre l'audio in Zone2 o Zone3. Il metodo di collegamento dipende dall'amplificatore che si usa (quello dell'unità o uno esterno).

### ❑ **Uso dell'amplificatore interno dell'unità**

Collegare i diffusori situati in Zone2 o Zone3 all'unità con i cavi dei diffusori. Per maggiori dettagli, vedere "Collegamento dei diffusori Zone2/3" [\(pag. 32\)](#page-31-0).

### <span id="page-91-0"></span>❑ **Uso di un amplificatore esterno**

Collegare all'unità l'amplificatore esterno posizionato in Zone2 o Zone3 con un cavo stereo con spina RCA e collegare i diffusori all'amplificatore esterno.

#### Unità (retro)

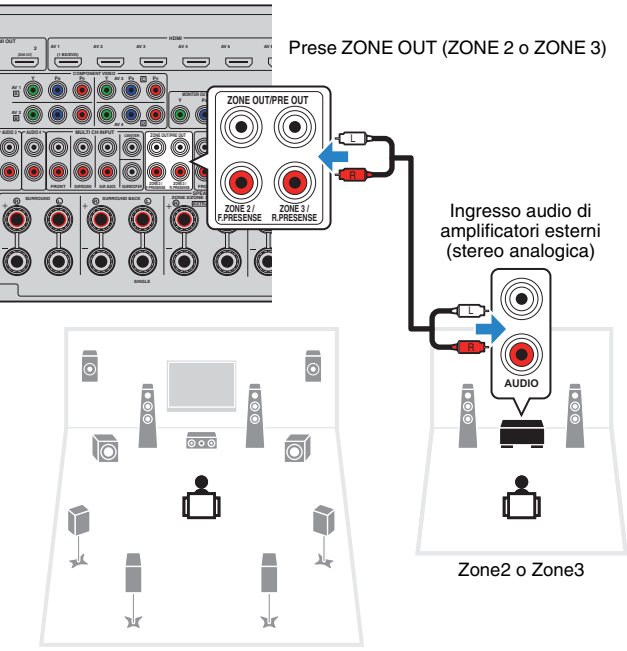

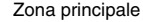

• (Solo per il modello RX-A3030)

μ

Non è possibile utilizzare un amplificatore esterno per Zone2 se le prese ZONE OUT/PRE OUT sono impostate per la trasmissione dei segnali audio del canale di presenza anteriore in "Assegnazione amp" [\(pag. 116](#page-115-0)) nel menu "Configurazione". Inoltre, non è possibile utilizzare un amplificatore esterno per Zone3 se le prese ZONE OUT/PRE OUT sono configurate per la trasmissione dei segnali audio del canale di presenza posteriore.

## <span id="page-92-0"></span>■ **Collegamento di un monitor video per riprodurre video analogici**

Collegare un monitor video per guardare i video analogici in Zone2 o Zone3. Scegliere uno dei metodi di collegamento video a seconda delle prese di ingresso video del monito video.

- Ţ • La conversione video tra le prese video analogiche non funziona per l'uscita video multi-zona. Per guardare i filmati riprodotti da un dispositivo video sul monitor video, è necessario collegare il monitor video all'unità nello stesso modo con cui è stato collegato il dispositivo video. Ad esempio, se si desidera guardare video da un lettore DVD mediante un cavo video a componenti, collegare il monitor video alle prese MONITOR OUT/ZONE OUT (COMPONENT VIDEO) con un cavo video a componenti.
- Per Zone3 non sono disponibili operazioni su schermo se "Assegn. HDMI OUT2" [\(pag. 129\)](#page-128-0) nel menu "Configurazione" è impostato su "Zone2".

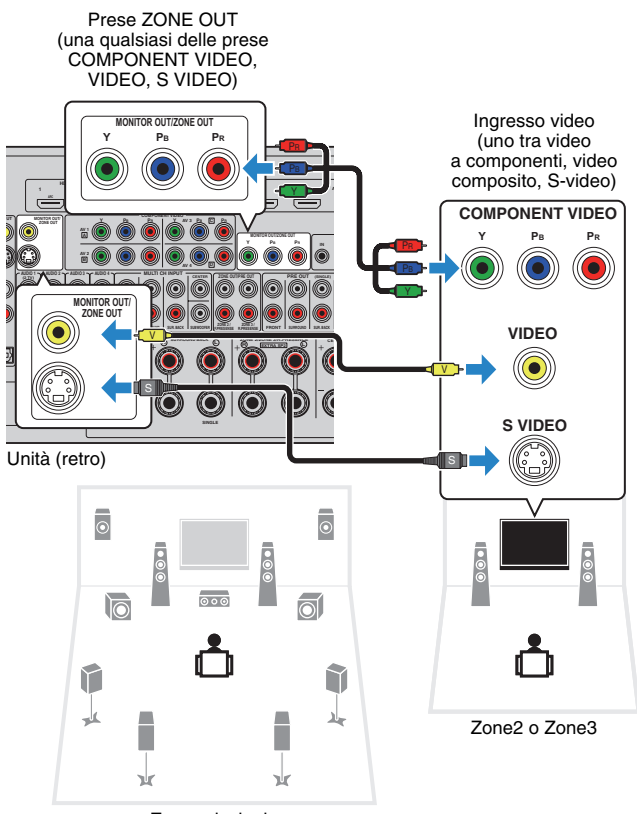

Zona principale

Per assegnare le prese MONITOR OUT/ZONE OUT al monitor video per Zone2 o Zone3, impostare "Assegn. uscita monitor" ([pag. 128\)](#page-127-0) nel menu "Configurazione" su "Zone2" o "Zone3".

## <span id="page-93-0"></span>■ **Collegamento di un dispositivo compatibile con HDMI per riprodurre video/audio**

Collegare un dispositivo compatibile con HDMI (ad esempio una TV) per riprodurre video/audio in Zone2 o Zone4. Se si collega un amplificatore AV, è possibile riprodurre i segnali multi-canale in un'altra stanza (Zone4).

## Ţ

- Per guardare i filmati riprodotti da un dispositivo video in Zone2 o Zone4, è necessario collegare il dispositivo video all'unità con un cavo HDMI ([pag. 41](#page-40-0)).
- Si consiglia di disattivare il controllo HDMI sui dispositivi di riproduzione collegati all'unità.
- Per Zone4 non sono disponibili operazioni su schermo.

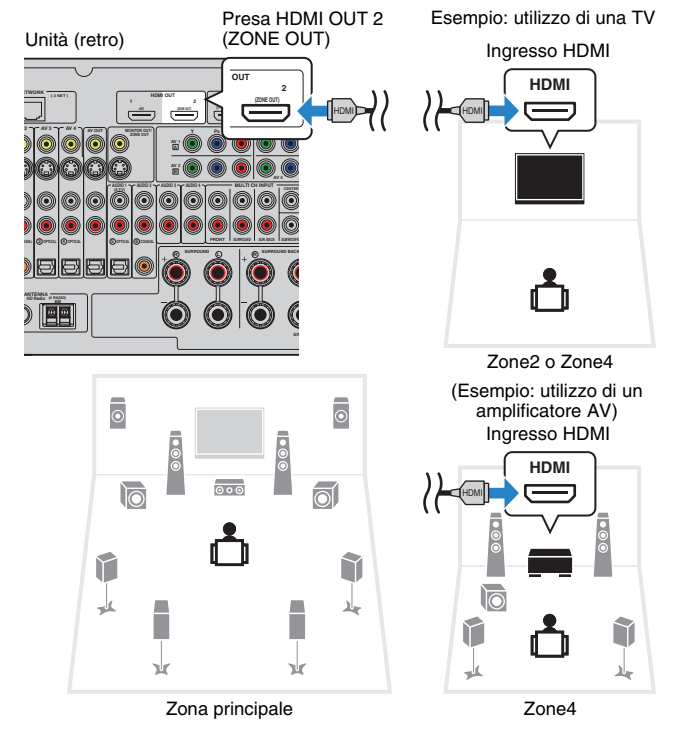

#### Per assegnare la presa HDMI OUT 2 (ZONE OUT) a Zone2 o Zone4, impostare "Assegn. HDMI OUT2" ([pag. 129\)](#page-128-0) nel menu "Configurazione" su "Zone2" o "Zone4".

## 23

- Se si assegna la presa HDMI OUT 2 (ZONE OUT) a Zone2, è possibile attivare o disattivare l'uscita audio dalla presa HDMI OUT 2 impostando "Uscita audio" ([pag. 129](#page-128-1)) nel menu "Configurazione" su "On" o "Off" (impostazione predefinita).
- È possibile utilizzare anche i diffusori situati in Zone2 per trasmettere l'audio ([pag. 32](#page-31-0)).
- Potrebbero verificarsi interruzioni del segnale video/audio in un'altra zona se si eseguono le seguenti operazioni.
- Si accende o si spegne la TV collegata all'unità via HDMI o si cambia l'ingresso della TV
- Si attiva/disattiva l'uscita di una zona o si seleziona la rispettiva origine di ingresso
- Si modifica la modalità sonora o le impostazioni audio (ad esempio "Surround esteso")

## ■ **Controllo dell'unità da un'altra stanza (collegamento remoto)**

È possibile controllare l'unità e i dispositivi esterni da Zone2, Zone3 o Zone4 mediante il telecomando in dotazione, collegando un ricevitore/trasmettitore a infrarossi alle prese REMOTE IN/OUT 1 o REMOTE IN/OUT 2 dell'unità.

#### **Collegamenti remoti tra prodotti Yamaha**

Non è richiesto alcun trasmettitore di segnali a infrarossi se si utilizzano prodotti Yamaha che supportano i collegamenti remoti, come l'unità. È possibile trasmettere i segnali di telecomando collegando le prese REMOTE IN/OUT con un cavo mono con presa mini e un ricevitore di segnali a infrarossi.

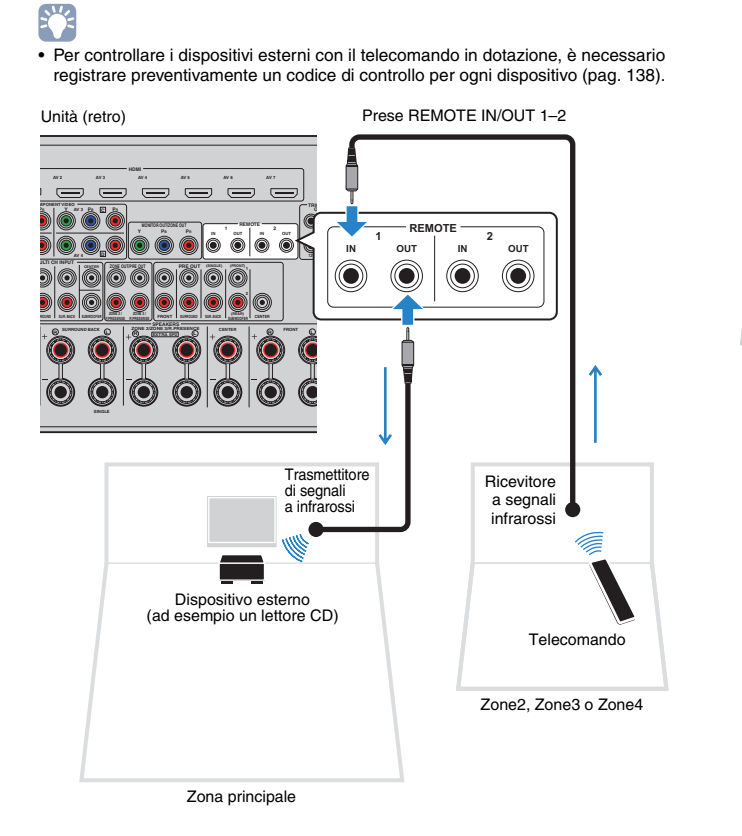

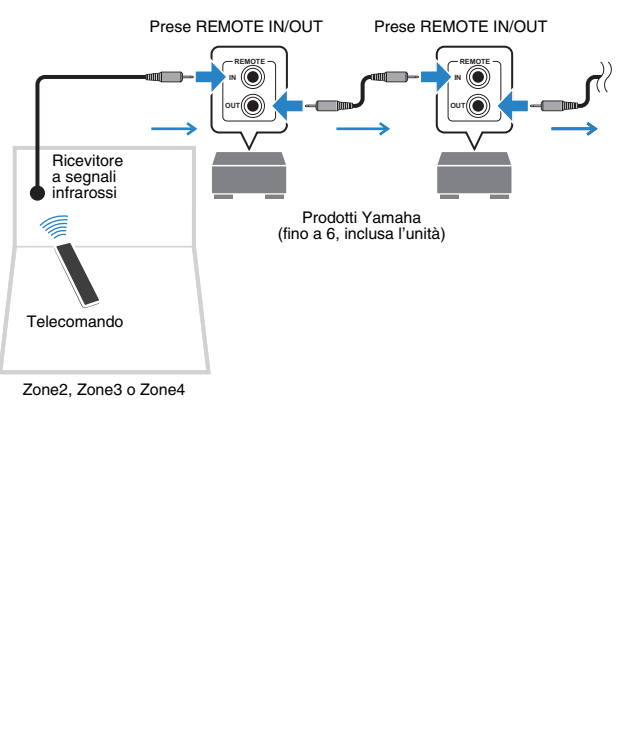

RIPRODUZIONE ➤ Riproduzione di video/audio in vari ambienti (funzione multi-zona) It **95**

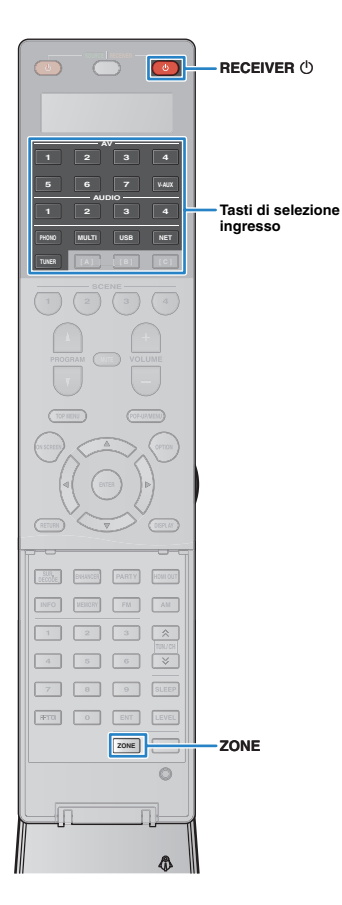

## **Controllo di Zone2, Zone3 o Zone4**

### **1 Premere ripetutamente ZONE per selezionare una zona.**

Ogni volta che si preme il tasto, la zona da controllare cambia.

Zona selezionata (disattivata se si seleziona la zona principale)

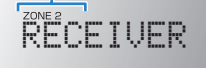

## **Premere RECEIVER ①.**

Ogni volta che si preme il tasto, viene attivata o disattivata la zona selezionata.

Se l'uscita audio della zona è attivata, sul display anteriore si accende l'indicatore della zona corrispondente.

### **3 Utilizzare i tasti di selezione ingresso per selezionare una sorgente di ingresso.**

## п

- I segnali video/audio che possono essere trasmessi in ogni zona dipendono da come si collega il dispositivo in ogni zona alle prese di uscita dell'unità. Per ulteriori informazioni, vedere "Uscita multi-zona" [\(pag. 160](#page-159-0)).
- Non è possibile selezionare sorgenti USB e di rete esclusive per ogni zona. Ad esempio, se si seleziona "SERVER" per Zone2 quando "USB" è selezionato per la zona principale, anche la sorgente di ingresso per la zona principale passa a "SERVER".

### **4 Avviare la riproduzione sul dispositivo esterno oppure selezionare una stazione radio.**

Fare riferimento al manuale di istruzioni fornito con il dispositivo esterno.

Per maggiori dettagli sulle seguenti operazioni, fare riferimento alle pagine corrispondenti:

- Ascolto delle trasmissioni FM/AM [\(pag. 70\)](#page-69-0)
- Riproduzione di brani musicali con l'iPod [\(pag. 77\)](#page-76-0)
- Riproduzione di brani musicali su un dispositivo di memorizzazione USB [\(pag. 81](#page-80-0))
- Riproduzione dei brani musicali memorizzati sui server multi-mediali (PC/NAS) [\(pag. 84\)](#page-83-0)
- Ascolto della radio su Internet [\(pag. 87\)](#page-86-0)
- Riproduzione di brani musicali iTunes/iPod tramite una rete (AirPlay) [\(pag. 89\)](#page-88-0)

## и

- Si può anche utilizzare il controllo Web per controllare Zone2, Zone3 o Zone4. Per maggiori informazioni sulla funzione controllo Web, fare riferimento alla sezione "Supplemento al controllo Web" disponibile sul CD-ROM.
- AirPlay è disponibile in Zone2 e Zone3 solo quando la riproduzione AirPlay è in corso nella zona principale.

#### **Attenzione**

• Per evitare disturbi imprevisti, non riprodurre mai CD con codifica DTS in Zone2, Zone3 o Zone4.

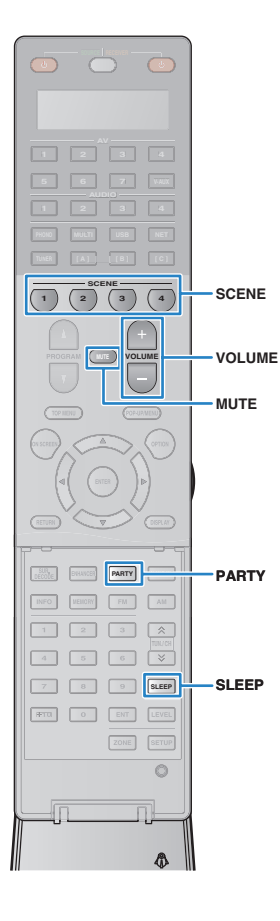

## ■ **Altre operazioni per Zone2, Zone3 o Zone4**

Se la zona che si desidera controllare è attivata, sono disponibili anche le funzioni descritte di seguito.

#### **Regolazione del volume (solo per Zone2 e Zone3)**

Premere VOLUME o MUTE.

#### **Selezione contemporanea della sorgente di ingresso e delle impostazioni (SCENE)**

Premere SCENE.

## 器

• Per registrare le impostazioni correnti (sorgente di ingresso, controllo di volume e tono) in una scena, tenere premuto il tasto SCENE desiderato finché sul display anteriore non compare "SET Complete". Per Zone4 è possibile registrare solo una sorgente di ingresso.

#### **Impostazione dello spegnimento via timer**

Premere ripetutamente SLEEP per impostare il tempo (120 min, 90 min, 60 min, 30 min, off).

#### **Regolazione della gamma in alta e bassa frequenza dell'audio (solo per Zone2 e Zone3)**

- (1) Premere ZONE CONTROL sul pannello anteriore per selezionare la zona da controllare.
- b Premere ripetutamente TONE/BALANCE per selezionare "Treble" o "Bass".
- c Premere PROGRAM per effettuare una regolazione.

#### **Intervallo di impostazione**

da -10,0 dB a +10,0 dB (con incrementi di 2 dB)

**Impostazione predefinita**

0,0 dB

#### **Regolazione del bilanciamento dei diffusori anteriori (solo per Zone2 e Zone3)**

- a Premere ZONE CONTROL sul pannello anteriore per selezionare la zona da controllare.
- b Premere ripetutamente TONE/BALANCE per selezionare "Balance".
- c Premere PROGRAM per effettuare una regolazione.

## ■ **Ascolto della stessa sorgente in vari ambienti (modalità party)**

La modalità party consente di riprodurre in tutte le zone la stessa musica riprodotta nella zona principale. In modalità party, per tutte le zone viene selezionata automaticamente la riproduzione stereo. Utilizzare questa funzione se si desidera riprodurre la musica della zona principale come musica di sottofondo per una festa in casa.

## **1 Premere PARTY.**

Ogni volta che si preme il tasto, la modalità party viene attivata o disattivata.

Se la modalità party è attivata, "PARTY" si accende sul display anteriore.

等 • È possibile selezionare le zone da includere nella modalità party in "Mod. festa impostata" ([pag. 129](#page-128-2)) nel menu "Configurazione".

ш

• L'uscita Zone4 è disponibile solo quando si seleziona un ingresso HDMI nella zona principale.

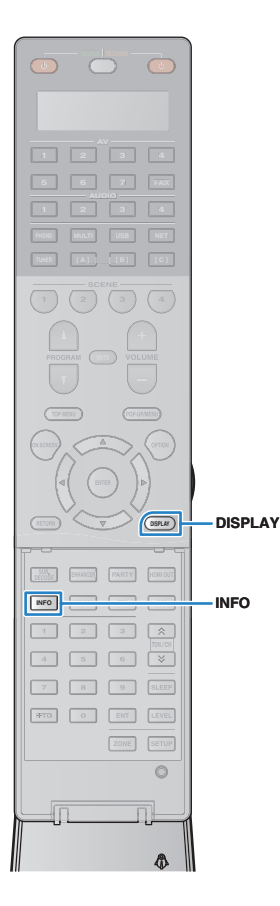

## **Visualizzazione dello stato corrente**

## **Scelta delle informazioni visualizzate sul display anteriore**

### **1 Premere INFO.**

Ogni volta che si preme il tasto, la voce visualizzata cambia.

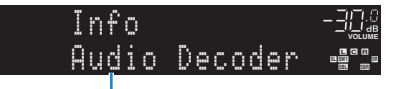

Nome voce

Le informazioni corrispondenti alla voce visualizzata compaiono dopo circa 3 secondi.

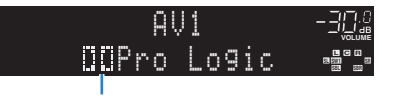

Informazioni

## 学

• Le voci disponibili variano a seconda della sorgente di ingresso selezionata. La voce visualizzata può essere anche applicata in modo indipendente a ogni gruppo di sorgenti di ingresso.

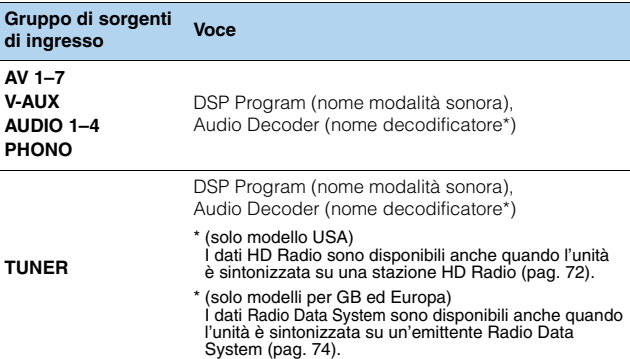

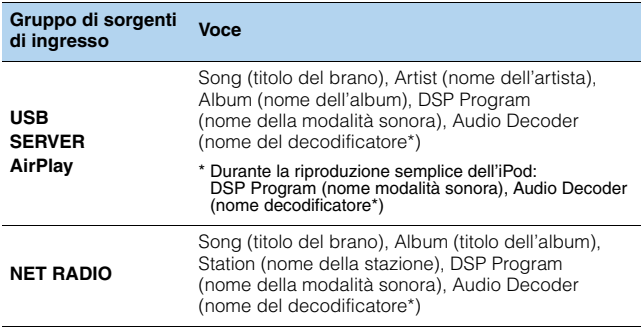

\* Viene visualizzato il nome del decodificatore audio attualmente attivato. Se nessun decodificatore audio è attivato, viene visualizzato il messaggio "Decoder Off".

## **Visualizzazione delle informazioni di stato sulla TV**

## **1 Premere DISPLAY.**

Le seguenti informazioni sono visualizzate sulla TV.

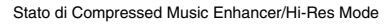

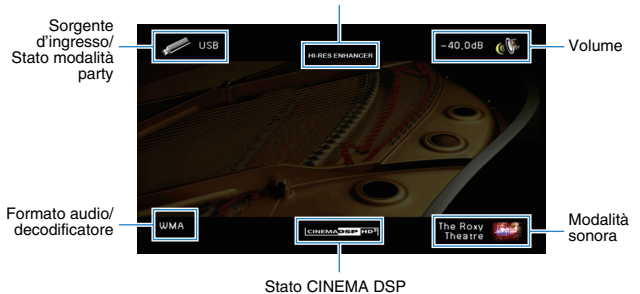

**2 Per chiudere la schermata delle informazioni, premere DISPLAY.**

## **Configurazione delle impostazioni di riproduzione per sorgenti di riproduzione diverse (menu Opzione)**

È possibile configurare impostazioni di riproduzione distinte per sorgenti di riproduzione diverse. Questo menu è disponibile nel pannello anteriore o sullo schermo della TV in modo da poter configurare con facilità le impostazioni durante la riproduzione.

### **1 Premere OPTION.**

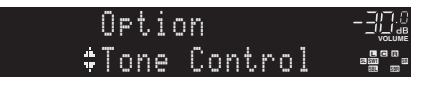

#### **Display anteriore**

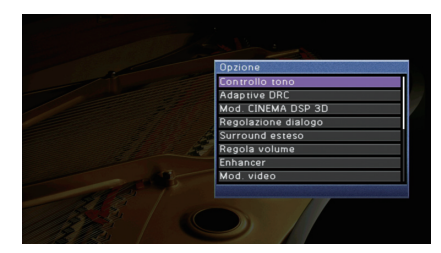

**Schermo TV**

### **2 Utilizzare i tasti cursore per selezionare una voce e premere ENTER.**

## 学

• Per tornare alla schermata precedente durante le operazioni nel menu, premere RETURN.

- **3** Utilizzare i tasti cursore ( $\triangle$ / $\triangleright$ ) per selezionare un'impostazione.
- **4 Per uscire dal menu, premere OPTION.**

## **Voci del menu Opzione**

## $\mathbb{R}^n$

• Le voci disponibili variano a seconda della sorgente di ingresso selezionata.

• Il testo tra parentesi si riferisce agli indicatori sul display anteriore.

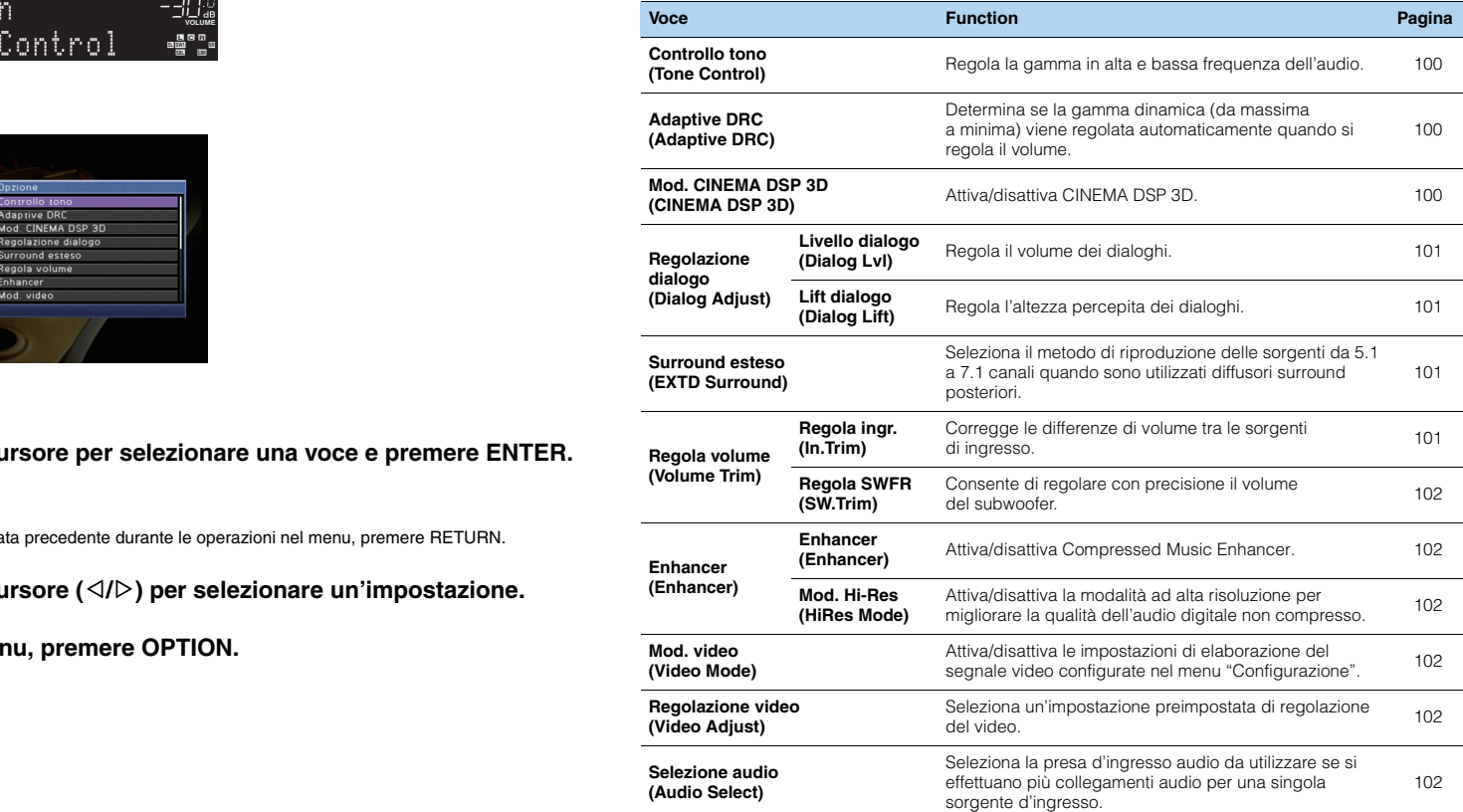

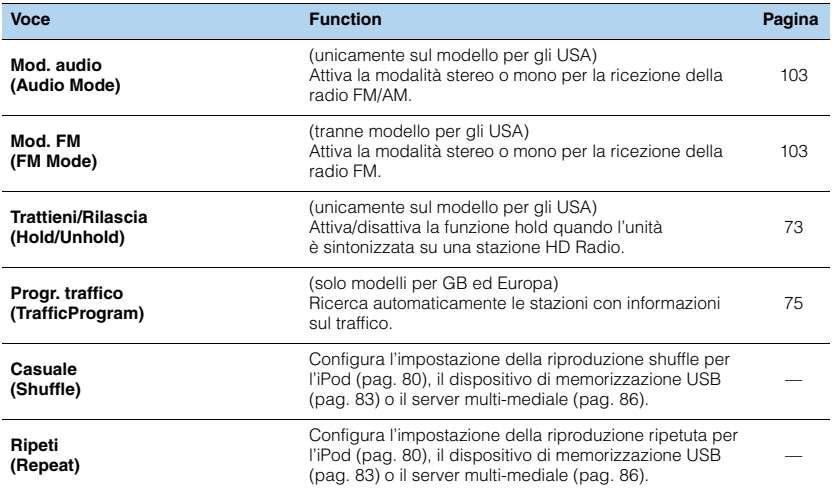

## <span id="page-99-3"></span><span id="page-99-0"></span>■ **Controllo tono (Tone Control)**

Regola la gamma in alta frequenza (Treble) e in bassa frequenza (Bass) per l'audio.

#### **Scelte**

Alti (Treble), Bassi (Bass)

#### **Intervallo di impostazione**

da -6,0 dB a Bypass (Bypass) a +6,0 dB, con incrementi di 0,5 dB

#### **Impostazione predefinita**

Bypass (Bypass)

## J.

• Se si imposta un valore estremo, i suoni potrebbero non corrispondere a quelli provenienti dagli altri canali.

Regolazione con i controlli del pannello anteriore

a Premere ripetutamente TONE/BALANCE per selezionare "Treble" o "Bass".

b Premere PROGRAM per effettuare una regolazione.

## <span id="page-99-4"></span><span id="page-99-1"></span>■ **Adaptive DRC (Adaptive DRC)**

Determina se la gamma dinamica (da massima a minima) viene regolata automaticamente quando si regola il livello del volume. Quando è impostato su "On", è utile per ascoltare la riproduzione a basso volume di notte.

#### **Impostazioni**

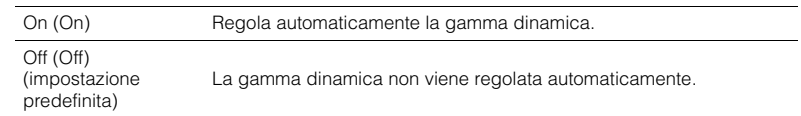

Se si seleziona "On", la gamma dinamica si riduce con un livello di volume basso e si amplia con un livello di volume alto.

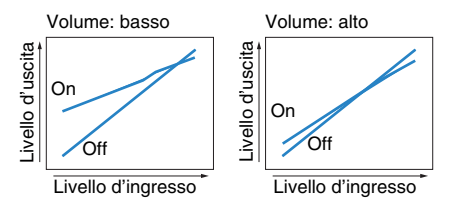

## <span id="page-99-5"></span><span id="page-99-2"></span>■ **Mod. CINEMA DSP 3D (CINEMA DSP 3D)**

Attiva/disattiva CINEMA DSP HD<sup>3</sup> (RX-A3030) o CINEMA DSP 3D (RX-A2030) ([pag. 65\)](#page-64-0). Se questa funzione è impostata su "On", CINEMA DSP HD<sup>3</sup>/CINEMA DSP 3D funziona con i programmi sonori selezionati (tranne 2ch Stereo e 9ch Stereo).

#### **Impostazioni**

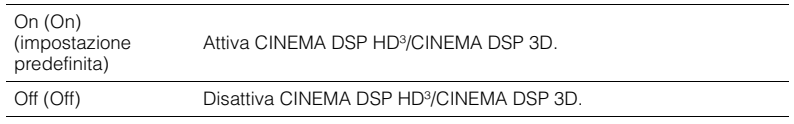

## ■ **Regolazione dialogo (Dialog Adjust)**

<span id="page-100-5"></span>Regola il volume o l'altezza percepita dei dialoghi.

### <span id="page-100-0"></span>❑ **Livello dialogo (Dialog Lvl)**

Regola il volume dei dialoghi. Se il volume dei dialoghi non viene percepito chiaramente, è possibile alzare il volume aumentando questa impostazione.

#### **Intervallo di impostazione**

 $Da 0a 3$ 

#### **Impostazione predefinita**

<span id="page-100-4"></span> $\Omega$ 

### <span id="page-100-1"></span>❑ **Lift dialogo (Dialog Lift)**

Regola l'altezza percepita dei dialoghi. Se l'audio dei dialoghi sembra provenire da sotto lo schermo della TV, è possibile aumentarne l'altezza percepita aumentando questa impostazione.

## 学

- Questa impostazione è disponibile solo se viene soddisfatta una selle seguenti condizioni.
- Quando si utilizzano diffusori di presenza anteriori, è selezionato uno dei programmi sonori (tranne 2ch Stereo e 9ch Stereo).
- Virtual Presence Speaker (VPS) [\(pag. 65\)](#page-64-0) è in funzione.

(È possibile che si ascoltino dialoghi provenienti dai diffusori surround a seconda della posizione di ascolto).

#### **Intervallo di impostazione**

Da 0 a 5 (maggiore è il valore, più alta è la posizione)

#### **Impostazione predefinita**

0

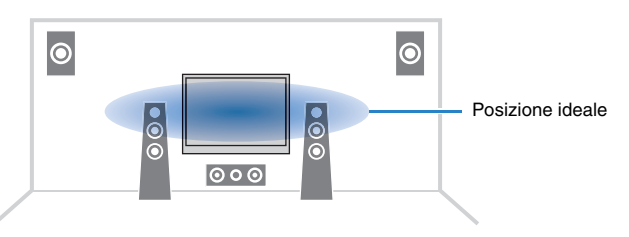

## <span id="page-100-6"></span><span id="page-100-2"></span>■ Surround esteso (EXTD Surround)

Seleziona il metodo di riproduzione delle sorgenti da 5.1 a 7.1 canali quando sono utilizzati diffusori surround posteriori.

#### **Impostazioni**

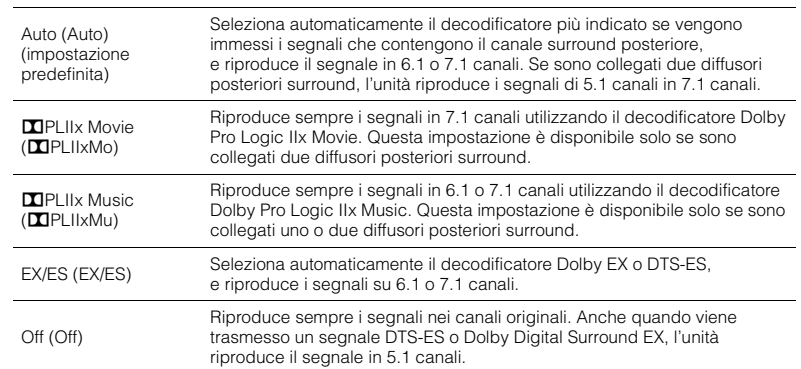

## 23

• Alcune sorgenti Dolby Digital Surround EX o DTS-ES datate non contengono un flag per la riproduzione attraverso il canale posteriore surround. Si consiglia di impostare "Surround esteso" su "**DIPLIIx Movie**" o "EX/ES" quando si riproducono tali sorgenti.

## ■ **Regola volume (Volume Trim)**

Consente di regolare con precisione le differenze di volume tra le sorgenti di ingresso o il volume del subwoofer.

### <span id="page-100-3"></span>❑ **Regola ingr. (In.Trim)**

Corregge le differenze di volume tra le sorgenti di ingresso. Se le differenze di volume sono fastidiose quando si passa a una nuova sorgente di ingresso, utilizzare questa funzione per correggerle.

## 学

• Questa impostazione è applicata separatamente a tutte le sorgenti di ingresso.

#### **Intervallo di impostazione**

da -6,0 dB a +6,0 dB (con incrementi di 0,5 dB)

#### **Impostazione predefinita**

0,0 dB

### <span id="page-101-8"></span><span id="page-101-0"></span>❑ **Regola SWFR (SW.Trim)**

Consente di regolare con precisione il volume del subwoofer.

#### **Intervallo di impostazione**

da -6,0 dB a +6,0 dB (con incrementi di 0,5 dB)

#### **Impostazione predefinita**

0,0 dB

## ■ **Enhancer (Enhancer)**

Attiva/disattiva Compressed Music Enhancer e la modalità ad alta risoluzione.

## <span id="page-101-1"></span>❑ **Enhancer (Enhancer)**

Attiva/disattiva Compressed Music Enhancer [\(pag. 69\)](#page-68-0).

## 路

- Questa impostazione è applicata separatamente a tutte le sorgenti di ingresso.
- È possibile utilizzare anche ENHANCER sul telecomando per attivare/disattivare Compressed Music Enhancer [\(pag. 69\)](#page-68-0).

#### **Impostazioni**

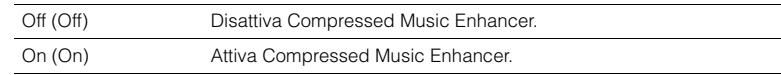

#### **Impostazione predefinita**

TUNER, USB, (sorgenti di rete): On (On) Altre: Off (Off)

## Ţ

• Compressed Music Enhancer non funziona sui segnali la cui frequenza di campionamento è superiore ai 48 kHz.

### <span id="page-101-7"></span><span id="page-101-2"></span>❑ **Mod. Hi-Res (HiRes Mode)**

Attiva/disattiva la modalità ad alta risoluzione quando "Enhancer" è impostato su "On". Se questa funzione è impostata su "On", è possibile migliorare la qualità dell'audio digitale non compresso (ad esempio PCM a 2 canali e FLAC) mediante Compressed Music Enhancer.

#### **Impostazioni**

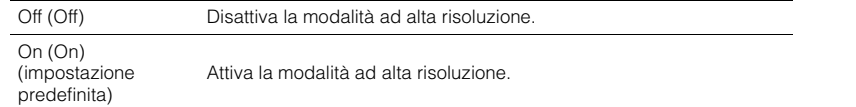

## <span id="page-101-3"></span>■ **Mod. video (Video Mode)**

Attiva/disattiva le impostazioni (risoluzione, formato e regolazioni video) di elaborazione del segnale video configurate in "Elaborazione" ([pag. 122\)](#page-121-0) nel menu "Configurazione".

#### **Impostazioni**

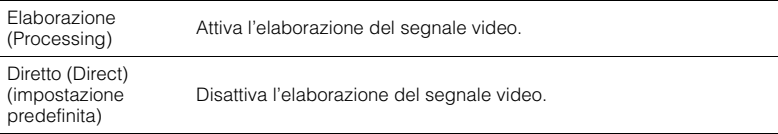

## <span id="page-101-9"></span><span id="page-101-4"></span>■ **Regolazione video (Video Adjust)**

Seleziona un'impostazione preimpostata di regolazione del video tra quelle configurate in "Regolazione" ([pag. 123](#page-122-0)) nel menu "Configurazione".

## 器

• Questa impostazione è applicata separatamente a tutte le sorgenti di ingresso.

#### **Impostazioni**

<span id="page-101-6"></span>Da 1 a 6

## <span id="page-101-5"></span>■ Selezione audio (Audio Select)

Seleziona la presa d'ingresso audio da utilizzare se si effettuano più collegamenti audio per una singola sorgente d'ingresso.

## $\frac{2}{3}$

```
• Questa impostazione è applicata separatamente a tutte le sorgenti di ingresso.
```
#### **Impostazioni**

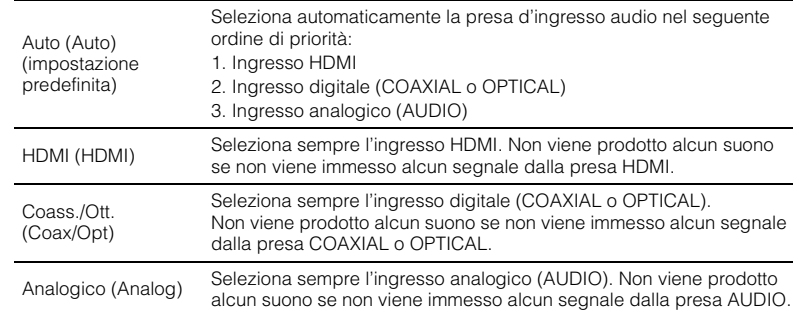

## <span id="page-102-0"></span>■ **Mod. audio (Audio Mode)**

(unicamente sul modello per gli USA)

Attiva la modalità stereo o mono per la ricezione della radio FM/AM.

## E<sup>v</sup>

• Questa impostazione è applicata separatamente a tutte le bande (FM/AM).

#### **Impostazioni**

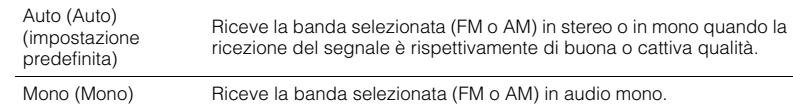

## ÷.

• I programmi HD Radio non sono disponibili se l'unità è in modalità di ricezione mono.

## <span id="page-102-1"></span>■ **Mod. FM (FM Mode)**

(tranne modello per gli USA)

Attiva la modalità stereo o mono per la ricezione della radio FM.

#### **Impostazioni**

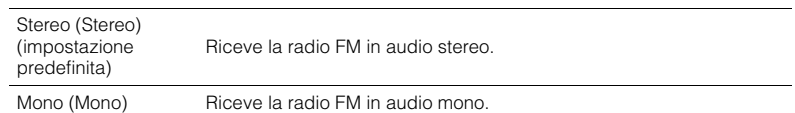

# **CONFIGURAZIONI**

## **Configurazione delle sorgenti d'ingresso (menu Ingresso)**

È possibile modificare le impostazioni della sorgente di ingresso dallo schermo della TV.

- **1 Premere ON SCREEN.**
- **2 Utilizzare i tasti cursore per selezionare "Ingresso" e premere ENTER.**

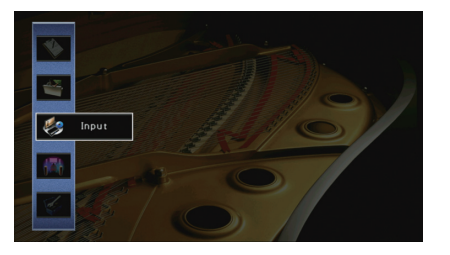

**3** Utilizzare i tasti cursore (<//>
(<//>
(<//>
per selezionare la sorgente di ingresso da configurare, quindi premere il tasto cursore (△).

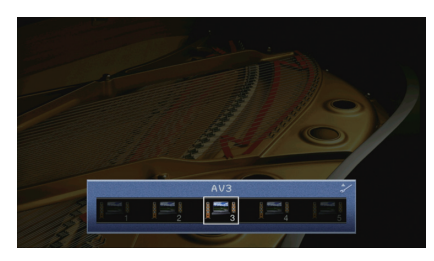

Cambia anche la sorgente di ingresso dell'unità.

```
学
```
• È possibile sempre cambiare la sorgente di ingresso mediante i tasti cursore ( $\triangleleft$ / $\triangleright$ ) dopo il Punto 3.

**4** Utilizzare i tasti cursore ( $\triangle/\nabla$ ) per selezionare una voce e premere **ENTER.**

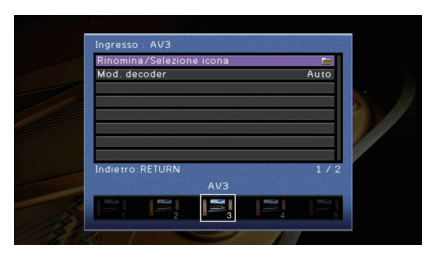

## 学

• Per tornare alla schermata precedente durante le operazioni nel menu, premere RETURN.

- **5 Utilizzare i tasti cursore per selezionare un'impostazione e premere ENTER.**
- **6** Per uscire dal menu, premere ON SCREEN.

## **Voci del menu Ingresso**

## $\mathbb{R}^n$

• Le voci disponibili variano a seconda della sorgente di ingresso selezionata.

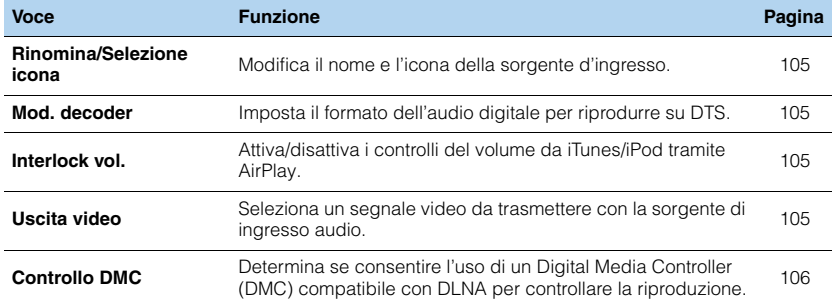

## <span id="page-104-1"></span>■ **Rinomina/Selezione icona**

Modifica il nome e l'icona della sorgente di ingresso visualizzata sul display anteriore o sullo schermo della TV.

#### **Sorgenti di ingresso**

AV 1–7, V-AUX, AUDIO 1–4, PHONO, USB, MULTI CH

#### ■ **Procedura di configurazione**

**1** Utilizzare i tasti cursore (√/▷) per selezionare un modello, quindi premere il tasto cursore (▽).

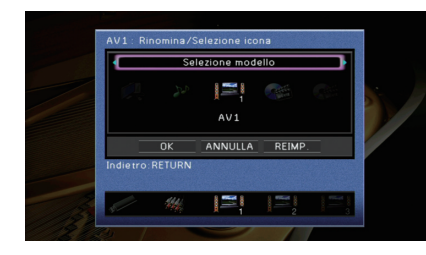

## ч

• Non è possibile modificare il modello o l'icona di "USB" quando è collegato un iPod.

- **2** Utilizzare i tasti cursore  $(\triangleleft l)$  per selezionare un'icona, quindi premere il tasto cursore  $(\triangledown)$ .
- **3 Premere ENTER per immettere la schermata di modifica del nome.**
- **4 Utilizzare i tasti cursore e ENTER per rinominare e selezionare "INVIO" per confermare l'immissione.**

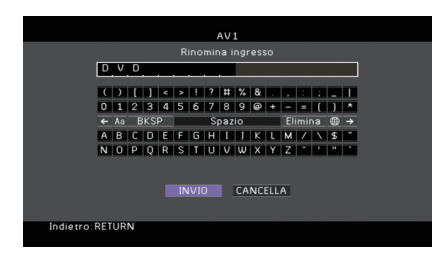

## $\frac{1}{2}$

• Per cancellare l'immissione, selezionare "CANCELLA".

**5 Utilizzare i tasti cursore per selezionare "OK" e premere ENTER.**

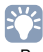

• Per ripristinare l'impostazione predefinita, selezionare "REIMP.".

**6 Per uscire dal menu, premere ON SCREEN.**

## <span id="page-104-2"></span>■ **Mod. decoder**

Imposta il formato dell'audio digitale per riprodurre su "DTS".

Ad esempio, se l'unità non rileva l'audio DTS ed emette disturbi, impostare "Mod. decoder" su "DTS".

#### **Sorgenti di ingresso**

AV 1–7, V-AUX, AUDIO 1–4 (disponibile unicamente se almeno una presa di ingresso audio digitale è assegnata)

#### **Impostazioni**

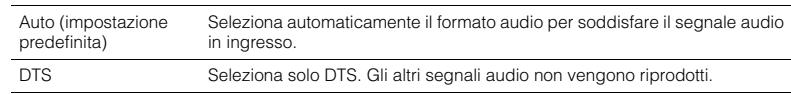

## <span id="page-104-3"></span><span id="page-104-0"></span>■ **Interlock vol.**

Attiva/disattiva i controlli del volume da iTunes/iPod tramite AirPlay.

**Sorgenti di ingresso**

AirPlay

#### **Impostazioni**

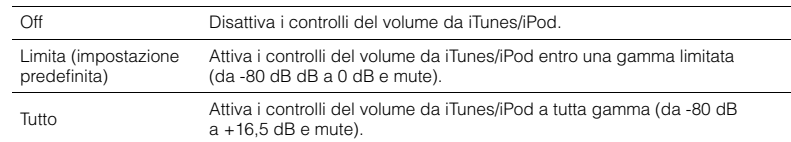

## <span id="page-104-4"></span>■ **Uscita video**

Seleziona un segnale video da trasmettere con la sorgente di ingresso audio.

#### **Sorgenti di ingresso**

TUNER, (sorgenti di rete), USB, MULTI CH

#### **Impostazioni**

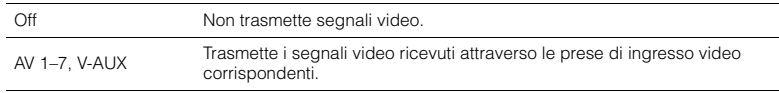

#### **Impostazione predefinita**

USB: V-AUX Altre: Off

## <span id="page-105-1"></span><span id="page-105-0"></span>■ **Controllo DMC**

Determina se consentire l'uso di un Digital Media Controller (DMC) compatibile con DLNA per controllare la riproduzione.

#### **Sorgente d'ingresso**

SERVER

#### **Impostazioni**

Disattiva Non consente l'uso di controller DMC per controllare la riproduzione. Attiva (impostazione<br>predefinita) Consente l'uso di controller DMC per controllare la riproduzione.

## $\frac{1}{2}$

• Un Digital Media Controller (DMC) è un dispositivo in grado di controllare altri dispositivi di rete. Se si attiva questa funzione, è possibile controllare la riproduzione dell'unità da controller DMC (per es. Windows Media Player 12) sulla stessa rete.

## **Configurazione della funzione SCENE (menu Scena)**

È possibile modificare le impostazioni della funzione SCENE ([pag. 62](#page-61-0)) dallo schermo della TV.

### **1 Premere ON SCREEN.**

**2 Utilizzare i tasti cursore per selezionare "Scena" e premere ENTER.**

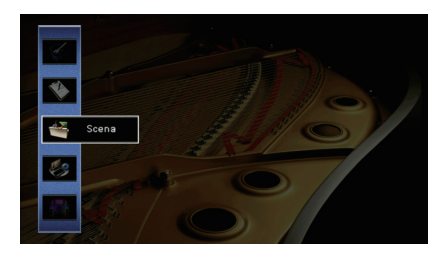

**3** Utilizzare i tasti cursore (<//>
(<//>
(<//>
per selezionare la scena da configurare, **quindi premere il tasto cursore (**q**).**

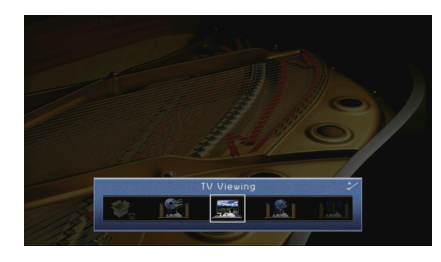

**4** Utilizzare i tasti cursore ( $\triangle/\nabla$ ) per selezionare una voce e premere ENTER.

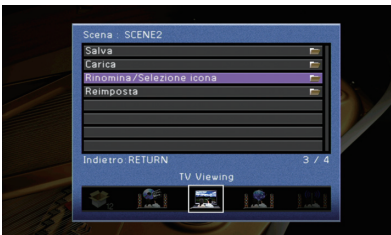

- **5 Utilizzare i tasti cursore e ENTER per modificare l'impostazione.**
- **6** Per uscire dal menu, premere ON SCREEN.

## **Voci del menu Scena**

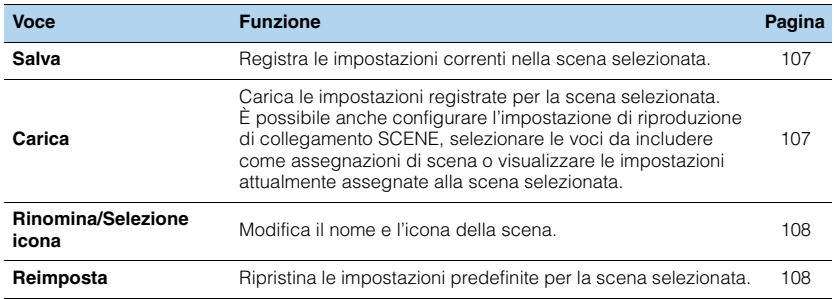

## <span id="page-106-0"></span>■ **Salva**

Registra le impostazioni correnti dell'unità (come sorgente di ingresso e programma sonoro) nella scena selezionata.

## 学

• Se l'assegnazione dell'ingresso per una scena è stato cambiato, è necessario cambiare anche il dispositivo esterno assegnato al tasto SCENE corrispondente ([pag. 63](#page-62-0)).

## <span id="page-106-1"></span>■ **Carica**

Carica le impostazioni registrate per la scena selezionata.

Selezionare "DETAIL" per configurare l'impostazione di riproduzione di collegamento SCENE o visualizzare l'assegnazione delle scene.

### ❑ **Cont. disp.**

Richiama la scena selezionata e ne avvia la riproduzione su un dispositivo esterno collegato all'unità tramite HDMI. (Riproduzione di collegamento SCENE)

#### **Impostazioni**

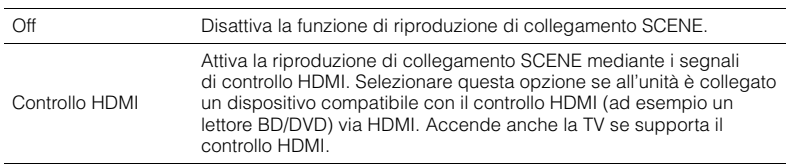

#### **Impostazione predefinita**

SCENE1 (BD/DVD), SCENE2 (TV): Controllo HDMI SCENE3 (NET), SCENE4 (RADIO), SCENE5–12: Off

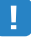

• Per controllare la riproduzione di un dispositivo compatibile con il controllo HDMI mediante la riproduzione di collegamento SCENE, occorre impostare "Controllo HDMI" nel menu "Configurazione" su "On" e configurare il collegamento del controllo HDMI ([pag. 161\)](#page-160-0).

### ❑ **Dettaglio**

Seleziona le voci da includere come assegnazioni della scena. È possibile anche visualizzare le impostazioni attualmente assegnate alla scena selezionata.

Per includere le voci come assegnazioni della scena, utilizzare i tasti cursore per selezionare una voce, quindi premere ENTER per selezionare la casella o per deselezionarla per escludere la voce.

Ad esempio, se si regola spesso il volume della TV ma si ascolta la radio a basso volume di notte, escludere "Volume" dalle assegnazioni per SCENE2 (TV) e includere "Volume" nelle assegnazioni per SCENE4 (RADIO).

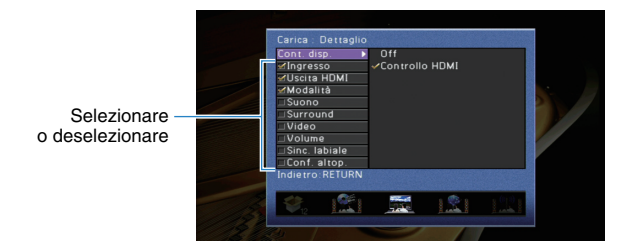

#### **Scelte**

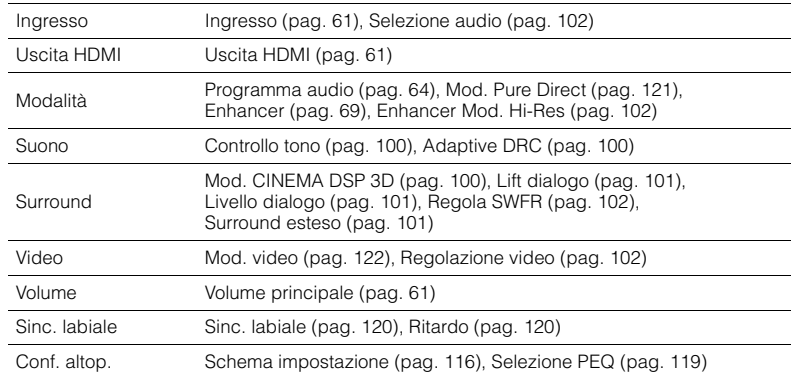

#### **Impostazione predefinita**

Ingresso, Uscita HDMI, Modalità: selezionato

Suono, Surround, Video, Volume, Sinc. labiale, Conf. altop.: non selezionato

## <span id="page-107-0"></span>■ **Rinomina/Selezione icona**

Modifica il nome e l'icona di una scena visualizzati sul display anteriore o sullo schermo della TV.

#### ■ **Procedura di configurazione**

**1 Utilizzare i tasti cursore (** $\langle \rangle$ **) per selezionare un'icona, quindi premere il tasto cursore**  $(\nabla)$ .

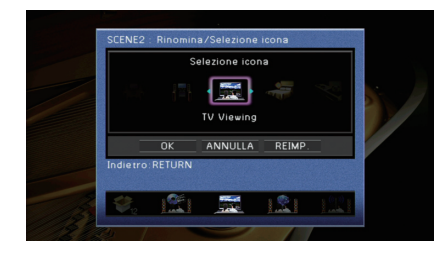

- **2 Premere ENTER per immettere la schermata di modifica del nome.**
- **3 Utilizzare i tasti cursore e ENTER per rinominare e selezionare "INVIO" per confermare l'immissione.**

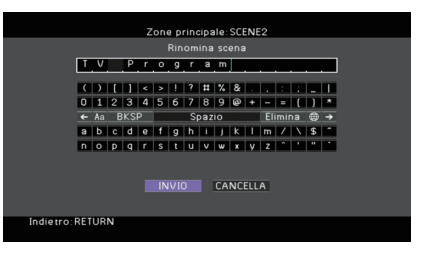

## 学

• Per cancellare l'immissione, selezionare "CANCELLA".

**4 Utilizzare i tasti cursore per selezionare "OK" e premere ENTER.**

## 学

• Per ripristinare l'impostazione predefinita, selezionare "REIMP.".

**5 Per uscire dal menu, premere ON SCREEN.**

### <span id="page-107-1"></span>■ **Reimposta**

Ripristina le impostazioni predefinite ([pag. 62](#page-61-0)) per la scena selezionata.
# **Configurazione dei programmi sonori e dei decodificatori surround (menu Programma audio)**

Le impostazioni per programmi sonori e decodificatori surround possono essere modificate dallo schermo della TV.

## **1 Premere ON SCREEN.**

**2 Utilizzare i tasti cursore per selezionare "Programma audio" e premere ENTER.**

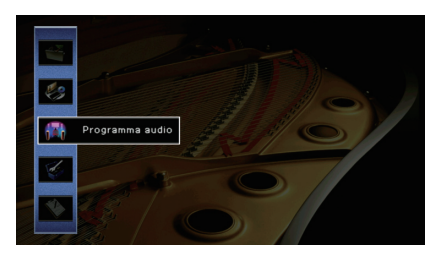

**3 Utilizzare i tasti cursore (**e**/**r**) per selezionare il programma sonoro**  da configurare, quindi premere il tasto cursore (△).

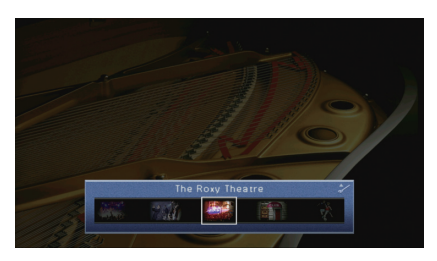

学 • È sempre possibile cambiare il programma sonoro mediante i tasti cursore ( $\langle \rangle$ ) dopo il Punto 3. **4 Utilizzare i tasti cursore (**q**/**w**) per selezionare una voce e premere ENTER.**

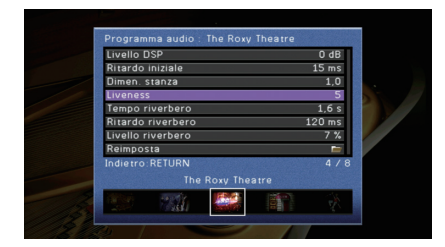

# 23

- Per tornare alla schermata precedente durante le operazioni nel menu, premere RETURN.
- Per ripristinare le impostazioni predefinite per il programma sonoro selezionato, scegliere "Reimposta".

**5 Utilizzare i tasti cursore per selezionare un'impostazione e premere ENTER.**

**6** Per uscire dal menu, premere ON SCREEN.

# **Voci del menu Programma audio**

# E<sup>v</sup>

• Le voci disponibili e le impostazioni predefinite variano a seconda del programma sonoro o del decodificatore surround selezionato.

# ■ **Impostazioni per i programmi sonori**

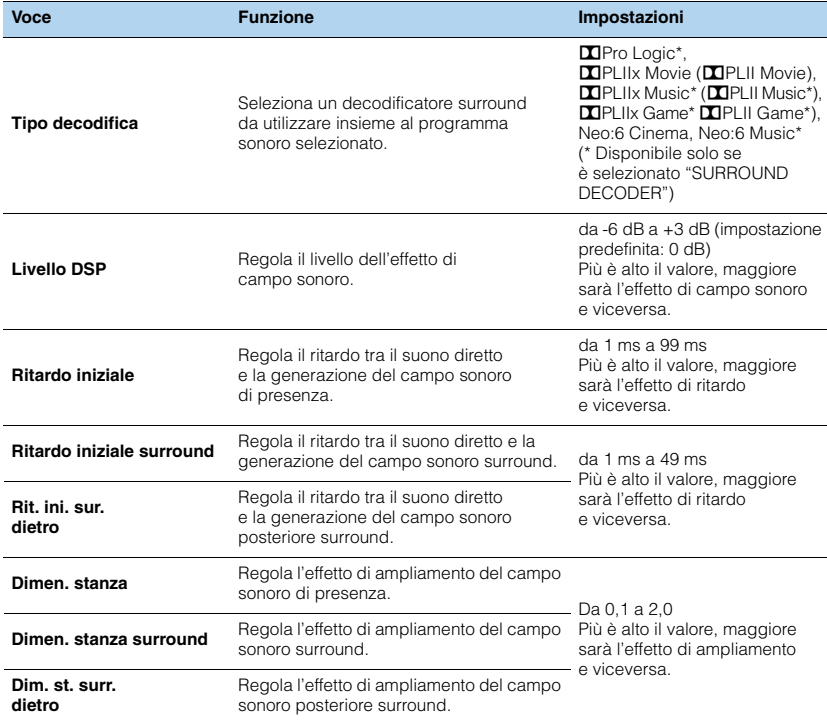

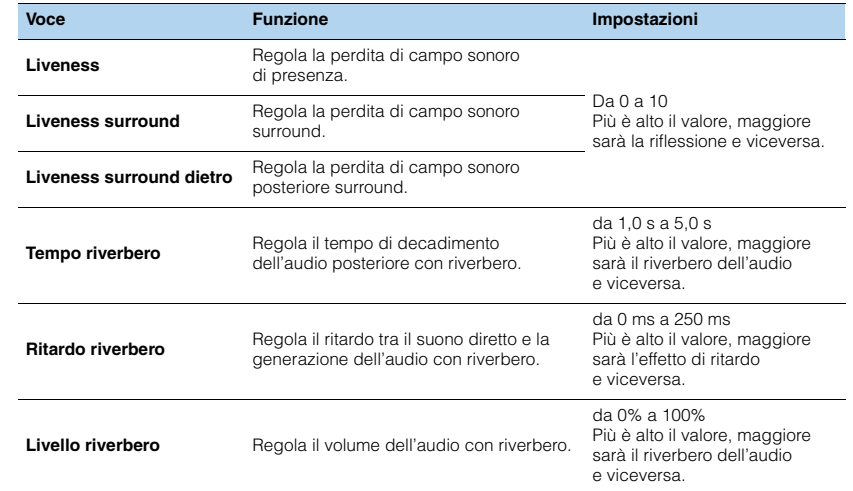

Le voci riportate di seguito sono disponibili se si seleziona "2ch Stereo" o "9ch Stereo".

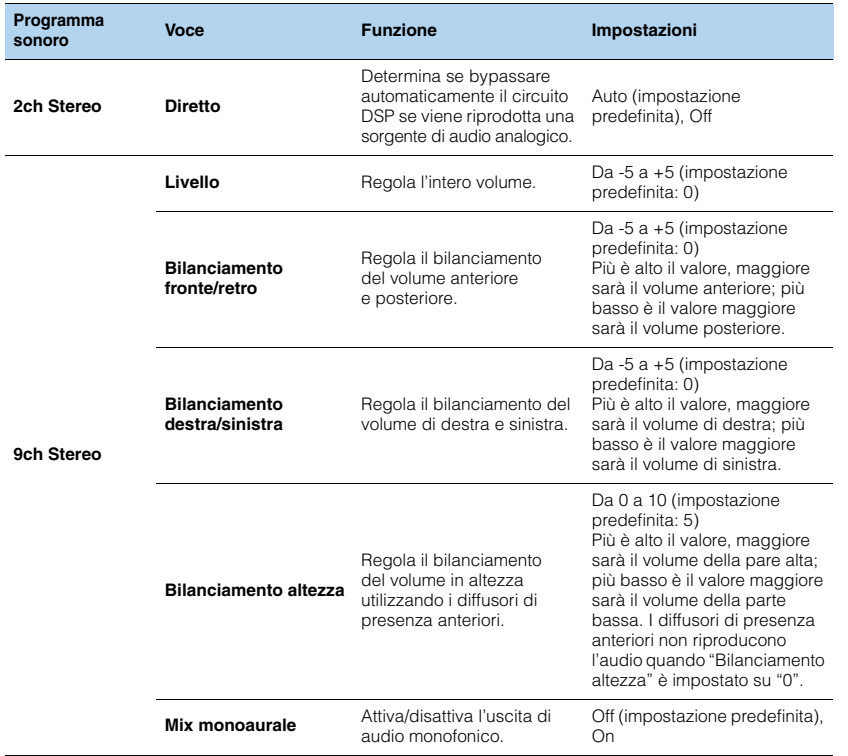

## ■ **Impostazioni dei decodificatori**

Le voci riportate di seguito sono disponibili se si imposta "Tipo decodifica" di "SURROUND DECODER" su "**DE PLIIX Music" (DE PLII Music)** o "Neo:6 Music".

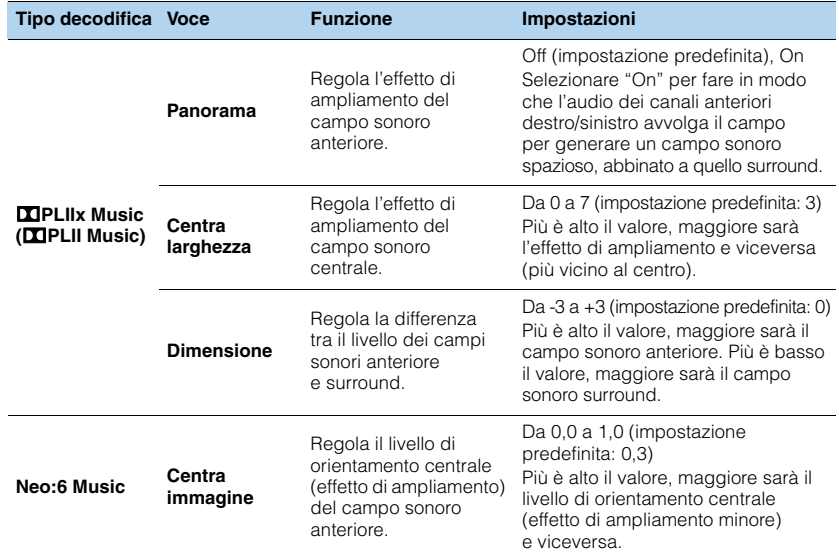

E<sup>V</sup>

• Le voci disponibili in "9ch Stereo" variano a seconda del sistema di diffusori in uso.

# **Configurazione di varie funzioni (menu Configurazione)**

È possibile configurare le varie funzioni dell'unità utilizzando il menu visualizzato sullo schermo della TV.

## **1 Premere ON SCREEN.**

**2 Utilizzare i tasti cursore per selezionare "Configurazione" e premere ENTER.**

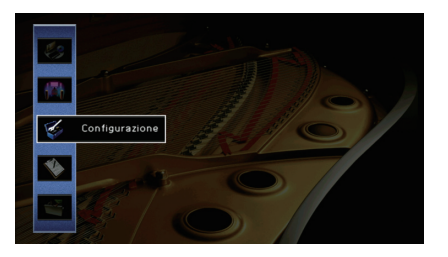

**3** Utilizzare i tasti cursore ( $\triangle$ / $\triangleright$ ) per selezionare un menu.

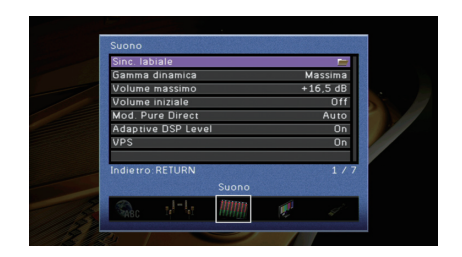

**4** Utilizzare i tasti cursore ( $\triangle$ / $\triangledown$ ) per selezionare una voce e premere **ENTER.**

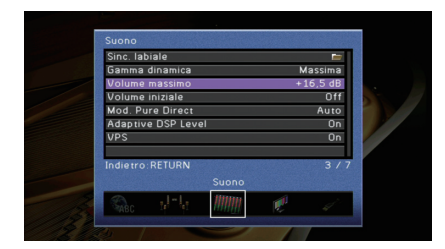

器

• Per tornare alla schermata precedente durante le operazioni nel menu, premere RETURN.

- **5 Utilizzare i tasti cursore per selezionare un'impostazione e premere ENTER.**
- **6 Per uscire dal menu, premere ON SCREEN.**

# **Voci del menu Configurazione**

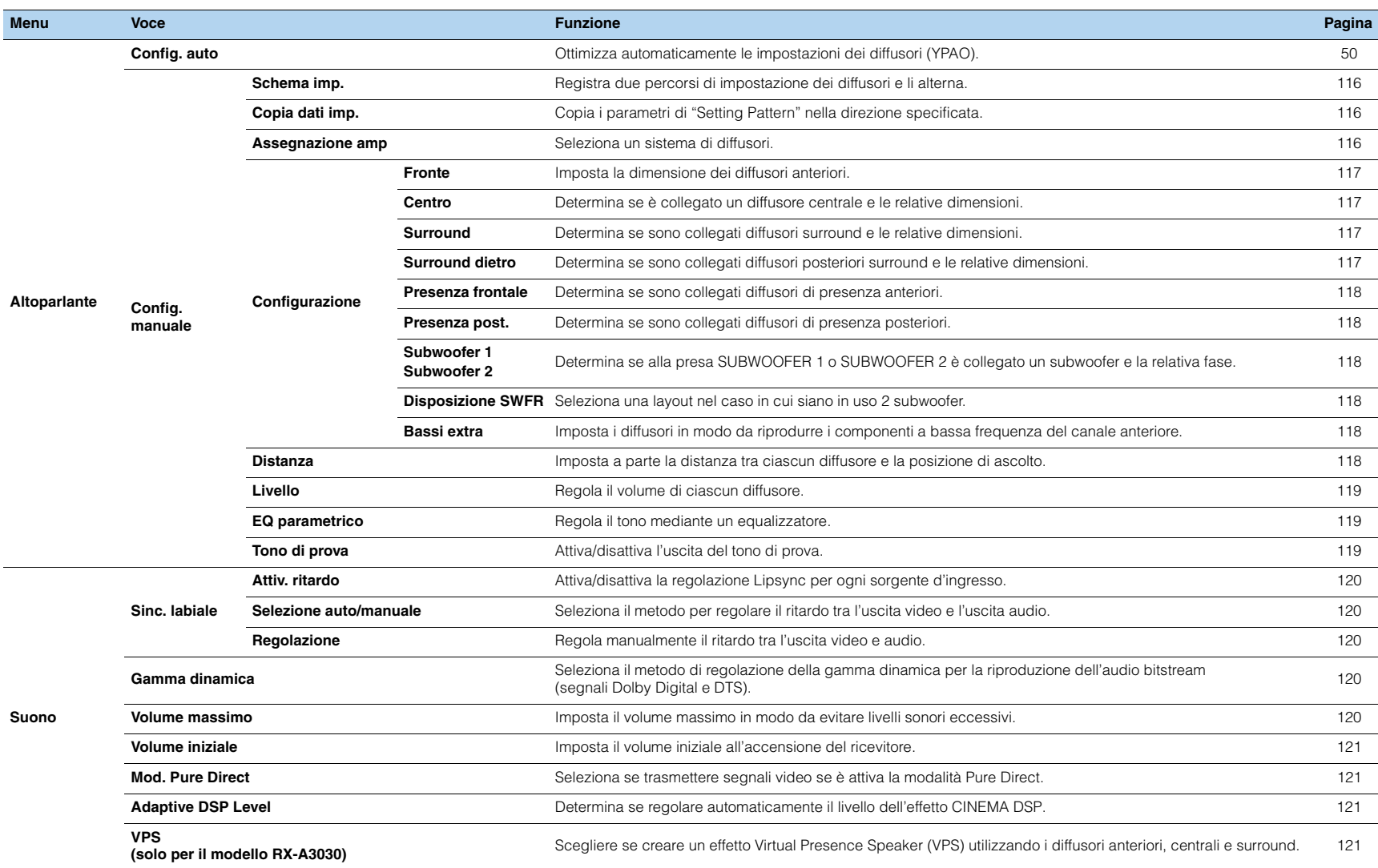

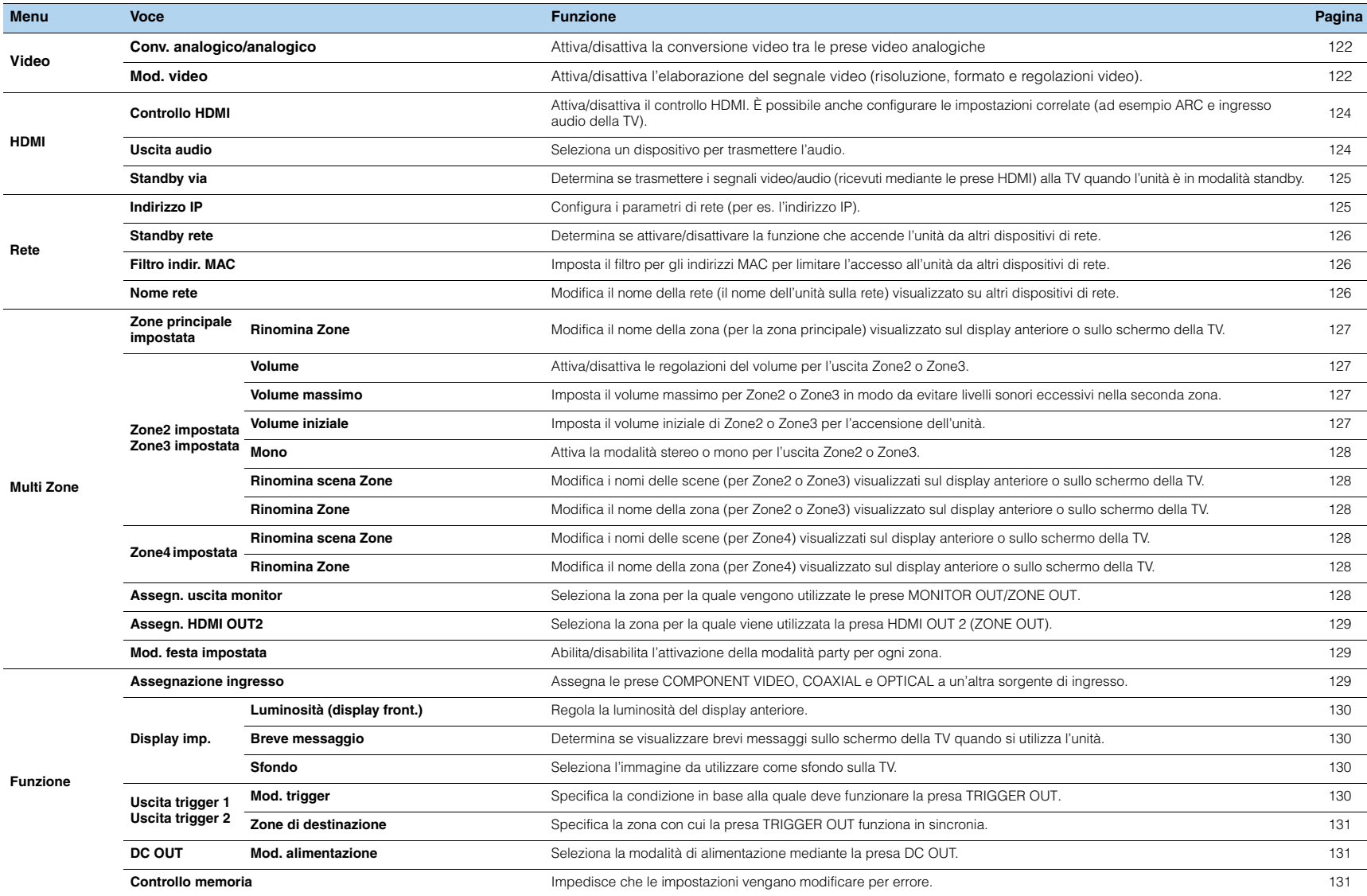

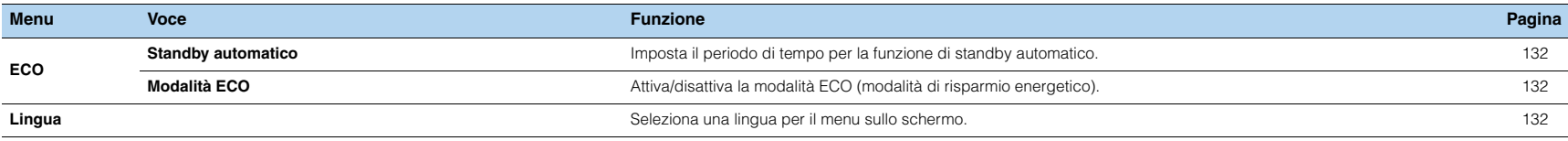

# **Altoparlante (Config. manuale)**

Configura manualmente le impostazioni dei diffusori.

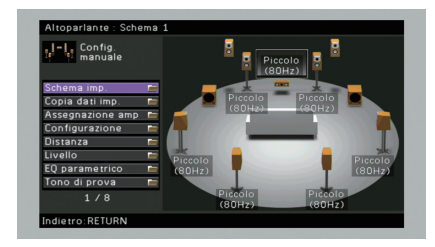

## <span id="page-115-0"></span>■ **Schema imp.**

Registra due percorsi di impostazione dei diffusori e li alterna. Quando si configurano le seguenti impostazioni dei diffusori, queste verranno memorizzate

- nel pattern selezionato.
- Risultati della misurazione (Config. auto)
- Assegnazione amp
- Configurazione
- Distanza
- Livello
- EQ parametrico

#### **Impostazioni**

Schema 1 (impostazione predefinita), Schema 2

# 学

- Il pattern di impostazione attualmente selezionato viene visualizzato nella parte superiore delle schermate "Config. auto" e "Config. manuale".
- Questa funzione è utile quando si desidera salvare determinate impostazioni a seconda delle diverse condizioni dell'ambiente di ascolto. Ad esempio, se si desidera cambiare le impostazioni a seconda che le tende siano aperte o chiuse, è possibile salvare le impostazioni più adatte alle due situazioni e passare dalle une alle altre.

# <span id="page-115-1"></span>■ **Copia dati imp.**

Copia i parametri di "Schema imp." nella direzione specificata.

#### **Scelte**

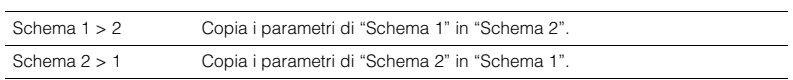

# <span id="page-115-2"></span>■ **Assegnazione amp**

### Seleziona un sistema di diffusori.

L'unità dispone di 9 amplificatori incorporati. È possibile collegare da 2 a 11 diffusori e fino a 2 subwoofer (con amplificatore incorporato) per creare lo spazio acustico preferito nella stanza. È possibile anche applicare collegamenti a doppia amplificazione, espansione dei canali (con un amplificatore esterno) o configurazioni multi-zona per migliorare il sistema.

#### **Impostazioni**

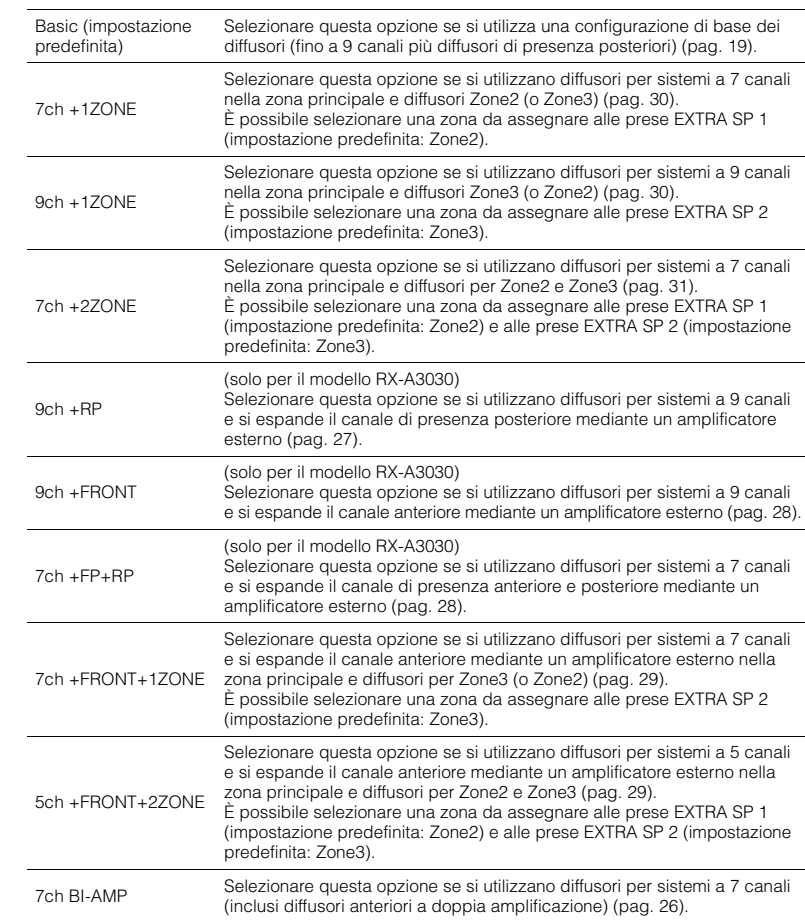

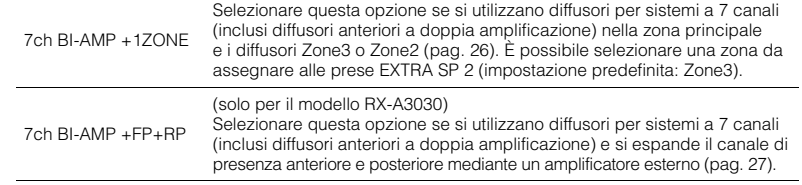

# ■ **Configurazione**

Configura le caratteristiche di uscita dei diffusori.

# 5

• Durante la configurazione della dimensione dei diffusori, selezionare "Grande" se il diametro del woofer del diffusore è di 16 cm o superiore oppure "Piccolo" se è inferiore a 16 cm.

### <span id="page-116-0"></span>❑ **Fronte**

Imposta la dimensione dei diffusori anteriori.

#### **Impostazioni**

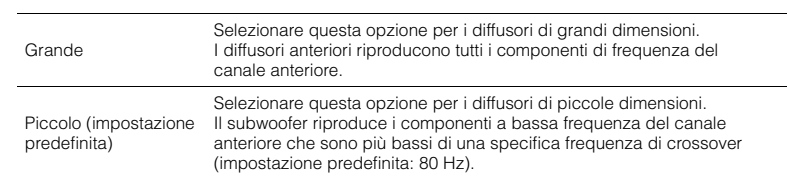

# 3

• "Fronte" viene impostato automaticamente su "Grande" se sia "Subwoofer 1" che "Subwoofer 2" sono impostati su "Nessuno".

## <span id="page-116-1"></span>❑ **Centro**

Determina se è collegato un diffusore centrale e le relative dimensioni.

### **Impostazioni**

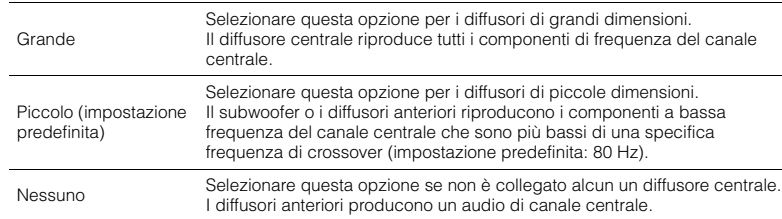

### <span id="page-116-2"></span>❑ **Surround**

Determina se sono collegati diffusori surround e le relative dimensioni.

#### **Impostazioni**

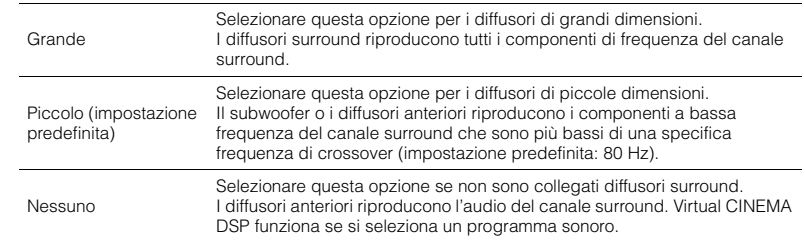

### <span id="page-116-3"></span>❑ **Surround dietro**

Determina se sono collegati diffusori posteriori surround e le relative dimensioni.

#### **Impostazioni**

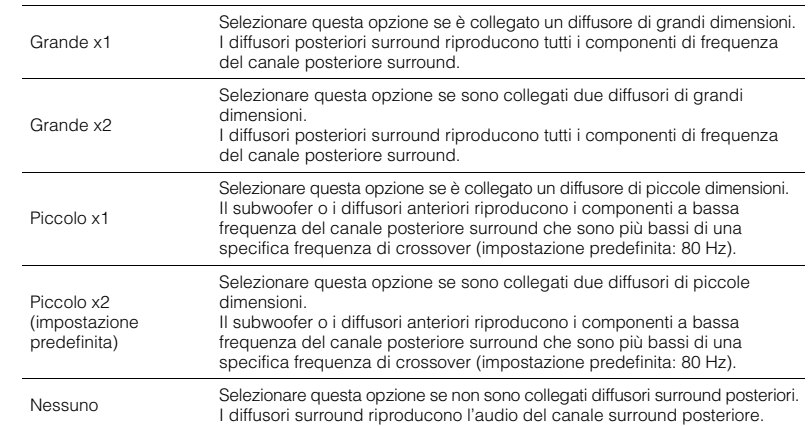

# 273

• Questa impostazione non è disponibile se "Surround" è impostato su "Nessuno".

### <span id="page-117-0"></span>❑ **Presenza frontale**

Determina se sono collegati diffusori di presenza anteriori.

#### **Impostazioni**

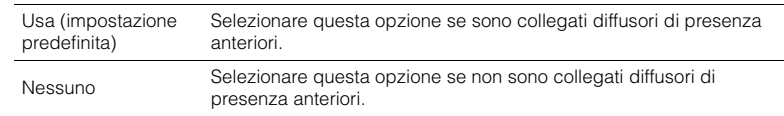

### <span id="page-117-1"></span>❑ **Presenza post.**

Determina se sono collegati diffusori di presenza posteriori.

#### **Impostazioni**

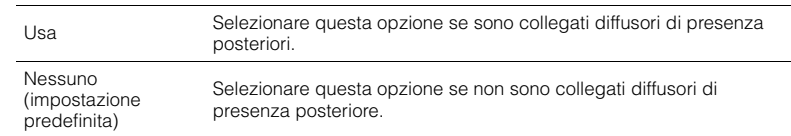

# 学

• Questa impostazione non è disponibile se "Surround" o "Presenza frontale" è impostato su "Nessuno.

### <span id="page-117-2"></span>❑ **Subwoofer 1, Subwoofer 2**

Determina se alla presa SUBWOOFER 1 o SUBWOOFER 2 è collegato un subwoofer e la relativa fase.

### **Impostazioni**

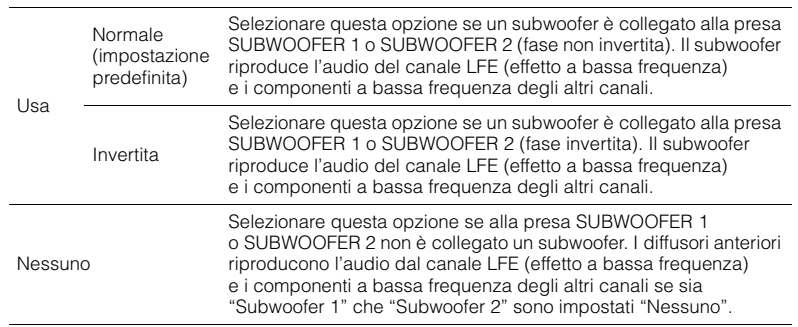

## <span id="page-117-3"></span>❑ **Disposizione SWFR**

Seleziona una layout nel caso in cui siano in uso 2 subwoofer.

### **Impostazioni**

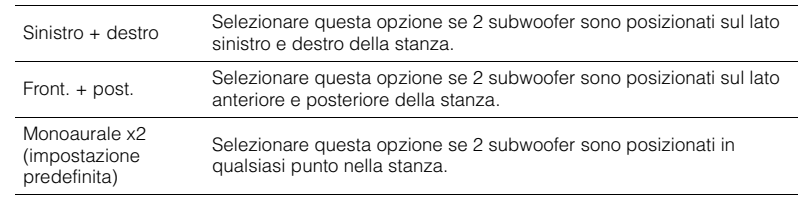

# $\mathbf{F}^{\prime}$

• Questa impostazione non è disponibile se "Subwoofer 1" o "Subwoofer 2" è impostato su "Nessuno.

### <span id="page-117-4"></span>❑ **Bassi extra**

Imposta i diffusori in modo da riprodurre i componenti a bassa frequenza del canale anteriore.

#### **Impostazioni**

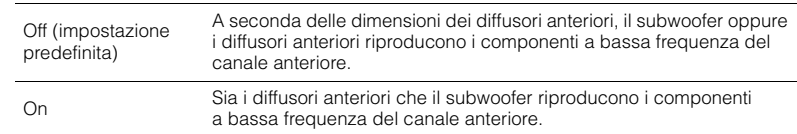

# 学

• Questa impostazione non è disponibile se sia "Subwoofer 1" che "Subwoofer 2" sono impostati su "Nessuno" o se "Fronte" è impostato su "Piccolo".

### <span id="page-117-5"></span>■ **Distanza**

Imposta a parte la distanza tra ciascun diffusore e la posizione di ascolto, in modo che il suono dai diffusori raggiunga la posizione di ascolto contemporaneamente. Selezionare in primo luogo l'unità di misura della distanza: "Metri" o "Piedi".

### **Scelte**

Fronte S, Fronte D, Centro, Surround S, Surround D, Surround dietro S, Surround dietro D, Pres. frontale S, Pres. frontale D, Pres.posteriore S, Pres.posteriore D, Subwoofer 1, Subwoofer 2

#### **Intervallo di impostazione**

da 0,30 m a 24,00 m (da 1,0 ft a 80,0 ft), incrementi di 0,05 m (0,2 ft)

#### **Impostazione predefinita**

3,00 m (10,0 ft)

## <span id="page-118-0"></span>■ **Livello**

Regola il volume di ciascun diffusore.

#### **Scelte**

Fronte S, Fronte D, Centro, Surround S, Surround D, Surround dietro S, Surround dietro D, Pres. frontale S, Pres. frontale D, Pres.posteriore S, Pres.posteriore D, Subwoofer 1, Subwoofer 2

#### **Intervallo di impostazione**

da -10,0 dB a +10,0 dB (con incrementi di 0,5 dB)

#### **Impostazione predefinita**

0,0 dB

#### Regolazione durante la visualizzazione del display anteriore.

a Premere LEVEL.

- **(2)** Utilizzare i tasti cursore ( $\triangle/\triangledown$ ) per selezionare un diffusore.
- (3) Utilizzare i tasti cursore ( $\triangleleft$ / $\triangleright$ ) per regolare il volume del diffusore selezionato.

## <span id="page-118-1"></span>■ **EQ parametrico**

Regola il tono mediante un equalizzatore.

#### **Impostazioni**

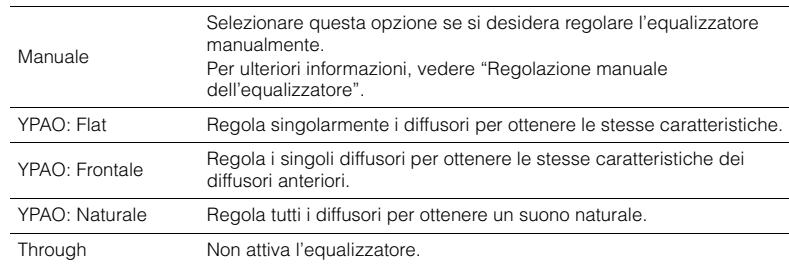

# 学

• "YPAO: Flat", "YPAO: Frontale" e "YPAO: Naturale" sono disponibili solo se i risultati della misurazione di "Config. auto" sono già stati salvati [\(pag. 50\)](#page-49-0). Premere di nuovo ENTER per visualizzare i risultati della misurazione.

- **Regolazione manuale dell'equalizzatore**
- **1 Impostare "EQ parametrico" su "Manuale" e premere ENTER.**
- **2 Premere di nuovo ENTER per immettere la schermata di modifica.**
- **3 Utilizzare i tasti cursore per selezionare un diffusore e premere ENTER.**

# 类

- Per ripristinare le impostazioni predefinite di tutti i diffusori, selezionare "Cancel. dati PEQ", quindi "OK".
- Per copiare i valori dell'equalizzatore parametrico acquisiti con "Config. auto" [\(pag. 50](#page-49-0)) nei campi "Manuale" per apportare modifiche più dettagliate, selezionare "Copia dati PEQ", quindi un tipo di equalizzatore.
- **4 Utilizzare i tasti cursore** ( $\triangle$ / $\triangleright$ ) per selezionare una frequenza centrale tra le **7 bande preimpostate (4 per i subwoofer) e i tasti cursore (** $\triangle/\nabla$ **) per regolare il guadagno.**

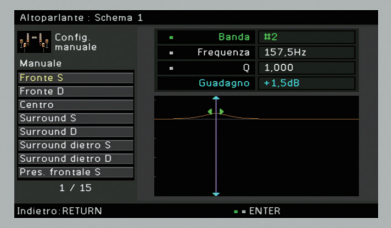

#### **Intervallo di impostazione**

Guadagno: da -20,0 dB a +6,0 dB

#### **5 Per regolare con precisione la frequenza centrale o il fattore Q (ampiezza di banda), premere ripetutamente ENTER per selezionare la voce desiderata.**

**Frequency:** utilizzare i tasti cursore  $(\langle \rangle/\rangle)$  per selezionare la frequenza centrale della banda selezionata e i tasti cursore ( $\triangle/\heartsuit$ ) per regolare il guadagno.

**Q**: utilizzare i tasti cursore  $(\triangle l$ ) per regolare con precisione il fattore Q (ampiezza di banda) della banda selezionata e i tasti cursore ( $\triangle/\heartsuit$ ) per regolare il guadagno.

#### **Intervallo di impostazione**

Frequenza centrale: da 31,3 Hz a 16,0 kHz (da 31,3 Hz a 250,0 Hz per i subwoofer) Fattore Q: da 0,500 a 10,080

**6 Per uscire dal menu, premere ON SCREEN.**

## <span id="page-118-2"></span>■ **Tono di prova**

Attiva/disattiva l'uscita del tono di prova. L'emissione del tono di prova consente di regolare il bilanciamento dei diffusori o l'equalizzatore mentre se ne controlla l'effetto.

#### **Impostazioni**

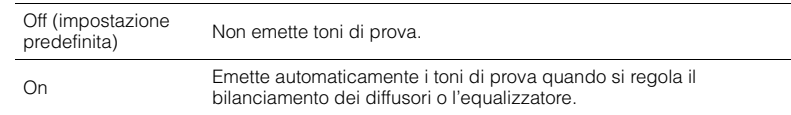

## **Suono**

Configura le impostazioni di uscita audio.

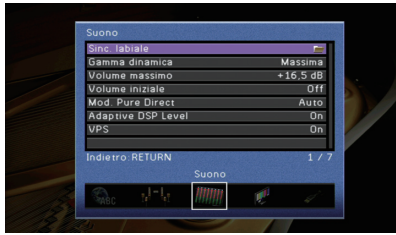

## ■ **Sinc. labiale**

Regola il ritardo tra il segnale audio e video tenendo sollevata l'uscita audio.

### <span id="page-119-0"></span>❑ **Attiv. ritardo**

Attiva/disattiva la regolazione Lipsync per ogni sorgente d'ingresso.

#### **Scelte**

AV 1–7, V-AUX, AUDIO 1–4

#### **Impostazioni**

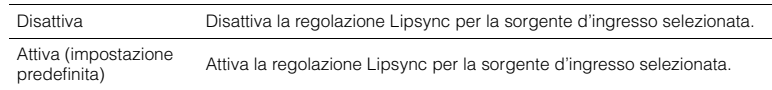

### <span id="page-119-1"></span>❑ **Selezione auto/manuale**

Seleziona il metodo per regolare il ritardo tra l'uscita video e l'uscita audio.

#### **Intervallo di impostazione**

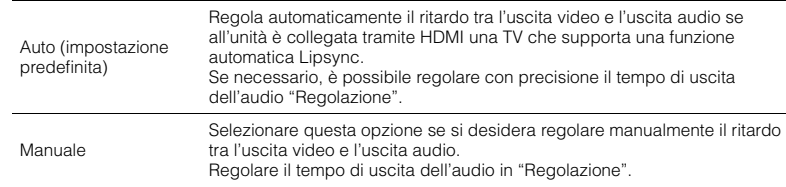

• Anche se "Selezione auto/manuale" viene impostato su "Auto", la regolazione automatica non dipende dalla TV collegata all'unità. In questo caso regolare il ritardo manualmente in "Regolazione".

### <span id="page-119-2"></span>❑ **Regolazione**

Regola manualmente il ritardo tra l'uscita video e audio se "Selezione auto/manuale" è impostato su "Manuale". È possibile regolare con precisione il tempo di uscita dell'audio se "Selezione auto/manuale" è impostato su "Auto".

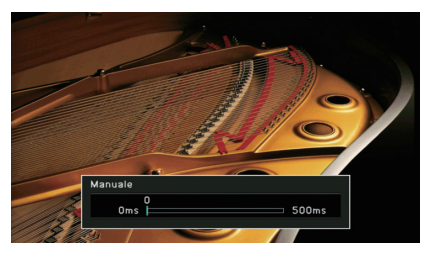

**Intervallo di impostazione** da 0 ms a 500 ms (con incrementi di 1 ms)

**Impostazione predefinita**  $0 \text{ ms}$ 

# 学

• Se "Selezione auto/manuale" è impostato su "Auto", "Offset" mostra la differenza tra la regolazione automatica e quella più dettagliata.

# <span id="page-119-3"></span>■ **Gamma dinamica**

Seleziona il metodo di regolazione della gamma dinamica per la riproduzione dell'audio bitstream (segnali Dolby Digital e DTS).

#### **Impostazioni**

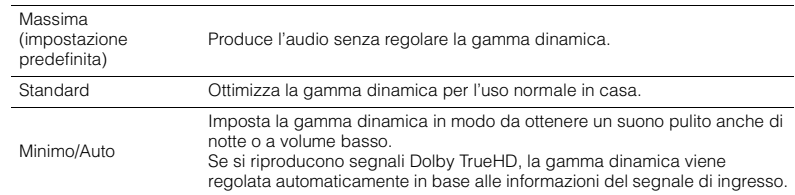

## <span id="page-119-4"></span>■ **Volume massimo**

Imposta il volume massimo in modo da evitare livelli sonori eccessivi.

#### **Intervallo di impostazione**

da -30,0 dB a +15,0 dB (con incrementi di 5,0 dB), +16,5 dB

**Impostazione predefinita**  $+16.5$  dB

## <span id="page-120-0"></span>■ **Volume iniziale**

Imposta il volume iniziale all'accensione del ricevitore.

#### **Impostazioni**

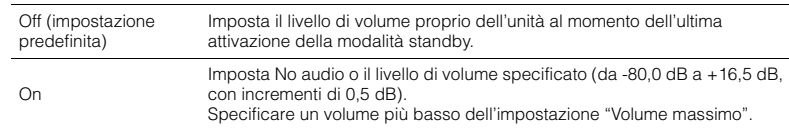

# <span id="page-120-1"></span>■ **Mod. Pure Direct**

Seleziona se trasmettere segnali video se è attiva la modalità Pure Direct [\(pag. 69\)](#page-68-0).

#### **Impostazioni**

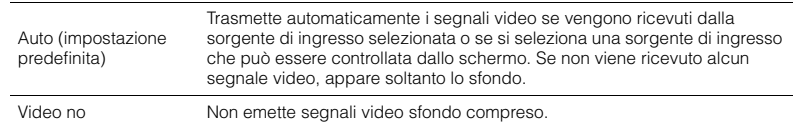

## <span id="page-120-2"></span>■ **Adaptive DSP Level**

Determina se regolare automaticamente il livello dell'effetto CINEMA DSP.

#### **Impostazioni**

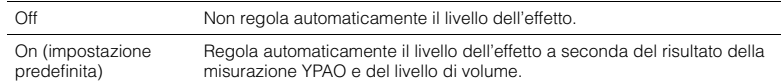

# <span id="page-120-3"></span>■ **VPS**

### (Solo per il modello RX-A3030)

Scegliere se creare un effetto Virtual Presence Speaker (VPS) utilizzando i diffusori anteriori, centrali e surround. Se l'effetto VPS è attivato, l'unità crea un effetto VPS anteriore se non sono collegati diffusori di presenza anteriori e un effetto VPS posteriore se sono collegati diffusori di presenza anteriore ma nessun diffusore di presenza posteriore ([pag. 65](#page-64-0)).

### **Impostazioni**

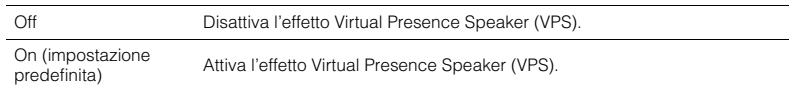

学

• È possibile che l'effetto VPS non sia efficace a seconda dell'altezza di installazione dei diffusori surround. In questo caso, impostare "VPS" su "Off".

## **Video**

Configura le impostazioni di uscita video.

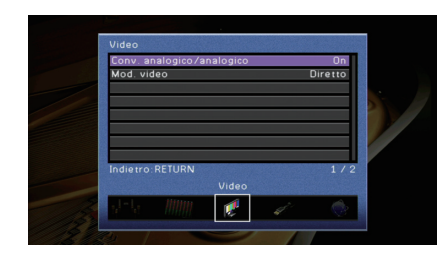

## <span id="page-121-0"></span>■ **Conv. analogico/analogico**

Attiva/disattiva la conversione video ([pag. 159\)](#page-158-0) tra le prese video analogiche (COMPONENT VIDEO, S VIDEO e VIDEO).

#### **Impostazioni**

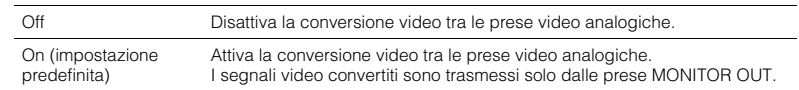

# и

- Questa funzione è attiva solo se "Assegn. uscita monitor" [\(pag. 128\)](#page-127-5) è impostato su "Pri." (impostazione predefinita) e "Assegn. HDMI OUT2" (solo per il modello RX-A3030) ([pag. 129\)](#page-128-0) è impostato su "Pri." (impostazione predefinita) o "Zone4".
- L'unità non converte i segnali video a 480 e 576 linee in segnali in modo intercambiabile.
- Dalle prese S VIDEO e VIDEO ([pag. 159](#page-158-0)) possono essere trasmessi solo segnali video con risoluzione a 480i/576i.

# <span id="page-121-1"></span>■ **Mod. video**

Attiva/disattiva l'elaborazione del segnale video (risoluzione, formato e regolazioni video).

#### **Impostazioni**

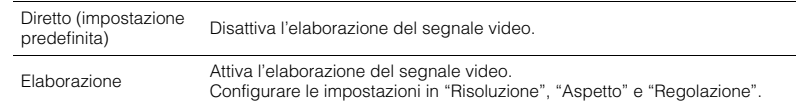

# 学

• Se "Mod. video" è impostato su "Diretto", l'unità trasmette segnali video usando solo i circuiti strettamente necessari per ridurre il ritardo dell'uscita video.

### <span id="page-121-2"></span>❑ **Risoluzione**

Seleziona la risoluzione per trasmettere segnali video HDMI se "Mod. video" è impostato su "Elaborazione".

#### **Impostazioni**

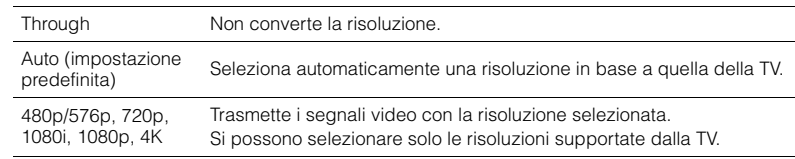

# 器

• Se occorre selezionare una risoluzione non supportata dalla TV, impostare "MONITOR CHECK" ([pag. 136\)](#page-135-0) nel menu "ADVANCED SETUP" su "SKIP" e riprovare. È possibile che i segnali video trasmessi non vengano visualizzati correttamente sulla TV.

### ❑ **Aspetto**

Seleziona il formato per trasmettere segnali video HDMI se "Mod. video" è impostato su "Elaborazione".

#### **Impostazioni**

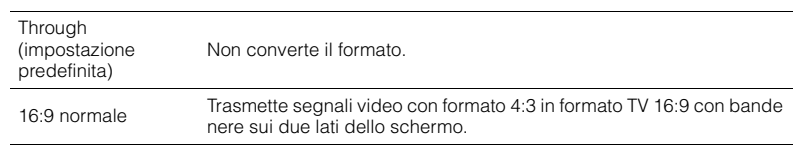

# 3

• Questa impostazione funziona solo se i segnali a 480i/576i o 480p/576p sono convertiti in segnali a 720p, 1080i, 1080p o 2160p (4K).

### ❑ **Regolazione**

Configura le regolazioni video se "Mod. video" è impostato su "Elaborazione". È possibile registrare le regolazioni video come impostazioni predefinite (fino a 6).

### ■ **Procedura di configurazione**

- **1** Utilizzare i tasti cursore ( $\triangle/\nabla$ ) per selezionare un numero di preselezione, **quindi premere ENTER.**
- **2 Utilizzare i tasti cursore (**q**/**w**) per selezionare una voce.**

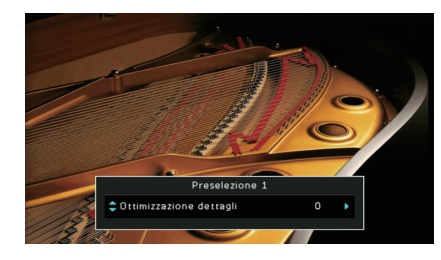

- **3** Utilizzare i tasti cursore (<//>
(<//>
(<//>
per selezionare un'impostazione e premere ENTER.
- **4 Per uscire dal menu, premere ON SCREEN.**

### **Ottimizzazione dettagli**

Regola l'effetto di miglioramento dei dettagli del video.

**Intervallo di impostazione**

Da 0 a 50

**Impostazione predefinita**

 $\Omega$ 

**Ottimizzazione bordi**

Regola l'effetto di miglioramento dei bordi del video.

#### **Intervallo di impostazione**

Da 0 a 50

**Impostazione predefinita**

0

### **Luminosità**

Regola la luminosità del video.

**Intervallo di impostazione** DA -100 a +100

**Impostazione predefinita**

### **Contrasto**

Regola il contrasto del video.

**Intervallo di impostazione** DA -100 a +100

**Impostazione predefinita** 0

# **Satuazione**

Regola la saturazione del video.

**Intervallo di impostazione** DA -100 a +100

**Impostazione predefinita**

0

# **HDMI**

### Configura le impostazioni HDMI.

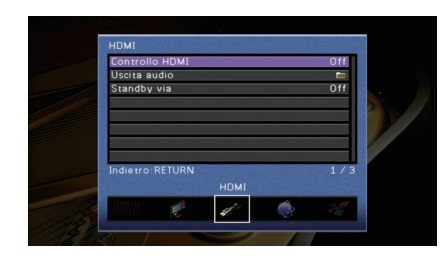

# <span id="page-123-0"></span>■ **Controllo HDMI**

Attiva/disattiva il Controllo HDMI [\(pag. 161](#page-160-0)).

#### **Impostazioni**

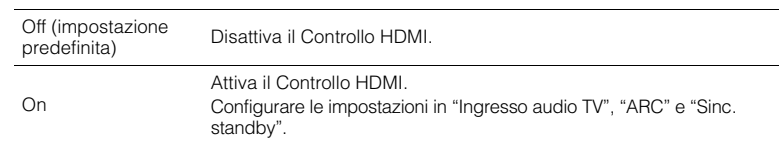

# A

• Per utilizzare il controllo HDMI, occorre configurare il collegamento Controllo HDMI ([pag. 161\)](#page-160-0) dopo aver collegato dispositivi compatibili con il controllo HDMI.

### ❑ **Ingresso audio TV**

Seleziona la presa di ingresso audio dell'unità da utilizzare per l'ingresso audio della TV se "Controllo HDMI" è impostato su "On". La sorgente di ingresso dell'unità passa automaticamente all'audio della TV quando l'ingresso della TV passa al sintonizzatore incorporato.

#### **Impostazioni**

AUDIO 1–4

### **Impostazione predefinita**

AUDIO 1

# Ţ

• Se si utilizza la funzione ARC per inviare l'audio della TV all'unità, non è possibile utilizzare le prese di ingresso selezionate qui per collegare un dispositivo esterno, poiché l'ingresso verrà utilizzato per l'audio della TV.

## ❑ **ARC**

Attiva/disattiva ARC ([pag. 35](#page-34-0)) se "Controllo HDMI" è impostato su "On".

#### **Impostazioni**

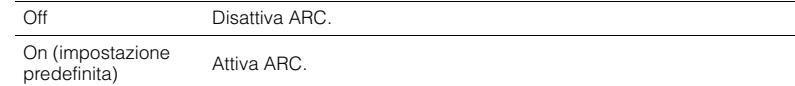

# и

• Normalmente, non è necessario modificare questa impostazione. In caso di disturbi provenienti dai diffusori collegati all'unità e dovuti al fatto che i segnali audio della TV inviati all'unità via ARC non sono supportati dall'unità, impostare "ARC" su "Off" e utilizzare i diffusori della TV.

## ❑ **Sinc. standby**

Determinare se utilizzare il controllo HDMI per sincronizzare la funzione standby della TV e dell'unità se "Controllo HDMI" è impostato su "On".

### **Impostazioni**

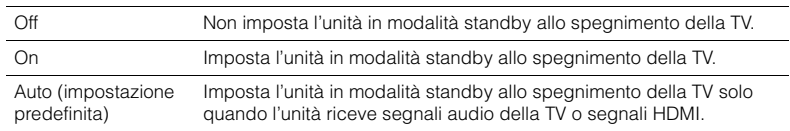

# <span id="page-123-1"></span>■ **Uscita audio**

Seleziona un dispositivo per trasmettere l'audio.

# 学

• Le impostazioni "Amp" e "HDMI OUT1" sono disponibili solo se "Controllo HDMI" è impostato su "Off".

• L'impostazione "HDMI OUT2" è disponibile solo se "Assegn. HDMI OUT2" ([pag. 129](#page-128-0)) è impostato su "Pri.".

### ❑ **Amp**

Attiva/disattiva la trasmissione dell'audio dai diffusori e dalle cuffie collegati all'unità.

#### **Impostazioni**

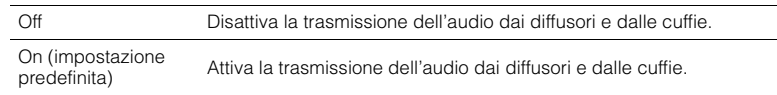

### ❑ **HDMI OUT1, HDMI OUT2**

Attiva/disattiva la trasmissione dell'audio da una TV collegata tramite la presa HDMI OUT 1 o HDMI OUT 2.

#### **Impostazioni**

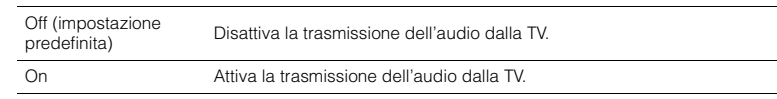

# ÷

• Le prese HDMI OUT 1–2 trasmettono segnali audio su 2 canali quando l'unità è accesa.

# <span id="page-124-0"></span>■ **Standby via**

Determina se trasmettere i segnali video/audio (ricevuti mediante le prese HDMI) alla TV quando l'unità è in modalità standby. Se la funzione è impostata su "On", è possibile utilizzare i tasti di selezione ingresso (AV 1–7 e V-AUX) per selezionare un ingresso HDMI anche se l'unità è in modalità standby (l'indicatore standby dell'unità lampeggia).

### **Impostazioni**

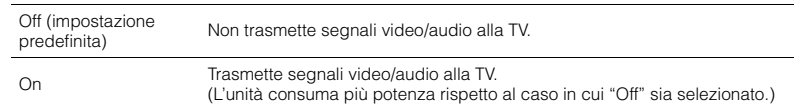

# 路

• Questa impostazione è disponibile solo se "Controllo HDMI" è impostato su "Off".

## **Rete**

Configura le impostazioni di rete.

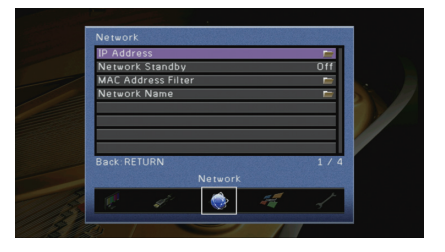

## <span id="page-124-1"></span>■ **Indirizzo IP**

Configura i parametri di rete (per es. l'indirizzo IP).

### ❑ **DHCP**

Determina se utilizzare un server DHCP.

#### **Impostazioni**

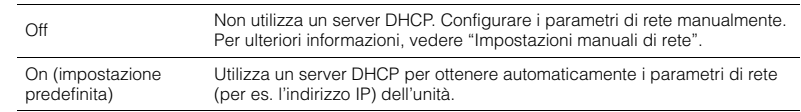

### ■ **Impostazioni manuali di rete**

- **1 Impostare "DHCP" su "Off".**
- **2** Utilizzare i tasti cursore ( $\triangle$ / $\nabla$ ) per selezionare un tipo di parametro, quindi premere **ENTER.**

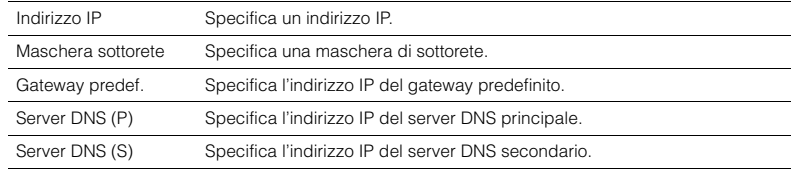

**3** Utilizzare i tasti cursore ( $\langle \rangle$ ) per spostare la posizione di modifica e i tasti cursore **(**q**/**w**) per selezionare un valore.**

- **4 Per confermare l'impostazione, premere ENTER.**
- **5 Per configurare una altro parametro di rete, ripetere i punti da 2 a 4.**
- **6 Per salvare le modifiche, utilizzare i tasti cursore per selezionare "OK", quindi premere ENTER.**
- **7 Per uscire dal menu, premere ON SCREEN.**

# <span id="page-125-0"></span>■ **Standby rete**

Determina se l'unità può essere accesa con i comandi di altri dispositivi di rete (standby di rete).

#### **Impostazioni**

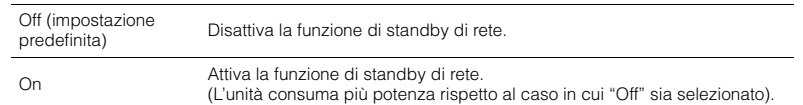

## <span id="page-125-1"></span>■ **Filtro indir. MAC**

Imposta il filtro per gli indirizzi MAC per limitare l'accesso all'unità da altri dispositivi di rete.

### ❑ **Filtro**

Attiva/disattiva il filtro dell'indirizzo MAC.

#### **Impostazioni**

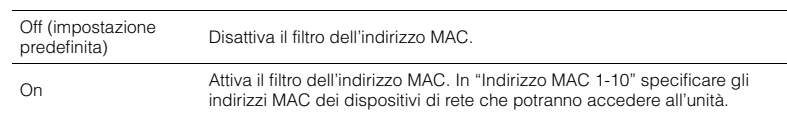

### ❑ **Indirizzo MAC 1-10**

Specifica gli indirizzi MAC (fino a 10) dei dispositivi di rete che potranno accedere all'unità quando "Filtro" è impostato su "On".

### ■ **Procedura**

- **1 Utilizzare i tasti cursore (**q**/**w**) per selezionare "Indirizzo MAC 1-5" o "Indirizzo MAC 6-10", quindi premere ENTER.**
- **2 Utilizzare i tasti cursore** ( $\triangle/\nabla$ ) per selezionare un numero di indirizzo MAC, quindi **premere ENTER.**
- **3** Utilizzare i tasti cursore ( $\triangleleft$ / $\triangleright$ ) per spostare la posizione di modifica e i tasti cursore **(**q**/**w**) per selezionare un valore.**
- **4 Per confermare l'impostazione, premere ENTER.**
- **5 Per salvare le modifiche, utilizzare i tasti cursore per selezionare "OK", quindi premere ENTER.**
- **6 Per uscire dal menu, premere ON SCREEN.**

## <span id="page-125-2"></span>■ **Nome rete**

Modifica il nome della rete (il nome dell'unità sulla rete) visualizzato su altri dispositivi di rete.

#### ■ **Procedura**

- **1 Premere ENTER per immettere la schermata di modifica del nome.**
- **2 Utilizzare i tasti cursore e ENTER per rinominare e selezionare "INVIO" per confermare l'immissione.**

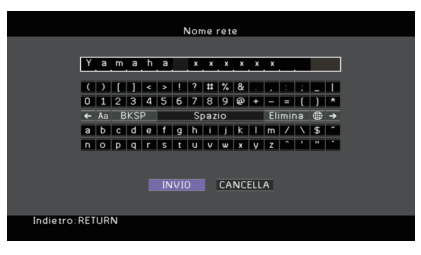

# 学

• Per cancellare l'immissione, selezionare "CANCELLA".

**3 Utilizzare i tasti cursore per selezionare "OK" e premere ENTER.**

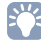

• Per ripristinare l'impostazione predefinita, selezionare "REIMP.".

**4 Per uscire dal menu, premere ON SCREEN.**

# **Multi Zone**

Configura le impostazioni multizona.

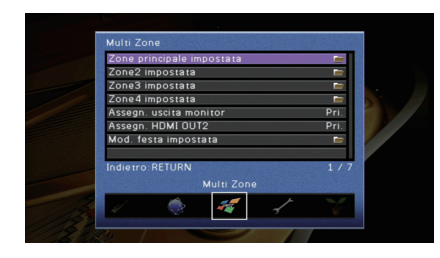

# <span id="page-126-4"></span>■ **Zone principale impostata**

Configura l'impostazione della zona principale.

### <span id="page-126-0"></span>❑ **Rinomina Zone**

Modifica il nome della zona (per la zona principale) visualizzato sul display anteriore o sullo schermo della TV.

### ■ **Procedura**

- **1 Premere ENTER per immettere la schermata di modifica del nome.**
- **2 Utilizzare i tasti cursore e ENTER per rinominare e selezionare "INVIO" per confermare l'immissione.**

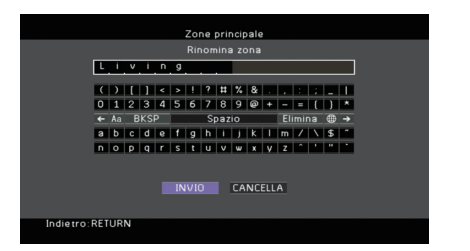

# 兴

• Per cancellare l'immissione, selezionare "CANCELLA".

**3 Utilizzare i tasti cursore per selezionare "OK" e premere ENTER.**

# 学

• Per ripristinare l'impostazione predefinita, selezionare "REIMP.".

**4 Per uscire dal menu, premere ON SCREEN.**

# ■ **Zone2 impostata, Zone3 impostata**

Configura le impostazioni Zone2 o Zone3.

### <span id="page-126-1"></span>❑ **Volume**

Attiva/disattiva le regolazioni del volume per l'uscita Zone2 o Zone3. Se si è collegato un amplificatore esterno con controllo del volume all'unità, disattivare la regolazione del volume per la zona corrispondente.

#### **Impostazioni**

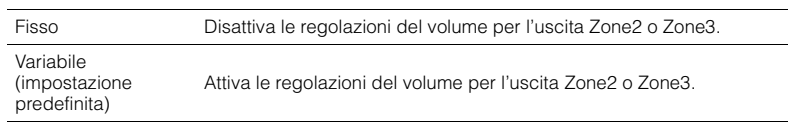

# 学

• Questa impostazione non è disponibile a seconda dell'impostazione "Assegnazione amp" ([pag. 116\)](#page-115-2).

### <span id="page-126-2"></span>❑ **Volume massimo**

Imposta il volume massimo per Zone2 o Zone3 in modo da evitare livelli sonori eccessivi.

#### **Intervallo di impostazione**

da -30,0 dB a +15,0 dB (con incrementi di 5,0 dB), +16,5 dB

#### **Impostazione predefinita**

+16,5 dB

# $\mathbb{R}^n$

• Questa impostazione è disponibile solo se "Volume" è impostato su "Variabile".

### <span id="page-126-3"></span>❑ **Volume iniziale**

Imposta il volume iniziale di Zone2 o Zone3 per l'accensione dell'unità.

#### **Impostazioni**

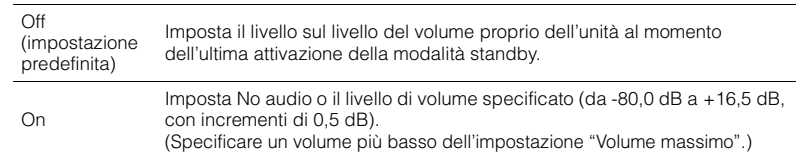

# 学

• Questa impostazione è disponibile solo se "Volume" è impostato su "Variabile".

### <span id="page-127-0"></span>❑ **Mono**

Attiva la modalità stereo o mono per l'uscita Zone2 o Zone3.

### **Impostazioni**

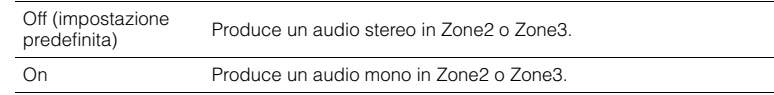

### <span id="page-127-1"></span>❑ **Rinomina scena Zone**

Modifica i nomi delle scene (per Zone2 o Zone3) visualizzati sul display anteriore o sullo schermo della TV.

### ■ **Procedura**

- **1 Utilizzare i tasti cursore per selezionare una scena da rinominare, quindi premere ENTER.**
- **2 Premere ENTER per immettere la schermata di modifica del nome.**
- **3 Utilizzare i tasti cursore e ENTER per rinominare e selezionare "INVIO" per confermare l'immissione.**

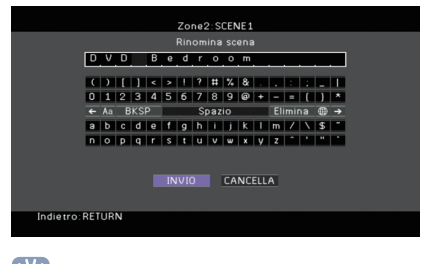

器

• Per cancellare l'immissione, selezionare "CANCELLA".

#### **4 Utilizzare i tasti cursore per selezionare "OK" e premere ENTER.**

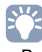

• Per ripristinare l'impostazione predefinita, selezionare "REIMP.".

**5 Per uscire dal menu, premere ON SCREEN.**

### <span id="page-127-2"></span>❑ **Rinomina Zone**

Modifica il nome della zona (per Zone2 o Zone3) visualizzato sul display anteriore o sullo schermo della TV.

È possibile modificare il nome della zona allo stesso modo di "Rinomina Zone" in "Zone principale impostata" ([pag. 127\)](#page-126-4).

# ■ **Zone4 impostata**

Configura le impostazioni Zone4.

### <span id="page-127-3"></span>❑ **Rinomina scena Zone**

Modifica i nomi delle scene (per Zone4) visualizzati sul display anteriore o sullo schermo della TV.

È possibile modificare i nomi delle scene come per "Rinomina scena Zone" in "Zone2 impostata, Zone3 impostata" ([pag. 128\)](#page-127-1).

### <span id="page-127-4"></span>❑ **Rinomina Zone**

Modifica il nome della zona (per Zone4) visualizzato sul display anteriore o sullo schermo della TV.

È possibile modificare il nome della zona allo stesso modo di "Rinomina Zone" in "Zone principale impostata" ([pag. 127\)](#page-126-0).

## <span id="page-127-5"></span>■ **Assegn. uscita monitor**

Seleziona la zona per la quale vengono utilizzate le prese MONITOR OUT/ZONE OUT (COMPONENT VIDEO, S VIDEO e VIDEO)

#### **Impostazioni**

Pri. (impostazione predefinita), Zone2, Zone3

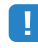

• Per guardare i filmati riprodotti da un dispositivo video sul monitor video, è necessario collegare il monitor video all'unità nello stesso modo con cui è stato collegato il dispositivo video. Ad esempio, se si desidera guardare video da un lettore DVD mediante un cavo video a componenti, collegare il monitor video alle prese COMPONENT VIDEO con un cavo video a componenti.

# <span id="page-128-0"></span>■ Assegn. HDMI OUT2

Seleziona la zona per la quale viene utilizzata la presa HDMI OUT 2 (ZONE OUT).

#### **Impostazioni**

Pri. (impostazione predefinita), Zone2, Zone4

# 5

• Per ulteriori informazioni sui segnali video/audio che possono essere trasmessi in ogni zona, vedere "Uscita multi-zona" [\(pag. 160\)](#page-159-0).

### ❑ **Uscita audio**

Attiva/disattiva la trasmissione dell'audio dalla presa HDMI OUT 2 se "Assegn. HDMI OUT2" è impostato su "Zone2".

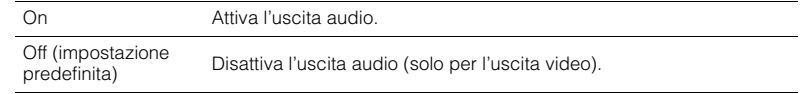

# <span id="page-128-1"></span>■ **Mod. festa impostata**

Abilita/disabilita l'attivazione della modalità party [\(pag. 97\)](#page-96-0) per ogni zona.

### **Scelta**

Target: Zone2, Target: Zone3, Target: Zone4

#### **Impostazioni**

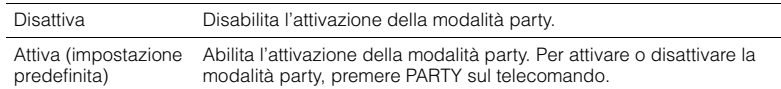

## **Funzione**

Configura le funzioni che semplificano l'uso dell'unità.

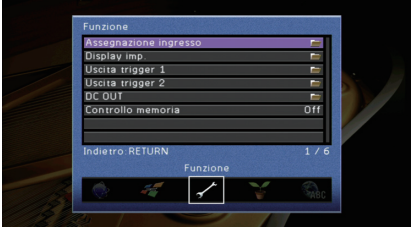

## <span id="page-128-2"></span>■ **Assegnazione ingresso**

Assegna le prese COMPONENT VIDEO, COAXIAL e OPTICAL a un'altra sorgente d'ingresso.

### ■ **Procedura**

Esempio: assegnazione della presa OPTICAL (6) alla sorgente d'ingresso "AV 2"

### **1 Utilizzare i tasti cursore per selezionare la cella nel punto di intersezione tra "AV 2" e "Ottico", quindi premere ENTER.**

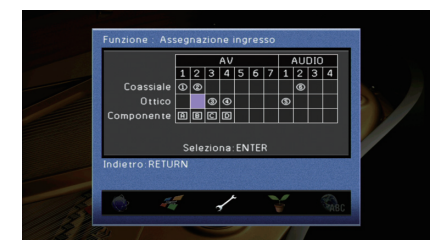

**2** Utilizzare i tasti cursore per selezionare " $\mathbb{S}$ " e premere ENTER.

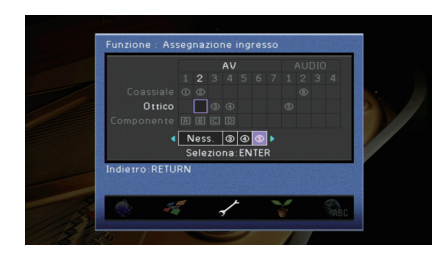

### **3 Per uscire dal menu, premere ON SCREEN.**

# 学

• Non è possibile assegnare entrambe le prese COAXIAL e OPTICAL alla stessa sorgente d'ingresso.

## ■ **Display imp.**

Configura le impostazioni relative al display anteriore e allo schermo della TV.

### <span id="page-129-0"></span>❑ **Luminosità (display front.)**

Regola la luminosità del display anteriore.

#### **Intervallo di impostazione**

Da -4 a 0 (più è alto il valore, maggiore sarà la luminosità)

#### **Impostazione predefinita**

 $\Omega$ 

# Ţ

• È possibile che il display anteriore diventi scuro se "Modalità ECO" [\(pag. 132\)](#page-131-1) è impostato su "On".

### <span id="page-129-1"></span>❑ **Breve messaggio**

Determina se visualizzare brevi messaggi sullo schermo della TV quando si utilizza l'unità (ad esempio selezione dell'ingresso e regolazione del volume).

### **Impostazioni**

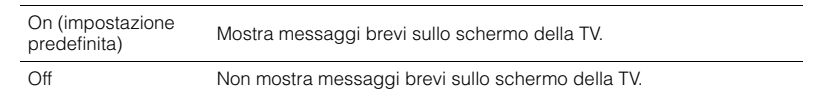

### <span id="page-129-2"></span>❑ **Sfondo**

Seleziona l'immagine da utilizzare come sfondo sulla TV.

#### **Impostazioni**

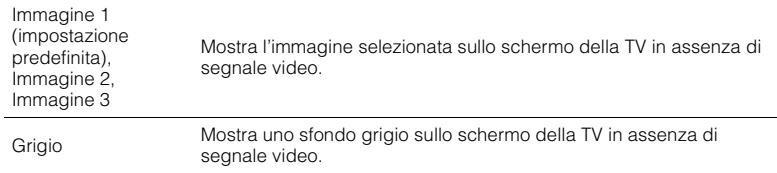

# ■ **Uscita trigger 1, Uscita trigger 2**

Imposta le prese TRIGGER OUT 1–2 in modo che siano sincronizzate con le condizioni di accensione di ciascuna zona o di commutazione dell'ingresso.

## <span id="page-129-3"></span>❑ **Mod. trigger**

Specifica la condizione in base alla quale deve funzionare la presa TRIGGER OUT.

#### **Impostazioni**

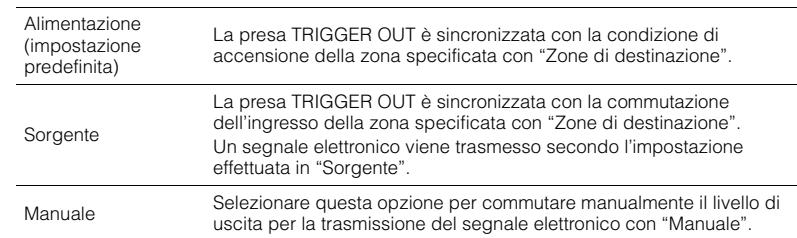

### **Sorgente**

Specifica il livello di uscita del segnale elettronico trasmesso con ciascuna commutazione dell'ingresso quando "Mod. trigger" è impostato su "Sorgente".

### **Scelte**

AV 1–7, V-AUX, AUDIO 1–4, PHONO, TUNER, (sorgenti di rete), USB, MULTI CH

#### **Impostazioni**

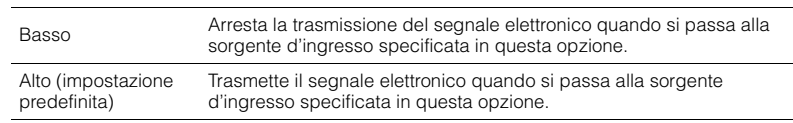

### **Manuale**

Cambia manualmente il livello di uscita per la trasmissione del segnale elettronico quando "Mod. trigger" è impostato su "Manuale". Questa impostazione può essere utilizzata anche per confermare il corretto funzionamento del dispositivo esterno collegato tramite la presa TRIGGER OUT.

### **Scelte**

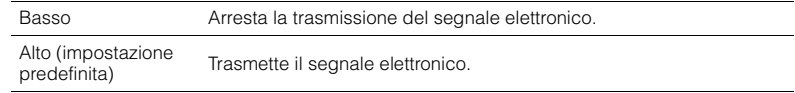

### <span id="page-130-0"></span>❑ **Zone di destinazione**

Specifica la zona con cui la presa TRIGGER OUT funziona in sincronia.

#### **Impostazioni**

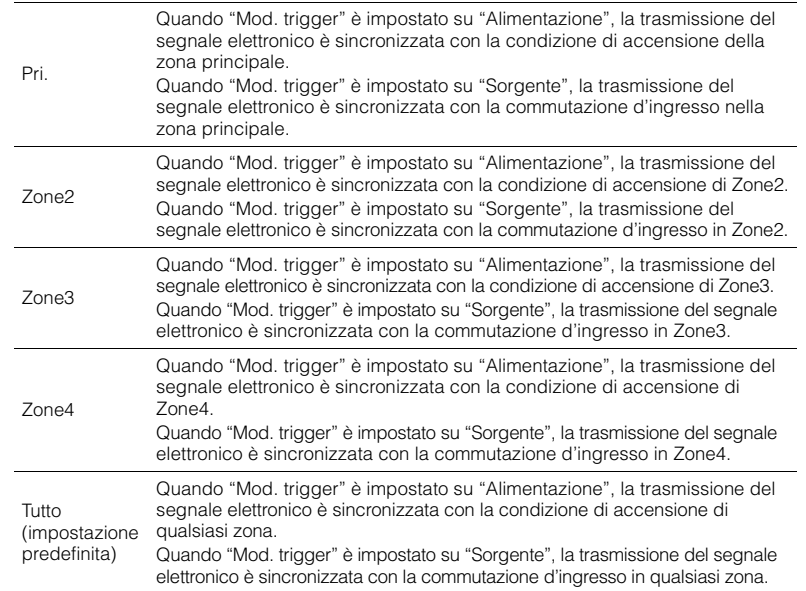

# <span id="page-130-2"></span>■ **DC OUT**

Configura l'impostazione della presa DC OUT.

### ❑ **Mod. alimentazione**

Seleziona la modalità di alimentazione per l'accessorio Yamaha AV collegato alla presa DC OUT.

#### **Impostazioni**

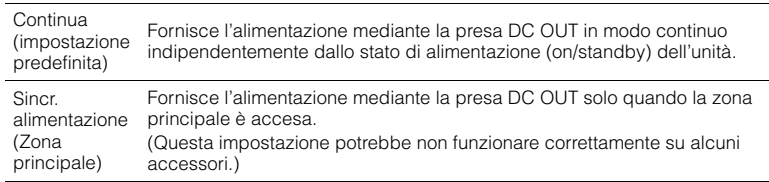

## <span id="page-130-1"></span>■ **Controllo memoria**

Impedisce che le impostazioni vengano modificare per errore.

#### **Impostazioni**

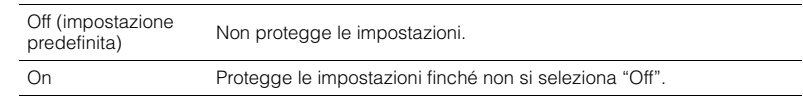

学

• Quando "Controllo memoria" è impostato su "On", l'icona Lock (d) viene visualizzata nella schermata menu.

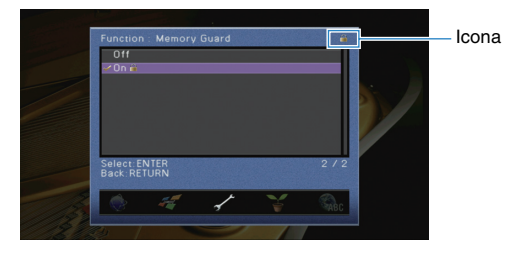

Configura le impostazioni di alimentazione.

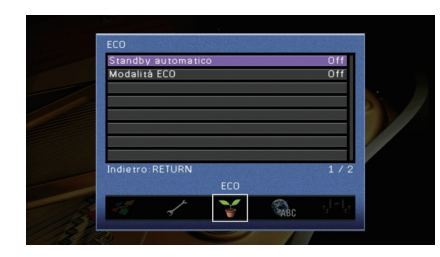

# <span id="page-131-0"></span>■ **Standby automatico**

Imposta il periodo di tempo per la funzione di standby automatico. Se non si utilizza l'unità per il periodo di tempo specificato, l'unità entra automaticamente in modalità standby.

#### **Impostazioni**

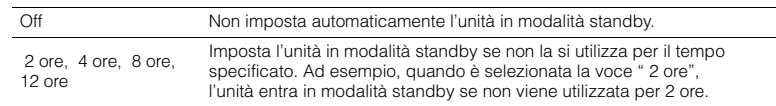

#### **Impostazione predefinita**

Modelli per Regno Unito ed Europa: 8 ore Altri modelli: Off

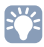

• Immediatamente prima dell'attivazione della modalità standby per l'unità, sul display anteriore viene visualizzato "AutoPowerStdby" e viene avviato il conto alla rovescia.

# <span id="page-131-1"></span>■ **Modalità ECO**

Attiva/disattiva la modalità ECO (risparmio energetico). Quando la modalità ECO è attiva, è possibile ridurre il consumo di energia dell'unità.

#### **Impostazioni**

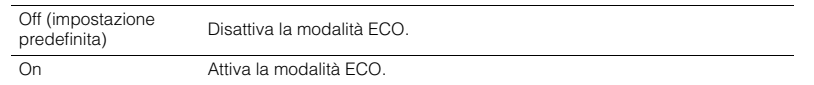

Ч

#### • La nuova impostazione diventerà effettiva dopo il riavvio dell'unità.

- Quando "Modalità ECO" è impostato su "On", è possibile che il display anteriore diventi scuro.
- Se si vuole riprodurre l'audio ad alto volume, impostare "Modalità ECO" su "Off".

## <span id="page-131-2"></span>**Lingua**

Seleziona una lingua per il menu sullo schermo.

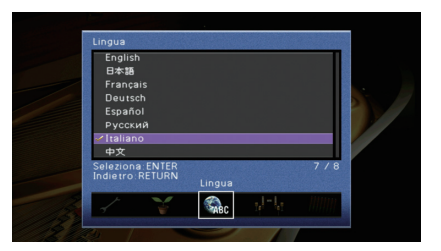

#### **Impostazioni**

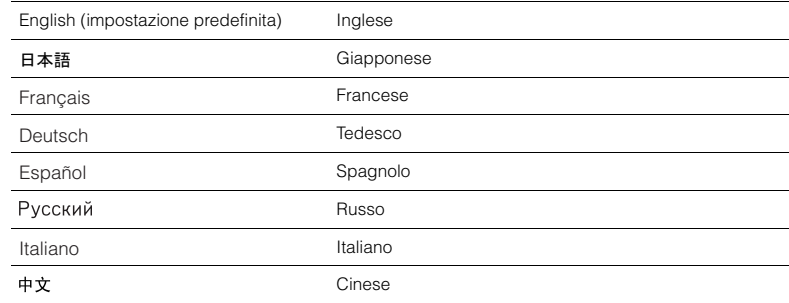

# $\mathbb{R}^n$

• Le informazioni sul display anteriore sono solo in inglese.

# **Visualizzazione delle informazioni sull'unità (menu Informazioni)**

È possibile visualizzare le informazioni sull'unità utilizzando lo schermo della TV.

### **1 Premere ON SCREEN.**

**2 Utilizzare i tasti cursore per selezionare "Informazioni" e premere ENTER.**

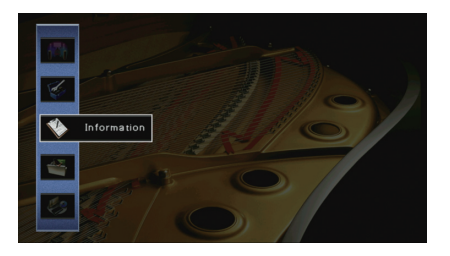

**3 Utilizzare i tasti cursore (** $\triangle$ **/** $\triangleright$ **) per selezionare un tipo di informazioni.** 

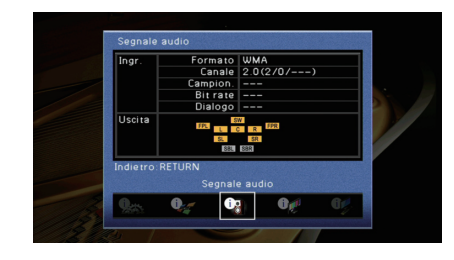

**4 Per uscire dal menu, premere ON SCREEN.**

# **Tipi di informazioni**

## ■ **Segnale audio**

Mostra le informazioni sul segnale audio corrente.

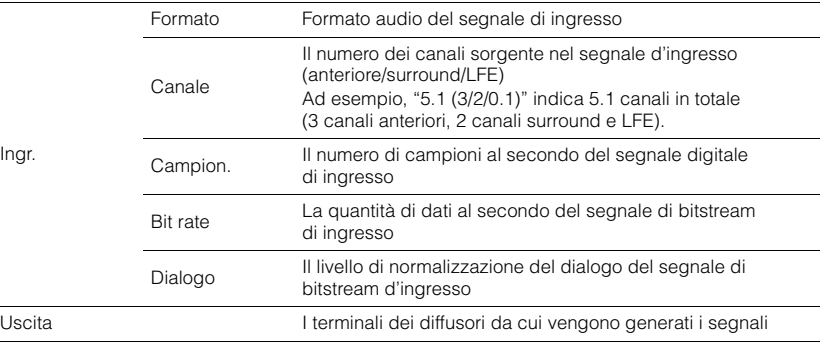

# 路

 $\sim$ 

• Anche se l'unità è impostata in modo da trasmettere direttamente i segnali di bitstream di uscita, il segnale può essere convertito a seconda dei dati tecnici e delle impostazioni del dispositivo di riproduzione.

# ■ **Segnale video**

Mostra le informazioni sul segnale video corrente.

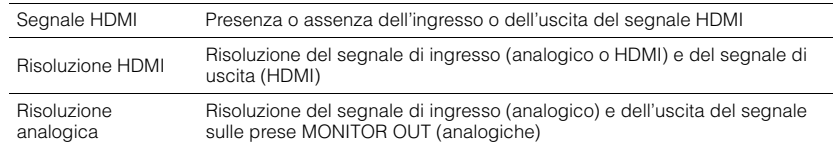

## ■ **Monitor HDMI**

Mostra le informazioni sulle TV collegate alle prese HDMI OUT. Utilizzare i tasti cursore  $(\triangle/\triangledown)$  per scegliere "OUT1" o "OUT2".

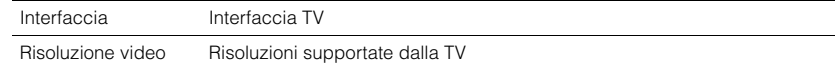

## ■ **Rete**

Mostra le informazioni di rete per l'unità.

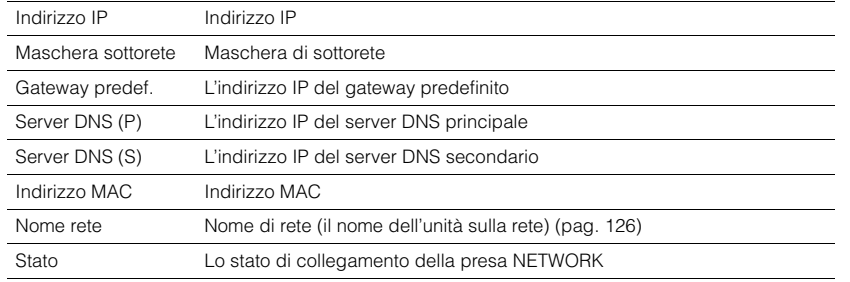

## <span id="page-133-0"></span>■ **Sistema**

Mostra le informazioni di sistema sull'unità.

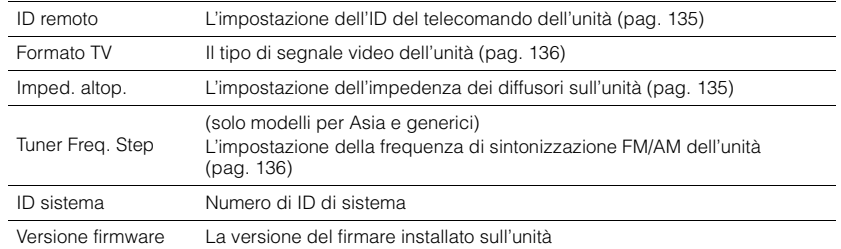

器

• Se l'unità rileva un firmware più recente nella rete, compare il simbolo "!" (punto esclamativo) in alto a destra rispetto alle icone "Informazioni" e "Sistema" e il messaggio corrispondente sarà visualizzato in questa schermata. È possibile aggiornare il firmware dell'unità premendo ENTER su questa schermata e seguendo la procedura descritta in "Aggiornamento del firmware dell'unità dalla rete" ([pag. 146](#page-145-0)).

# ■ **Multi Zone**

Mostra le informazioni su Zone2, Zone3 e Zone4.

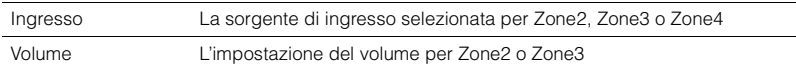

# **Configurazione delle impostazioni di sistema (menu ADVANCED SETUP)**

Configurare le impostazioni di sistema dell'unità mediante il display anteriore.

- **1 Impostare l'unità in modalità standby.**
- **2 Tenere premuto STRAIGHT sul pannello anteriore e premere MAIN ZONE ①.**

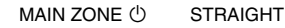

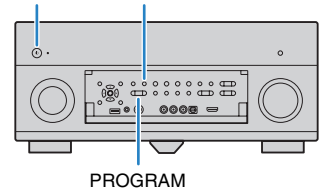

- **3 Premere PROGRAM per selezionare una voce.**
- **4 Premere STRAIGHT per selezionare un'impostazione.**

### **5** Premere MAIN ZONE  $\circledcirc$  per impostare l'unità in modalità standby **e riaccenderla.**

Le nuove impostazioni diventano effettive.

# **Voci del menu ADVANCED SETUP**

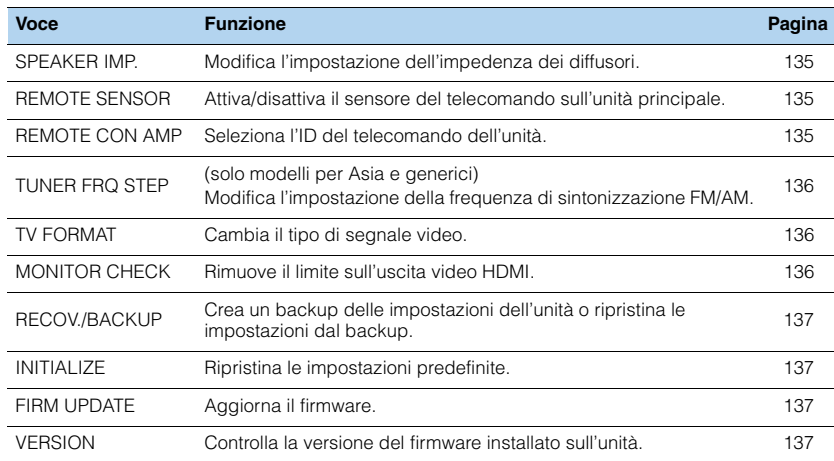

# <span id="page-134-1"></span>**Modifica dell'impostazione dell'impedenza dei diffusori (SPEAKER IMP.)**

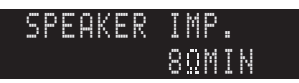

Modificare le impostazioni dell'impedenza dei diffusori dell'unità a seconda dell'impedenza dei diffusori collegati.

#### **Impostazioni**

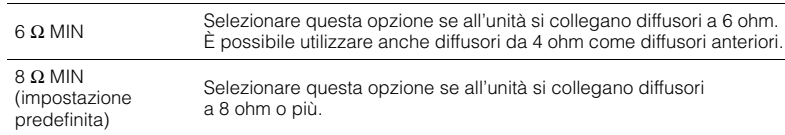

# <span id="page-134-2"></span>**Attivazione/disattivazione del sensore del telecomando (REMOTE SENSOR)**

# -REMOTE-SENSOR-ON

Attivare/disattivare il sensore del telecomando sull'unità principale. Se il sensore del telecomando è disattivato, non è possibile controllare l'unità con il telecomando.

#### **Impostazioni**

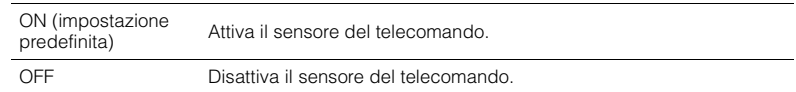

# <span id="page-134-0"></span>**Selezione dell'ID del telecomando (REMOTE CON AMP)**

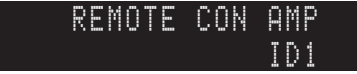

Modificare l'ID del telecomando dell'unità in modo che corrisponda a quello del telecomando (impostazione predefinita: ID1). Se si utilizzano vai ricevitori Yamaha AV si può impostare ciascun telecomando con un ID di telecomando unico per il ricevitore corrispondente.

#### **Impostazioni**

ID1 (impostazione predefinita), ID2

#### ■ **Modifica dell'ID del telecomando**

Effettuare ognuno dei seguenti passaggi in 30 secondi. In caso contrario, l'impostazione verrà annullata automaticamente.

- **1 Premere SETUP.**
- **2 Utilizzare i tasti cursore (**q**/**w**) per selezionare "PRESET" e premere ENTER.**

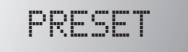

- **3 Premere RECEIVER**  $\circledcirc$  e premere ENTER.
- **4 Utilizzare i tasti numerici o i tasti cursore per immettere "5019" (ID1) o "5020" (ID2).**

-5020

### **5 Premere ENTER per confermare l'impostazione.**

Dopo aver registrato l'ID del telecomando, nella finestra di visualizzazione compare "OK". Se compare "ERROR", la registrazione non è riuscita. Ripetere la procedura a partire dal Punto 3.

**6 Per uscire dal menu di configurazione, premere SETUP.**

# 学

• I codici di telecomando registrati ([pag. 138\)](#page-137-0) non vengono cancellati anche se si cambia l'ID del telecomando.

# <span id="page-135-2"></span>**Modificare l'impostazione della frequenza di sintonizzazione FM/AM (TUNER FRQ STEP)**

(solo modelli per Asia e generici)

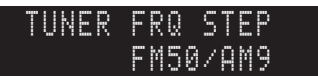

Modificare l'impostazione della frequenza di sintonizzazione FM/AM dell'unità a seconda del Paese o della regione.

#### **Impostazioni**

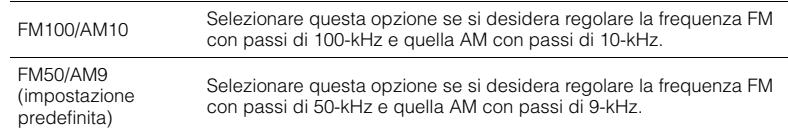

# <span id="page-135-1"></span>**Cambio del tipo di segnale video (TV FORMAT)**

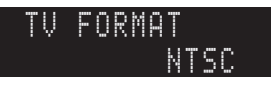

Cambiare il tipo di segnale video dell'unità in modo che corrisponda al formato della TV.

#### **Impostazioni**

NTSC, PAL

**Impostazione predefinita** Modelli per USA, Canada, Corea e generali: NTSC Altri modelli: PAL

# <span id="page-135-0"></span>**Rimozione del limite sull'uscita video HDMI (MONITOR CHECK)**

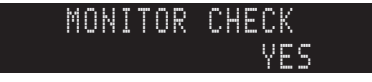

L'unità rileva automaticamente le risoluzioni supportate da una TV collegata alla presa HDMI OUT.

Disattivare la funzione monitor check se si desidera specificare una risoluzione in "Risoluzione" ([pag. 122\)](#page-121-2) quando l'unità non è in grado di rilevare la risoluzione della TV o quando si desidera specificare una risoluzione diversa da quella rilevata.

#### **Impostazioni**

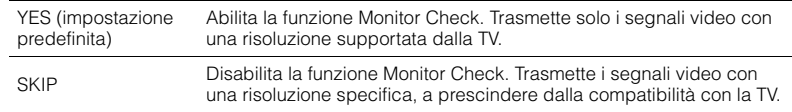

### u

• Reimpostare "YES" se l'unità diventa inutilizzabile poiché non è possibile visualizzare video dall'unità sulla TV dopo che "MONITOR CHECK" è stato impostato su "SKIP".

# <span id="page-136-0"></span>**Ripristino e backup delle impostazioni (RECOV./BACKUP)**

### -RECOV./BACKUPBACKUP

Crea un backup delle impostazioni dell'unità o ripristina le impostazioni dal backup.

#### ■ **Procedura di backup/ripristino**

**1 Premere ripetutamente STRAIGHT per selezionare "BACKUP" o "RECOVERY" e premere INFO per avviare la procedura.**

#### **Scelte**

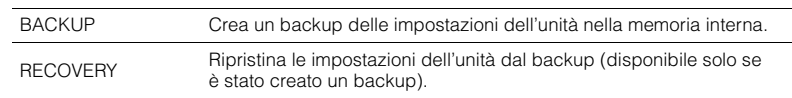

#### **Nota**

- Non spegnere l'unità durante il processo di recupero. In caso contrario, è possibile che le impostazioni non vengano ripristinate correttamente.
- Il backup non contiene informazioni sull'utente (come account e password).

# <span id="page-136-1"></span>**Ripristino delle impostazioni predefinite (INITIALIZE)**

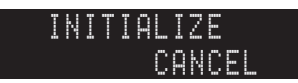

Ripristina le impostazioni predefinite per l'unità.

#### **Scelte**

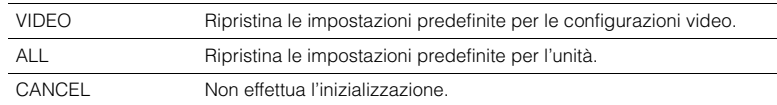

# <span id="page-136-2"></span>**Aggiornamento del firmware (FIRM UPDATE)**

## USB-FIRM-UPDATE

A seconda delle esigenze, verranno pubblicati nuovi firmware con funzioni aggiuntive o miglioramenti del prodotto. Gli aggiornamenti possono essere scaricati dal sito Web Yamaha. Se l'unità è collegata a Internet, è possibile scaricare il firmware dalla rete. Per ulteriori informazioni, fare riferimento alle informazioni contenute negli aggiornamenti.

### ■ **Procedura di aggiornamento del firmware**

Non eseguire questa procedura se non occorre aggiornare il firmware. Inoltre, leggere le informazioni fornite con gli aggiornamenti prima di aggiornare il firmware.

### **1 Premere ripetutamente STRAIGHT per selezionare "USB" o "NETWORK" e premere INFO per avviare l'aggiornamento del firmware.**

#### **Scelte**

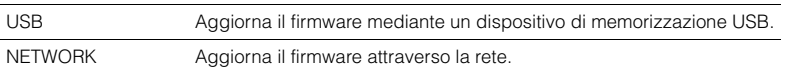

# 学

• Se l'unità rileva un firmware più aggiornato nella rete, dopo aver premuto ON SCREEN comparirà il messaggio corrispondente. In questo caso, è possibile aggiornare il firmware dell'unità seguendo la procedura descritta in "Aggiornamento del firmware dell'unità dalla rete" [\(pag. 146\)](#page-145-0).

# <span id="page-136-3"></span>**Controllo della versione del firmware (VERSION)**

-x.xxVERSION

Controllare la versione del firmware installato sull'unità.

# 3

- È possibile anche controllare la versione del firmware "Sistema" [\(pag. 134\)](#page-133-0) nel menu "Informazioni".
- La visualizzazione della versione del firmware potrebbe richiedere alcuni istanti.

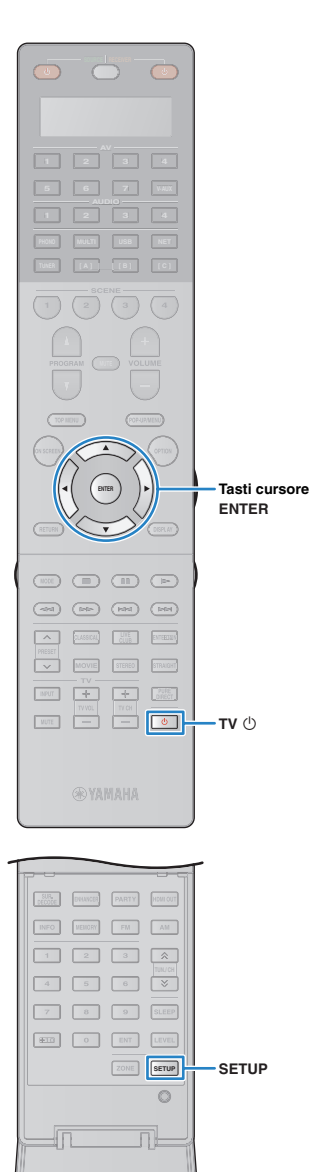

# <span id="page-137-0"></span>**Controllo di dispositivi esterni con il telecomando**

In caso si sia registrato il codice di telecomando del dispositivo esterno, è possibile utilizzare il telecomando dell'unità per utilizzare dispositivi esterni (per es. i lettori BD/DVD). È possibile anche utilizzare la funzione macro per controllare in sequenza più funzioni contemporaneamente.

### **1 Premere SETUP.**

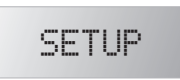

• Se non si effettua alcuna operazione entro 30 secondi, il menu di configurazione del telecomando viene chiuso automaticamente.

**2 Utilizzare i tasti cursore (**q**/**w**) per selezionare una voce e premere ENTER.**

Nome voce

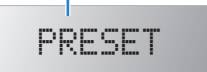

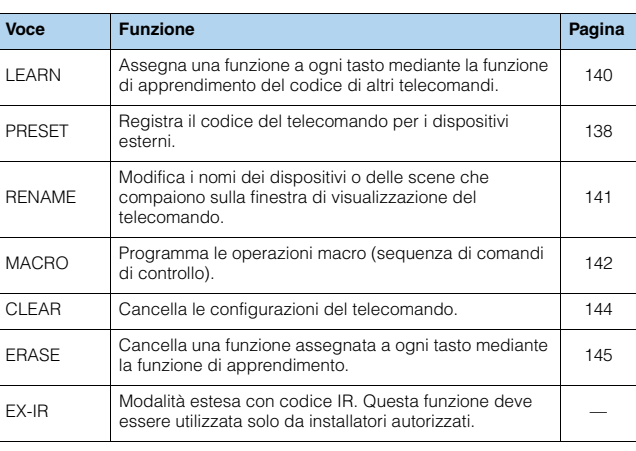

• Non è possibile controllare dispositivi che non dispongono di un sensore per telecomando.

## <span id="page-137-1"></span>**Registrazione dei codici di telecomando**

### ■ **Registrazione del codice del telecomando per una TV**

È possibile utilizzare il telecomando dell'unità per controllare una TV se si è registrato il corrispondente codice del telecomando.

23

• È possibile anche registrare il codice di telecomando per la TV nei tasti di selezione ingresso ([pag. 139](#page-138-0)). Ciò consentirà di utilizzare i tasti cursore o numerici per controllare la TV (è possibile che questa funzione non sia disponibile per alcuni modelli di TV).

### **1 Fare riferimento alla sezione "Ricerca codice telecomando" sul CD-ROM per trovare il codice di telecomando per la TV.**

学

• Se esistono vari codici di telecomando, registrare il primo codice nell'elenco. Se non funziona correttamente, provare gli altri codici.

### **2 Premere SETUP.**

Effettuare ognuno dei seguenti passaggi in 30 secondi. In caso contrario, l'impostazione verrà automaticamente. In tal caso, ripetere le operazioni a partire dal Punto 2.

### **3 Utilizzare i tasti cursore (**q**/**w**) per selezionare "PRESET" e premere ENTER.**

-PRESET

---- --- ---

### **Premere TV**  $\circlearrowleft$ **, quindi premere ENTER.**

"----" (vuoto) o codice attualmente registrato

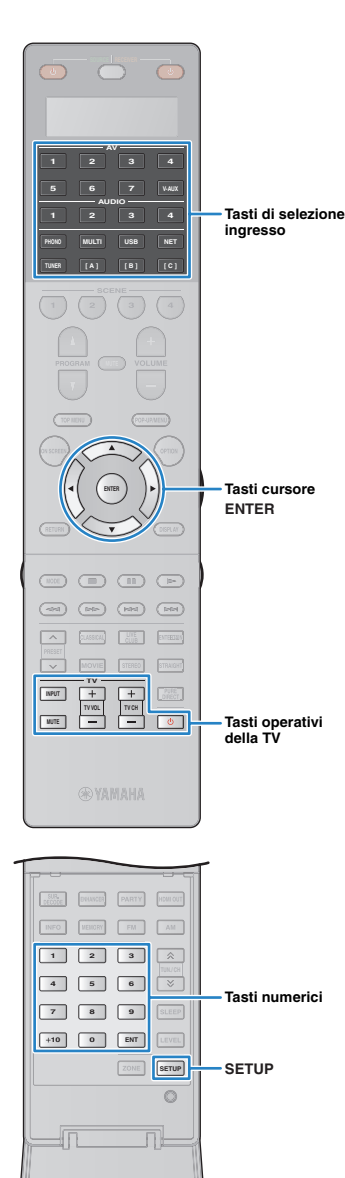

**5 Utilizzare i tasti numerici o i tasti cursore per immettere il codice a quattro cifre del telecomando, quindi premere ENTER.**

Dopo aver registrato il codice del telecomando, nella finestra di visualizzazione compare "OK".

Se compare "ERROR", la registrazione non è riuscita. Ripetere la procedura a partire dal Punto 3.

### **6 Per uscire dal menu di configurazione, premere SETUP.**

### <span id="page-138-1"></span>❑ **Operazioni sulla TV**

Dopo aver registrato il codice di telecomando per la TV, è possibile controllarla utilizzando i tasti operativi della TV, a prescindere dalla sorgente di ingresso selezionata sull'unità.

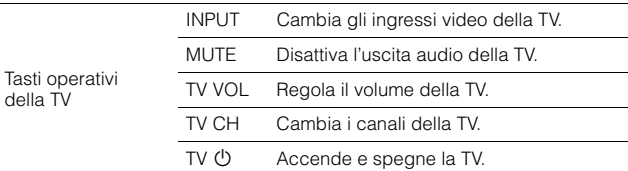

## <span id="page-138-0"></span>■ **Registrazione dei codici telecomando per i dispositivi di riproduzione**

È possibile utilizzare il telecomando dell'unità per controllare i dispositivi di riproduzione se si sono registrati i corrispondenti codici dei telecomandi. È possibile utilizzare anche i tasti di selezione ingresso per cambiare i dispositivi di riproduzione controllati dal telecomando, poiché i rispettivi codici di telecomando sono assegnati ai tasti in questione.

- Secondo le impostazioni predefinite per l'unità, il codice dell'amplificatore (Yamaha: 5098) è impostato per tutti i tasti di selezione ingresso. Con questa impostazione, è possibile controllare i dispositivi compatibili con il controllo HDMI collegati all'unità con il telecomando. (A seconda dello standard del dispositivo esterno, è possibile che questa funzione non sia attivabile)
- Se il codice del telecomando per un dispositivo esterno è stato registrato nel tasto [A], [B] o [C], è possibile controllare il dispositivo con il telecomando senza dover cambiare la sorgente di ingresso dopo aver premuto il tasto.

### **1 Fare riferimento alla sezione "Ricerca codice telecomando" sul CD-ROM per trovare il codice di telecomando per il dispositivo di riproduzione.**

学

• Se esistono vari codici di telecomando, registrare il primo codice nell'elenco. Se non funziona correttamente, provare gli altri codici.

# **2 Premere SETUP.**

Effettuare ognuno dei seguenti passaggi in 30 secondi. In caso contrario, l'impostazione verrà automaticamente. In tal caso, ripetere le operazioni a partire dal Punto 2.

### **3 Utilizzare i tasti cursore (**q**/**w**) per selezionare "PRESET" e premere ENTER.**

PRESET

### **4 Premere un tasto di selezione ingresso corrispondente, quindi premere ENTER.**

Ad esempio, premere AV1 per impostare il codice di telecomando per il dispositivo di riproduzione collegato alla presa AV1.

Codice attualmente registrato

-5098

### **5 Utilizzare i tasti numerici o i tasti cursore per immettere il codice a quattro cifre del telecomando, quindi premere ENTER.**

Dopo aver registrato il codice del telecomando, nella finestra di visualizzazione compare "OK".

Se compare "ERROR", la registrazione non è riuscita. Ripetere la procedura a partire dal Punto 3.

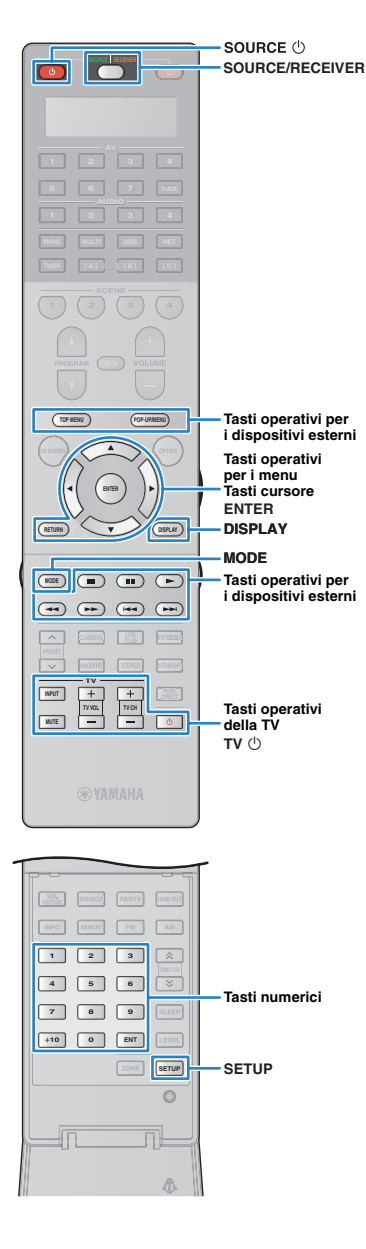

**6 Per impostare un altro codice di telecomando, ripetere i Punti 4 e 5.**

**7 Per uscire dal menu di configurazione, premere SETUP.**

# 5

• Per ulteriori informazioni su come registrare un codice di telecomando su un tasto SCENE, fare riferimento a "Configurazione dell'assegnazione delle scene" [\(pag. 63](#page-62-0)).

### ❑ **Operazioni sul dispositivo di riproduzione**

Dopo aver registrato il codice di telecomando per il dispositivo di riproduzione, è possibile controllarlo utilizzando i seguenti tasti dopo aver selezionato la sorgente di ingresso o la scena.

3 • Premere SOURCE/RECEIVER per cambiare i dispositivi (l'unità o il dispositivo esterno) controllati con i tasti operativi del menu, DISPLAY e i tasti numerici. L'unità può essere controllata se SOURCE/RECEIVER è di colore arancione. Se SOURCE/RECEIVER è di colore verde, è possibile controllare un dispositivo esterno. Ad esempio, se si registra il codice di telecomando del dispositivo esterno su TUNER, è possibile controllare la radio FM/AM incorporata dell'unità quando SOURCE/RECEIVER è di colore arancione oppure il dispositivo esterno quando SOURCE/RECEIVER è di colore verde.

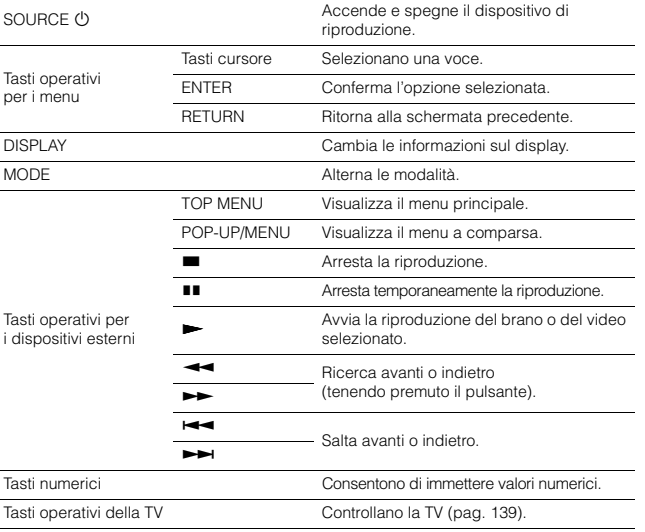

• Questi tasti funzionano solo se la funzione corrispondente è disponibile sul dispositivo di riproduzione e se questo può essere controllato con un telecomando a infrarossi.

# <span id="page-139-0"></span>**Programmazione da altri telecomandi (funzione di apprendimento)**

Il telecomando dell'unità può ricevere i segnali del telecomando da altri telecomandi ad infrarossi ed apprendere il funzionamento del telecomando. Se non si trova un codice del telecomando per un dispositivo di riproduzione o se un tasto sul telecomando non funziona dopo aver registrato il codice del telecomando, utilizzare la funzione di apprendimento per assegnare una funzione a ogni tasto.

## **1 Premere SETUP.**

Effettuare ognuno dei seguenti passaggi in 30 secondi. In caso contrario, l'impostazione verrà automaticamente. In tal caso, ripetere le operazioni a partire dal Punto 1.

### **2 Utilizzare i tasti cursore (**q**/**w**) per selezionare "LEARN" e premere ENTER.**

-LEARN

### **3 Premere uno dei tasti seguenti, a seconda del tipo di dispositivo.**

**Per un dispositivo di riproduzione:** premere il tasto di selezione dell'ingresso (corrispondente alle prese di ingresso alle quali è collegato il dispositivo).

**Per la TV:** premere TV  $\circlearrowleft$ .

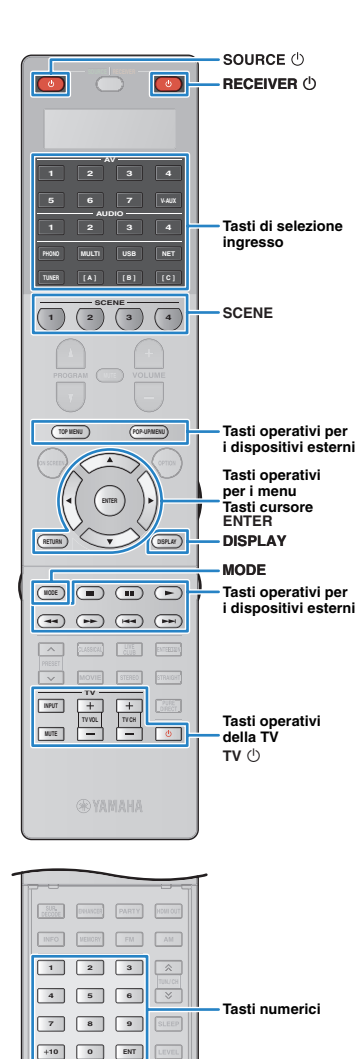

**ZONE SETUP**

 $\circ$ 

**SETUP**

### **4 Premere ENTER.**

**5 Puntare i trasmettitori dei telecomandi l'uno verso l'altro.**

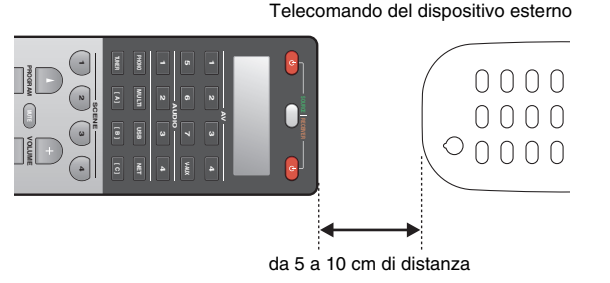

### **Effettuare i seguenti passaggi (1) e 2) entro 10 secondi.**

a Premere sull'unità i tasti seguenti, ai quali assegnare una funzione.

**Per un dispositivo di riproduzione:** SOURCE  $\circled{0}$ , tasti operativi per i menu, DISPLAY, MODE, tasti per l'uso dei dispositivi esterni, tasti numerici

**Per la TV:** tasti operativi della TV

b Premere sul dispositivo esterno il tasto la cui operazione viene appresa finché non compare "OK" nella finestra di visualizzazione.

Se compare "NG", l'apprendimento non è riuscito. Ripetere la procedura a partire dal Punto 4.

**7 Ripetere i Punti da 3 a 6 finché non sono state apprese tutte le operazioni.**

### **8 Per uscire dal menu di configurazione, premere SETUP.**

• Questo telecomando può apprendere circa 200 funzioni (o meno, a seconda dei segnali). Se nella finestra di visualizzazione compare "FULL", cancellare le assegnazioni che non sono necessarie per liberare lo spazio della memoria per nuove funzioni.

### **Nota**

• Se si preme RECEIVER  $\bigcirc$  al Punto 3, è possibile assegnare le funzioni di un ricevitore esterno ai tasti operativi dei menu, ai tasti per l'uso dei dispositivi esterni o ai tasti numerici. Ciò, tuttavia, impedisce che questi tasti controllino l'unità. Effettuare la seguente procedura per ripristinare il codice del telecomando dell'unità.

### $(1)$  Premere SETUP.

- $\textcircled{2}$  Utilizzare i tasti cursore ( $\triangle/\heartsuit$ ) per selezionare "CLEAR" e premere ENTER.
- 3) Utilizzare i tasti cursore ( $\triangle/\heartsuit$ ) per selezionare "LEARN" e premere ENTER.
- 4) Premere RECEIVER (b.
- e Tenere premuto ENTER fino a quando non compare "OK" nella finestra di visualizzazione.
- $6$  Per uscire dal menu di configurazione, premere SETUP.

# <span id="page-140-0"></span>**Modifica dei nomi dei dispositivi**

È possibile modificare i nomi dei dispositivi o delle scene che compaiono sulla finestra di visualizzazione del telecomando.

## **1 Premere SETUP.**

Effettuare ognuno dei seguenti passaggi in 30 secondi.

In caso contrario, l'impostazione verrà automaticamente. In tal caso, ripetere le operazioni a partire dal Punto 1.

### **2 Utilizzare i tasti cursore (**q**/**w**) per selezionare "RENAME" e premere ENTER.**

-RENAME

### **3 Premere uno dei tasti seguenti per selezionare un dispositivo o una scena.**

**Per un dispositivo di riproduzione:** premere il tasto di selezione dell'ingresso (corrispondente alle prese di ingresso alle quali è collegato il dispositivo).

**Per la TV:** premere TV  $\circlearrowleft$ .

**Per il sintoamplificatore AV (l'unità):** premere  $RECEIVER$   $\circlearrowright$ .

**Per la scena:** premere uno dei tasti SCENE.

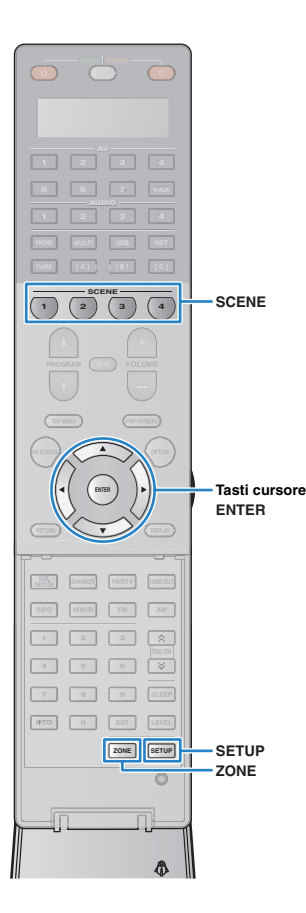

# 23

• Per modificare i nomi delle scene di ogni zona, premere uno dei tasti SCENE, quindi premere ZONE per selezionare una zona.

### **4 Premere ENTER.**

### **5 Utilizzare i tasti cursore per eseguire la ridenominazione.**

Per individuare la posizione, utilizzare i tasti cursore  $(\triangle / \triangleright)$ . Per selezionare un carattere (da A a Z, da a a z, da 0 a 9, spazio, simboli), utilizzare i tasti cursore ( $\triangle/\heartsuit$ ).

# -BD/DVD

### **6 Premere ENTER per registrare il nuovo nome.**

Dopo aver registrato il nuovo nome, nella finestra di visualizzazione compare "OK".

**7 Per modificare un altro nome di dispositivo o di scena, ripetere i Punti da 3 a 6.**

**8 Per uscire dal menu di configurazione, premere SETUP.**

# <span id="page-141-0"></span>**Controllo di più funzioni contemporaneamente (macro)**

La funzione macro consente di controllare in sequenza più funzioni contemporaneamente.

Ad esempio, se si desidera ascoltare un CD, è possibile accendere il lettore CD, selezionare la sorgente di ingresso corrispondente sull'unità e avviare la riproduzione sul lettore CD premendo un solo tasto.

# ■ **Attivazione delle operazioni macro**

### **1 Premere SETUP.**

Effettuare ognuno dei seguenti passaggi in 30 secondi.

In caso contrario, l'impostazione verrà automaticamente. In tal caso, ripetere le operazioni a partire dal Punto 1.

**2 Utilizzare i tasti cursore (**q**/**w**) per selezionare "MACRO" e premere ENTER.**

-MACRO

**3 Utilizzare i tasti cursore (**q**/**w**) per selezionare "ON" e premere ENTER.**

-ON

**4 Per uscire dal menu di configurazione, premere SETUP.**

"MACRO" si accende quando sono attivate le operazioni macro

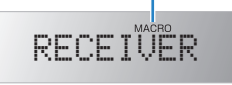

兴

• Per disattivare le operazioni macro, selezionare "OFF" nel Punto 3.

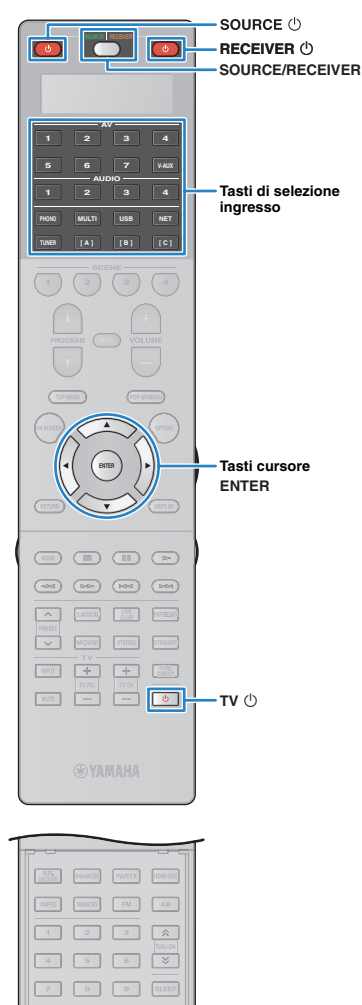

 **10 0 ENT LEVEL ZONE SETUP**

 $\circ$ 

**SETUP**

Per impostazione predefinita, sono disponibili le seguenti operazioni macro dopo aver premuto un tasto per le operazioni macro (quando queste sono attivate).

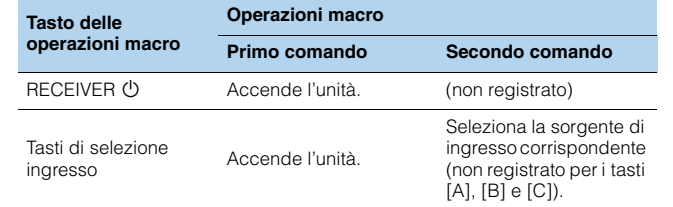

### ■ **Programmazione delle operazioni macro**

È possibile programmare fino a 10 comandi del telecomando per ogni tasto delle operazioni macro. Se si premere il tasto delle operazioni macro corrispondente, le varie operazioni verranno eseguite in sequenza secondo i comandi del telecomando programmati.

# Ţ

- Prima di programmare le operazioni macro, è necessario registrare i codici di telecomando [\(pag. 138\)](#page-137-1) o assegnare una funzione a ogni tasto mediante la funzione di apprendimento ([pag. 140\)](#page-139-0).
- Si sconsiglia di includere operazioni continue, come la regolazione del volume, nelle operazioni macro.

### **1 Premere SETUP.**

Effettuare ognuno dei seguenti passaggi in 30 secondi.

In caso contrario, l'impostazione verrà automaticamente. In tal caso, ripetere le operazioni a partire dal Punto 1.

**2 Utilizzare i tasti cursore (**q**/**w**) per selezionare "MACRO" e premere ENTER.**

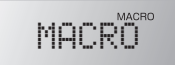

### **3 Utilizzare i tasti cursore (**q**/**w**) per selezionare "EDIT" e premere ENTER.**

# -EDIT

**Premere il tasto delle operazioni macro (RECEIVER**  $\circled{}$ **) o il tasto di selezione ingresso) al quale sono assegnate le operazioni macro, quindi premere ENTER.** Nella finestra di visualizzazione compare "MACRO 1".

> MACRO-1

### **5 Premere i tasti per le funzioni (fino a 10) da includere in sequenza nelle operazioni macro.**

Per cambiare i dispositivi (uno esterno o l'unità stessa) da controllare, premere SOURCE/RECEIVER.

### (Esempio)

Programmazione per (Daccendere l'unità, Qselezionare "AV1" come sorgente di origine, 3accendere il lettore DVD assegnato a "AV1" e 4 accendere la TV

- $\circled{1}$  (MACRO 1) Premere RECEIVER  $\circlearrowright$ .
- b (MACRO 2) Premere AV1.
- c (MACRO 3) Premere ripetutamente SOURCE/RECEIVER per selezionare "AV1", quindi premere SOURCE  $\bigcirc$ .
- d (MACRO 4) Premere ripetutamente SOURCE/RECEIVER per selezionare "TV", quindi premere TV  $\circlearrowleft$ ).

### **6 Per confermare l'impostazione, tenere premuto ENTER fino a quando non compare "OK" nella finestra di visualizzazione.**

Se sono state programmate 10 funzioni, compare "FULL" e l'impostazione viene confermata automaticamente.

**7 Per uscire dal menu di configurazione, premere SETUP.**

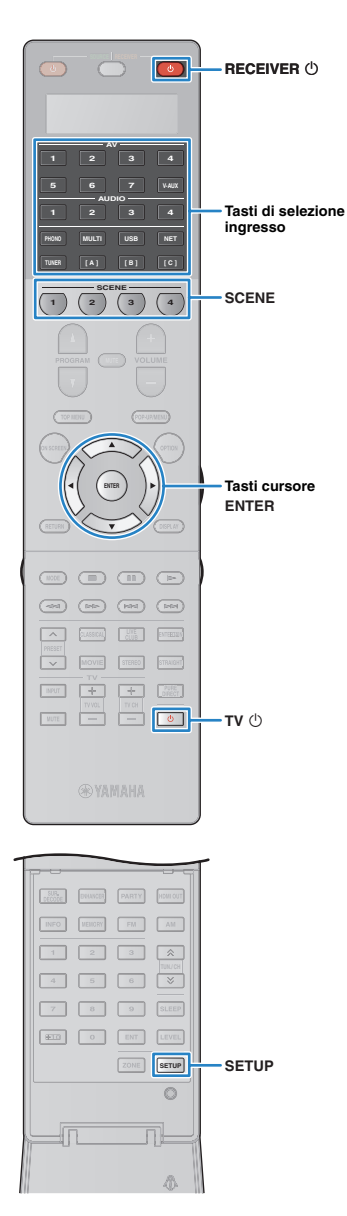

# **Reimpostazione delle configurazioni del telecomando**

## <span id="page-143-0"></span>■ **Cancellazione delle configurazioni del telecomando**

È possibile cancellare le configurazioni del telecomando selezionando un tipo di impostazione o anche cancellare tutte le configurazioni del telecomando.

## **1 Premere SETUP.**

Effettuare ognuno dei seguenti passaggi in 30 secondi.

In caso contrario, l'impostazione verrà automaticamente. In tal caso, ripetere le operazioni a partire dal Punto 1.

### **2 Utilizzare i tasti cursore (**q**/**w**) per selezionare "CLEAR" e premere ENTER.**

# -CLEAR

**3 Utilizzare i tasti cursore (**q**/**w**) per selezionare le impostazioni da cancellare, quindi premere ENTER.**

# -PRESET

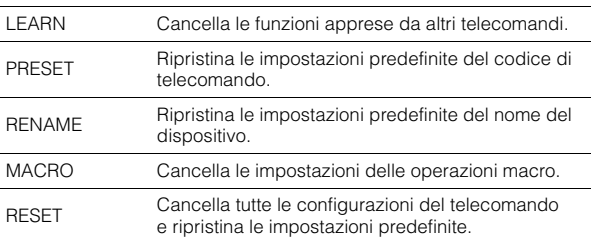

### Nella finestra di visualizzazione compare "ALL".

-ALL

Per applicare la selezione a tutti i tasti corrispondenti, andare al Punto 5.

Per applicare la selezione a un tasto specifico, andare al Punto 4.

器

• Se si seleziona "RESET", vengono cancellate tutte le configurazioni del telecomando. Non è possibile selezionare un tasto specifico. Andare al passo 5.

### **4 Premere un tasto al quale è applicato il processo selezionato.**

**Se si seleziona "LEARN**" o "PRESET": premere il tasto di selezione ingresso o TV  $\circlearrowleft$ .

**Se si seleziona "RENAME"**: premere il tasto di selezione ingresso, RECEIVER  $\circlearrowleft$ , TV  $\circlearrowright$  o SCENE.

**Se si seleziona "MACRO**": premere il tasto delle operazioni macro (tasto di selezione ingresso o RECEIVER  $\circled{1}$ ).

### **5 Tenere premuto ENTER fino a quando non compare "OK" nella finestra di visualizzazione.**

Se compare "NG" o "ERROR", la cancellazione non è riuscita. Ripetere la procedura a partire dal Punto 2.

### **6 Per uscire dal menu di configurazione, premere SETUP.**
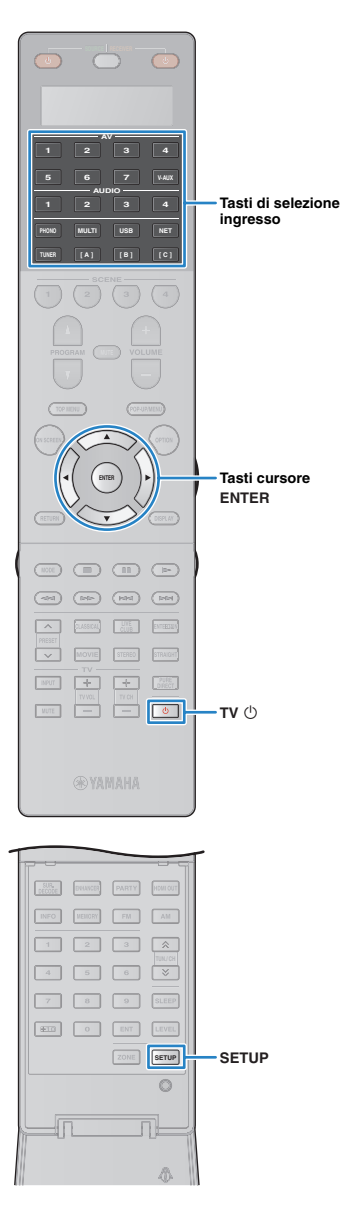

## <span id="page-144-0"></span>■ **Cancellazione di una funzione assegnata a ogni tasto mediante la funzione di apprendimento**

È possibile cancellare una funzione assegnata a ogni tasto mediante la funzione di apprendimento e ripristinare le assegnazioni predefinite dei tasti.

## **1 Premere SETUP.**

Effettuare ognuno dei seguenti passaggi in 30 secondi. In caso contrario, l'impostazione verrà automaticamente. In tal caso, ripetere le operazioni a partire dal Punto 1.

## **2 Utilizzare i tasti cursore (**q**/**w**) per selezionare "ERASE" e premere ENTER.**

## -ERASE

**3 Premere uno dei tasti seguenti per selezionare il dispositivo per il quale cancellare l'assegnazione dei tasti.**

**Per un dispositivo di riproduzione:** premere il tasto di selezione ingresso.

**Per la TV:** premere TV  $\circlearrowleft$ .

## **4 Premere ENTER.**

**5 Tenere premuto il tasto da reimpostare fino a quando non compare "OK" nella finestra di visualizzazione.**

Se compare "NG" o "ERROR", la cancellazione non è riuscita. Ripetere la procedura a partire dal Punto 2.

- **6 Ripetere i Punti da 3 a 5 finché non sono state cancellate tutte le assegnazioni dei tasti.**
- **7 Per uscire dal menu di configurazione, premere SETUP.**

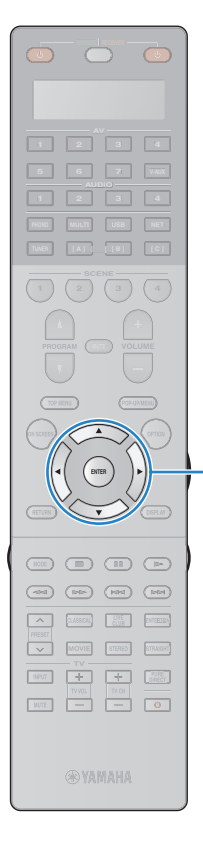

## <span id="page-145-1"></span>**Aggiornamento del firmware dell'unità attraverso la rete**

A seconda delle esigenze, verranno pubblicati nuovi firmware con funzioni aggiuntive o miglioramenti del prodotto. Se l'unità è collegata a Internet, è possibile scaricare il firmware dalla rete e aggiornarlo.

#### **Nota**

- Non utilizzare l'unità o scollegare il cavo di alimentazione o di rete durante l'aggiornamento del firmware. L'aggiornamento del firmware richiede circa 20 minuti o più, a seconda della velocità della connessione Internet.
- Se la connessione Internet è lenta o se l'unità è collegata alla rete wireless mediante una scheda di rete wireless, potrebbe non essere possibile aggiornare la rete a seconda dello stato della connessione wireless. In questo caso, provare ad aggiornare il firmware più tardi oppure utilizzare il dispositivo di memorizzazione USB ([pag. 137\)](#page-136-0).

## 路

**ENTER Tasti cursore** 

> • È possibile anche aggiornare il firmware utilizzando il dispositivo di memorizzazione USB dal menu "ADVANCED SETUP" ([pag. 137\)](#page-136-0).

Un aggiornamento del firmware è disponibile se, dopo aver premuto ON SCREEN, compare il messaggio riportato di seguito.

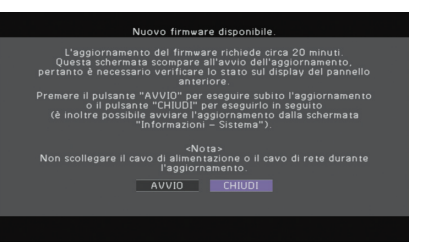

- **1 Leggere la descrizione visualizzata sullo schermo.**
- **2 Per avviare l'aggiornamento del firmware, utilizzare i tasti cursore per selezionare "START" e premere ENTER.**

Il display sullo schermo viene disattivato.

### **3 Se sul display anteriore compare "UPDATE SUCCESS PLEASE POWER OFF!", premere MAIN ZONE**  $\bigcirc$  **sul pannello anteriore.**

L'aggiornamento del firmare è completato.

• Per eseguire l'aggiornamento del firmware in un secondo momento, selezionare "CHIUDI" nel passo 2. In questo caso, compare il simbolo "!" (punto esclamativo) in alto a destra rispetto alle icone "Informazioni" e "Sistema", e il messaggio corrispondente sarà visualizzato nella schermata "Sistema" ([pag. 134\)](#page-133-0). È possibile aggiornare il firmware dell'unità premendo ENTER nella schermata "Sistema".

Icona Informazioni

<span id="page-145-0"></span>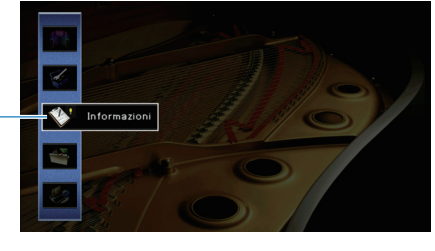

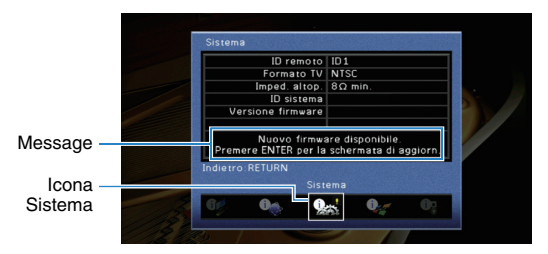

# **APPENDICE**

## **Il nuovo sistema di diffusori non produce un bilanciamento ottimale dell'audio...**

Se i diffusori sono stati cambiati oppure si dispone di un nuovo sistema di diffusori, utilizzare "Config. auto" per ottimizzare di nuovo le impostazioni dei diffusori [\(pag. 50](#page-49-0)). Se si desidera regolare manualmente le impostazioni dei diffusori, utilizzare "Config. manuale" nel menu "Configurazione" [\(pag. 116](#page-115-0)).

## **Poiché in casa vivono bambini piccoli, si desidera impostare dei limiti al controllo del volume...**

Se un bambino utilizza per errore i controlli dell'unità principale o del telecomando, il volume potrebbe aumentare all'improvviso. Ciò potrebbe causare lesioni o danneggiare l'unità o i diffusori. Si consiglia di utilizzare "Volume massimo" nel menu "Configurazione" per impostare in anticipo il volume massimo dell'unità [\(pag. 120](#page-119-0)). È possibile anche impostare il volume massimo per Zone2 o Zone3 ([pag. 127\)](#page-126-0).

### **A volte il volume è inaspettatamente molto alto quando si accende l'unità...**

Per impostazione predefinita, viene applicato automaticamente il volume al livello in uso l'ultima volta che l'unità è entrata in modalità standby. Se si desidera correggere il volume, utilizzare "Volume iniziale" nel menu "Configurazione" per impostare il volume da applicare quando si accende il ricevitore [\(pag. 121](#page-120-0)). È possibile anche impostare il volume iniziale per Zone2 o Zone3 ([pag. 127\)](#page-126-1).

## **Le differenze di volume sono fastidiose quando si passa a una nuova sorgente di ingresso...**

È possibile correggere le differenze di volume tra sorgenti di ingresso utilizzando "Regolazione ingr." nel menu "Opzione" ([pag. 101\)](#page-100-0).

## **Sono stati effettuati i collegamenti HDMI, ma il controllo HDMI non funziona...**

Per utilizzare il controllo HDMI, occorre configurare il collegamento Controllo HDMI ([pag. 161\)](#page-160-0). Dopo aver collegato all'unità dispositivi compatibili con il controllo HDMI (ad esempio lettori BD/DVD), attivare la funzione Controllo HDMI su ogni dispositivo e configurare il collegamento del controllo HDMI. Questa configurazione è richiesta ogni volta che si aggiunge al sistema un nuovo dispositivo compatibile con il controllo HDMI. Per informazioni sul funzionamento del controllo HDMI tra TV e dispositivi di riproduzione, fare riferimento ai manuali di istruzioni di ogni dispositivo.

## **Si desidera disattivare i messaggi visualizzati sullo schermo durante le operazioni...**

Per impostazione predefinita, brevi messaggi vengono visualizzati sullo schermo della TV quando si utilizza l'unità (ad esempio selezione dell'ingresso e regolazione del volume). Se questi messaggi pregiudicano la visione di film o trasmissioni sportive, configurare "Breve messaggio" ([pag. 130\)](#page-129-0) nel menu "Configurazione" in modo da disattivarli.

## **Si desidera impedire che le impostazioni vengano modificare per errore...**

È possibile proteggere le impostazioni configurate nell'unità (ad esempio le impostazioni dei diffusori) utilizzando "Controllo memoria" nel menu "Configurazione" ([pag. 131\)](#page-130-0).

## **Il telecomando dell'unità controlla contemporaneamente un altro prodotto e l'unità...**

Se si utilizzano più prodotti Yamaha, è possibile che il telecomando controlli un altro prodotto oppure che un altro telecomando controlli l'unità. Se ciò si verifica, è necessario registrare ID di telecomando diversi per i dispositivi da controllare con ciascun telecomando [\(pag. 135](#page-134-0)).

## **Se si desidera riprodurre segnali video e/o audio memorizzati sul dispositivo video anche quando l'unità è in modalità standby...**

Se è stato collegato un dispositivo video all'unità con un cavo HDMI, è possibile trasmettere i segnali video/audio riprodotti sul dispositivo video alla TV anche quando l'unità è in modalità standby. Per usare questa funzione, impostare "Standby via" ([pag. 125\)](#page-124-0) nel menu "Configurazione" su "On". Se si attiva questa funzione, è anche possibile cambiare la sorgente di ingresso usando il telecomando dell'unità.

## **Risoluzione dei problemi**

Se l'unità non funzionasse a dovere, consultare la tabella seguente.

Se il problema riscontrato non fosse presente nell'elenco o se i rimedi proposti non fossero di aiuto, spegnere l'unità, scollegare il cavo di alimentazione e mettersi in contatto col rivenditore autorizzato o centro assistenza Yamaha più vicino.

## **Controllare in primo luogo quanto segue:**

- a **i cavi di alimentazione dell'unità, della TV e dei dispositivi di riproduzione (ad esempio i lettori BD/DVD) sono collegati saldamente alle prese di corrente;**
- b **l'unità, il subwoofer, la TV e i dispositivi di riproduzione (ad esempio i lettori BD/DVD) sono accesi;**
- c **i connettori di ogni cavo sono inseriti saldamente nelle prese di ogni dispositivo.**

## **Alimentazione, sistema e telecomando**

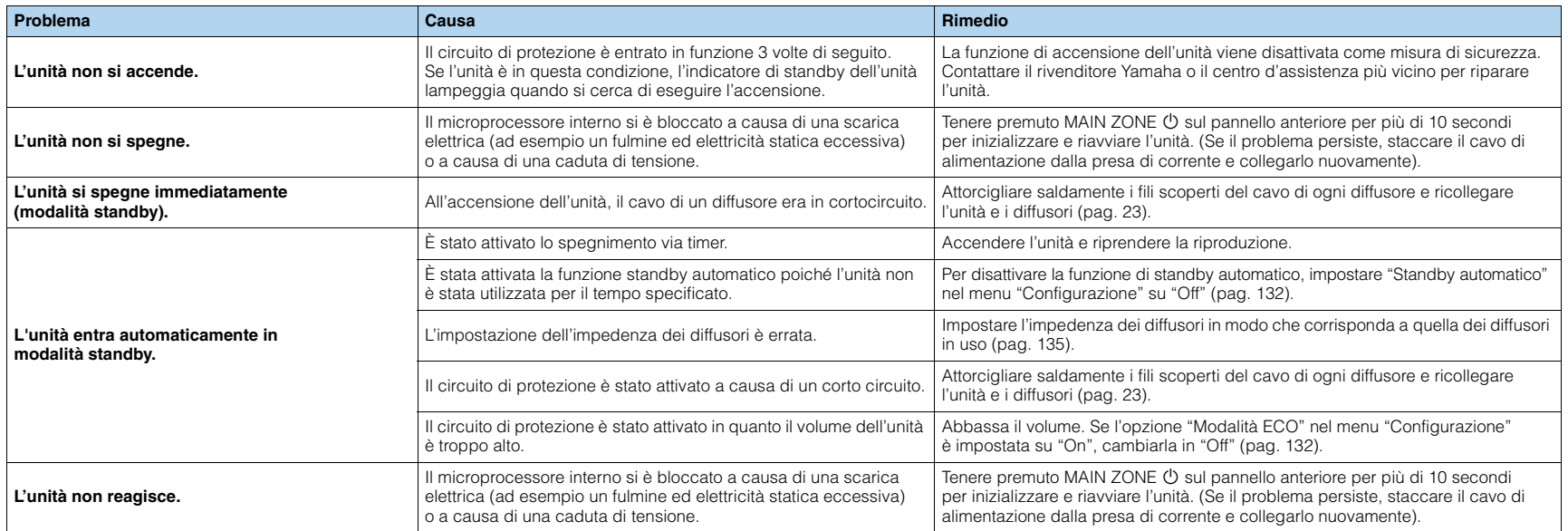

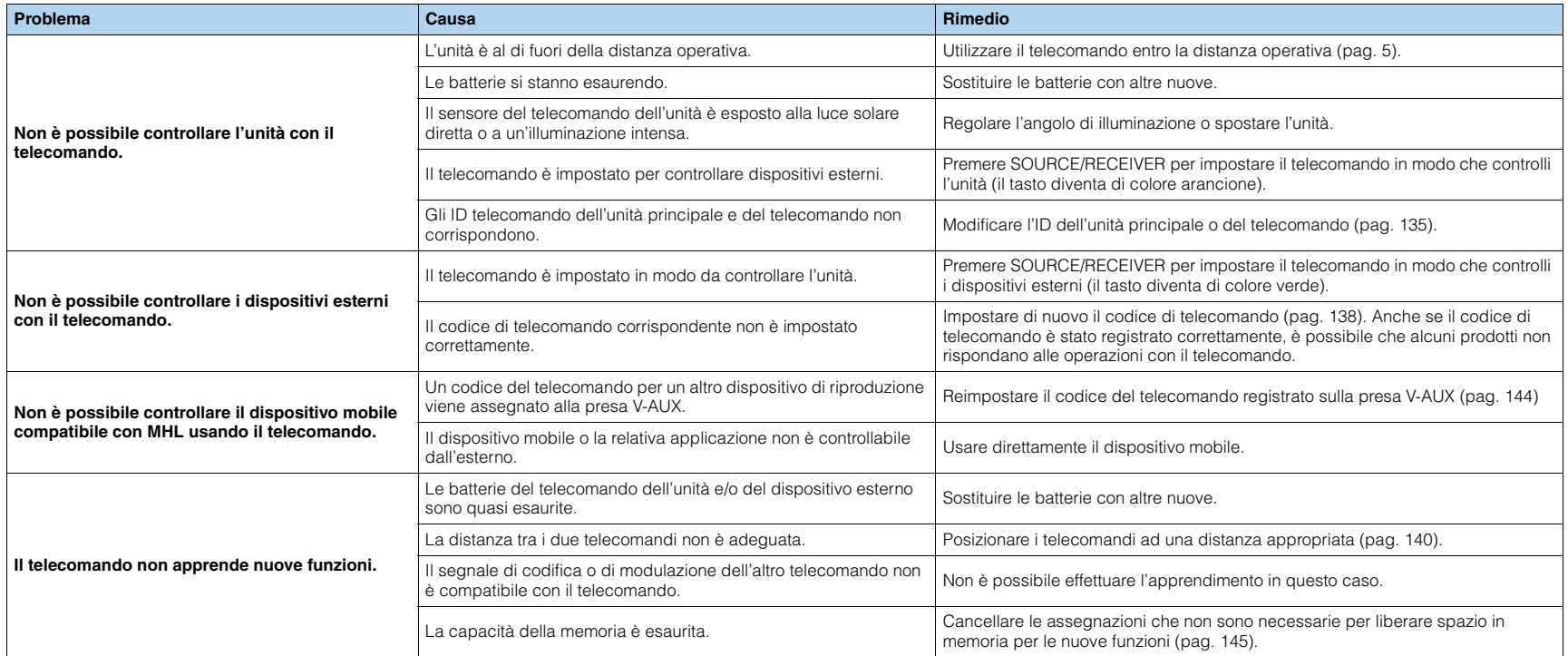

## **Audio**

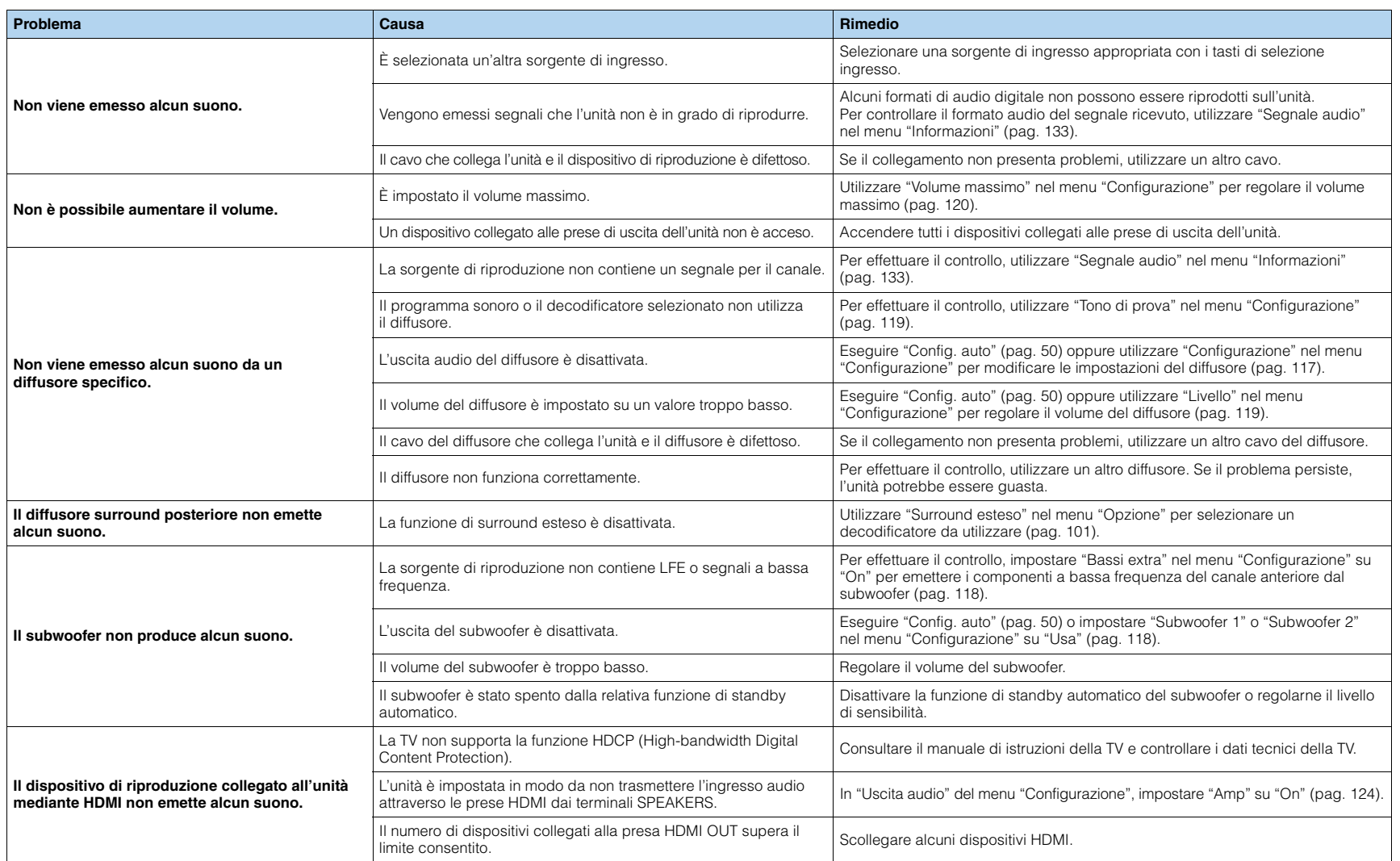

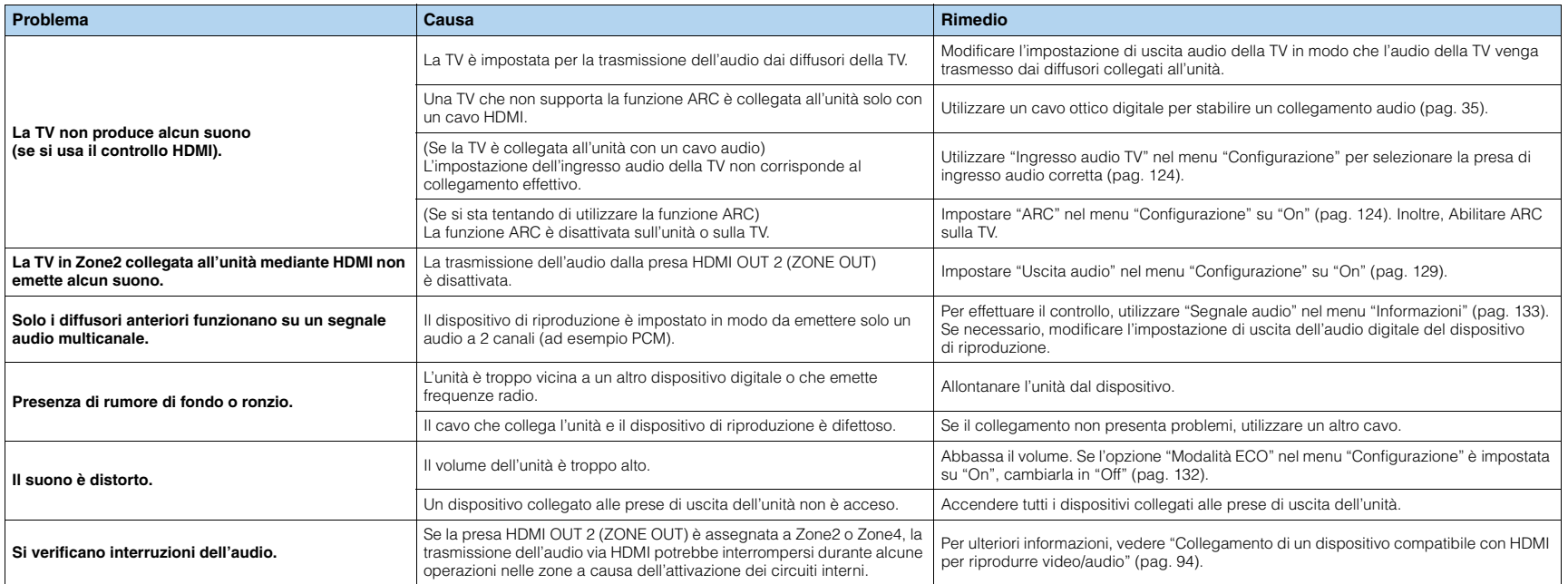

## **Video**

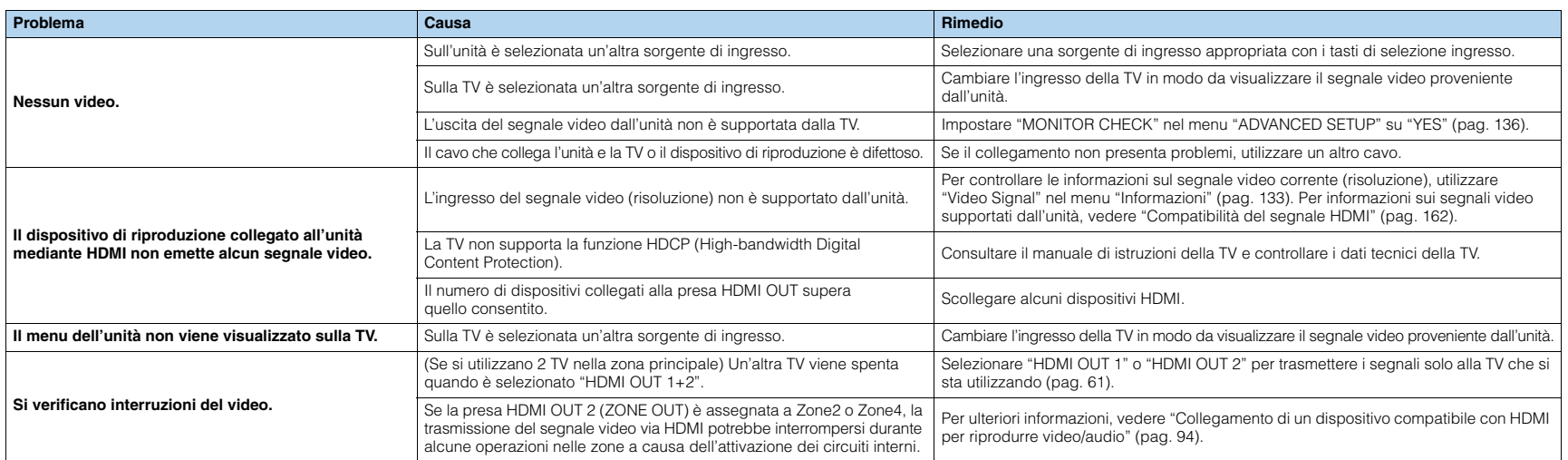

## **Radio FM/AM**

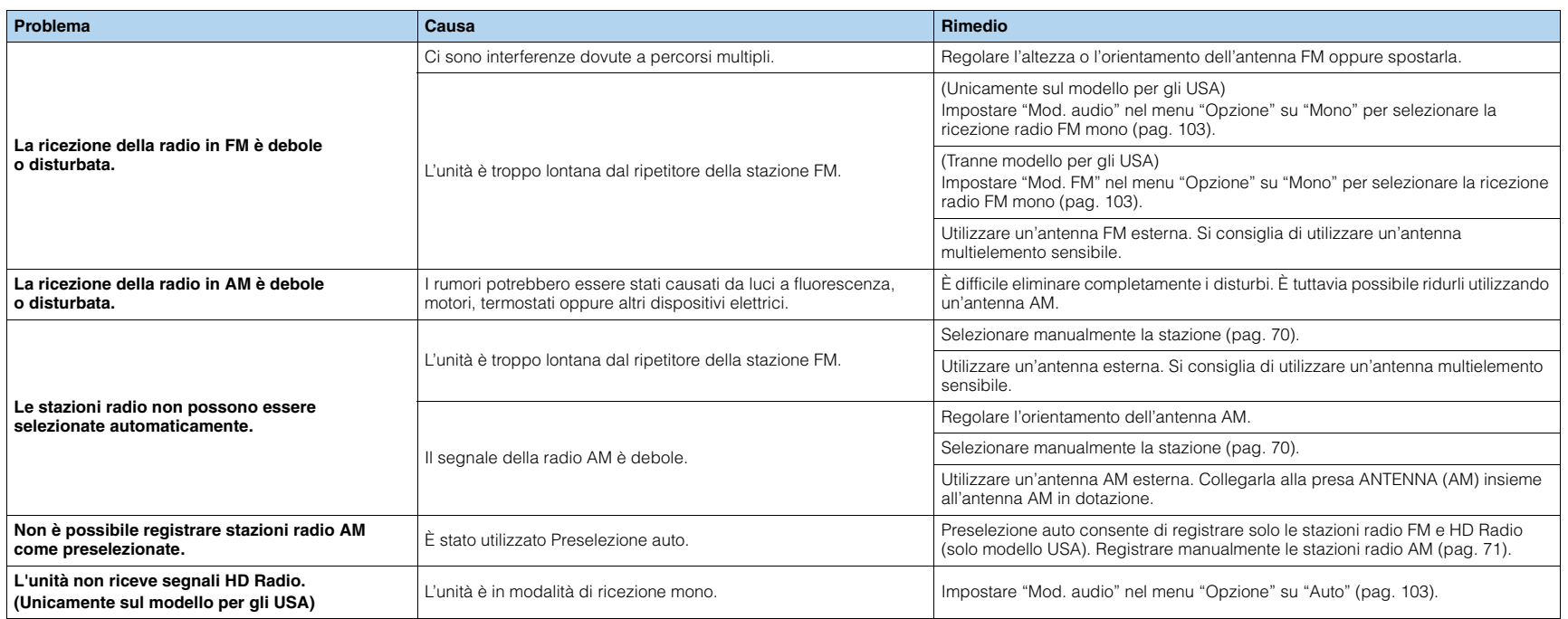

## **USB e rete**

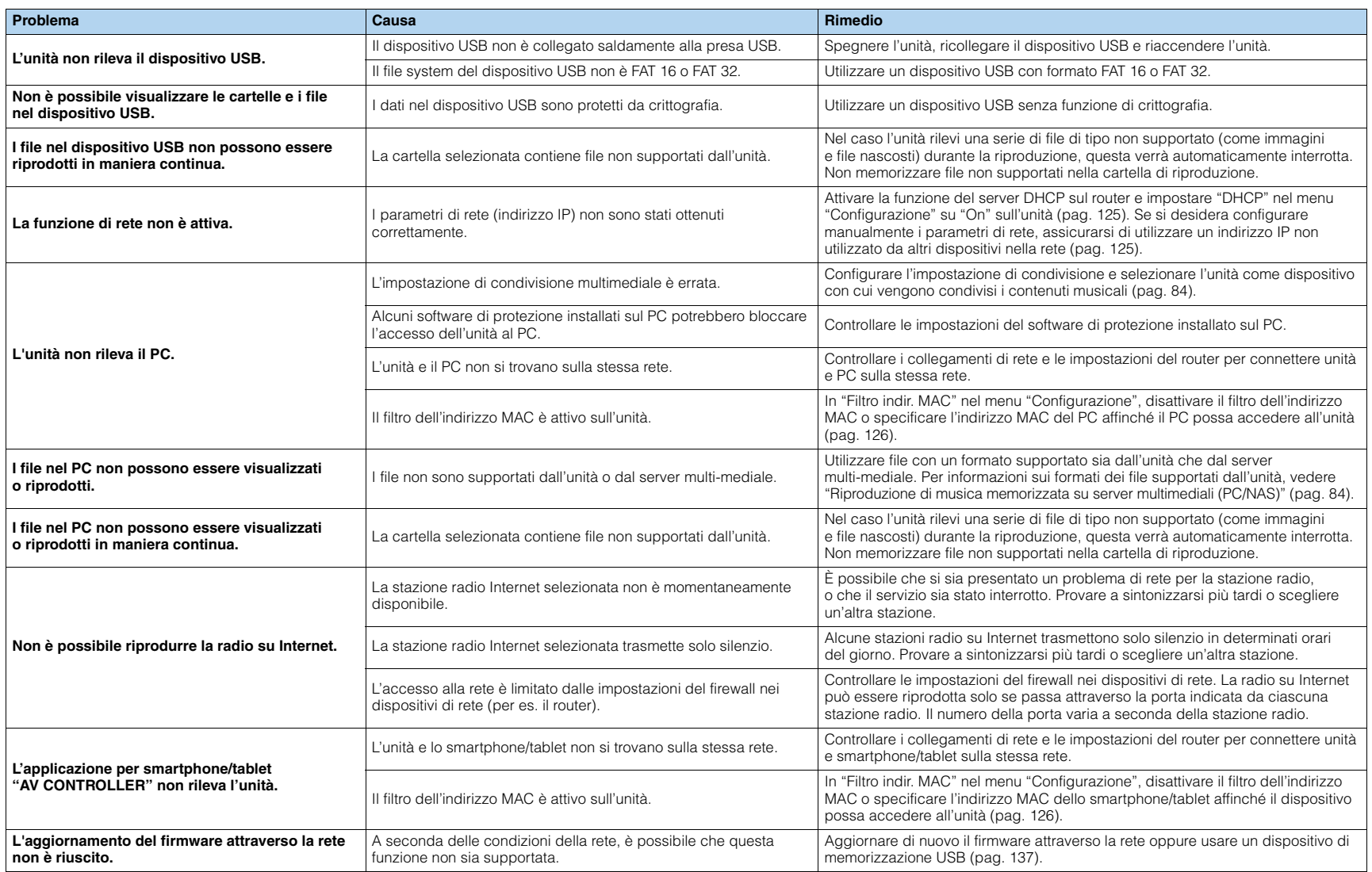

## **Indicazioni di errore sul display anteriore**

<span id="page-154-12"></span><span id="page-154-11"></span><span id="page-154-10"></span><span id="page-154-9"></span><span id="page-154-8"></span><span id="page-154-7"></span><span id="page-154-6"></span><span id="page-154-5"></span><span id="page-154-4"></span><span id="page-154-3"></span><span id="page-154-2"></span><span id="page-154-1"></span><span id="page-154-0"></span>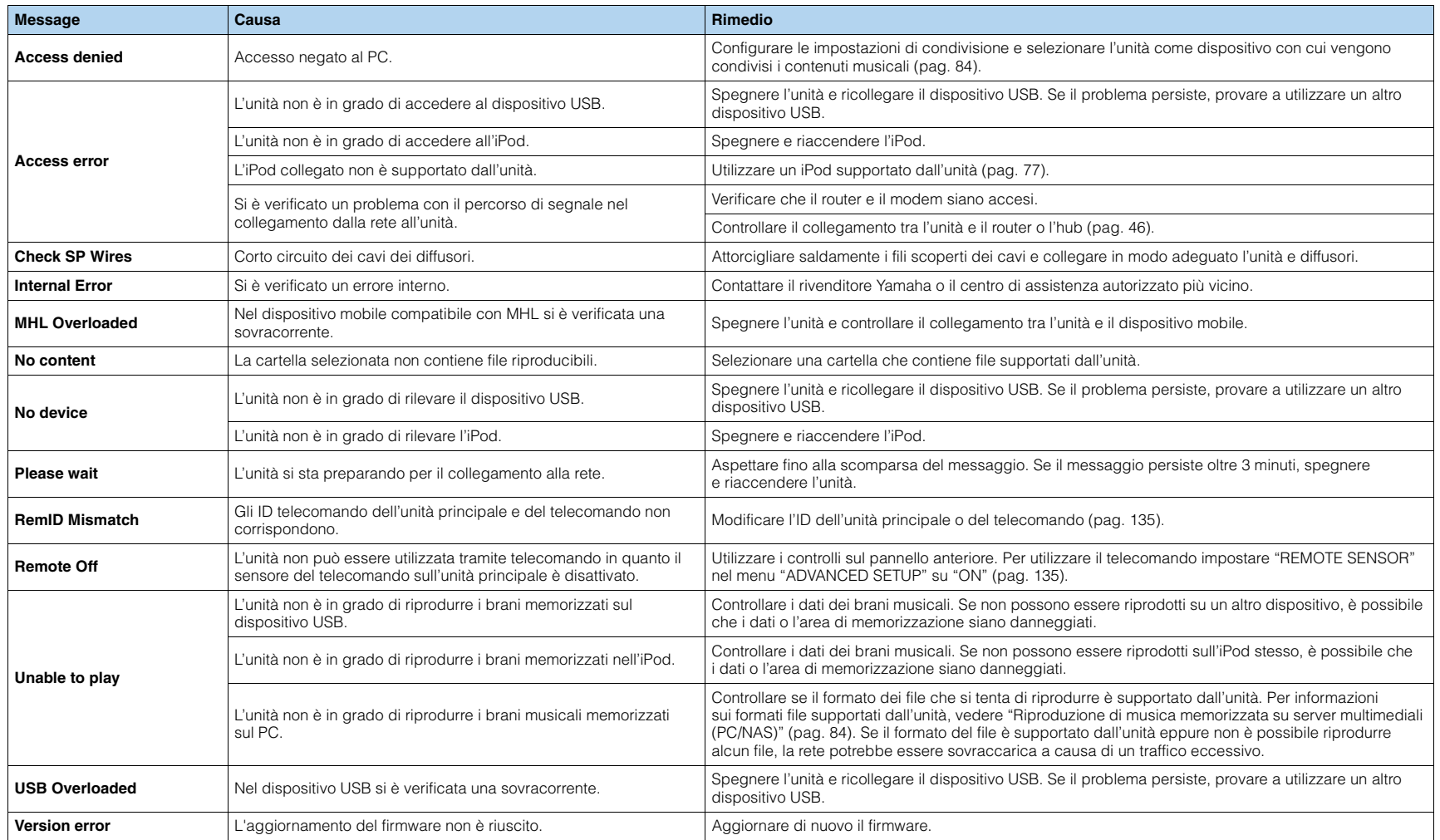

## **Glossario**

## **Informazioni audio**

## ■ **Formato di decodifica audio**

#### **Dolby Digital**

Dolby Digital è un formato audio digitale compresso sviluppato da Dolby Laboratories, Inc. che supporta audio a 5.1 canali. Questa tecnologia viene utilizzata per l'audio sulla maggior parte dei dischi DVD.

#### **Dolby Digital EX**

Dolby Digital EX crea audio a 6.1 canali in totale da sorgenti a 5.1 canali registrate con Dolby Digital Surround EX. Questo decodificatore aggiunge un suono posteriore surround al suono a 5.1 canali originale.

#### **Dolby Digital Plus**

Dolby Digital Plus è un formato audio digitale compresso sviluppato da Dolby Laboratories, Inc. che supporta audio a 7.1 canali. Dolby Digital Plus rimane completamente compatibile con i sistemi audio multicanale esistenti che supportano Dolby Digital. Questa tecnologia viene utilizzata per l'audio su BD (dischi Blu-ray).

#### **Dolby Pro Logic II**

Dolby Pro Logic II consente la riproduzione a 5 canali da sorgenti a 2 canali. Sono disponibili tre modalità: "Music mode" per le sorgenti di musica, "Movie mode" per le sorgenti di film e "Game mode" per le sorgenti di giochi.

#### **Dolby Pro Logic IIx**

Dolby Pro Logic IIx consente la riproduzione a 7 canali da sorgenti a 2 canali o multicanale. Sono disponibili tre modalità: "Music mode" per le sorgenti di musica, "Movie mode" per le sorgenti di film e "Game mode" per le sorgenti di giochi (solo per sorgenti a 2 canali).

#### **Dolby TrueHD**

Dolby TrueHD è un formato audio senza perdita avanzato sviluppato da Dolby Laboratories, Inc. per offrire un'esperienza home theater ad alta definizione con la qualità dello studio-master. Dolby TrueHD è in grado di fornire contemporaneamente fino a 8 canali audio da 96 kHz/24 bit (fino a 6 canali audio da 192 kHz/ 24 bit). Questa tecnologia viene utilizzata per l'audio su BD (dischi Blu-ray).

#### <span id="page-155-1"></span><span id="page-155-0"></span>**DSD (Direct Stream Digital)**

La tecnologia DSD (Direct Stream Digital) memorizza i segnali audio su supporti di memorizzazione digitali, quali i SACD (Super Audio CDs). I segnali vengono memorizzati ad una frequenza di campionamento di 2,8224 MHz. La risposta di frequenza massima è uguale o superiore a 100 kHz, con una gamma dinamica di 120 dB. Questa tecnologia offre una qualità audio migliore di quella utilizzata per i CD.

#### **DTS 96/24**

DTS 96/24 è un formato audio digitale compresso che supporta audio a 5.1 canali e da 96 kHz/24 bit. Questo formato rimane completamente compatibile con i sistemi audio multicanale esistenti che supportano DTS Digital Surround. Questa tecnologia viene utilizzata per i DVD musicali e simili.

#### **DTS Digital Surround**

DTS Digital Surround è un formato audio digitale compresso sviluppato da DTS che supporta audio a 5.1 canali. Questa tecnologia viene utilizzata per l'audio sulla maggior parte dei dischi DVD.

#### **DTS-ES**

DTS-ES crea audio a 6.1 canali in totale da sorgenti a 5.1 canali registrate con DTS-ES. Questo decodificatore aggiunge un suono posteriore surround al suono a 5.1 canali originale. Con il formato DTS-ES Matrix 6.1 viene registrato un suono posteriore surround nei canali surround, mentre con il formato DTS-ES Discrete 6.1 viene registrato un canale posteriore surround discreto.

#### **DTS Express**

DTS Express è un formato audio digitale compresso che supporta l'audio a 5.1 canali e consente una velocità di compressione più elevata del formato DTS Digital Surround sviluppato da DTS, Inc. Questa tecnologia è stata sviluppata per i servizi di streaming audio su Internet e l'audio secondario su BD (dischi Blu-ray).

#### **DTS-HD High Resolution Audio**

DTS-HD High Resolution Audio è un formato audio digitale compresso sviluppato da DTS, Inc. che supporta audio a 7.1 canali e 96 kHz/24 bit. DTS-HD High Resolution Audio rimane completamente compatibile con i sistemi audio multicanale esistenti che supportano DTS Digital Surround. Questa tecnologia viene utilizzata per l'audio su BD (dischi Blu-ray).

#### **DTS-HD Master Audio**

DTS-HD Master Audio è un formato audio senza perdita avanzato sviluppato da DTS, Inc. per offrire un'esperienza home theater ad alta definizione con la qualità dello studio- master. DTS-HD Master Audio è in grado di fornire contemporaneamente fino a 8 canali audio da 96 kHz/24 bit (fino a 6 canali audio da 192 kHz/24 bit). Questa tecnologia viene utilizzata per l'audio su BD (dischi Blu-ray).

#### **DTS Neo:6**

DTS Neo:6 consente la riproduzione a 6 canali da sorgenti a 2 canali. Sono disponibili due modalità: "Music mode" per le sorgenti di musica e "Cinema mode" per le sorgenti di film. Questa tecnologia offre canali a matrice discreti con larghezza di banda completa di audio surround.

#### **FLAC**

FLAC è un formato di file per compressione di dati audio senza perdite. FLAC è inferiore ai formati di compressione di perdita a velocità di compressione ma fornisce audio di qualità superiore.

#### **Frequenza di campionamento/Bit di quantizzazione**

La frequenza di campionamento e i bit di quantizzazione indicano la quantità di informazioni durante la digitalizzazione di un segnale audio analogico. I valori vengono rappresentati in questo modo: "48 kHz/24-bit".

• Frequenza di campionamento

La frequenza di campionamento rappresenta il numero di volte in cui il segnale viene campionato al secondo. Più la frequenza di campionamento è alta, più ampia sarà la gamma delle frequenze riproducibili.

• Bit di quantizzazione

Il numero di bit di quantizzazione indica il grado di accuratezza nella conversione del livello del suono in valore numerico. Quando il numero dei bit di quantizzazione è elevato, l'espressione del livello del suono è più accurata.

#### **MP3**

Uno dei formati audio digitali compressi utilizzato da MPEG. Grazie alla tecnologie di psicoacustica, questo metodo di compressione garantisce un tasso di compressione elevato. Si dice sia in grado di comprimere la quantità di dati di circa 1/10 mantenendo un certo livello di qualità audio.

#### **MPEG-4 AAC**

Uno standard audio MPEG-4. Viene è utilizzato per i telefoni cellulari, i lettori audio portatili e i servizi di streaming audio su Internet perché consente un tasso di compressione elevato garantendo tuttavia una qualità audio migliore di MP3.

#### **PCM (Pulse Code Modulation)**

PCM è un formato di segnale in cui il segnale audio analogico viene digitalizzato, registrato e trasmesso. Questa tecnologia costituisce la base di tutti gli altri formati audio. Viene utilizzata come formato audio senza perdita definito Linear PCM su vari tipi di supporto, compresi i CD e i BD (dischi Blu-ray).

#### **WAV**

Il formato standard dei file audio Windows che definisce il metodo di registrazione di dati digitali ottenuti dalla conversione di segnali audio. Per impostazione predefinita, viene utilizzato il metodo PCM (senza compressione), ma è possibile utilizzare anche altri metodi di compressione.

#### **WMA (Windows Media Audio)**

Uno dei formati audio digitali compressi sviluppato da Microsoft Corporation. Grazie alla tecnologie di psicoacustica, questo metodo di compressione garantisce un tasso di compressione elevato. Si dice sia in grado di comprimere la quantità di dati di circa 1/20 mantenendo un certo livello di qualità audio.

## ■ **Altri**

#### **Collegamento di biamplificazione (Bi-amp)**

Un collegamento di biamplificazione usa due amplificatori per un solo diffusore. Se si utilizza il collegamento di doppia amplificazione, l'unità porta il tweeter e il woofer in un diffusore con gli amplificatori discreti. Di conseguenza, il tweeter e il woofer producono un segnale audio chiaro e senza interferenze.

#### <span id="page-156-1"></span><span id="page-156-0"></span>**Canale LFE (Low Frequency Effects) 0.1**

Questo canale riproduce segnali a bassa frequenza con una gamma di frequenze compresa tra 20 Hz e 120 Hz. Viene aggiunto ai canali per tutte le bande con Dolby Digital o DTS per migliorare gli effetti audio a bassa frequenza. Viene etichettato come canale 0.1 perché è limitato all'audio a bassa frequenza.

#### <span id="page-156-2"></span>**Lip sync**

A volte l'uscita video risulta in ritardo rispetto all'uscita audio a causa della complessità dell'elaborazione del segnale provocata dall'aumento della capacità del segnale video. Lip sync è una tecnica che consente di correggere automaticamente il ritardo tra l'uscita audio e l'uscita video.

## **HDMI e informazioni video**

#### **Deep Color**

Deep Color è una tecnologia supportata dallo standard HDMI. Deep Color aumenta il numero di colori disponibili entro i limiti stabiliti per gli spazi di colore RGB e YCbCr. I sistemi di colore convenzionali elaborano il colore utilizzando 8 bit, mentre Deep Color elabora il colore con 10, 12 o 16. Questa tecnologia consente agli HDTV ed altri tipi di schermo di passare da milioni a miliardi di colori eliminando le fasce di colore e producendo transizioni morbide e sottili gradazioni di colore.

#### **HDMI**

HDMI (High-Definition Multimedia Interface) è l'interfaccia standard mondiale per la trasmissione dei segnali audio/video digitali. Questa interfaccia è in grado di trasmettere i segnali audio e video digitali mediante un solo cavo e senza perdita di alcun genere. HDMI è conforme alle norme HDCP (High-bandwidth Digital Content Protection) e offre un'interfaccia audio/video sicura. Per ulteriori informazioni su HDMI, visitare il sito HDMI ["http://www.hdmi.org/".](http://www.hdmi.org/)

#### **MHL**

MHL (Mobile High-definition Link) è l'interfaccia standard per la trasmissione di segnali video digitali ad alta velocità sviluppata per i dispositivi mobili. Questa interfaccia è in grado di trasmettere i segnali audio e video digitali dai dispositivi mobili (ad esempio smartphone) mediante un solo cavo senza perdita di alcun genere. Come HDMI, MHL è conforme alle norme HDCP (High-bandwidth Digital Content Protection).

#### **Segnale S-video**

In un sistema con segnale S-video, il segnale video viene scisso in segnale Y per la luminanza e segnale C per la crominanza attraverso il cavo S-video. Questa tecnologia consente di ottenere una riproduzione del colore più fedele rispetto ai sistemi a segnale video composito.

#### **Segnale video a componenti**

In un sistema con segnale video a componenti, il segnale video viene scisso in segnale Y per la luminanza e segnali Pb e Pr per la crominanza. Il colore viene riprodotto più fedelmente con questo sistema dato che i segnali sono tutti indipendenti.

#### **Segnale video composito**

Con il sistema a segnali video composito, i segnali dei dati di colore, luminosità e sincronizzazione vengono riuniti e trasmessi mediante un solo cavo.

#### **x.v.Color**

"x.v.Color" è una tecnologia supportata dallo standard HDMI. È uno spazio colore più ampio rispetto all'sRGB e consente un'espressione di colori senza precedenti. Oltre a rimanere compatibile con gli standard di colore dell'sRGB, "x.v.Color" espande lo spazio colore fornendo quindi immagini più vivide e naturali.

## **Tecnologie Yamaha**

#### **CINEMA DSP (processore di campi sonori digitali)**

Poiché sono stati originariamente progettati per l'uso nei cinema, i sistemi Dolby Surround e DTS risultano più efficaci in un cinema dotato di numerosi diffusori progettati per la riproduzione di effetti acustici. In casa, invece, le dimensioni dell'ambiente, il materiale delle pareti e il numero dei diffusori possono variare considerevolmente e causare differenze nella resa acustica. Basato su una grande quantità di dati effettivamente misurati, CINEMA DSP, la tecnologia DSP originale Yamaha, è in grado di riprodurre in casa l'esperienza audiovisiva di un cinema.

#### **CINEMA DSP 3D**

I dati di campo sonoro misurati effettivamente contengono le informazioni dell'altezza delle immagini sonore. La funzione CINEMA DSP 3D raggiunge la riproduzione dell'altezza precisa dell'immagine sonora di modo da creare campi sonori stereoscopici precisi e intensi in un ambiente di ascolto.

#### **CINEMA DSP HD³**

I dati di campo sonoro misurati effettivamente contengono le informazioni dell'altezza delle immagini sonore. La funzione CINEMA DSP HD<sup>3</sup> raggiunge la riproduzione dell'altezza precisa dell'immagine sonora di modo da creare campi sonori stereoscopici precisi e intensi in un ambiente di ascolto.

#### **Compressed Music Enhancer**

La funzione Compressed Music Enhancer compensa l'armonica mancante nei formati musicali con compressione (ad esempio MP3). Vengono così garantite prestazioni migliori per l'intero sistema audio.

#### **SILENT CINEMA**

Yamaha ha sviluppato un algoritmo DSP per cuffie che produce un suono naturale e realistico. I parametri per la cuffia sono stati impostati per ciascun programma sonoro in modo che tutti i programmi sonori siano accuratamente riprodotti anche in cuffia.

#### **Virtual CINEMA DSP**

Virtual CINEMA DSP consente al sistema di riprodurre in modo virtuale il campo sonoro dei diffusori surround con i diffusori anteriori sinistro e destro. L'unità crea un campo sonoro realistico nell'ambiente di ascolto anche se i diffusori surround non sono collegati.

#### **Virtual Presence Speaker (VPS)**

Virtual Presence Speaker consente al sistema di riprodurre in modo virtuale l'altezza del campo sonoro 3D senza i diffusori di presenza anteriori. L'unità crea un campo sonoro 3D nell'ambiente anche se i diffusori di presenza anteriori non sono collegati.

## **Flusso del segnale video**

Di seguito si riportano i segnali video inviati da un dispositivo video all'unità e trasmessi sulla TV.

 $\longrightarrow$  (linea continua) sempre disponibile.  $\cdots$  (linea tratteggiata) disponibile solo se "Conv. analogico/analogico" ([pag. 122\)](#page-121-0) nel menu "Configurazione" è impostato su "On" (impostazione predefinita).

## ■ **Tabella di conversione video**

学

**VIDE** 

**Ingr**<br>S V

• È possibile selezionare la risoluzione e il formato applicati all'elaborazione dei segnali video trasmessi con HDMI in "Mod. video" [\(pag. 122\)](#page-121-1) nel menu "Configurazione".

• L'unità non converte i segnali video a 480 e 576 linee in segnali in modo intercambiabile.

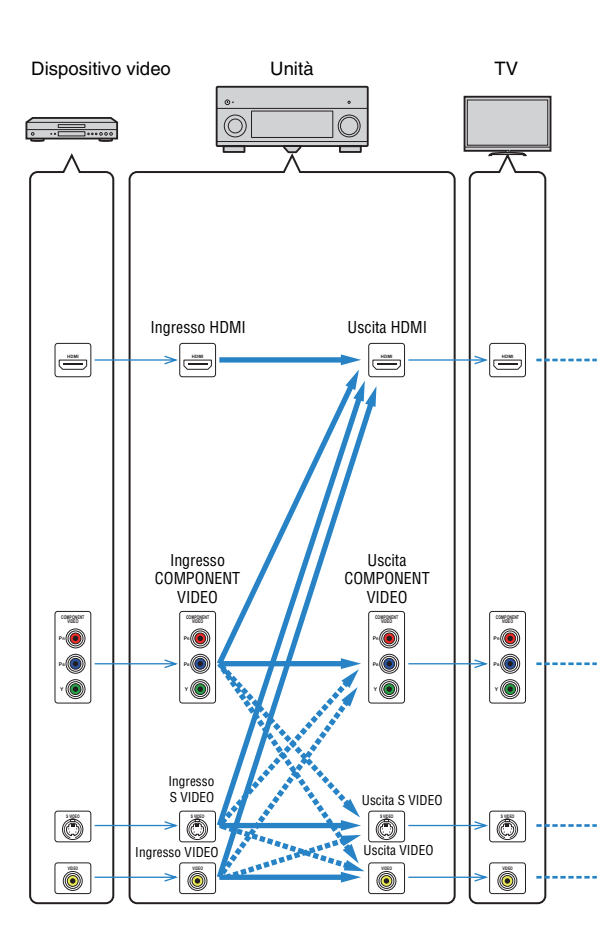

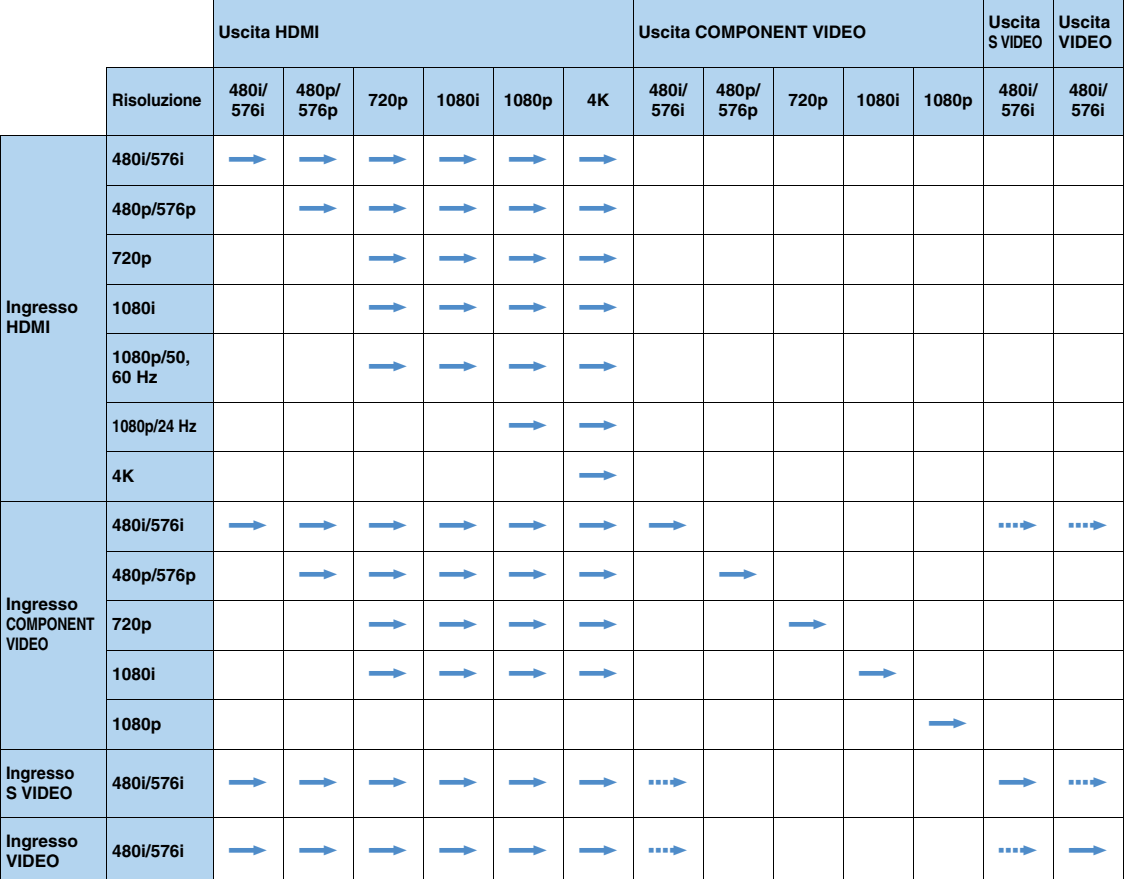

## <span id="page-159-0"></span>■ **Uscita audio**

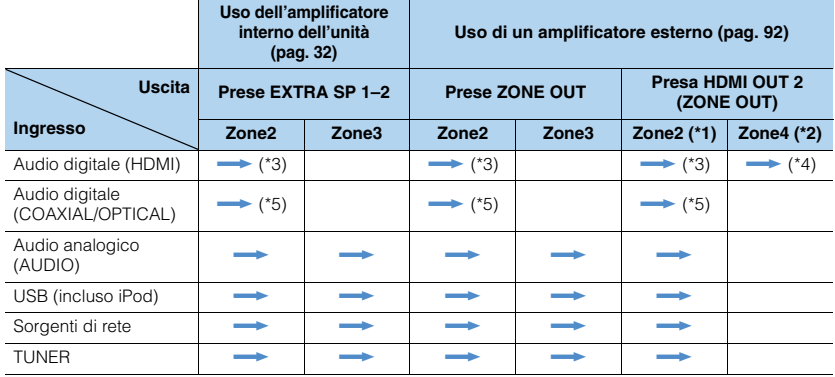

 $\longrightarrow$ : disponibile

\*1 Disponibile se "Assegn. HDMI OUT2" [\(pag. 129\)](#page-128-1) nel menu "Configurazione" è impostato su "Zone2" (Audio Output: On)

\*2 Disponibile se "Assegn. HDMI OUT2" [\(pag. 129\)](#page-128-1) nel menu "Configurazione" è impostato su "Zone4" \*3 Disponibile se vengono ricevuti segnali PCM a 2 canali (uscita stereo convogliata su 2 canali quando è selezionata

la sorgente di ingresso nella zona principale) \*4 Pass-through dell'audio HDMI (uscita stereo convogliata su 2 canali quando è selezionata la sorgente di ingresso nella zona principale)

\*5 Disponibile se vengono ricevuti segnali PCM a 2 canali

### ■ **Uscita video**

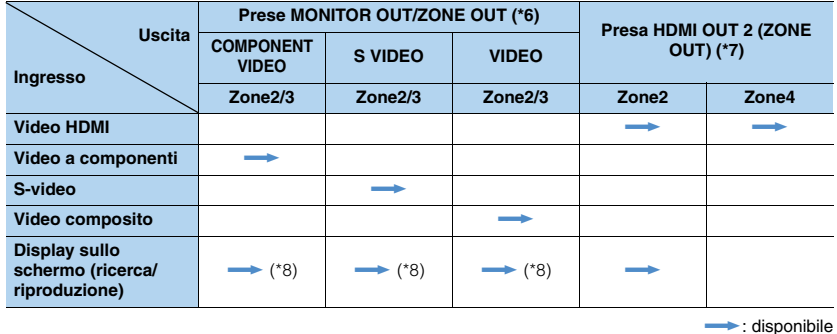

\*6 Disponibile se "Assegn. uscita monitor" ([pag. 128\)](#page-127-0) nel menu "Configurazione" è impostato su "Zone2" o "Zone3"<br>\*7 Disponibile se "Assegn. HDMI OUT2" [\(pag. 129\)](#page-128-1) nel menu "Configurazione" è impostato su "Zone2" o "Zone4"<br>\*

## **Informazioni su HDMI**

## <span id="page-160-1"></span><span id="page-160-0"></span>**Controllo HDMI**

Il controllo HDMI consente di utilizzare i dispositivi esterni tramite HDMI. Collegando all'unità una TV che supporta il controllo HDMI mediante un cavo HDMI, è possibile controllare l'unità (accensione e volume) tramite operazioni effettuate con il telecomando della TV. È inoltre possibile controllare i dispositivi di riproduzione (ad esempio i lettori BD/DVD compatibili con il controllo HDMI) collegati all'unità mediante un cavo HDMI.

Per ulteriori dettagli sui collegamenti, vedere "Collegamento di una TV" ([pag. 35](#page-34-0)) e "Collegamento di dispositivi video (ad esempio lettori BD/DVD)" [\(pag. 41\)](#page-40-0).

#### **Operazioni disponibili con il telecomando della TV**

- Sincronizzazione standby
- Controllo del volume, disattivazione (mute) compresa
- Attivazione dell'ingresso audio della TV quando l'ingresso della TV passa al sintonizzatore incorporato
- Attivazione dell'ingresso video/audio dal dispositivo di riproduzione selezionato
- Attivazione dei vari dispositivi di uscita audio (l'unità o i diffusori della TV)

#### **(Esempio)**

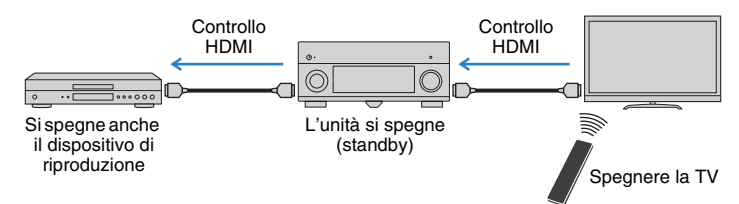

#### **Operazioni disponibili con il telecomando dell'unità**

- Avvio della riproduzione sul dispositivo di riproduzione e accensione della TV insieme alla selezione di una scena [\(pag. 62\)](#page-61-0)
- Attivazione dell'ingresso della TV per visualizzare il menu sullo schermo (quando si preme ON SCREEN)
- Controllo del dispositivo di riproduzione (operazioni di riproduzione e dei menu) senza dover registrare i codici di telecomando [\(pag. 139](#page-138-0))

#### **(Esempio)**

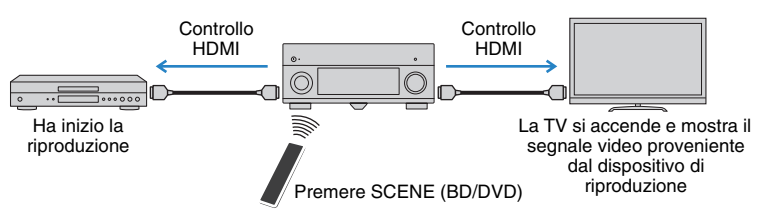

Per utilizzare la funzione di controllo HDMI, occorre configurare il collegamento Controllo HDMI dopo aver collegato la TV e i dispositivi di riproduzione.

Ţ

- Questa configurazione è richiesta ogni volta che si aggiunge al sistema un nuovo dispositivo compatibile con il controllo HDMI.
- **1 Accendere l'unità, la TV e i dispositivi di riproduzione.**
- **2 Attivare il controllo HDMI sull'unità, sulla TV e sui dispositivi di riproduzione (ad esempio i lettori BD/DVD compatibili con il controllo HDMI).**

Per attivare il controllo HDMI sull'unità, impostare "Controllo HDMI" [\(pag. 124](#page-123-3)) nel menu "Configurazione" su "On" e configurare le voci correlate ("Ingresso audio TV", "ARC" e "Sinc. standby").

- **3 Spegnere la TV, l'unità e i dispositivi di riproduzione.**
- **4 Accendere l'unità e i dispositivi di riproduzione, quindi accendere la TV.**
- **5 Cambiare l'ingresso della TV in modo da visualizzare il segnale video proveniente dall'unità.**

### **6 Controllare quanto segue.**

Sull'unità: se l'ingresso al quale è collegato il dispositivo di riproduzione è selezionato. In caso contrario, selezionare la sorgente d'ingresso manualmente. Sulla TV: se il segnale video del dispositivo di riproduzione è visualizzato.

**7 Controllare che l'unità sia sincronizzata correttamente con la TV spegnendo la TV oppure regolandone il volume con il telecomando della TV.**

## u

- Se la funzione di controllo HDMI non funziona correttamente, provare a scollegare la TV nel Punto 3 e a ricollegarla nel Punto 4. Ciò potrebbe risolvere il problema. Inoltre, è possibile che il controllo HDMI non funzioni se il numero di dispositivi HDMI collegati supera il limite consentito. In questo caso, disattivare il controllo HDMI sui dispositivi non in uso.
- Se l'unità non è sincronizzata con le operazioni di accensione e spegnimento della TV, controllare la priorità dell'impostazione di uscita audio sulla TV.
- Si consiglia di utilizzare TV e dispositivi di riproduzione dello stesso produttore affinché il controllo HDMI funzioni correttamente.

## <span id="page-161-0"></span>**Compatibilità del segnale HDMI**

#### **Segnali audio**

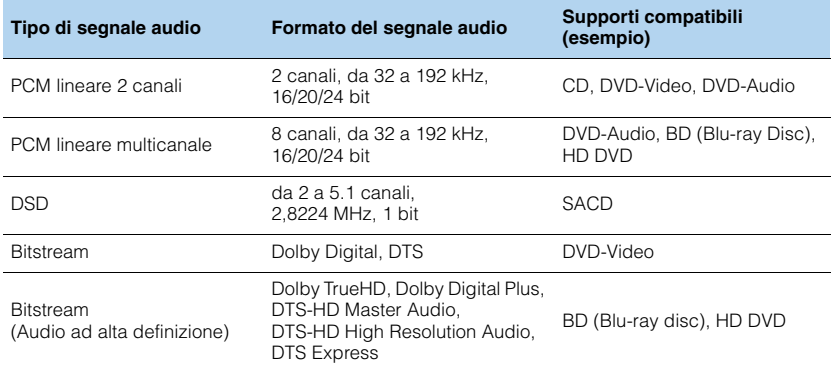

#### <span id="page-161-2"></span><span id="page-161-1"></span>**Segnali video**

L'unità è compatibile con i segnali video delle seguenti risoluzioni:

- VGA 720p/60 Hz, 50 Hz
- 480i/60 Hz 1080i/60 Hz, 50 Hz
- <span id="page-161-3"></span>• 576i/50 Hz • 1080p/60 Hz, 50 Hz, 30 Hz, 25 Hz, 24 Hz
- 480p/60 Hz 4K/30 Hz, 25 Hz, 24 Hz
- 576p/50 Hz

## и

- Se si riproducono DVD audio con protezione della copia CPPM, alcuni lettori DVD potrebbero non leggere correttamente i segnali video e audio.
- L'unità non è compatibile con dispositivi HDMI o DVI non compatibili con il protocollo HDCP. Per ulteriori informazioni, fare riferimento al manuale di ogni dispositivo.
- Per decodificare i segnali audio in bitstream sull'unità, impostare il dispositivo della sorgente di ingresso correttamente in modo che emetta direttamente segnali audio in bitstream (senza che vengano decodificati sul dispositivo di riproduzione). Per ulteriori informazioni, fare riferimento al manuale del dispositivo di riproduzione.

## **Schema di riferimento (pannello posteriore)**

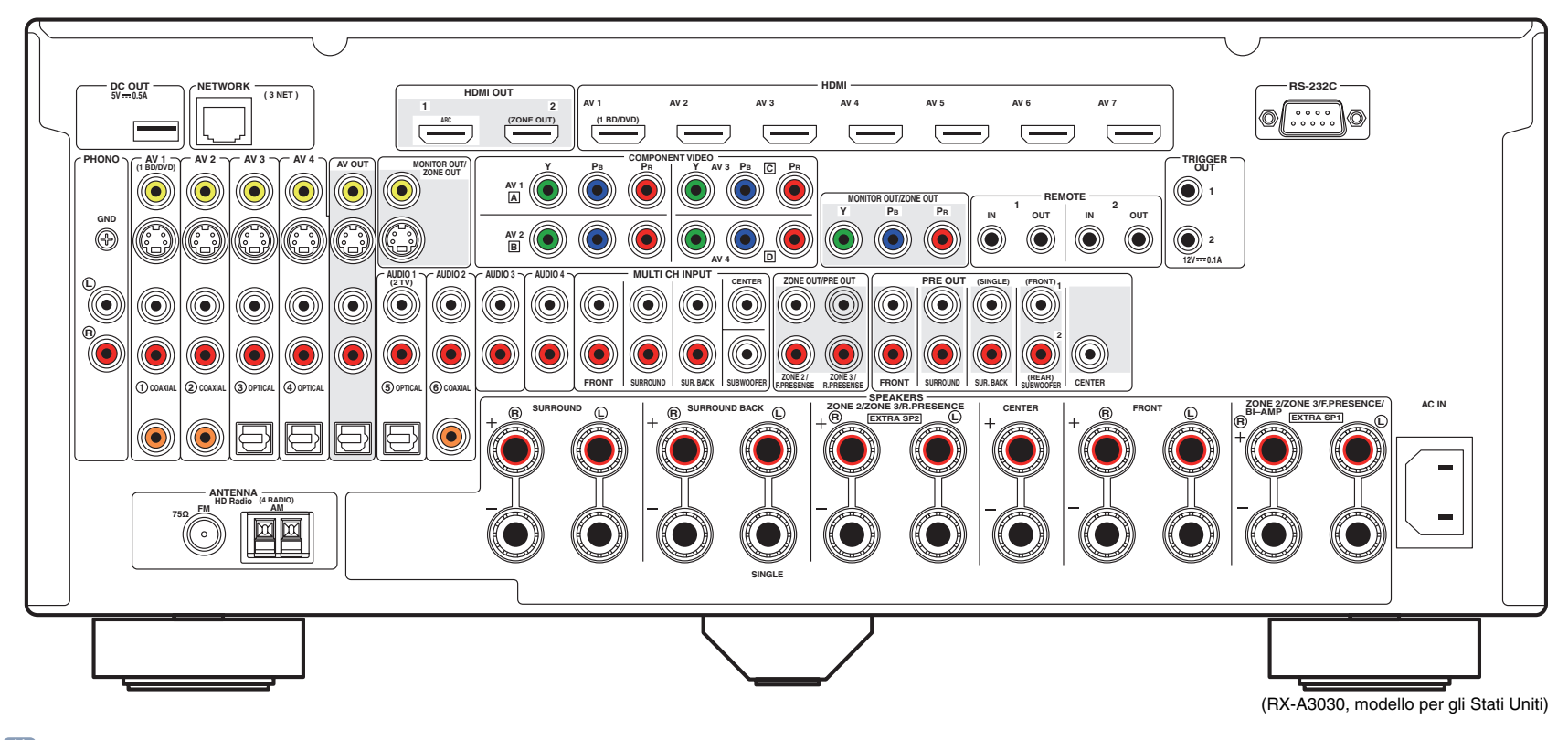

## 23

• L'area circostante le prese di uscita audio/video è contrassegnata in bianco sul prodotto reale per impedire collegamenti errati.

## **Marchi di fabbrica**

## **DCI** PRUEHD

Prodotto su licenza di Dolby Laboratories. Dolby, Pro Logic, Surround EX e il simbolo con la doppia D sono marchi di fabbrica di Dolby Laboratories.

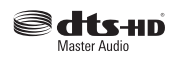

Prodotto su licenza del brevetto USA: 5,956,674; 5,974,380; 6,226,616; 6,487,535; 7,212,872; 7,333,929; 7,392,195; 7,272,567 ed altri brevetti negli USA e nel resto del mondo emessi e richiesti. DTS-HD, il simbolo e DTS-HD e il simbolo insieme sono marchi registrati e DTS-HD Master Audio è un marchio di DTS, Inc. Il prodotto comprende software. © DTS, Inc. Tutti i diritti riservati.

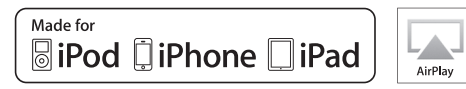

"Made for iPod," "Made for iPhone," e "Made for iPad" indicano che un accessorio elettronico è stato progettato specificatamente per essere collegato all'iPod, all'iPhone o all'iPad e che lo sviluppatore ne certifica la conformità agli standard Apple.

Apple non è responsabile per l'uso di questo dispositivo né per la rispettiva conformità agli standard di sicurezza e normativi.

L'uso di questo accessorio con l'iPod, l'iPhone o l'iPod potrebbe influire negativamente sulle prestazioni wireless.

AirPlay, iPad, iPhone, iPod, iPod nano e iPod touch sono marchi di fabbrica di Apple Inc. registrati negli USA e in altri paesi.

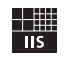

Fraunhofer Institut

Integrierte Schaltungen

Sistema di codifica audio MPEG Layer-3 su licenza di Fraunhofer IIS and Thomson.

Network

Il ricevitore supporta collegamenti di rete.

HD Radio

HD Radio Tecnologia prodotta su licenza di iBiquity Digital Corporation. Brevetti validi negli USA e nel resto del mondo. HD Radio™ e i logo HD, HD Radio e "Arc" sono marchi registrati di iBiquity Digital Corp.

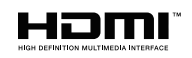

HDMI, il logo HDMI e High-Definition Multimedia Interface sono marchi di fabbrica o marchi di fabbrica depositati di HDMI Licensing LLC negli Stati Uniti e in altri paesi.

## **KMHL**

MHL e il logo MHL sono marchi di fabbrica, marchi di fabbrica depositati o marchi di servizio di MHL, LLC negli Stati Uniti e in altri paesi.

#### **x.v.Color™**

"x.v.Color" è un marchio di fabbrica di Sony Corporation.

SILENT<sup>"</sup> **CINEMA** 

"SILENT CINEMA" è un marchio di fabbrica di Yamaha Corporation.

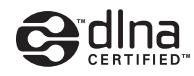

DLNA™ e DLNA CERTIFIED™ sono marchi o marchi registrati di Digital Living Network Alliance. Tutti i diritti riservati. L'uso non autorizzato è severamente proibito.

#### **Windows™**

Windows è un marchio di fabbrica di Microsoft Corporation negli USA ed in altri paesi.

Internet Explorer, Windows XP, Windows Vista, Windows 7, Windows Media Audio e Windows Media Player sono marchi registrati o marchi di fabbrica di Microsoft Corporation negli Stati Uniti e/o negli altri paesi.

#### **Android™**

Android è un marchio di fabbrica di Google Inc.

#### **Rovi™**

This product incorporates copyright protection technology that is protected by U.S. patents and other intellectual property rights. Use of this copyright protection technology must be authorized by Rovi Corporation, and is intended for home and other limited viewing uses only unless otherwise authorized by Rovi Corporation. Reverse engineering or disassembly is prohibited.

## **Dati tecnici**

### **Prese di ingresso**

- Audio analogico Audio x 10 (AV 1–4, AUDIO 1–4, PHONO, V-AUX) MULTI CH INPUT x 1 (8 canali) (FRONT L/R, CENTER, SURROUND L/R, SURROUND BACK L/R, SUBWOOFER)
- Audio digitale (frequenze supportate: da 32 kHz a 96 kHz) Ottiche x 4 (AV 3–4, AUDIO 1, V-AUX) Coassiali x 3 (AV 1–2, AUDIO 2)
- Video

Composito x 5 (AV 1–4, V-AUX) S-video x 4 (AV 1–4) A componenti x 4 (AV 1–4)

- Ingresso HDMI HDMI x 8 (AV 1–7, V-AUX\*) \* V-AUX: compatibile con ingresso MHL
- Altro USB x 1 (USB2.0) NETWORK x 1 (100Base-TX/10Base-T)

### **Prese di uscita**

- Audio analogico
- Uscite diffusori x 11 (9 canali) (FRONT L/R, CENTER, SURROUND L/R, SURROUND BACK L/R, EXTRA SP 1 L/R\*1, EXTRA SP 2 L/R\*2)
- \*1 Nota: è possibile l'assegnazione [ZONE2, ZONE3, F.PRESENCE, BI-AMP (FRONT L/R)] \*2 Nota: è possibile l'assegnazione [ZONE2, ZONE3, R.PRESENCE]
- Uscita subwoofer x 2 (SUBWOOFER 1–2, Stereo/Front&Rear/Monox2)
- Audio x 1 (AV OUT)

#### [RX-A3030]

- Pre-selezionato esterno x 11 (FRONT L/R, CENTER, SURROUND L/R, SURROUND BACK L/R, F.PRESENCE L/R\*3, R.PRESENCE L/R\*4)
- \*3 Nota: scambio su ZONE2
- \*4 Nota: scambio su ZONE3

#### [RX-A2030]

- Pre-selezionato esterno x 7 (FRONT L/R, CENTER, SURROUND L/R, SURROUND BACK L/R)
- ZONE OUT x 2 (ZONE2/ZONE3)
- Audio digitale Ottiche x 1 (AV OUT)
- Video
- MONITOR OUT/ZONE OUT
- Composito x 1
- S-video x 1
- Componenti x 1
- AV OUT
- Composito x 1
- S-video x 1
- HDMI Output HDMI OUT x 2 (HDMI OUT 1–2\*5) \*5 scambio su ZONE OUT (ZONE2/ZONE4)

### **Altre prese**

- YPAO MIC x 1
- REMOTE IN x 2
- REMOTE OUT x 2
- TRIGGER OUT x 2
- RS-232C x 1
- DC OUT x 1

### **HDMI**

• Funzioni HDMI: Deep Color, "x.v.Color", Auto Lip Sync, ARC (Audio Return Channel), 3D, 4K ARC (Audio Return Channel), 3D, 4K

- Formato video (modalità ripetitore)
- VGA
- 480i/60 Hz
- 576i/50 Hz - 480p/60 Hz
- 576p/50 Hz
- 720p/60 Hz, 50 Hz
- $-1080i/60$  Hz, 50 Hz
- 1080p/60 Hz, 50 Hz, 30 Hz, 25 Hz, 24 Hz
- 4K/30 Hz, 25 Hz, 24 Hz
- Formato audio
- Dolby TrueHD
- Dolby Digital Plus
- Dolby Digital
- DTS-HD Master Audio
- DTS-HD High Resolution Audio
- DTS Express
- DTS
- DSD da 2 a 6 canali
- PCM da 2 a 8 canali (Max. 192 kHz/24 bit)
- Protezione contenuto: compatibile con HDCP
- Funzione collegamento: supportata tramite CEC

### **MHL**

- Formato video (modalità ripetitore)
- VGA
- 480i/60 Hz
- 576i/50 Hz
- 480p/60 Hz
- 576p/50 Hz
- 720p/60 Hz, 50 Hz
- 1080i/60 Hz, 50 Hz
- 1080p/30 Hz, 25 Hz, 24 Hz
- Formato audio
- PCM da 2 a 8 canali (Max. 192 kHz/24 bit)
- Capacità di alimentazione corrente: 1.0 A

### **TUNER**

- Sintonizzatore analogico [Modelli per GB ed Europa] FM/AM con Radio Data System x 1 (TUNER) [Altri modelli] FM/AM x 1 (TUNER)
- sintonizzatore HD Radio [modello USA] x 1 (TUNER)

#### **USB**

- Adatto per iPod, dispositivi di archiviazione di massa USB
- Capacità di alimentazione corrente: 2.1 A

#### **Network**

- Funzione client PC
- Compatibile con DLNA vers. 1.5
- AirPlay supportato
- Radio Internet

### **Formati di decodifica compatibile**

- Formato di decodifica
- Dolby TrueHD, Dolby Digital Plus
- Dolby Digital, Dolby Digital EX
- DTS-HD Master Audio, DTS-HD High Resolution Audio, DTS Express
- DTS 96/24, DTS-ES Matrix 6.1, DTS-ES Discrete 6.1
- DTS Digital Surround
- Formato di post decodifica
- Dolby Pro Logic
- Dolby Pro Logic II Music, Dolby Pro Logic II Movie, Dolby Pro Logic II Game
- Dolby Pro Logic IIx Music, Dolby Pro Logic IIx Movie, Dolby Pro Logic IIx Game
- DTS Neo:6 Music, DTS Neo:6 Cinema

### **Sezione audio**

• Potenza di uscita nominale (2 canali) [RX-A3030] (da 20 Hz a 20 kHz, 0,06% THD, 8 Ω) Anteriore S/D ................................................... 150 W+150 W Centrale........................................................................150 W Surround S/D................................................... 150 W+150 W Posteriore surround S/D .................................. 150 W+150 W Presenza anteriore S/D.................................... 150 W+150 W (1 kHz, 0,9% THD,  $8 \Omega$ ) Anteriore S/D ................................................... 165 W+165 W Centrale........................................................................165 W Surround S/D................................................... 165 W+165 W Posteriore surround S/D .................................. 165 W+165 W Presenza anteriore S/D.................................... 165 W+165 W [RX-A2030] (da 20 Hz a 20 kHz, 0,06% THD, 8 Ω) Anteriore S/D ................................................... 140 W+140 W Centrale........................................................................140 W Surround S/D................................................... 140 W+140 W Posteriore surround S/D .................................. 140 W+140 W Presenza anteriore S/D.................................... 140 W+140 W (1 kHz, 0,9% THD,  $8 \Omega$ ) Anteriore S/D ................................................... 155 W+155 W Centrale........................................................................155 W Surround S/D................................................... 155 W+155 W Posteriore surround S/D .................................. 155 W+155 W Presenza anteriore S/D.................................... 155 W+155 W • Potenza di uscita nominale (1 canale) [RX-A3030] (1 kHz, 0,9% THD,  $8 \Omega$ ) Anteriore S/D........................................................185 W/can. Centrale................................................................185 W/can. Surround S/D........................................................185 W/can. Posteriore surround S/D.......................................185 W/can. Presenza anteriore S/D ........................................185 W/can. (1 kHz, 0,9% THD,  $4 \Omega$ ) Anteriore S/D [modelli per GB ed Europa]...........230 W/can. [RX-A2030] (1 kHz, 0,9% THD,  $8 \Omega$ ) Anteriore S/D........................................................175 W/can. Centrale................................................................175 W/can. Surround S/D........................................................175 W/can. Posteriore surround S/D.......................................175 W/can. Presenza anteriore S/D ........................................175 W/can. (1 kHz, 0,9% THD,  $4 \Omega$ ) Anteriore S/D [modelli per GB ed Europa]...........220 W/can. • Potenza di uscita massima effettiva (1 canale) (JEITA, 1 kHz, 10% THD, 8 Ω) [Modelli per Cina, Corea, Asia e generali] [RX-A3030] Anteriore S/D........................................................230 W/can. Centrale................................................................230 W/can. Surround S/D........................................................230 W/can. Posteriore surround S/D.......................................230 W/can. Presenza anteriore S/D ........................................230 W/can. [RX-A2030] Anteriore S/D........................................................220 W/can. Centrale................................................................220 W/can. Surround S/D........................................................220 W/can. Posteriore surround S/D.......................................220 W/can. Presenza anteriore S/D ........................................220 W/can. • Potenza dinamica (IHF) [RX-A3030] Anteriori S/D (8/6/4/2 Ω)..........................175/220/295/410 W [RX-A2030] Anteriori S/D (8/6/4/2 Ω)..........................165/210/285/405 W

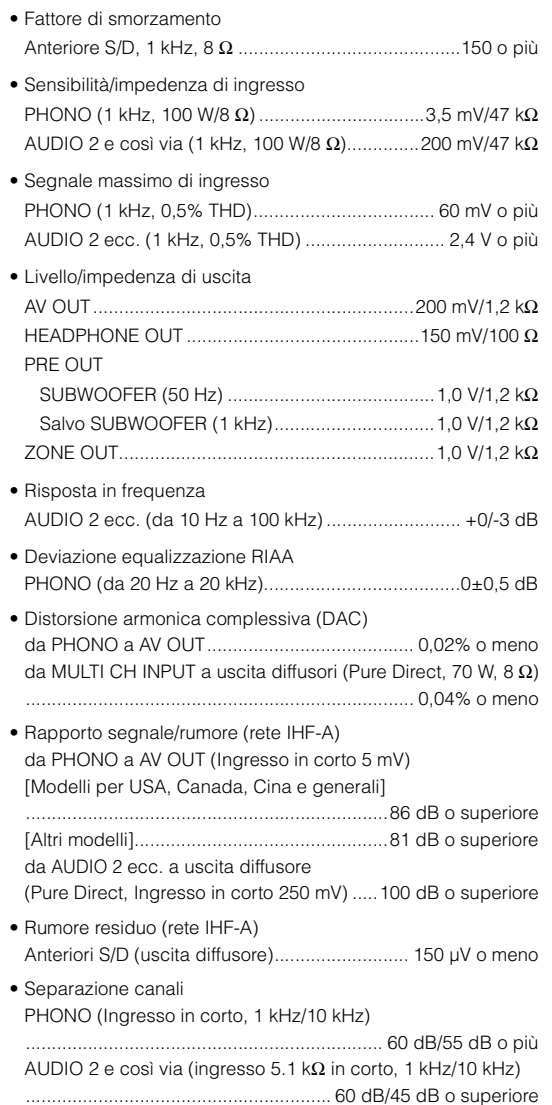

#### • Controllo del volume Zona principale.....MUTE, da -80 dB a +16,5 dB (passi di 0,5 dB) Zone2/Zone3 .......MUTE, da -80 dB a +16,5 dB (passi di 0,5 dB) • Caratteristiche di comando tono Zona principale Potenziamento/riduzione bassi ............................................±6,0 dB/50 Hz (passi di 0,5 dB) Turnover bassi............................................................ 350 Hz Potenziamento/riduzione alti .......................................... ±6,0 dB/20 kHz (passi di 0,5 dB) Turnover alti................................................................3,5 kHz Zone2/Zone3 Potenziamento/riduzione bassi .............................................. ±10 dB/50 Hz (passi di 2 dB) Turnover bassi............................................................ 350 Hz Potenziamento/riduzione alti ...±10 dB/50 Hz (passi di 2 dB) Turnover alti................................................................3,5 kHz • Caratteristiche di filtro (fc=40/60/80/90/100/110/120/160/200 Hz)

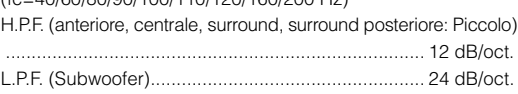

### **Sezione video**

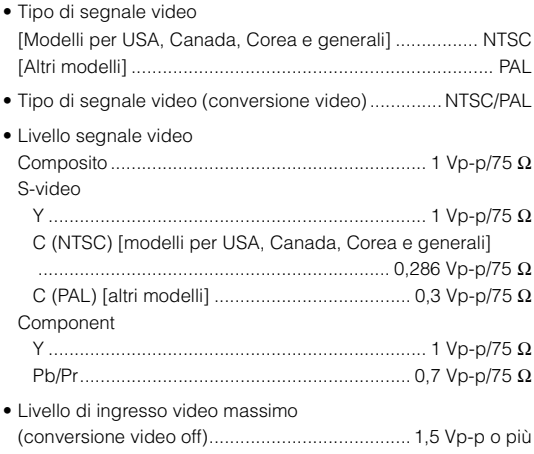

• Rapporto segnale/rumore (conversione video off) ..................................................................... 60 dB o superiore • Risposta di frequenza uscita monitor (conversione video off) Componente (MONITOR OUT/ZONE OUT)

.......................................................Da 5 Hz a 100 MHz, ±3 dB

#### **Sezione FM**

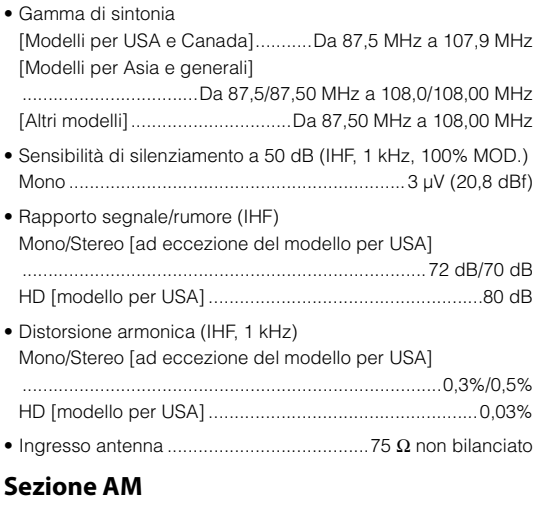

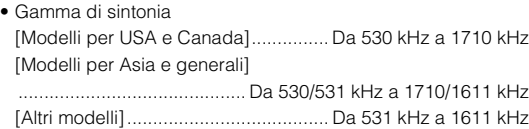

### **Generale**

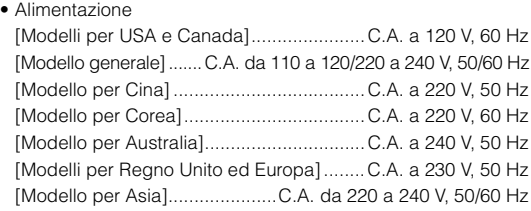

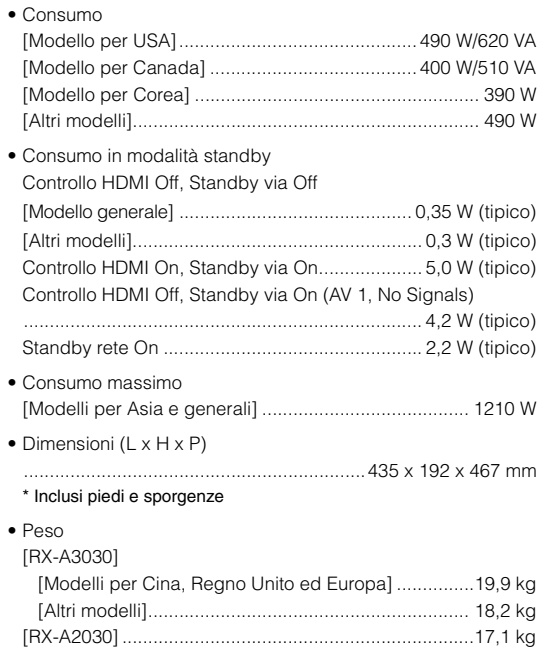

#### \*Dati tecnici soggetti a modifiche senza preavviso.

## **Indice analitico**

## **Simboli**

[Punto esclamativo \(!\)](#page-145-0) 146  $l$ cona Lock  $(\mathbf{\hat{m}})$  131

## **Voci numeriche**

[2ch Stereo \(programma sonoro\)](#page-66-0) 67 5ch +FRONT+2ZONE [\(Assegnazione amp, menu Configurazione\)](#page-115-1) 116 [5ch +FRONT+2ZONE \(configurazione diffusori\)](#page-28-0) 29 7ch +1ZONE [\(Assegnazione amp, menu Configurazione\)](#page-115-2) 116 [7ch +1ZONE \(configurazione diffusori\)](#page-29-0) 30 7ch +2ZONE [\(Assegnazione amp, menu Configurazione\)](#page-115-3) 116 [7ch +2ZONE \(configurazione diffusori\)](#page-30-0) 31 7ch +FP+RP [\(Assegnazione amp, menu Configurazione\)](#page-115-4) 116 [7ch +FP+RP \(configurazione diffusori\)](#page-27-0) 28 7ch +FRONT+1ZONE [\(Assegnazione amp, menu Configurazione\)](#page-115-5) 116 [7ch +FRONT+1ZONE \(configurazione diffusori\)](#page-28-1) 29 7ch BI-AMP [\(Assegnazione amp, menu Configurazione\)](#page-115-6) 116 [7ch BI-AMP \(configurazione diffusori\)](#page-25-0) 26 7ch BI-AMP +1ZONE [\(Assegnazione amp, menu Configurazione\)](#page-116-1) 117 [7ch BI-AMP +1ZONE \(configurazione diffusori\)](#page-25-1) 26 7ch BI-AMP +FP+RP [\(Assegnazione amp, menu Configurazione\)](#page-116-2) 117 [7ch BI-AMP +FP+RP \(configurazione diffusori\)](#page-26-0) 27 9ch +1ZONE [\(Assegnazione amp, menu Configurazione\)](#page-115-7) 116 [9ch +1ZONE \(configurazione diffusori\)](#page-29-1) 30 9ch +FRONT [\(Assegnazione amp, menu Configurazione\)](#page-115-8) 116 [9ch +FRONT \(configurazione diffusori\)](#page-27-1) 28

#### $9ch + RP$

[\(Assegnazione amp, menu Configurazione\)](#page-115-9) 116 [9ch +RP \(configurazione diffusori\)](#page-26-1) 27 [9ch Stereo \(programma sonoro\)](#page-66-1) 67

## **A**

[Access denied \(indicazione di errore\)](#page-154-0) 155 [Access error \(indicazione di errore\)](#page-154-1) 155 [Action Game \(programma sonoro\)](#page-65-0) 66 [Adaptive DRC \(menu Opzione\)](#page-99-0) 100 Adaptive DSP Level [\(Suono, menu Configurazione\)](#page-120-1) 121 [ADVANCED SETUP, menu](#page-133-1) 134 [Adventure \(programma sonoro\)](#page-65-1) 66 [Aggiornamento del firmware](#page-145-1) 146 [AirPlay](#page-88-0) 89 [Altoparlante \(menu Configurazione\)](#page-115-0) 116 [Amp \(Uscita audio, menu Configurazione\)](#page-123-4) 124 [Antenna AM](#page-44-0) 45 [Antenna FM](#page-44-1) 45 [Apprendimento \(telecomando\)](#page-139-0) 140 [ARC \(Audio Return Channel\)](#page-34-1) 35 [ARC \(Controllo HDMI, menu Configurazione\)](#page-123-2) 124 [Aspetto \(Mod. video, menu Configurazione\)](#page-121-2) 122 Assegn. HDMI OUT2 [\(Multi Zone, menu Configurazione\)](#page-128-1) 129 Assegn. uscita monitor [\(Multi Zone, menu Configurazione\)](#page-127-0) 128 [Assegnazione della presa d'ingresso](#page-128-2) 129 Assegnazione ingresso [\(Funzione, menu Configurazione\)](#page-128-3) 129 [Attiv. ritardo \(Sinc. labiale, menu Configurazione\)](#page-119-1) 120 [Audio ad alta definizione](#page-161-1) 162 [Audio Decoder \(informazioni sul display anteriore\)](#page-97-0) 98 [Audio Return Channel \(ARC\)](#page-34-2) 35 [AutoPowerStdby \(ECO, menu Configurazione\)](#page-131-0) 132

## **B**

[Backup/ripristino delle impostazioni](#page-136-2)  (menu ADVANCED SETUP) 137 [Base del microfono](#page-52-0) 53, [56](#page-55-0) Bassi extra [\(Configurazione, menu Configurazione\)](#page-117-0) 118 [Batteria](#page-4-1) 5 [Bilanciamento altezza \(menu Programma audio\)](#page-110-0) 111 [Bilanciamento destra/sinistra](#page-110-1)  (menu Programma audio) 111 [Bilanciamento fronte/retro](#page-110-2)  (menu Programma audio) 111 [Bit rate \(Segnale audio, menu Informazioni\)](#page-132-2) 133 [Bitstream](#page-161-2) 162 Breve messaggio [\(Display imp., menu Configurazione\)](#page-129-0) 130

## **C**

[Campion. \(Segnale audio, menu Informazioni\)](#page-132-3) 133 [Cancellazione \(telecomando\)](#page-143-0) 144, [145](#page-144-0) [Carica \(menu Scena\)](#page-106-0) 107 [Casuale \(dispositivo di memorizzazione USB,](#page-82-0)  menu Opzione) 83 [Casuale \(iPod, menu Opzione\)](#page-79-0) 80 [Casuale \(PC/NAS, menu Opzione\)](#page-85-0) 86 [Categoria di programma sonoro](#page-64-0) 65 [Cavi video con spina RCA](#page-33-0) 34 [Cavo AV Apple Composite](#page-76-1) 77 [Cavo coassiale digitale](#page-33-1) 34 [Cavo di rete STP](#page-45-1) 46 [Cavo HDMI](#page-33-2) 34 [Cavo HDMI ad alta velocità](#page-33-3) 34 [Cavo MHL](#page-33-4) 34 [Cavo ottico digitale](#page-33-5) 34 [Cavo stereo con spina RCA](#page-33-6) 34 [Cavo S-video](#page-33-7) 34

[Cavo video a componenti](#page-33-8) 34 [Cellar Club \(programma sonoro\)](#page-66-2) 67 [Centra immagine \(menu Programma audio\)](#page-110-3) 111 [Centra larghezza \(menu Programma audio\)](#page-110-4) 111 [Centro \(Configurazione, menu Configurazione\)](#page-116-3) 117 [Chamber \(programma sonoro\)](#page-66-3) 67 [Channel \(Segnale audio, menu Informazioni\)](#page-132-4) 133 [Check SP Wires \(indicazione di errore\)](#page-154-2) 155 [Church in Freiburg \(programma sonoro\)](#page-66-4) 67 [Church in Royaumont \(programma sonoro\)](#page-66-5) 67 [CINEMA DSP 3D](#page-64-1) 65  $CINEMA$  DSP  $HD<sup>3</sup>$  65 [CLASSICAL \(sottocategoria di programma sonoro\)](#page-66-6) 67 [Clock Time \(Radio Data System\)](#page-73-0) 74 [Collegamento a un amplificatore esterno](#page-32-0) 33 [Collegamento a un PC](#page-45-2) 46 [Collegamento a un router](#page-45-3) 46 [Collegamento a una rete](#page-45-0) 46 [Collegamento dei cavi di alimentazione](#page-47-0) 48 [Collegamento dei diffusori \(Zone2/Zone3\)](#page-31-0) 32 [Collegamento del diffusore](#page-31-1)  (a doppia amplificazione) 32 [Collegamento della TV](#page-34-0) 35 [Collegamento delle antenne FM/AM](#page-44-2) 45 [Collegamento di dispositivi di](#page-80-0)  memorizzazione USB 81 [Collegamento di dispositivi video](#page-40-0) 41 [Collegamento di iPod](#page-76-2) 77 [Collegamento MHL](#page-43-0) 44 [Collegamento NAS](#page-45-4) 46 [Compressed Music Enhancer](#page-68-0) 69 Conduttore di terra [\(per il collegamento di una piattaforma girevole\)](#page-42-0) 43 Config. manuale [\(Altoparlante, menu Configurazione\)](#page-115-10) 116 Configurazione [\(Altoparlante, menu Configurazione\)](#page-116-0) 117 [Configurazione scene](#page-62-0) 63 [Cont. disp. \(menu Scena\)](#page-106-1) 107 [Contrasto \(Regolazione, menu Configurazione\)](#page-122-0) 123 [Controllo accesso \(dispositivo di rete\)](#page-125-1) 126

[Controllo della versione del firmware](#page-136-3)  (menu ADVANCED SETUP) 137 [Controllo dispositivi esterni \(telecomando\)](#page-137-0) 138 [Controllo DMC \(menu Ingresso\)](#page-105-0) 106 [Controllo HDMI](#page-160-1) 161 [Controllo HDMI \(HDMI, menu Configurazione\)](#page-123-3) 124 Controllo memoria [\(Funzione, menu Configurazione\)](#page-130-0) 131 [Controllo tono \(menu Opzione\)](#page-99-1) 100 Conv. analogico/analogico [\(Video, menu Configurazione\)](#page-121-0) 122 Copia dati imp. [\(Altoparlante, menu Configurazione\)](#page-115-11) 116

### **D**

[DC OUT \(Funzione, menu Configurazione\)](#page-130-2) 131 [Decoder Off \(informazioni sul display anteriore\)](#page-97-1) 98 [Decodifica diretta](#page-67-0) 68 [Decodificatore surround](#page-67-1) 68 [Dettaglio \(menu Scena\)](#page-107-0) 108 [DHCP \(Indirizzo IP, menu Configurazione\)](#page-124-1) 125 [Dialogo \(Segnale audio, menu Informazioni\)](#page-132-5) 133 [Dialogo, livello di normalizzazione](#page-132-6) 133 [Diffusore, indicatore \(display anteriore\)](#page-11-0) 12 [Diffusori, collegamento](#page-21-0) 22 [Digital Media Controller \(DMC\)](#page-105-1) 106 [Dim. st. surr. dietro \(menu Programma audio\)](#page-109-0) 110 [Dimen. stanza \(menu Programma audio\)](#page-109-1) 110 Dimen. stanza surround [\(menu Programma audio\)](#page-109-2) 110 [Dimensione \(menu Programma audio\)](#page-110-5) 111 Dimmer (pannello anteriore) [\(Display imp., menu Configurazione\)](#page-129-1) 130 [Direct Stream Digital \(DSD\)](#page-155-0) 156 [Diretto \(menu Programma audio\)](#page-110-6) 111 [Disattivazione dell'audio](#page-60-1) 61 [Display anteriore \(nomi e funzioni delle parti\)](#page-11-1) 12 [Display imp. \(Funzione, menu Configurazione\)](#page-129-2) 130 [Display informativo \(display anteriore\)](#page-11-2) 12 [Display informativo \(Radio Data System\)](#page-73-1) 74 [Dispositivo audio, collegamento](#page-42-1) 43

[Dispositivo di registrazione, collegamento](#page-46-0) 47 [Dispositivo mobile compatibile con MHL](#page-43-0) 44 Disposizione SWFR

[\(Configurazione, menu Configurazione\)](#page-117-2) 118 [Distanza \(Altoparlante, menu Configurazione\)](#page-117-3) 118 [DMC \(Digital Media Controller\)](#page-105-2) 106 [Dolby Digital EX \(Extended Surround\)](#page-100-2) 101 [Dolby Pro Logic \(decodificatore surround\)](#page-67-2) 68 [Dolby Pro Logic II \(decodificatore surround\)](#page-67-3) 68 [Dolby Pro Logic IIx \(decodificatore surround\)](#page-67-4) 68 [Dolby Pro Logic IIx Movie \(Extended Surround\)](#page-100-3) 101 [Dolby Pro Logic IIx Music \(Extended Surround\)](#page-100-4) 101 [Drama \(programma sonoro\)](#page-65-2) 66 [DSD \(Direct Stream Digital\)](#page-155-1) 156 [DSP Program \(informazioni sul display anteriore\)](#page-97-2) 98 [DTS Neo:6 \(decodificatore surround\)](#page-67-5) 68 [DTS-ES \(Surround esteso\)](#page-100-2) 101

## **E**

[ECO \(menu Configurazione\)](#page-131-2) 132 [Effetto di campo sonoro](#page-64-3) 65 [Enhancer \(menu Opzione\)](#page-101-0) 102 [ENHANCER \(modalità sonora\)](#page-68-1) 69 ENTERTAINMENT [\(sottocategoria di programma sonoro\)](#page-65-3) 66 EQ parametrico [\(Altoparlante, menu Configurazione\)](#page-118-2) 119 [EX/ES \(Surround esteso, menu Opzione\)](#page-100-2) 101 [EX/ES \(Surround esteso\)](#page-100-2) 101

### **F**

[Filtro \(Filtro indir. MAC, menu Configurazione\)](#page-125-2) 126 [Filtro indir. MAC \(Rete, menu Configurazione\)](#page-125-0) 126 [Finestra di visualizzazione \(telecomando\)](#page-14-0) 15 [FIRM UPDATE \(menu ADVANCED SETUP\)](#page-136-4) 137 Firmware, aggiornamento [\(menu ADVANCED SETUP\)](#page-136-1) 137 [Formato \(Segnale audio, menu Informazioni\)](#page-132-7) 133 Formato file audio [\(dispositivo di memorizzazione USB\)](#page-80-1) 81 [Formato file audio \(PC/NAS\)](#page-83-2) 84 [Formato TV \(Sistema, menu Informazioni\)](#page-133-2) 134

[Fronte \(Configurazione, menu Configurazione\)](#page-116-4) 117 [Funzione \(menu Configurazione\)](#page-128-4) 129 [Funzione SCENE](#page-61-1) 62

## **G**

[Gamma dinamica \(Suono, menu Configurazione\)](#page-119-2) 120 [Gateway predef.](#page-124-2) 125 [Gateway predef. \(Rete, menu Informazioni\)](#page-133-3) 134

## **H**

[Hall in Amsterdam \(programma sonoro\)](#page-66-7) 67 [Hall in Munich \(programma sonoro\)](#page-66-8) 67 [Hall in Vienna \(programma sonoro\)](#page-66-9) 67 [HDMI \(menu Configurazione\)](#page-123-5) 124 [HDMI OUT1 \(Uscita audio, menu Configurazione\)](#page-124-3) 125 [HDMI OUT2 \(Uscita audio, menu Configurazione\)](#page-124-4) 125 [Hold \(informazioni HD Radio\)](#page-72-0) 73

### **I**

[ID remoto \(Sistema, menu Informazioni\)](#page-133-4) 134 [ID sistema \(Sistema, menu Informazioni\)](#page-133-5) 134 [Imped. altop. \(Sistema, menu Informazioni\)](#page-133-6) 134 [Impostazione dei passi per la frequenza](#page-69-1)  (menu ADVANCED SETUP) 70 [Impostazione dell'impedenza dei diffusori](#page-20-0)  (menu ADVANCED SETUP) 21 [Impostazione della condivisione multimediale](#page-83-0) 84 [Impostazione ID del telecomando \(telecomando\)](#page-134-3) 135 [Impostazione per la frequenza di crossover](#page-49-1)  (subwoofer) 50 [Impostazioni del sensore del telecomando](#page-134-2)  (menu ADVANCED SETUP) 135 [Impostazioni dell'ID del telecomando](#page-134-0)  (menu ADVANCED SETUP) 135 [Impostazioni tipo di segnale video](#page-135-1)  (menu ADVANCED SETUP) 136 [Indirizzo IP](#page-124-5) 125 [Indirizzo IP \(Rete, menu Configurazione\)](#page-124-6) 125 [Indirizzo IP \(Rete, menu Informazioni\)](#page-133-7) 134 Indirizzo MAC [\(Filtro indir. MAC, menu Configurazione\)](#page-125-3) 126

[Indirizzo MAC \(Rete, menu Informazioni\)](#page-133-8) 134 [Informazioni HD Radio](#page-71-0) 72 [Informazioni Radio Data System](#page-73-2) 74 [Informazioni sul display anteriore](#page-97-3) 98 [Informazioni sul traffico](#page-74-0) 75 Ingresso audio TV [\(Controllo HDMI, menu Configurazione\)](#page-123-1) 124 [INITIALIZE \(menu ADVANCED SETUP\)](#page-136-5) 137 [Interlock vol. \(menu Ingresso\)](#page-104-0) 105 [Internal Error \(indicazione di errore\)](#page-154-3) 155 [iTunes](#page-88-1) 89

### **L**

[LFE \(Low Frequency Effects\)](#page-156-0) 157 [Lift dialogo \(menu Opzione\)](#page-100-5) 101 [Lingua \(menu Configurazione\)](#page-131-3) 132 [LIVE/CLUB \(sottocategoria di programma sonoro\)](#page-66-10) 67 [Livello \(Altoparlante, menu Configurazione\)](#page-118-1) 119 [Livello \(menu Programma audio\)](#page-110-7) 111 [Livello dialogo \(menu Opzione\)](#page-100-6) 101 [Livello DSP \(menu Programma audio\)](#page-109-3) 110 [Livello riverbero \(menu Programma audio\)](#page-109-4) 110 [Liveness \(menu Programma audio\)](#page-109-5) 110 [Liveness surround \(menu Programma audio\)](#page-109-6) 110 Liveness surround dietro [\(menu Programma audio\)](#page-109-7) 110 [Low Frequency Effects \(LFE\)](#page-156-1) 157 [Luminosità \(Regolazione, menu Configurazione\)](#page-122-1) 123

### **M**

[Macro \(telecomando\)](#page-141-0) 142 [Maschera sottorete](#page-124-7) 125 [Maschera sottorete \(Rete, menu Informazioni\)](#page-133-9) 134 [Memorizzazione di massa, dispositivo](#page-80-2) 81 [Menu Configurazione](#page-111-0) 112 [Menu Informazioni](#page-132-8) 133 [Menu Ingresso](#page-103-0) 104 [Menu Opzione](#page-98-0) 99 [Menu Programma audio](#page-108-0) 109 [Menu Scena](#page-105-3) 106

[Menu sullo schermo](#page-14-1) 15 [Messaggio di avviso \(YPAO\)](#page-59-0) 60 [Messaggio di errore \(YPAO\)](#page-58-0) 59 [MHL Overloaded \(indicazione di errore\)](#page-154-4) 155 [Microfono YPAO](#page-49-2) 50 [Misurazione degli angoli \(YPAO\)](#page-52-1) 53, [56](#page-55-1) [Misurazione multipla \(YPAO\)](#page-54-0) 55 [Misurazione singola \(YPAO\)](#page-52-2) 53 Mod. alimentazione [\(DC OUT, menu Configurazione\)](#page-130-3) 131 [Mod. audio \(menu Opzione\)](#page-102-0) 103 [Mod. CINEMA DSP 3D \(menu Opzione\)](#page-99-2) 100 [Mod. decoder \(menu Ingresso\)](#page-104-1) 105 Mod. festa impostata [\(Multi Zone, menu Configurazione\)](#page-128-5) 129 [Mod. FM \(menu Opzione\)](#page-102-1) 103 [Mod. Hi-Res \(menu Opzione\)](#page-101-1) 102 [Mod. Pure Direct \(Suono, menu Configurazione\)](#page-120-2) 121 Mod. trigger [\(Uscita trigger, menu Configurazione\)](#page-129-3) 130 [Mod. video \(menu Opzione\)](#page-101-2) 102 [Mod. video \(Video, menu Configurazione\)](#page-121-1) 122 [Modalità di ricezione mono \(radio FM\)](#page-69-2) 70 [Modalità di ricezione stereo \(radio FM\)](#page-69-2) 70 [Modalità ECO \(ECO, menu Configurazione\)](#page-131-1) 132 [Monaural Mix \(menu Programma audio\)](#page-110-8) 111 [MONITOR CHECK \(menu ADVANCED SETUP\)](#page-135-2) 136 [Monitor HDMI \(menu Informazioni\)](#page-132-9) 133 [Mono \(Zone2 impostata/Zone3 impostata,](#page-127-1)  menu Configurazione) 128 [Mono Movie \(programma sonoro\)](#page-65-4) 66 [MOVIE \(categoria di programma sonoro\)](#page-65-5) 66 MOVIE THEATER [\(sottocategoria di programma sonoro\)](#page-65-6) 66 [Multi Zone \(menu Configurazione\)](#page-126-2) 127 [Multi Zone \(menu Informazioni\)](#page-133-10) 134 [Multi-zona](#page-90-0) 91 [MUSIC \(categoria di programma sonoro\)](#page-66-11) 67 [Music Video \(programma sonoro\)](#page-65-7) 66

### **N**

[NAS \(Network Attached Storage\)](#page-45-5) 46 [Neo:6 Cinema \(decodificatore surround\)](#page-67-6) 68 [Neo:6 Music \(decodificatore surround\)](#page-67-7) 68 [Network Attached Storage \(NAS\)](#page-45-6) 46 [No content \(indicazione di errore\)](#page-154-5) 155 [No device \(indicazione di errore\)](#page-154-6) 155 [Nome rete \(Rete, menu Configurazione\)](#page-125-4) 126 [Nome rete \(Rete, menu Informazioni\)](#page-133-11) 134

### **O**

Ottimizzazione bordi [\(Regolazione, menu Configurazione\)](#page-122-2) 123 Ottimizzazione dettagli [\(Regolazione, menu Configurazione\)](#page-122-3) 123

### **P**

[Pannello anteriore \(nomi e funzioni delle parti\)](#page-9-0) 10 [Pannello posteriore \(nomi e funzioni delle parti\)](#page-12-0) 13 [Panorama \(menu Programma audio\)](#page-110-9) 111 [Party, modalità](#page-96-0) 97 [Piattaforma girevole](#page-42-2) 43 [Please wait \(indicazione di errore\)](#page-154-7) 155 [PLII Game \(decodificatore surround\)](#page-67-8) 68 [PLII Movie \(decodificatore surround\)](#page-67-9) 68 [PLII Music \(decodificatore surround\)](#page-67-10) 68 [PLIIx Game \(decodificatore surround\)](#page-67-11) 68 [PLIIx Movie \(decodificatore surround\)](#page-67-12) 68 [PLIIx Movie \(Extended Surround\)](#page-100-7) 101 [PLIIx Music \(decodificatore surround\)](#page-67-13) 68 [PLIIx Music \(Extended Surround\)](#page-100-8) 101 [PLIIxMo \(Extended Surround\)](#page-100-9) 101 [PLIIxMu \(Extended Surround\)](#page-100-10) 101 Power Amp Assign [\(Altoparlante, menu Configurazione\)](#page-115-12) 116 [Presa AUDIO](#page-33-9) 34 [Presa COAXIAL](#page-33-10) 34 [Presa COMPONENT VIDEO](#page-33-11) 34 [Presa DC OUT](#page-12-1) 13 [Presa HDMI](#page-33-12) 34 [Presa MHL](#page-33-13) 34

[Presa OPTICAL](#page-33-14) 34 [Presa PHONES](#page-10-0) 11 Presa PHONO [\(per il collegamento di una piattaforma girevole\)](#page-42-3) 43 [Presa S VIDEO](#page-33-15) 34 [Presa USB](#page-10-1) 11 [Presa VIDEO](#page-33-16) 34 [Presa YPAO MIC](#page-49-3) 50 [Prese AV OUT](#page-46-1) 47 [Prese MULTI CH INPUT](#page-46-2) 47 [Prese PRE OUT](#page-32-1) 33 [Prese REMOTE IN](#page-94-0) 95 [Prese TRIGGER OUT](#page-47-1) 48 [Preselezione automatica \(HD Radio\)](#page-73-3) 74 [Preselezione automatica \(radio FM\)](#page-75-0) 76 [Preselezione manuale \(radio FM/AM\)](#page-70-0) 71 Presenza frontale [\(Configurazione, menu Configurazione\)](#page-117-4) 118 Presenza post. [\(Configurazione, menu Configurazione\)](#page-117-5) 118 [Pro Logic \(decodificatore surround\)](#page-67-14) 68 [Progr. traffico \(menu Opzione\)](#page-74-1) 75 [Program Service \(Radio Data System\)](#page-73-4) 74 [Program Type \(Radio Data System\)](#page-73-5) 74 [Programma audio \(HD Radio\)](#page-71-1) 72 [Programma sonoro](#page-64-4) 65 [Pure Direct](#page-68-2) 69 [PURE DIRECT \(modalità sonora\)](#page-68-3) 69

### **R**

[Radio Data System \(radio FM\)](#page-73-6) 74 [Radio Internet](#page-86-0) 87 [Radio Text \(Radio Data System\)](#page-73-7) 74 [Recital/Opera \(programma sonoro\)](#page-65-8) 66 [RECOV./BACKUP \(menu ADVANCED SETUP\)](#page-136-6) 137 [Registrazione del codice del telecomando](#page-138-0)  (dispositivo di riproduzione) 139 [Registrazione del codice del telecomando \(TV\)](#page-137-1) 138 [Regola ingr. \(menu Opzione\)](#page-100-0) 101 [Regola SWFR \(menu Opzione\)](#page-101-3) 102 [Regola volume \(menu Opzione\)](#page-100-11) 101

[Regolazione \(Mod. video, menu Configurazione\)](#page-122-4) 123 [Regolazione \(Sinc. labiale, menu Configurazione\)](#page-119-3) 120 [Regolazione dialogo \(menu Opzione\)](#page-100-12) 101 [Reimposta \(menu Scena\)](#page-107-1) 108 [Reimpostazione \(telecomando\)](#page-143-1) 144 [RemID Mismatch \(indicazione di errore\)](#page-154-8) 155 [REMOTE CON AMP \(menu ADVANCED SETUP\)](#page-134-4) 135 [Remote Off \(indicazione di errore\)](#page-154-9) 155 [REMOTE SENSOR \(menu ADVANCED SETUP\)](#page-134-5) 135 [Rete \(menu Configurazione\)](#page-124-8) 125 [Rete \(menu Informazioni\)](#page-133-12) 134 Ridenominazione [\(nome del dispositivo sul telecomando\)](#page-140-0) 141 [Rinomina \(nome della rete\)](#page-125-5) 126 [Rinomina \(nome scena\)](#page-107-2) 108 [Rinomina \(nome sorgente di ingresso\)](#page-104-2) 105 [Rinomina scena Zone \(Zone2 impostata/Zone3](#page-127-2)  impostata, menu Configurazione) 128 Rinomina scena Zone [\(Zone4 impostata, menu Configurazione\)](#page-127-3) 128 Rinomina Zone [\(Multi Zone, menu Configurazione\)](#page-126-3) 127 [Rinomina Zone \(Zone2 impostata/Zone3 impostata,](#page-127-4)  menu Configurazione) 128 Rinomina Zone [\(Zone4 impostata, menu Configurazione\)](#page-127-5) 128 [Rinomina/Selezione icona \(menu Ingresso\)](#page-104-3) 105 [Rinomina/Selezione icona \(menu Scena\)](#page-107-3) 108 [Ripeti \(dispositivo di memorizzazione USB,](#page-82-1)  menu Opzione) 83 [Ripeti \(iPod, menu Opzione\)](#page-79-1) 80 [Ripeti \(PC/NAS, menu Opzione\)](#page-85-1) 86 [Ripristino delle impostazioni iniziali](#page-136-7)  (menu ADVANCED SETUP) 137 [Riproduzione \(Dispositivo di memorizzazione USB\)](#page-80-3) 81 [Riproduzione \(iPod\)](#page-77-0) 78 [Riproduzione \(NAS\)](#page-83-3) 84 [Riproduzione \(PC\)](#page-83-3) 84 [Riproduzione di collegamento SCENE](#page-62-1) 63 [Riproduzione semplice \(iPod\)](#page-78-0) 79 [Risoluzione \(Mod. video, menu Configurazione\)](#page-121-3) 122

[Risultati della misurazione \(YPAO\)](#page-56-0) 57 [Rit. ini. sur. dietro \(menu Programma audio\)](#page-109-8) 110 [Ritardo iniziale \(menu Programma audio\)](#page-109-9) 110 Ritardo iniziale surround [\(menu Programma audio\)](#page-109-10) 110 [Ritardo riverbero \(menu Programma audio\)](#page-109-11) 110 [Roleplaying Game \(programma sonoro\)](#page-65-9) 66

## **S**

[Salva \(menu Scena\)](#page-106-2) 107 [Satuazione \(Regolazione, menu Configurazione\)](#page-122-5) 123 Schema impostazione [\(Altoparlante, menu Configurazione\)](#page-115-13) 116 [Sci-Fi \(programma sonoro\)](#page-65-10) 66 [Segnale 4K \(risoluzione del segnale video\)](#page-161-3) 162 [Segnale audio \(menu Informazioni\)](#page-132-0) 133 [Segnale video \(menu Informazioni\)](#page-132-1) 133 [Selezione audio \(menu Opzione\)](#page-101-4) 102 Selezione auto/manuale [\(Sinc. labiale, menu Configurazione\)](#page-119-4) 120 [Selezione della lingua del menu](#page-48-0) 49 [Selezione della modalità sonora](#page-63-0) 64 [Selezione di un programma audio HD Radio](#page-71-1) 72 [Selezione uscita HDMI](#page-60-0) 61 [Sensore del telecomando](#page-4-0) 5 Sensore del telecomando [\(menu ADVANCED SETUP\)](#page-134-6) 135 [Server DNS](#page-124-9) 125 [Server DNS \(Rete, menu Informazioni\)](#page-133-13) 134 [Sfondo \(Display imp., menu Configurazione\)](#page-129-4) 130 [SILENT CINEMA](#page-64-5) 65 [Sinc. labiale](#page-156-2) 157 [Sinc. labiale \(Suono, menu Configurazione\)](#page-119-5) 120 Sinc. standby [\(Controllo HDMI, menu Configurazione\)](#page-123-6) 124 [Sintonizzazione \(HD Radio\)](#page-71-2) 72 [Sintonizzazione \(radio FM/AM\)](#page-69-0) 70 [Sistema \(menu Informazioni\)](#page-133-14) 134 [Sistema a 2.1 canali \(configurazione dei diffusori\)](#page-20-1) 21 Sistema a 5.1 canali [\(configurazione dei diffusori\)](#page-19-0) 20, [21](#page-20-2)

[Sistema a 7.1 canali \(configurazione dei diffusori\)](#page-19-1) 20 [Sistema a 9.2 canali \(configurazione dei diffusori\)](#page-18-0) 19 Sistema a 9.2+2 canali [\(configurazione dei diffusori\)](#page-18-1) 19 [SPEAKER IMP. \(menu ADVANCED SETUP\)](#page-134-7) 135 [Spectacle \(programma sonoro\)](#page-65-11) 66 [Spegnimento via timer.](#page-15-0) 16 [Spinotto a banana](#page-22-1) 23 [Sportello del pannello anteriore](#page-9-1)  (pannello anteriore) 10 [Sports \(programma sonoro\)](#page-65-12) 66 [Standard \(programma sonoro\)](#page-65-13) 66 [Standby automatico \(ECO, menu Configurazione\)](#page-131-4) 132 [Standby rete \(Rete, menu Configurazione\)](#page-125-6) 126 [Standby via \(HDMI, menu Configurazione\)](#page-124-0) 125 [Standby, indicatore \(pannello anteriore\)](#page-9-2) 10 [STEREO \(sottocategoria di programma sonoro\)](#page-66-12) 67 [STRAIGHT \(modalità sonora\)](#page-67-15) 68 Subwoofer 1 [\(Configurazione, menu Configurazione\)](#page-117-1) 118 Subwoofer 2 [\(Configurazione, menu Configurazione\)](#page-117-6) 118 [Subwoofer, collegamento](#page-22-2) 23 [Suono \(menu Configurazione\)](#page-119-6) 120 [SUR.DECODE \(modalità sonora\)](#page-67-16) 68 [Surround \(Configurazione,menu Configurazione\)](#page-116-5) 117 Surround dietro [\(Configurazione, menu Configurazione\)](#page-116-6) 117 [Surround esteso \(menu Opzione\)](#page-100-1) 101

### **T**

[Tasti di selezione ingresso \(telecomando\)](#page-14-2) 15 [Tasti numerici \(telecomando\)](#page-15-1) 16 [Tasti operativi del menu \(telecomando\)](#page-14-3) 15 [Tasti operativi della TV \(telecomando\)](#page-14-4) 15 [Tasti operativi per i dispositivi esterni](#page-14-5)  (telecomando) 15 [Tasti operativi per i menu \(pannello anteriore\)](#page-10-2) 11 [Tasto DISPLAY](#page-97-4) 98 [Tasto INFO](#page-97-5) 98 [Tasto LIGHT](#page-14-6) 15

[Tasto MUTE](#page-14-7) 15 [Tasto ON SCREEN](#page-14-8) 15 [Tasto OPTION](#page-98-1) 99 [Tasto PARTY](#page-96-1) 97 [Tasto SCENE](#page-61-2) 62 [Tasto SLEEP](#page-15-2) 16 [Telecomando \(nomi e funzioni delle parti\)](#page-14-9) 15 [Tempo riverbero \(menu Programma audio\)](#page-109-12) 110 Terminale GND [\(per il collegamento di una piattaforma girevole\)](#page-42-4) 43 [Testina](#page-42-5) 43 [The Bottom Line \(programma sonoro\)](#page-66-13) 67 [The Roxy Theatre \(programma sonoro\)](#page-66-14) 67 [Tipo decodifica \(menu Programma audio\)](#page-109-13) 110 Tono di prova [\(Altoparlante, menu Configurazione\)](#page-118-0) 119 [Trasmettitore di segnali del telecomando](#page-14-10)  (telecomando) 15 [Trattieni/Rilascia \(menu Opzione\)](#page-72-1) 73 [Trigger, funzione](#page-47-2) 48 [TUNER FRQ STEP \(menu ADVANCED SETUP\)](#page-135-3) 136 [Tuner Frq. Step \(Sistema, menu Informazioni\)](#page-133-15) 134 [TV FORMAT \(menu ADVANCED SETUP\)](#page-135-4) 136

## **U**

[Unable to play \(indicazione di errore\)](#page-154-10) 155 [USB Overloaded \(indicazione di errore\)](#page-154-11) 155 Uscita audio [\(Assegn. HDMI OUT2, menu Configurazione\)](#page-128-0) 129 [Uscita audio \(HDMI, menu Configurazione\)](#page-123-0) 124 [Uscita multi-zona](#page-159-0) 160 [Uscita trigger 1 \(Funzione, menu Configurazione\)](#page-129-5) 130 [Uscita trigger 2 \(Funzione, menu Configurazione\)](#page-129-6) 130 [Uscita video \(menu Ingresso\)](#page-104-4) 105

### **V**

[Verifica monitor \(menu ADVANCED SETUP\)](#page-135-0) 136 [VERSION \(menu ADVANCED SETUP\)](#page-136-8) 137 [Version error \(indicazione di errore\)](#page-154-12) 155 [Versione firmware \(Sistema, menu Informazioni\)](#page-133-16) 134 [Video \(menu Configurazione\)](#page-121-4) 122

[Video Adjustment \(menu Opzione\)](#page-101-5) 102 [Village Vanguard \(programma sonoro\)](#page-66-15) 67 [Virtual CINEMA DSP](#page-64-6) 65 [Voci del menu ADVANCED SETUP](#page-134-8) 135 [Voci del menu Configurazione](#page-112-0) 113 [Voci del menu Ingresso](#page-103-1) 104 [Voci del menu Opzione](#page-98-2) 99 [Voci del menu Programma audio](#page-109-14) 110 [Voci del menu Scena](#page-106-3) 107 [VOLTAGE SELECTOR](#page-47-3) 48 [Volume \(Zone2 impostata/Zone3 impostata,](#page-126-4)  menu Configurazione) 127 [Volume iniziale \(Suono, menu Configurazione\)](#page-120-0) 121 [Volume iniziale \(Zone2 impostata/Zone3 impostata,](#page-126-1)  menu Configurazione) 127 [Volume massimo \(Suono, menu Configurazione\)](#page-119-0) 120 [Volume massimo \(Zone2 impostata/Zone3 impostata,](#page-126-0)  menu Configurazione) 127

## **W**

[Warehouse Loft \(programma sonoro\)](#page-66-16) 67 [Windows Media Player](#page-83-4) 84

## **Y**

[Yamaha Parametric room Acoustic Optimizer](#page-49-4)  (YPAO) 50 YPAO [\(Yamaha Parametric room Acoustic Optimizer\)](#page-49-5) 50

## **Z**

Zone di destinazione [\(Uscita trigger, menu Configurazione\)](#page-130-4) 131 Zone principale impostata [\(Multi Zone, menu Configurazione\)](#page-126-5) 127 [Zone2](#page-90-1) 91 Zone2 impostata [\(Multi Zone, menu Configurazione\)](#page-126-6) 127 [Zone3](#page-90-1) 91 Zone3 impostata [\(Multi Zone, menu Configurazione\)](#page-126-7) 127 [Zone4](#page-90-1) 91 Zone4 impostata [\(Multi Zone, menu Configurazione\)](#page-127-6) 128

# **& YAMAHA**

YAMAHA CORPORATION

© 2013 Yamaha Corporation YF343A0/IT